## PROGRAMMI PER IL TUO HOME COMPUTER

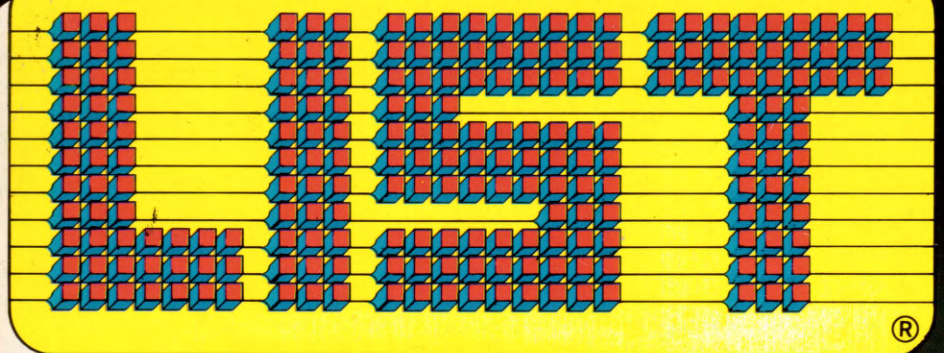

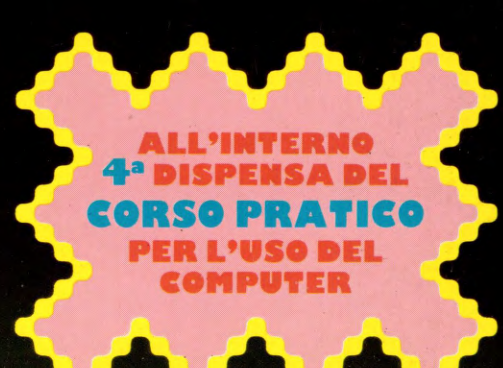

#### **INTRODUZIONE ALL'INFORMATICA**

SHARP - SEGA - TEXAS - C64 - SPECTRUM - MSX

#### campionato di Calcio **CI6 II**

TI 99/4A D.A.C.I.A. l'intelligenza artificiale

#### Scuola e Computer

S. O.N. H. B. F. Journal Personal" Roma:<br>a colloquio col Preside del Bernini tivitavecchia:<br>:lementari alle prime esperienze

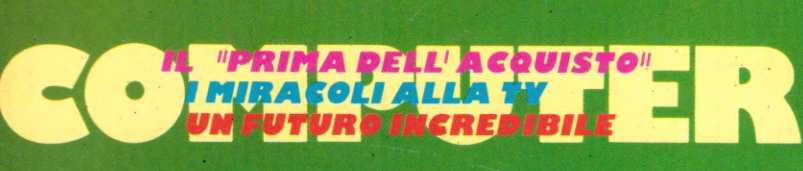

xır: un' idea<br>Iuminosa

**NNNNNNN** 

GR. III 70% - L. 5

POST.

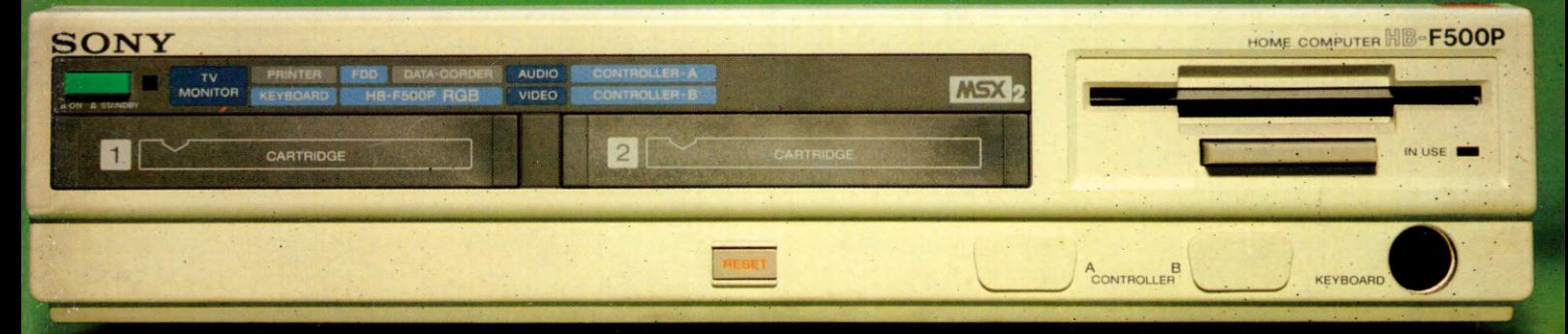

**SOF** 

# Non tutti i leoni sono veramente Leoni.

Ecco come riconoscere un vero programma Leoni Informatica

COMMODORE

Ferry Commerce

Quando per il tuo home computer il negoziante ti offre un programma a basso costo, diffidane. Nella quasi totalità dei casi si tratta di una copia duplicata che per di più può non girare bene. Le conseguenze, specialmente se si tratta della tua contabilità, sono facilmente immaginabili. Leoni Informatica, Azienda leader, fa programmi da sempre, e da sempre è sinonimo di altissima qualità. Riconoscere ques programmi è facile. La classica confezione bianca e blu è accuratamente sigillata. All'interno, allegate al floppy disk, vi sono le istruzioni in italiano e, cosa importantissima, la cartolina di garanzia. Inoltre Leoni Informatica è stata la prima in Italia ad offrire la garanzia a vita, l'assistenza ed il continuo aggiornamento dei suoi programmi; ed oggi, sempre all'avanguardia, produce i software MSX, compatibili con tutti i più importanti Persona! Computer. Al tuo negoziante chiedi quindi la qualità, l'assistenza e l'aggiornamento: chiedi i programmi Leoni Informatica.

Richiedi a Leoni Informatica l'elenco guida ai suoi programmi.

Garanzia a vita<br>Garanzia a vita<br>Anche dopo vene rivelasse Garanzia a vita<br>Garanzia a vita Garanzia a vita, anni un<br>Caranzia dopo venti anni un<br>Anche dopo vent rivelasse subito<br>programma che viene subito **aranzia a Vienti anni asse uno<br>anche dopo vene rivelasse subito<br>anche dopo vene viene subito<br>programma che viene subito<br>difetto d'originale relefonica** rografing<br>sostituito.<br>sostituito.<br>**Assistenzalina telefoniciam**<br>**Assistenzalina deni chiam** difetto a fetto uto.<br>Ostituito.<br>**Assistenza telefonica**<br>**Assistenz**alina telefonica<br>Lineponde ad ogni chiama estituito.<br>**Assistenza telefonica**<br>**Assistenzalina** telefoniameta.<br>Una centralina di chiamisca<br>risponi Informatica tutte le centralismo. stic:<br>
stickentralina di chi fornisce<br>
ina centralina di chi fornisce<br>
risponi Informatica ti fornisce<br>
Leoni Informatica erivizio<br>
Leoni Informatica erivizio<br>
Leoni Informatiche di necessi na celle ad oglica ti formatica<br>isponde questo servizio<br>Leoni Informatica envizio<br>ancelcurandoti tutte ti ne<br>ancelcurandoti che tricie a ponde agricia nuclear and the ponde and the ponde and the three contractors and the agriculture and the agriculture of the ponde and the metal and the pondemn continuo spong informational servizion<br>Leoni Informatio servizione<br>anche questo sutte la<br>assicuranzioni che tinci poni information servizie<br>soni information tutte ti necessitano<br>nche questo ti utte ti necessitano<br>ssicurazioni che ti necessitano<br>informazioni che ti necessitano continuo istema:<br>er la perfetta efficio<br>er la perfetta efficio<br>sistema:<br>**Aggiorname**nto ce le necesio<br>**Aggiorname**nto si solo per questo ormazierta en **continuo**<br>sistema<br>**Aggiornamento** continuossità<br>**Aggiornamento** e le necessità<br>Il mondo si solo per questo<br>Il mondo si programmi te li<br>Il mondo stri programmi te li per la per stema.<br>**Aggiornamento** e le necesito<br>Il mondo si solo per questo<br>Il mondiano, solo programmi<br>canoie i no invecchiare, Noi 1 ggiornali evolveer questo<br>I mondo si solo per questo<br>cambiano, solo perammi<br>cambiano, invecchiare, Noi<br>ancesono invecchiarati. ggiorna, si evolver questo<br>mondo si evolver questo<br>cambiano, solo pegrammi te li<br>anche i no invecchiare, noi te li<br>possono invecchiare, ambiationstri propiare.

**Leoni Informatica non ti abbandona mai** 

Via Valsolda, 21 - 20143 Milano - Tel. 02-8467378-8465072

**Potete trovare i nostri programmi in tutta Italia nei punti vendita Buffetti e dai rivenditori autorizzati che espongono il nostro marchio.** 

Leoni **informatica** Leoni informatica Leoni informatica S.r.l. - Sviluppo Software

Leoni

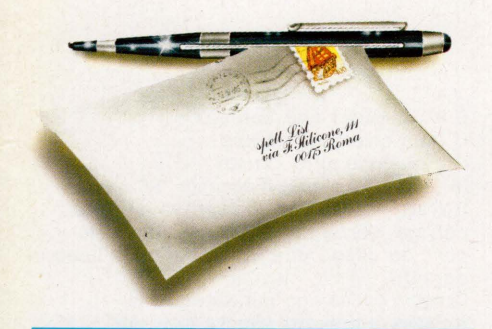

## **RUBRICHE**

- 4 LA POSTA Una risposta alle vostre domande
- **LIST MAGAZINE** Tutte le notizie, i flash, le novità
- 17 NON SOLO COMPUTER Il computer nello spettacolo
- 55 QUARTA DISPENSA Impariamo a programmare
- 100 SUGGERIMENTI Attenti alle "Linee"
- 102 LE PAROLE DIFFICILI Bit e Byte
- 104 HANDBOOK Movimenti rapidi con joystick e tastiera
- 108 IL SOFTWARE UTILE Grafica evoluta

110 GRAPHICS Le funzioni grafiche primitive, il O.DA

## TECNOLOGIA

13 LA RIPRESA TV CON IL **COMPUTER** I "Miracoli" alla TV

## **ROBOTICA**

**20 IL COMPUTER NEL FUTURO** Il computer diventa Robot

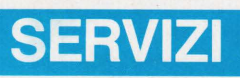

22 PRIMA DELL'ACQUISTO Tutte le cose da sapere prima di acquistare un computer

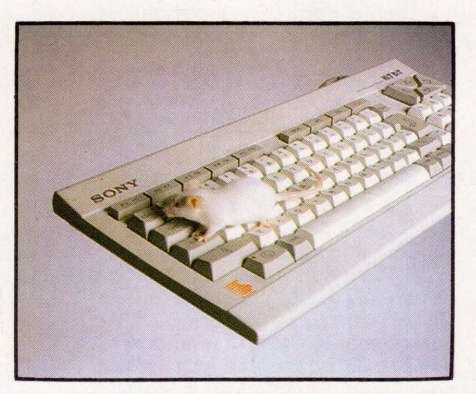

Solitamente si dice " sorci verdi", ma noi siamo riusciti a trovarli solo "bianchi".... Comunque, a parte i colori e le battute, questo computer Sony MSX darà sicuramente " filo da torcere" a tutti i suoi concorrenti.

## **SCUOLA**

- 84 L'Istituto Bernini di Roma:<br>a colloquio con il Preside e gli insegnanti
- 86 L'Informatica nella scuola elementare: le esperienze di Civitavecchia
- 90 Un pò di Storia: la "memoria" del computer

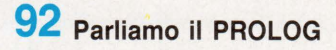

- 93 Mini-Software Impariamo giocando: programmi per bambini e ragazzi dai 3 ai 16 anni
- 95 La Posta della Scuola: cinque domande sul Logo

## FAI DA

**96 UN'IDEA LUMINOSA** L'interfaccia che gestisce la vostra casa

## PROVE

26 SONY HB-F500P Il "Persona!" Home-Computer

## PROGRAMMI

- $\bf{35}$  I programmi di questo numero
- 36 C64/128 Applicativo Catalogo programmi - Un programma... per i vostri programmi! Ovvero: come disporre di una rubrica elettronica
- 43 C64/128 Applicativo Affinità di Coppia Tutto quello che c'è da sapere su voi e sul vostro partner
- 48 C16/Plus 4 Utilità<br>Campionato di Calcio Il campionato di serie A o B sul vostro Commodore
- 50 C16/Plus 4 Utilità Agenda Telefonica - A grande richiesta la versione per il "16"
- 51 MSX Videogame Wimbledon - Un ping-pong da " provare.... per credere"!
- 52 SEGA SC-3000 Utilità Drawer - In linguaggio macchina un velocissimo e versatile disegnatore elettronico
- 65 SHARP MZ-700 Applicativo Gestione Magazzino - Dopo "fornitori" e "clienti" ora tocca al "magazzino"
- 70 ZX-SPECTRUM Applicativo Data Base - Per gestire rapidamente qualsiasi tipo di archivio
- 72 ZX-SPECTRUM Videogame Labirinto Letterario - Sul classico gioco del labirinto la variante del "Paroliamo"
- 74 ZX-SPECTRUM Utilità Renumber - Per riordinare i vostri programmi più lunghi

,

- 75 TI 99/4A Intel. Artificiale Progetto D.A.C.l.A. - Dialoghi con il computer
	- Tl99/4A Videogame Galaxy Adventure - Le più emozionanti avventure seduti sulla vostra poltrona

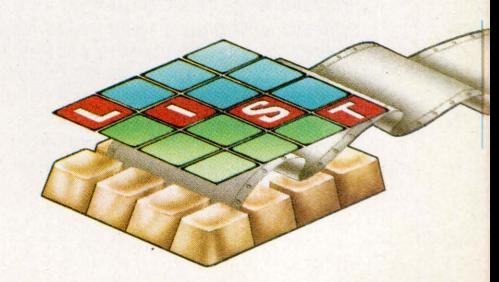

# POSTAPOS

Scrivete a LIST "La Posta dei Lettori" Casella Postale 4092 - 00182 Roma Appio. Visto il crescente numero delle lettere che ci pervengono giornalmente in redazione (e di questo ne siamo lieti), non ci *è* più possibile dare a tutti su ogni numero, una risposta. Siamo stati costretti, per limiti di tempo e anche di spazio, a privilegiare i quesiti di interesse generale e comunque a rispettare i turni. Non possiamo in nessun caso rispondere privatamente.

#### UN INTERESSANTE **CONTRIBUTO**

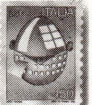

. Possiedo uno Spectravideo MSX 728 con drive da 5'', 1/4. Avendo notato che con il drive acceso la memoria scende a

22365 bytes e non a 24456 come specificato nell'articolo dell'egregio Fabrizio Russo, e che il programma, così come è stato stampato, non voleva assolutamente funzionare nelle procedure riguardanti il LOAD ed il SAVE. Allora mi sono permesso di modificare il programma nel modo seguente: 1990 IF ERR-62 THEN K=56063!: Q = 12341 : RESUME 100.

Questa modifica è stata scelta "a occhio". Inoltre, poiché la Spectravideo ha la capacità di simulare altri drive, tra cui il C, che permette di leggere i dischetti scritti dall'Osborne 1, è stato necessario modificare l'errore forzato della linea 90 in LOAD'Z: ...

Con il precedente LOAD'C: ... l'errore risultante era 53 invece del 62 desiderato. Mia moglie ed io stiamo lavorando su una modifica del programma che consente, lavorando sul video di 40 colonne, di stampare con, ad esempio, 60 colonne senza eventuali tagli di parole indesiderati. Come vede, adesso il DATA WRITER funziona anche sul mio computer. Spero di aver contribuito a fornire qualcosa di utile agli altri lettori... Edoardo Fleshcer Monte S. Pietro (BO)

Sicuramente il lettore ha fornito con la sua lettera delle utili informazioni a quanti in possesso di un drive diverso dal solito formato di 3",5 abitualmente usato per lo standard MSX, hanno avuto difficoltà nell'usare il programma pubblicato qualche tempo addietro sulle pagine della nostra rivista. Inoltre, con questa lettera si comprende come possedendo /'hardware adatto, sia possibile riversare, attraverso più drive, Il contenuto di dischetti da 5 pollici, e quindi anche compilatori per lo Z80, oppure files di dati scritti da un PC IBM, preferibilmente compatibili con /'MSX OOS.

#### LO SHARP MZ 800 **DIMENTICATO**

Shell Pitticone, M

Sono in possesso di uno Sharp MZ 800, ottimo computer. La serie 800 ha coperto tutte le lacune del modello MZ 700 (es. grafica e suono), è costruito con standard di ottima qualità, consente notevoli possibilità che possono essere paragonate al C128 Commodore, ma sembra purtroppo che in Italia esistano solo i soliti Commodore e Sinclair. Ringrazio il sig. Enrico Fabrizi che tratta i programmi per l'MZ 700 e gli sarei molto grato se potesse trattare anche quelli per l'MZ 800, nonché pubblicare nella rubrica " hardware Review" una descrizione dettagliata di questo computer. Una curiosità: come mai questo computer uscito circa un anno fa, è stato ignorato da quasi tutte le riviste tecniche? Dove poso trovare programmi per l'MZ 800 e in quale parte della rivista potreste pubblicare le novità soft della Sharp così pure di altre marche.

#### Aldo Tosolini Udine

Condividiamo /'opinione del lettore per ciò che concerne lo Sharp MZ 800, anche se la polemica contro i soliti Commodore e Sinclair ormai ci sembra stia diventando piuttosto sterile. Non sappiamo spiegare il perché il computer sia stato ingorato dalla maggior parte delle riviste, in ogni caso abbiamo fatto richiesta alla ditta distributrice in Italia, la MELCH/ONI COMPUTERTIME (alla quale ci si può rivolgere anche per sapere dove reperire materiale informativo e/o software) di inviarci in visione un campione del computer per poterlo recensire. Se nel frattempo il computer non sarà uscito di produzione e soprattutto se lo spazio a disposizione sulle pagine della rivista lo permetterà, sicuramente vedrete pubblicata una dettagliata descrizione della macchina e delle sue caratteristiche tecniche.

#### MSX-HELP ME!

Sono possessore di un PHILIPS VG 8020 MSX, da due mesi circa. Ho comperato subito la vostra rivista in quanto dopo una " mia" indagine è risultata essere ad un livello notevolmente superiore a quelle in circolazione, ma veniamo al problema. In LIST del mese di Dicembre '85, è stato pubblicato un listato di videogame sul tennis. Dopo averlo pazientemente digitato, dato il comando RUN appare una parte dello schermo e la scritta "illegal function call" in 280. Ho richiamato la linea ed è scritta come nel listato, l'ho riscritta, ma il risultato è il medesimo.

È il computer che non va? C'è un errore di stampa? C'è qualche altra causa? In LIST di Gennaio/Febbraio '86 non ho trovato notizia di una eventuale errata corrige; vorrei sapere come stanno le cose ed allego una fotocopia della linea in

TAPOSTAP

oggetto. · Colgo l'occasione per salutare la redazione e spero ancora di veder

pubblicati dei listati per MSX. Carlo Maltinti Montelupo F.no (FI)

Ringraziamo il lettore per i numerosi complimenti espressi nella lettera (speriamo di non farci /'abitudine) e passiamo a risolvere il terribile problema che ha assillato ed assilla non solo il lettore di Montelupo F.no, ma molti altri.

La linea non è stata riscritta come è stata pubblicata sulla rivista. Non c'è nessun errore di stampa, tantomeno è il computer che non funziona bene, si tratta in realtà di un banale errore di trascrizione che si manifesta quando si incontra la stringa successiva all'istruzione PLAY. Molti lettori confondono la lettera elle minuscola, successiva al 2, con la cifra uno. . L 'esatta trascrizione della stringa è:

PLAY "v12l (elle minuscola)16o6c' Ecco svelata la causa dell'arcano mistero. Il sig. Maltinti, come tutti i lettori che hanno scritto chiedendoci di veder pubblicati altri programmi per MSX, avrà avuto modo, se ha comperato anche gli altri numeri della rivista, di notare che sono stati pubblicati altri programmi per MSX, di cui alcuni molto interessanti.

#### LE ISTRUZIONI SEGRETE MZ 700

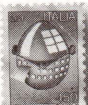

Sono possessore di uno Sharp MZ 700, e sono molto deluso delle scarsissime qualità grafiche. Appena ho sentito parlare della

scheda grafica di espansione, mi sono informato ulteriormente presso la ditta che la produce. Così ho scoperto che esiste anche uno slot d'espansione a due o tre uscite, usato normalmente per la scheda grafica e per il quick disk. Vorrei sottoporvi alcune domande:

- il quick disk come gestisce i files? ha una sua directory?

- l'accesso è casuale o sequenziale? In pratica mi interessa sapere se il quick disk ha le stesse qualità di un disk drive. Utilizzando un programma (in allegato), sono riuscito a stampare tutte le parole riservate al BASIC.

In tale elenco ho notato delle istruzioni che non sono state dichiarate nel manuale. Tra queste le seguenti: ERASE, KILL, ANO, OR, EOF, STRING\$ Esse originano un Sintax Error, mentre funzionano le seguenti:

CLS - pulisce il video; TRON - inizia l'esecuzione stampando tutti

# **ISTAPOSTAPOSTAP**

**i numeri di linea eseguiti;** 

**TROFF - disabilita la funzione precedente;**   $\pi$  - contiene il valore 3,1415927 (PI greco); **JOY - visualizza il valore dipendente dalla posizione assunta dal joystick; HEX\$ - visualizza il valore esadecimale che corrisponde al valore decimale dell'argomento.** .

**Non sono riuscito a capire come** . **funzionano le istruzioni OUT**  $\neq$  **e** INP  $\neq$ . **Sarei felice di avere ulteriori informazioni**  sul come usare queste istruzioni...

**Mauro Ercoli Anghiari (AR)** 

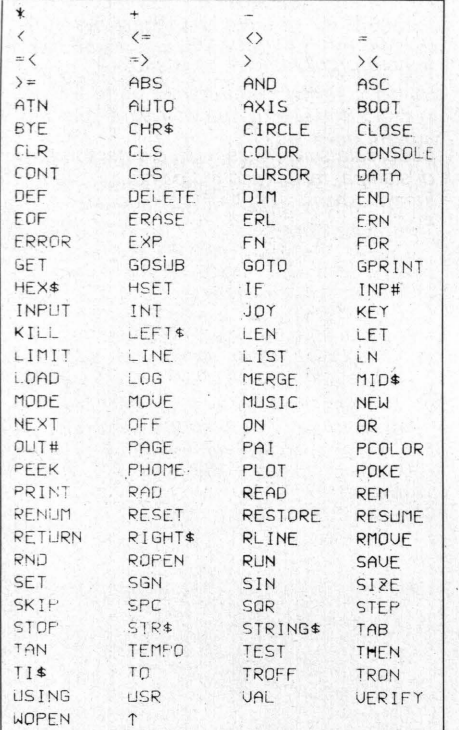

Avevamo dato notizia nel numero 112-1986 della produzione da parte della REMAT Elettronica dello slot di espansione per lo Sharp MZ 700.

Per ciò che riguarda il quick disk, non lo si può paragonare ad un disk drive, ma è sicuramente molto più versatile e veloce del registratore a cassette normalmente utilizzato sullo Sharp. Gran parte delle caratteristiche del quick disk dipende in larga misura dal software di gestione a corredo, dal modello, dal tipo e dalla marca del quick disk stesso. Riguardo alle istruzioni non dichiarate che non si è riusciti ad utilizzare e che generano un Syntax Error, ce ne sono alcune che sicuramente sono state adoperate male, ad esempio gli operatori logici ANO e OR. Il

lettore di Anghiari potrebbe provare ad utilizzarli in unione all 'istruzione IF...THEN...come nell'esempio seguente:

IF  $A = 1$  OR  $A = 2$  THEN... oppure IF  $A = 1$  $AND B = 1$  THEN.

Le istruzioni ERASE, KILL, EOF dovrebbero provvedere a svolgere le funzioni legate all'uso del disk drive, in particolare la

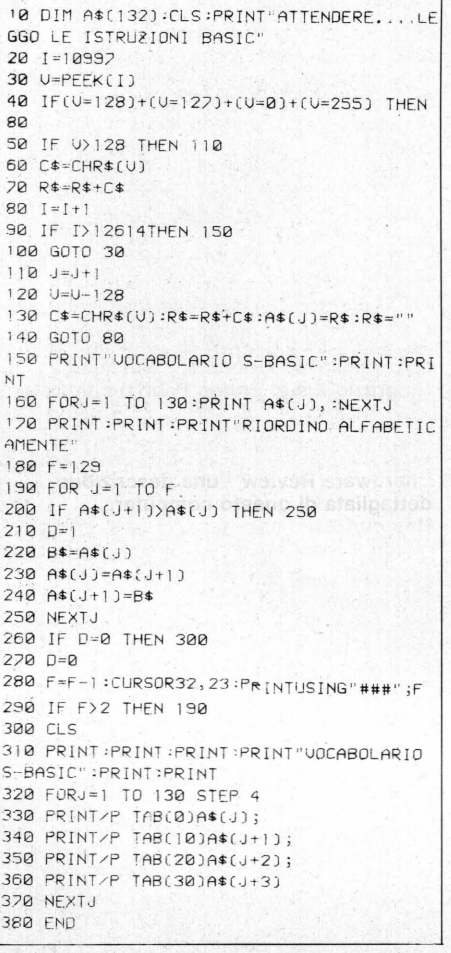

cancellazione di files da disco, e l'indicazione della fine dei files sul dischetto. Anche le istruzioni UOTE e INPE possono essere associate all'uso del disk drive, oppure possono indicare, associate ad un parametro, la condizione di una qualsiasi unità periferica collegata al computer.

#### **VG 8010 E PROGRAMMI**  *MSX*

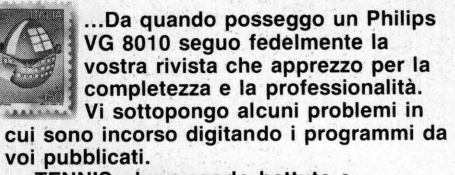

 $TENNIS:$  dopo averlo battuto e **controllato più voltè, tio dovuto eliminare la linea 550, altrimenti tutto lo schermo si colorava di rosso; nell'esecuzione, le figure dei giocatori risultano incomplete ed il gioco si svolge senza possibilità di intervento attraverso i comandi predisposti.** 

- **ROAD RACE: interruzione con** 

segnalazione di "Out of Data" in 450. **Anche questo programma è stato controllato più volte per quanto rigl:'arda la** gitazio ne . **Inoltre il listato in mio possesso presenta la linea 170 poco leggibile, ed è assente la linea 160.**  - **PAINT WITH DRAW: questo programma funziona perfettamente. A mio avviso, però, sarebbe più agevole da usare se lo sprite a forma di croce rimanesse visibile ançhe usando l'opzione FREE. E possibile?** 

**Rimango in attesa...** 

#### **Antonio Di Spirito Foridi (L T)**

Innanzitutto preghiamo tutti i nostri lettori di evitare di allegare francobolli per la risposta privata; per motivi redazionali non possiamo rispondere a tutti, e sulle pagine di questa rubrica rispondiamo ai quesiti di interesse comune.

Detto questo, passiamo a spiegare al lettore di Fondi quali potrebbero essere le probabili cause dei problemi lamentati nei programmi indicati.

Per il TENNIS sicuramente si tratta di un errore di trascrizione avvenuto alle linee comprese tra 530 e 550 per il "riempimento" dello schermo del colore rosso. Per ciò che riguarda la mancata

visualizzazione dei giocatori ed il mancato controllo dei movimenti, bisogna fare attenzione a digitare correttamente tutte le istruzioni DATA corrispondenti alle varie parti dei giocatori ed alle linee 280 e successive per l'esatta determinazione del tipo di comando da utilizzare. In particolare la variabile JO (come ampiamente scritto nelle :ndicazioni concernenti le variabili) indica il 'ipo di comando utilizzato e cioè da O a 2 rispettivamente tastiera, joystick 1 e joystick 2. Inoltre, una importante funzione è determinata dalle linee 1300 e successive che provvedono, interpretando il conténuto della variabile JO, a determinare i salti alle varie routines di movimento.

ROAO RAGE *è* stato evidentemente digitato in maniera non proprio corretta tra le linee 560 e 670, evidentemente è stato omesso qualche valore compreso in queste linee.

La linea 160 effettivamente non esiste sul programma, quindi non c'è da preoccuparsene. La linea successiva è invece

la seguente: 170 FOR T = O to 23: LOCATE O, T Infine per il programma PAINT WITH ORAW basta sostituire i valori del blocco di data corrispondenti al carattere visualizzato nelle linee tra 630 e 650. Se si desidera il carattere croce per entrambe le condizioni è sufficiente ripetere gli stessi data anche alla linea 650, se viceversa si desidera il contrario è sufficiente operare in maniera inversa.

Teniamo a rammentare a tutti i lettori possessori del PHILIPS VG 8010, spesso afflitti dal dubbio della compatibilità dei nostri programmi con la loro macchina, che tutti i programmi fin qui pubblicati sono stati provati anche su tale modello presente temporaneamente in redazione, senza che si sia verificato alcun inconveniente, quindi... Buon Lavoro'

# POSTAPOSTA

## **POSTAPOS**

#### **LA COPIA "STROPICCIATA"**

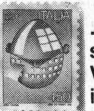

Pesce.

**... Nel novembre del 1985 ricevetti a scuola, Liceo Scientifico " G. Veronese" Chioggia, nel quale insegno Matematica e Fisica,** 

**l'invito ad abbonarmi alla vostra pubblicazione mensile. Credendo nella validità didattica dell'iniziativa, prima di consigliarla ai miei allievi feci personalmente l'abbonamento, pagando L.** 

**38.500. Ora, purtroppo, debbo ricredermi sulla serietà della vostra organizzazione. Dal 23/11/85, giorno in cui feci** 

**l'abbonamento, ho ricevuto una sola copia della rivista datata: ANNO lii/ N. 12/ Dicembre 1985 trovata per terra bagnata e stropicciata e priva della dispensa, al rientro delle ferie natalizie.** 

**Non ho ricevuto altre copie, per cui non mi è stato possibile utilizzare la pubblicazione a livello scolastico. Sinceramente infastidito della cosa vi prego di restituirmi la ·quota che ho versato, trattenendo la somma di lire 5000 del numero in mio possesso. Vorrei far notare che, abbonato ad altre riviste, non ho mai avuto problemi postali. Distinti saluti.** 

C'è sempre una prima volta, egregio Prof.

Siamo contenti del fatto che Lei abbia creduto

**Giacinto Pesce Sottomarina (VE)**  nella validità didattica della nostra iniziativa e ci duole notevolmente sapere che sia rimasto così profondamente "infastidito ".

pell Palicence III<br>pell Killicence III<br>fia A <sub>1011</sub>5 Roma

Purtroppo siamo costretti, nostro malgrado e con altrettanto fastidio, a ricordarLe che ancora non siamo riusciti ad organizzare con i nostri collaboratori attuali, un servizio di consegna a domicilio "door to door" per i nostri abbonati, magari per l'ora della colazione insieme ad un cappuccino ed alla fatidica "brioche"

Per la distribuzione delle riviste agli abbonati, ci affidiamo al servizio di spedizione in abbonamento postale, e le riviste da noi consegnate agli uffici di spedizione sono precedentemente confezionate in redazione con la massima cura. Non è certo colpa nostra se qualcuno ha pensato bene di aprire la confezione, staccare la dispensa dall'interno della rivista (per suo uso personale), e buttarla poi a terra, magari in una pozzanghera. Se i fatti sono questi, e nessuno ci vieta di pensare che si tratti di una supposizione molto vicina alla realtà, il Prof. Pesce non ci può accusare di scarsa serietà; la colpa non è certo nostra. Riguardo al mancato ricevimento dei numeri successivi, il primo numero del 1986 *è* in realtà un numero doppio (Gennaio/ Febbraio), entrato in distribuzione nelle edicole, in contemporanea con la spedizione degli abbonamenti, in data 5 Febbraio 1986. La sua lettera è datata 18 Febbraio, motivo per il quale siamo giustamente costretti a pensare che, conoscendo gli abituali tempi delle poste italiane, si tratta di un normale

ritardo non imputabile alla nostra organizzazione. Riguardo alla restituzione della · somma inviata, ci dispiace doverLe comunicare che per ragioni amministrative, non ci *è* possibile accontentarLa.

#### **TRE DOMANDE PER IL C 16**

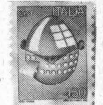

**Da pochi mesi sono in possesso di un Commodore 16 e volendo metterlo al lavoro ho scoperto che i listati per videogames e utility** . **' sono pochi.** 

**Potete dirmi se sono in commercio libri contenenti questo tipo di programmi per il mio computer?** 

**Esistono home computer (a parte il Plus 4) che adottano lo stesso linguaggio del Commodore 16?** 

**Infine, come posso fare per conoscere il contenuto delle locazioni di memoria** · **riguardanti la gestione del joystick?**  Complimenti per...

**Roberto Pareµ Bergamo** 

Sappiamo di parecchi negozi che ormai distribuiscono prodotti Commodore adatti al C 16, comunque, per ulteriori informazioni la Commodore ha istituito un servizio telefonico di assistenza per i propri utenti, al quale ci si può rivolgere per ogni informazione. Il numero telefonico è: 02161832245, dalle ore 14 alle ore 18.

Non esistono, se si esclude il Plus 4, altri

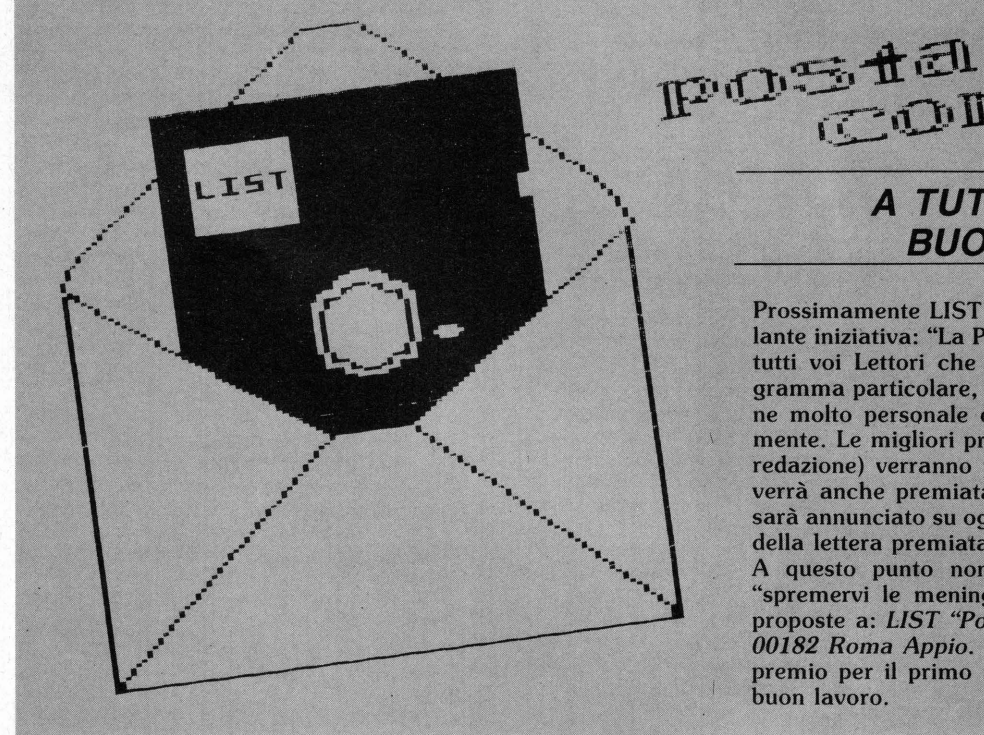

#### **A TUTTI I LETTORI DI BUONA voLONTA**

sta<br>Concorso

**Prossimamente UST darà il Via ad una simpatica e stimo-** · **lante iniziàtiva: "La Posta Concorso.", uno spazio deificato a**  tutti voi Lettori che vorrete scriverci proponendo un programma particolare, una soluzione geniale, una realizzazione molto personale o qualsiasi idea luminosa vi venga in mente. Le migliori proposte (ad insindacabile giudizio della redazione) verranno pubblicate e la migliore di ogni mese  $verr\`{a}$  anche premiata con un regalo, sempre diverso, che **sarà annunciato su ogni numero precedente la pubblicazione della lettera premiata.** 

A questo punto non vi resta che "aguzzare l'ingegno", "spremervi le meningi" ed inviare al più presto le vostre **proposte a:** *UST "Pqsta Concorso" Casella Postale 4092* - *00182 Roma Appio.* **Quanto Rrima vi èlirémo quale sarà il premio per il prim,o numero delta Posta Concorso. A** *lutti*  **buon lavoro.** 

## LA BIBLIOTECA DI LIST... **UN'OCCASIONE DA NON PERDERE.**

Una serie di volumi indispensabili a coloro che vogliono saperne di più ... e a prezzi particolari che LIST ha ottenuto per i suoi lettori. Questi volumi potete trovarli tutti nelle migliori librerie, ma se li ordinerete alla nostra Redazione, potrete averli con uno sconto del 10%.

Approfittatene subito perché le copie a disposizione dei nostri lettori sono in numero limitato.

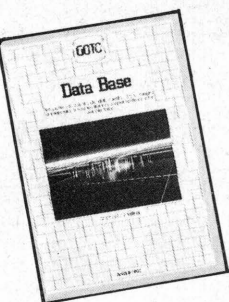

**DATA BASE**   $(106 \text{ pag})$ <br>cod. LA  $4$ Come organizzare, preparare e immettere i dati in un personàl computer Prezzo: L. **8.100** invece di L. 9.000

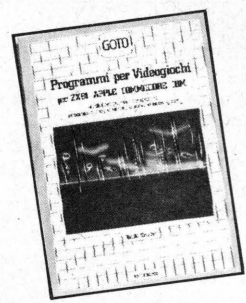

#### **PROGRAMMI PER VIDEOGIOCHI**  (160 pagg.)

cod. LA 5 13 programmi per giocare, imparare a programmare e scrivere nuovi giochi Prezzo: L. **10.800** invece di L. 12.000

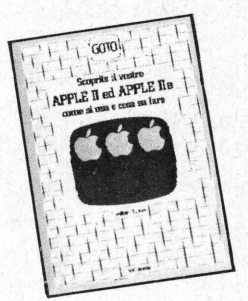

**APPLE II E APPLE Ile**  (140 pagg.) cod. LA 6 Scoprite il vostro Apple II e Apple IIe: Prezzo: L. **10.800** invece di L. 12.000

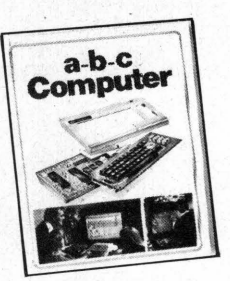

**A-B-C COMPUTER**  (160 pagg. grande formato) cod. LS 1 Per capire che cos'è e come si usa il **Computer** Prezzo: L. **22.500** invece di L. 25.000

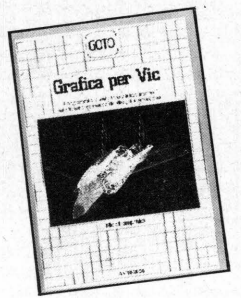

**GRAFICA PER VIC**   $(192 \text{ pagg.})$ cod. LA 2 Per entrare nel mondo affascinante dei disegni tridimensionali. · Prezzo: L. **12.600** invece di L. 14.000

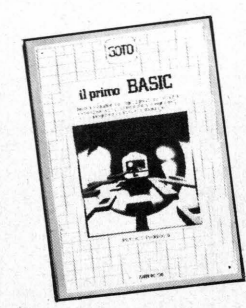

**IL PRIMO BASIC**  (96 pagg.) cod. LA 3 Le prime istruzioni e gli esempi che vi insegnano a programmare Prezzo: L. **7.200** invece di" L. 8000

**Per ricevere questi volumi con lo sconto, compila il modulo di c.c.p. alle pagg. 81/ 82 specificando il relativo codice. Li riceverai a stretto giro di posta comodamente a casa tua senza alcuna spesa supplementare.** 

In preparazione altri due volumi: Il manuale dell'MSX e Il linguaggio Logo. Presto saranno disponibili con le stesse facilitazioni.

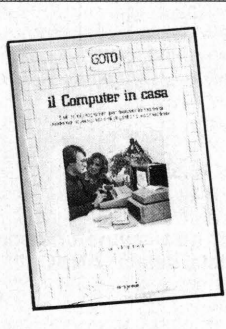

**IL COMPUTER IN CASA**  (140 pagg.) . cod. LA.7 15 programmi per tutti i problemi di gestione domestica Prezzo: L. **10.800** invece di L. 12.000

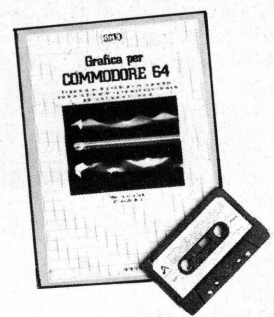

**GRAFICA PER COMMODORE 64**  ( 160 pagg. grande formato con cassetta) cod. LA 8 Programmi per il disegno tecnico, geometrico, architettonico, d'animazione.<br>Prezzo: L. **17.000** invece di L. 23.000 (compresa la cassetta)

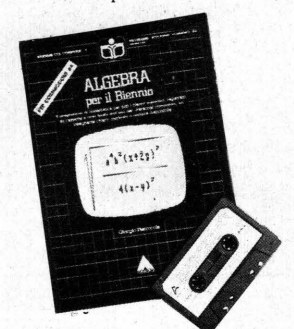

**ALGEBRA PER IL BIENNO**  (184 pagg. grande formato con cassetta) cod. LA 9 Il programma di matematica appreso con il computer: un inse\_gnante chiaro e paziente. Prezzo: L. **18.00U** invece di L. 20.000 (compresa la cassetta)

 $\overline{\phantom{a}}$ 

# **APOSTAPOST**

#### computers compatibili con il C 16; ci possono essere computers con un BASIC sostanzialmente poco dissimile, ma non completamente identico.

Se si consulta il manuale italiano in dotazione al computer, esattamente a pagina 118, si avrà modo di leggere che esiste una specifica  $istruzione - JOY(n) - che permette di$ conoscere lo stato dei joystick (n). Se si collega il joystick in porta uno ed adoperando il seguente programmino, dato il RUN, sullo schermo saranno visualizzati i valori corrispondenti alle condizioni d'uso del joystick:

#### **10 PRINT JOY (1): GOTO 10.**

Per conoscere i valori corrispondenti al joystick collegato in porta due, sarà sufficiente variare il parametro corrispondente alla istruzione JOY con 2, cioè JOY (2).

#### **THE WALL. .. SHARP MZ 700**

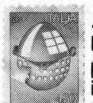

**.. . Nel numero 1/2 (Gennaio/**  Febbraio 86) è stato pubblicato un **programma per lo Sharp MZ 700, intitolato " li ·Muro", nel quale alla linea 50 c'è una riga che** 

**sottolinea la sequenza di numeri usata come routine. Il mio problema è che non riesco a trovare nel codice ASCil il testo corrispondente al codice indicato. Qual 'è il testo?** 

**Esistono pubblicazioni riguardanti lo Sharp MZ 700?** 

**Roberto Va/eri Bressan Roma** 

#### Siamo alle solite...

· Quando credevamo che i problemi riguardanti l'esatta interpretazione dei codici grafici dello Sharp MZ 700, fossero stati definitivamente risolti, ci ritroviamo invece a combattere con i medesimi quesiti.

I codici sono chiaramente indicati nella tabella di pag. 156 del manuale Sharp. La linea 50 contiene tre codici, ed esattamente il codice FC corrispondente al carattere in basso a sinistra del tasto con la parentesi graffa e quadra chiuse (subito vicino al tasto CR); il codice CB corrisponde al carattere pieno individuabile in basso a destra del tasto (F); l'ultimo codice, EE corrisponde al carattere in basso a sinistra sul tasto della Z. Per le pubblicazioni riguardanti lo Sharp MZ

700, consigliamo di rivolgersi all 'importante esclusivista MELCHION! COMPUTERTIME.

#### **QUESITI, QUESITI, QUESITI**

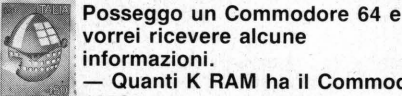

**informazioni.**  - **Quanti K RAM ha il Commodore**  <sup>i</sup>**128?** 

- **Come si sottolineano i caratteri? quale importanza ha sui programmi?** 

- **Programmando in linguaggio macchina, si risparmia memoria?** 

- **PROM ed EPROM sono programmabili direttamente con il solo computer? dove sono reperibili?** 

- **Qual'è la grandezza media di una stampante a margherita?** 

**Raffaele Cirillo Trecase (NA)** 

Il C 128 offre 128 K.RAM espandibili con /'aggiunta di espansioni esterne fino a 512 K. I caratteri sottolineati sui programmi da noi pubblicati, specialmente per ciò che riguarda lo Sharp MZ 700, indicano l'uso di tasti grafici non evidenziati dalla stampante, riguardo a come si sottolineano, noi usiamo

semplicemente una riga ed un pennarello a punta fine...?!

Programmando in linguaggio macchina, non necessariamente si guadagna "spazio" in memoria, dipende come al solito dalla lunghezza del programma, ma si guadagna notevolmente sulla velocità di esecuzione dei programmi.

PROM ed EPROM sono programmabili mediante una scheda di interfaccia da applicare al computer; da ricordare che le PROM non sono cancellabili, al contrario delle EPROM che invece *e* possibile cancellare. In qualsiasi negozio adeguatamente fornito, è possibile "scovare" sia il programmatore che le EPROM.

La grandezza media di una stampante a margherita.<sup>3</sup> in funzione del formato della carta usata. Utilizzando un modulo a 132 colonne, indicativamente le dimensioni espresse in cm sono di 60 x 40 x 15.

#### **DIMÈNSIONAMENTO**

... **Possiedo un Commodo re da quasi un anno. Nonostante sia in grado di realizzare qualche piccolo programma, ho dei " problemi " con I 'istruzione DIM. Potreste spiegarmi come utilizzare tale** 

**comando basié?** 

#### **Christian Fava Roma**

Con lo statement DIM (O!Mensionamento) viene definita una serie di variabili detta **ARRAY** 

Poniamo l'esempio di una classe di alunni. L'insegnamento saprà all'inizio dell'anno certamente il numero dei ragazzi - diciamo<br>15 - e quindi, ancor prima di averli - e quindi, ancor prima di averli conosciuti, sarà in grado di preparare il

registro in modo da dover inserire dopo averli incontrati i nomi degli studenti.

Numerare il registro da 1 a 15 prima di conoscere i nomi da dovervi inserire equivale all'eseguire il DIM.

In pratica tale funzione BASIC serve a lasciare libera una certa parte di memoria, che verrà utilizzata in seguito.

Riproponiamo l'esempio citato sotto forma di programma:

#### **1 O OIM N\${15) 20 FOR K = 1 TO 15:PRINT "STUOENTE";K 30 INPUT N\$(K}:/YEXT 40 PRINT"STUOENTE N.5 = ";N\$(5)**

**EXAPOSTAPOS** 

L'istruzione DIM di linea 10 dice al computer di scansare una parte di memoria dove verrà inserita in seguito una serie di stringhe. Poiché il computer comincia a "contare" da zero, la memoria riservata sarà per sedici nomi.

È possibile creare arrays complesse (a più dimensionamentij nelle quali poter inserire più informazioni, indicando fra le parentesi più numeri separati da virgole, a seconda delle esigenze.

Ad esempio /'istruzione

#### **O/M K\${15,3)**

crea una array bidimensionale da 64 elmnti - 16 stringhe ( $0.15$ ) x 4 (0-3) - dove poter inserire oltre al nome dei "nostri" quindici studenti anche altri dati.

Non è possibile ridimensionare una array (REDIM'D ARRAY ERROR): una volta assegnate le dimensioni devono essere rispettate.

**KOALA PAD** 

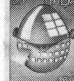

... **Mi piacerebbe utilizzare la mia tavoletta KOALA indipendentemente dalla creazione** 

**di disegni (ad es. per la selezione •delle opzioni di un menù). Potreste darmi qualche suggerimento?** 

**Luigi Cabona Genova** 

La tavoletta grafica "KOALA PAD" viene "letta " dal computer nello stesso modo in cui vengono identificate le paddles. Ogni paddle assume un valore da O a 255 a seconda della direzione, mentre la tavoletta indica al computer due numeri (0-255) . corrispondenti alla posizione cartesiana della penna (orizzontale/verticale = X, Y). Per quel che riguarda il '64 tali coordinate si hanno con il peaking della locazione 54297 (orizzontale) e 54298 (verticale). er determinare quale pulsante viene premuto utilizzare le seguenti linee di istruzioni:

#### **/F(PEEK(56321) ANO 8 =O THEN destro IF(PEEK(56321) ANO 4 =0 THEN sinistro**

Il piccolo programma BASIC dato di seguito utiliza la tavoletta grafica per muovere uno sprite. Premendo i pulsanti...

**10PRINT " [CLR }":FORA = 832TO [J96:POKE A,255:NEXT:POKE 2040, 13:POKE 53269, 1 20 POKE 53248,PEEK(54297):POKE 53249,** 

**PEEK(54298) 30 IF(PEEK(56321) ANO 8=0 THEN POKE 53287,(PEEK (53287 + 1)** \*- **(PEEK(53287)255) 40 IF(PEEK(56321) ANO 4=0 THEN POKE** 

**53277,-(PEEK (53277) =O) 50 GOTO 20** 

# LIST MAGAZINE

**Tutte le notizie, i flash, le novità, le curiosità, le informazioni, i prodotti.** 

# **IL COMPUTER LIBERA LA FANTASIA CON I SISTEMI GRAFIKA**

La GRAFIKA ha sviluppato dei sistemi CAD (Computer Aided Design/ Drafting) che sono presentati in due configurazioni standar: CAD II e CAD III. Con i sistemi CAD è possibile risolvere con facilità qualsiasi problema di disegno e progettazione: tracciare schizzi, memorizzare disegni, creare liste, stampare computi, visualizzare sul

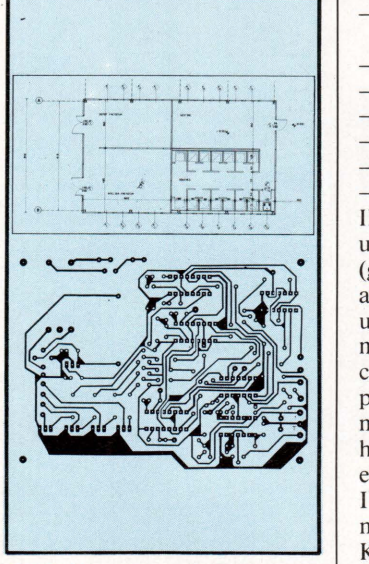

*CAD II è* 11n *pacchetto di oltre 1 UO procedure per archivi grafici a 2 dimensioni.* 

monitor i disegni creati sulla tavoletta grafica ed ottenere il prodotto finale su carta disegnato automaticamente da un plotter. I campi di applicazione del disegno automatico possono essere suddivisi nelle seguenti categorie:

- Disegno architettonico
- Ingegneria civile
- Impiantistica (termica, idraulica, elettrica, ecc.).
- Schemi funzionali e Layouts
- Disegno Meccanico **Cartografia**
- Disegno aeronavale
- Circuiti stampati
- Microcircuiti Design industriali

11 sistema è indirizzato verso un'utenza non specializzata (geometri, disegnatori, ' architetti, ingegneri, ecc.) con un training di preparazione di massimo 5 giorni. Le due configurazioni si distinguono per il software applicativo, ma sono basate sul medesimo hardware: Elaboratore elettronico TEXAS INSTRUMENTS con memoria centrale da 256 KBytes ed ECC (Error Correction Circuit), terminale video con tastiera con risoluzione di 1920 caratteri

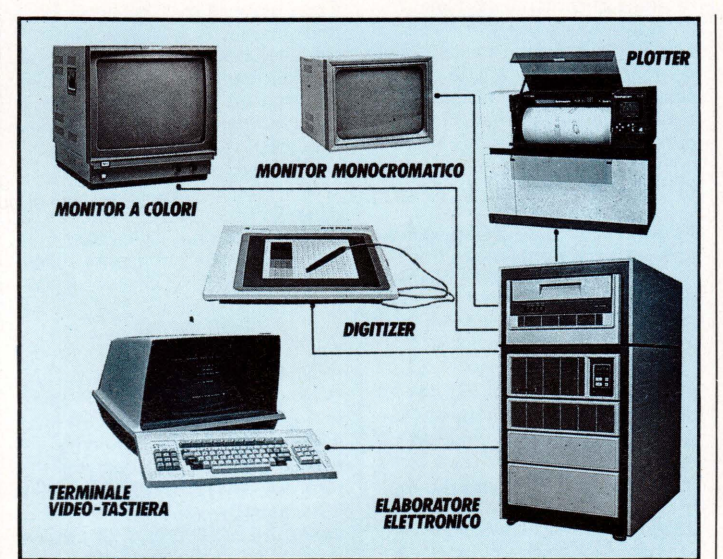

#### *Il sistema Grajika*

(24\*80), memoria di massa composta da unità a floppy disk (1.2 MBytes) o dischi rigidi da 10 MBytes a 300 MBytes; postazione grafica interattiva con 512 MBytes RAM, controller per monitors B/N e colori, plotter, digitizer da 11"; unità di uscita plotter.

Il software applicativo disponibile può essere riduttivamente descritto come un pacchetto di 100 procedure riguardanti problemi grafici

bidimensionali (CAD Il), e la descrizione di oggetti tridimensionali per l'elaborazione automatica di piante, prospetti, sezioni, prospettive, assonometrie, ecc. (CAD III). Le procedure di assimilazione dati sono state realizzate in maniera da interagire con l'elaboratore evitando di usare le tradizionali proiezioni ortogonali. Anche se rivolti ad un pubblico di specialisti del disegno, i due pacchetti software rappresentano una soluzione di elevata qualità per ciò che concerne l'aspetto quantitativo della riproduzione grafica (velocità, manegevolezza, ecc.), sia per l'aspetto progettuale vero e proprio della produzione -e manipolazione di oggetti, sia nel piano che nello spazio.

GRAFIKA Sr. - Piazza *Gondar, 22* - *00199 Roma* - *061837345-837274* 

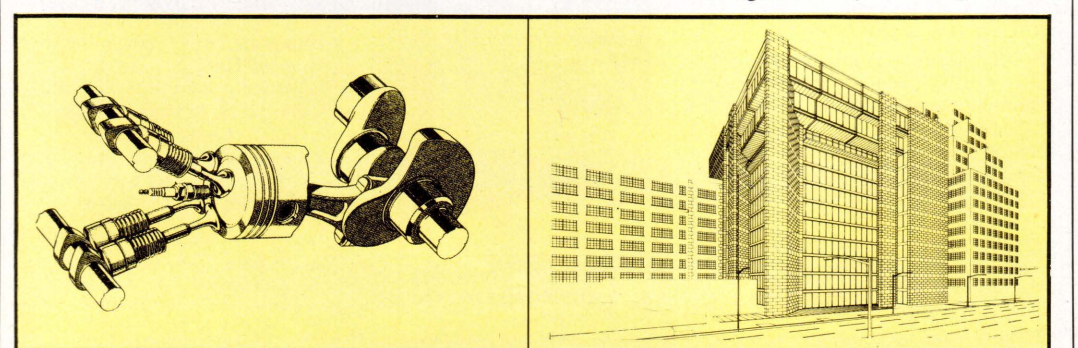

*CAD III per la manipolazione di oggetti nello spazio* 

## **SIRIO INFORMATICA AD EDP USA**

La Sigraph, del gruppo Sirio informatica, ha presentato in occasione dell'EDP USA una serie di novità software ed hardware per computer.

Videoworf environment - Un versatile strumento per pubblicitari, tecnici video stilisti e designers. Permette di animare le immagini; mettendo in sequenza le singole pagine video è possibile comporre automaticamente un filmato. È inoltre possibile muovere gli oggetti disegnati da una posizione ad un'altra, mutarne le dimensioni, ruotarli sui 3 assi, identificarne il centro di rotazione, produrre effetti prospettici, variare i colori, aggiungere sfondi precedentemente creati.

Palcood - Si tratta di un codificatore PAL che consente di trasformare un segnale video a colori di natura analogica in standard RGB, in un segnale video composito PAL.

Palsync - Sincronizzatore di schede grafiche " Number Nine" e "Galaxi" con un segnale generato da fonte esterna o da fonte interna all'apparecchio.

Targa 16 - Prodotto dalla AT&T, si tratta di una scheda funzionante su PC IBM e compatibili, per acquisire e memorizzare immagini in tempo reale, con alta risoluzione (512 \* 512 pixel) e 32768 colori contemporanei.

ADE *3* - La versione espansa di AUTOCAD per la costruzione di figure tridimensionali, visualizzazione da punti di vista diversi, rimozione delle linee nascoste, disegno polilineare, gestione CAD/

#### Camera, ecc.

I prodotti applicativi per il nuovo AUTOCAD sono:

CAD Parametrico - per il ricalcolo e nuova rappresentazione grafica di disegni o simboli già realizzati e memorizzati, in funzione di variabili scelte dell'utente;

NC Programmer - per passare rapidamente dalla fase di progettazione a quella di produzione. Con tale prodotto è possibile generare, direttamente da un disegno eseguito con AUTOCAD, i codici necessari a guidare macchine a controllo numerico (standard EIA RS 274D) attraverso una comunicazione seriale asincrona;

Autoslip - potente linguaggio di programmazione utilizzato in unione ad ADE 3 consente specifiche applicazioni di calcolo sviluppate dall'utente.

Tallgrass - Sistemi di memoria dimassa nastri di back-up per IBM PC e compatibili, hard-disk interni e sottoinsiemi da 24 a 30 MB, software per Back-up automatico e nastri, sempre per back-up, interni e/o esterni con capacità da 20 a 60 MB.

Completa il panorama di novitàpresentate, anche una work-station CAD a 32 bit, basata sul Micro VAX Il Digitai, di cui ora la Sigraph è centro di vendita, completa di sistema RAMTEK per modellazione di solidi con elevate prestazioni.

SIRIO INFORMATICA S.p.A. -V.le Certosa 148 - 20156 Mila-Tel.: 02/3010051 DOTT. ssa Cristina Gazzaniga.

## **ACCORDO COMMERCIALE DYNATECH COMMUNICATIONS E IPACRI**

È stata ufficializzata la stipula di un accordo commerciale fra la IPACRI, Istituto per l'automazione delle Casse di Risparmio, e la Dynatech Communications, filiale italiana di una delle più importanti società di apparecchiature per l'interfacciamento ed il controllo delle prestazioni di reti di comunicazione. Le Casse di Risparmio italiane associate grazie ai termini di questo accordo potranno usugruire dell'ampia gamma di prodotti Dynatech: sistemi di swi-

tch automatico e manuale, sistemi per la gestione di reti dati, strumenti di reti a commutazione di pacchetto X 25 e sistemi di controllo per elaboratori e reti di comunicazione dati.

DYNATECH COMMUNICA-TIONS - Mattea Rossetti - Tel.: 02/650263 **BIT RELATIONS - Nazarena** Olivetti - Tel.: 02/862749

## **DATA GENERAL HA APERTO UN LABORATORIO DI.SVILUPPO IN EUROPA**

Data Genera! Corporation ha aperto a Cambridge (Inghilterra) un laboratorio di sviluppo che inizialmente si occuperà di fornire localmente il supporto al software sviluppato per i sistemi Data General da altre aziende, comunemente chiamate "terze parti".

Il laboratorio comincerà anche a sviluppare, per i sistemi Data Generai prodotti software di comunicazione che saranno compatibili con gli attuali standard di comunicazione esistenti in Europa.

In questo laboratorio opera attua!-

mente un piccolo gruppo di ricercatori. Nei prossimi anni il laboratorio verrà gradualmente ampliato e potenziato in parallelo allo sviluppo della Società.

- *Data General S.p.a.*<br>
 *Roma, Via G. Armellini,*<br> *IO<sub>.</sub>- Tel. (06) 59.14.644/*
- 
- *923 Cinisello Balsamo (Ml), Via F.lli Gracchi, 36 Te/. (02) 61 .20.141*

## **UN PERSONAL COMPUTER IN PREMIO A CHI TROVA UN REGISTRATORE DI CASSA "NATIONAL"**

Un giorno sul finire del secolo scorso arrivò sul banco di un farmacista napoletano uno 'strano arnese'': un registratore di cassa National, regalo di

un lontano parente emigrato negli Stati Uniti. Si trattava, molto probabil-

mente, del primo registratore di cassa che aveva attraversato l'oceano ed era giunto sul banco di un negoziante italiano. Da allora altri ne giunsero fino al 1905 quando la National Cash Register iniziò ufficialmente la sua attività in Italia come Società Anonima Registratori di Cassa National.

Oggi NCR è un marchio uni-

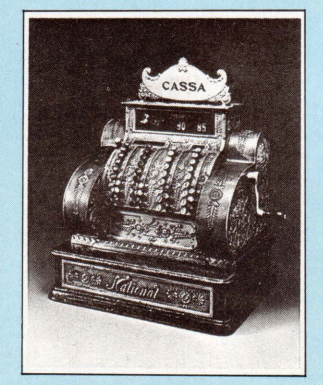

*Chi fotografa* il *registratore di cassa più vecchio, vince* il *Persona/ Computer più nuovo* 

versalmente riconosciuto e all'avanguardia nella produzione di computer tecnologicamente avanzati ed altamente sofisticati e i vecchi registratori di cassa nichelati con i fregi in rilievo sono diventati pezzi da collezionisti, accanitamente ricercati dagli appassionati, di cui molti esemplari si possono trovare anche in vecchie botteghe un po' in tutta Italia.

Per celebrare i suoi 80 anni di presenza sul territorio nazionale, la NCR ha deciso di lanciare una singolare "caccia al tesoro": il concorso 'Trova la Numero Uno'.

Obiettivo del concorso è individuare il più antico registratore di cassa National esistente in Italia.

Chi lo trova deve fotografarlo, scrivere il numero di matricola e inviare il tutto alla NCR; una commissione esaminerà tutte le segnalazioni per individuare la 'Numero Uno'.

Il forttinato scopritore riceverà in premio un personal Computer con schermo a colori; un premio sotto forma di un altro Persona! andrà anche al fortunato possessore del registratore.

*NCR Italia* - *dr. Luigi Norsa*  - *Relazioni Esterne* - *V.le Cassala, 22* - *20143 Milano*  - *Te/. (02) 83.874. I* 

## **LIST MAGAZINE**

## **LA DIGITAL EQUIPMENT CORPORA TION (DEC} AFFIDA AD AZIENDE ITAUANE IMPORTANTI COMMESSE DI SUBFORNITURA**

La Digitai Equipment Corporation (DEC) ha affidato alla Fimi S.p.A. di Saronno, società del gruppo Philips, una importante commessa per la fornitura di monitors a colori che saranno utilizzati su scala mondiale per le workstation grafiche a colori Digitai.

Il contratto, della durata di tre anni prevede la produzione negli stabilimenti di Saronno della Fimi. Il contratto con la Fimi è uno dei più importanti sinora stipulati dalla Digitai Equipment Corporation con aziende europee e si inquadra in un programma di sempre più intenso utilizzo di risorse produttive locali per la fornitura di componenti e sottosistemi costruiti su specifiche Digitai.

Secondo l'lng. Gian Paolo Carpanese, Direttore della Pianificazione Strategica della Digitai Equipment S.p.A. "questo contratto non è il primo stipulato con aziende italiane, anche se è certamente il maggiore in termini quantitativi.

Alcuni mesi fa è stato infatti stipulato un contratto del valore di circa due milioni di dollari con la Zincocelere di Cavaglià, società del gruppo Olivetti, per la fornitura di circuiti stampati.

Inoltre è appena iniziata una collaborazione con la Italtel, società del gruppo STET, che produrrà nei suoi stabilimenti di Milano dei sottoinsiemi di alimentazione che verranno incorporati negli elaboratori della linea VAX mentre si prevede di estendere la collaborazione alla produzione di altri sottoinsiemi". L'lng. Carpanese ha inoltre affermato che "questi accordi non rimarranno isolati.

Oltre a un considerevole contributo alla bilancia commerciale italiana essi favoriranno il trasferimento di know-how produttivo in un settore fra i più tecnologicamente avanzati".

A sua volta, il Dr. Pier Paolo Monduzzi, Amministratore Delegato della Digitai Equipment S.p.A., ha dichiarato che "questo annuncio rappresenta una naturale evoluzione della presenza Digitai in Italia, testimoniata anche dal recente investimento nel Centro Europeo per la Fabbrica Automatica di Torino".

La Digitai Equipment S.p.A. ha registrato nell'anno fiscale 1984-85, chiuso il 30 giugno 1985, un fatturato di 260 miliardi di lire, con un incremento del 56 per cento rispetto all'esercizio precedente. Attualmente i dipendenti Digitai in Italia sono circa 1.100, dislocati in 6 filiali, 23 centri di assistenza e 3 centri di addestramento e formazione.

In Europa la Digitai occupa complessivamente oltre 17 .000 dipendenti, di cui 2.900 nelle 6 fabbriche di Galway e Clonmel (Irlanda), Ayr (Scozia), Kaufbeuren (Germania), Nijmegen (Olanda) e Valbonne (Francia).

## PIÚ VERSATILE IL SISTEMA **APPLE EDIT**

Come è noto la Appie, utilizzandc la propria tecnologia Macintosh e Laserwriter, ha lanciato lo scorso anno un sistema di ''Editoria individuale testo-grafica" (Edit) che ha suscitato grande interesse presso tutti gli enti, istituti ed aziende che realizzano proprie pubblicazioni e presso le stesse aziende grafiche e tipografiche di medie dimensioni.

Tra le ragioni del favorevole accoglimento della proposta Appie, i grandi vantaggi ottenibili in termini di risparmio di costi e di tempi di composizione e stampa.

Il sistema Appie Edit si è oggi arricchito, con l'annuncio effettuato in occasione della inaugurazione di "Apple World Expo" a San Francisco, di una opzione relativa alla stampante Appie Laserwriter. Questa opzione comprende una espansione di memoria da 500kb a 1 Mb e una nuova famiglia di caratteri.

Con Laserwriter potenziata e Macintosh ogni utente ha virtualmente una tipografia sul proprio tavolo per produrre libri, riviste, rapporti, grafici, slides, newsletter, brochure senza bisogno di grafici, impaginatori e tipografi.

Le famiglie di nuovi caratteri che si aggiungono alle quattro originarie - Helvetica, Courier,Times, Symbol - sono:

Paladino

- New Century Schoolbook Helvetica stretto
- ITC Bookman
- ITC Avant Garde
- ITC Zapt Chancery
- ITC Dingbats

considerati tra i più utilizzati e diffusi alfabeti grafici.

I caratteri tipografici disponibili salgono così a 35 con un numero virtualmente illimitato di stili (sottolineato, grassetto, chiaro...) e corpi a secondo del programma utilizzato.

Laserwriter può essere utilizzata in rete Appie Talk, con un numero massimo di 31 Macintosh collegati ma anche con Persona! Computer IBM e IBM compatibili (anche sotto Unix), utilizzando prodotti di terze parti (ad es. la scheda IBM/ Appie Talk) e packages MS-DOS quali Microsoft Word e Chart.

*SCR Associati* - *Sig. Luca Mortara* - *Foro Bonaparte, 70*  - *Milano* - *e/. (02) 80.92.31* 

*Appie Computer* - *Palazzo Q8*  - *Milanofiori* -. *20089 Rozzano (Ml)* - *Te!. (02) 84.42.156* 

## IL **TELEFONO AMICO**

Si trova a Vignate, sede del nuovo magazzino 3M, il Fax Center, il primo e unico centro di diagnosi per telecopiatori esistente in Italia.

Presso il centro sono state installate attrezzature di rilevazione per l'individuazione dei problemi di trasmissione e dei guasti: i clienti di tutta Italia possono chiamare durante il normale orario di lavoro. La chiamata viene gestita da un tecnico che, con l'aiuto delle attrezzature di diagnosi, analizza il segnale in arrivo e geneviene risolto per telefono: molto spesso, infatti, si tratta di problemi di carattere operativo strettamente legati all'utilizzo dell'attrezzatura. Quando questo non è possibile, viene immediatamente informata l'assistenza tecnica locale, accelerando e facilitando così l'intervento successivo.

I vantaggi sono consistenti. In entrambi i casi si ha un notevole risparmio nei tempi di attesa ed una consistente riduzione del fermo macchine, a tutto vantaggio dél cliente.

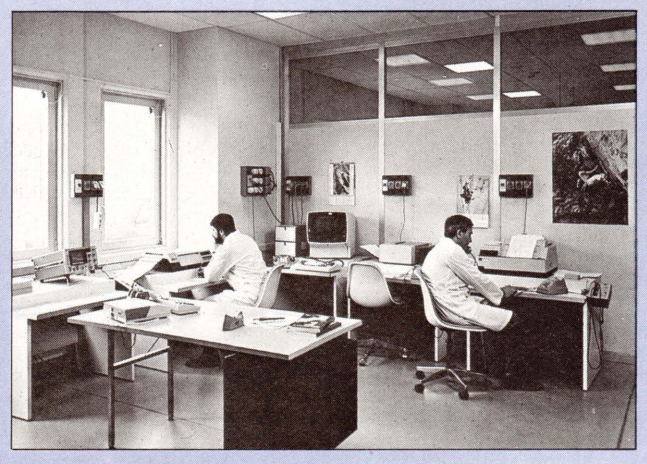

*Il Fax Center 3M di Vignate* 

ra segnali campione per individuare i problemi. Nel 40% dei casi il problema

**3M Italia — Ufficio Stampa e** *Relazioni di Prodotto* - *20090 Milano S. Felice! Segrate* - *Te!. (02) 7545 259512573* 

## **LIST MAGAZINE**

## I VOSTRI DISCHETTI SONO COMPATIBILI

BASF, prendendo spunto da questa domanda, affronta il problema della compatibilità dei dischetti.

Compatibile è una parola anglosassone che deriva dal latino "compatibilis"; i dischetti del sistema A si possono usare sul sistema B solo se i due sistemi sono compatibili fra loro. Ciò avviene quando si usano sistemi operativi e dischetti dello stesso tipo e formato.

Per interderci, un dischetto usato con un sistema operativo M-DOS non può essere usato con un sistema COM.

I Flexy Disk da 8", 5.25" e 3.5" funzionano con un drive dello stesso tipo. Ad esempio, un Flexy Disk doppia faccia/ doppia densità può essere utilizzato anche su un drive ad una testina ma ne verrà registrata solo una faccia in quanto al sistema è impossibile avere accesso alla seconda faccia.

Possono nascere problemi di "incompatibilità" rispetto alla densità di traccia e dati.

Mentre è possibile usare floppy testati per un'alta densità di registrazioni con apparecchi a densità più bassa è molto più difficoltoso che avvenga il contrario: potrebbero essere compromessi i dati registrati.

#### I FORMA TI DEVONO ESSERE UGUALI

Un altro fattore molto importante è la conformità dei formati.

li formato non è altro che lo spazio riservato sul dischetto alla registrazione dei dati.

Un utente che utilizza dischetti con 16 settori di 256 KBytes ciascuno non può utilizzare sistemi con altri formati dati, ad esempio con 16 settori di 512 KBytes ciascuno.

Nel primo caso infatti il programma del sistema registra 256 pezzi di informazioni in un certo settore che non potrebbe ritrovare se cambiasse tale formato.

È altrettanto impossibile che un sistema studiato per una singola densità riesca a leggere dati a doppia densità.

Per una ragione molto simile è difficile che sistemi a settorizzazione soft siano compatibili con sistemi a settorizzazione hard.

SCAMBI TRA SISTEMI.

I Flexy Disk possono essere scam-

biati tra sistemi diversi solo nel caso che le caratteristiche del dischetto e dei sistemi siano identiche.

I computer con sistemi differenti ma con lo stesso sitema operativo possono, sotto alcune condizioni tecniche, scambiarsi i dati via Modem.

C'è anche un'eccezione, la compatibilità tra dischetti 8" doppia densità e dischetti da 5.25" ad alta densità, anche se avviene in numero limitato. Si potrebbe ad esempio registrare dati su 16 settori con 256 bytes su 79 tracce su ciascuna delle due facce.

Se il Floppy Disk Drive adeguato da 8" e da 5.25" viene collegato ad un comune sistema i dati possono essere trasferiti da un dischetto all'altro.

#### FATE ATTENZIONE QUANDO COMPRATE I DISCHETTI

È un vizio dell'utente di computer di riporre poca attenzione al momento dell'acquisto di nuovi dischetti per il proprio sistema. Chi inizializza da solo i dischetii pensa raramente a quale formato dati ha finora utilizzato.

Bisognerebbe invece prendere in considerazione tutti i criteri finora menzionati, perché potrebbe accadere che il drive non riesca a leggere i dati registrati.

La varietà di piccoli computer esistenti sul mercato rende necessaria la consultazione di una guida: la BASF ad esempio produce più di 600 tipi differenti di dischetti.

#### È COMPATIBILE IL MIO DISCHETTO?

Si se sono identiche le seguenti condizioni (esempio con un Flexy Disk da 5.25"):

- $-$  Sistema operativo  $=$  M-DOS, COM, ecc.
- Formato del dischetto = 5.25 Numero di sup. registr. = I o  $\overline{2}$
- $-$  Densità di registr. = 2768, 5536 o 9646 bpi
- Densità di traccia = 48 o 96 tpi  $-$  Settorizzazione = Hard o Soft

Data Base S.p.A. *Viale Legioni Romane,* 5 - *20147 Milano* - *Te/. (02) 40.303 Studioiemmepi S.r.l.* - *Te/ (02) 49.82.340* 

#### **È ARRIVATO SYMPHONY IN ITALIANO**

Con la diffusione dei pesonal computer, è emersa la necessità di fornire agli utenti pacchetti software sempre più "user friendly" cioè facili da apprendere e da utilizzare, con messaggi il più possibile in linguaggio naturale, comandi semplici da utilizzare e facili da ricordare. Molto spesso ci si è però dimenticati di un altro fondamentale elemento: la traduzione del software e dei relativi manuali nella lingua nazionale dell'utente, un fattore che è anche indice di maturità di un'azienda e del suo interesse verso i vari mercati nazionali.

In quest'ottica si inquadra l'odierno annuncio della Lotus Development Corporation, con cui la società comunica la disponibilità della versione italiana di "Symphony 1.1" - suo noto pacchetto integrato - release conforme alle nuove specifiche di memoria espansa Lotus/Intel/Microsoft e

che quindi supporta fino a 4 Mbyte di memoria principale (RAM). La versione italiana del pacchetto è stata tradotta integralmente; l'utente che acquisterà "Symphony" troverà una ricca e completa documentazione composta da un manuale dei comandi che spiega approfonditamente le caratteristiche di ciascun comando o funzione, da un manuale d'uso che insegna ad utilizzare i comandi durante il lavoro, da un manualetto contenente informazioni sul programma e sulle procedure più semplici per cominciare ad usarlo, da una guida che riassume le funzioni disponibili, dalle maschere per la personalizzazione della tastiera e dai sei dischetti che compongono e corredano il pacchetto.

Tutti i possessori delle precedenti versioni di "Symphony" potranno trasformale in quella nuova, a un costo fisso, contattando la J. Soft di Milano, distributore italiano autorizzato dei prodotti Lotus.

*Bit Relations* - *Sig. Giuseppe* ~ *Turri* - *Te/. (02) 86.27.49* 

## **DUE NUOVE STAMPANTI LASER DA TAVOLO DATA GENERAL**

Data Generai annuncia due nuove stampanti laser da tavolo in grado di rispondere alle esigenze di quegli utenti che necessitano di stampe di qualità dei testi e di capacità grafiche avanzate; possono quindi essere utilizzate sia come stampanti di sistema, sia come stampanti dedicate ad un posto di lavoro ad alta produttività e qualità, dedicato principalmente alle attività di elaborazione dei testi.

Le stampanti Data Generai modello 4557 e 4558 offrono entrambe un'alta velocità di stampa - fino ad otto pagine al minuto - unita ad una definizione del carattere di 300 punti per pollice e alla possibilità di scegliere varie opzioni di stampa. Insieme alle stampanti vengono forniti quattro diversi set

di caratteri standard; altri set sono disponibili come opzioni.

Oltre a queste caratteristiche, la stampante 4558 può stampare un'intera pagina in modalità grafica con definizione di 300 punti per pollice, quindi supporta tutti tipi di grafici commerciali producibili col CEO, compresi Trendview, CEO Drawing Board, CEO Wordview e quelli di formato libero.

> *Data Generai S.p.A .*  - *Roma, Via* G. *Arme/lini, IO* - *Te!. (06) 59.14.6441 923*

- *Cinisello f3alsamo* (Ml), "D *Via F.lli Gracchi, 36* - *Te/. (02) 61.20.141.* 

# *LE MERAVIGLIE DEL* COMPUTER ALLA TV

La ripresa TV con l'aiuto del computer è possibile grazie alla messa a punto di schede grafiche come quella che presentiamo a cura della Sirio Informatica e della BLT. Queste consentono di soddisfare tutte le applicazioni odierne della videografica. Oramai il computer fa miracoli...

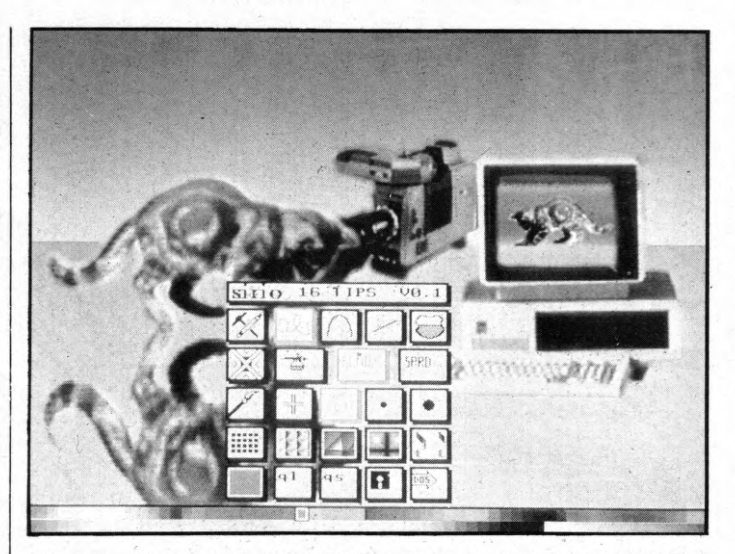

L'immagine è stata realizzata dalla Sigraph avvalendosi della scheda Targa (AT&T) che offre una definizione di 512x512 punti ed è disponibile anche in versione Pal.

Sia la scheda ICB che la scheda Targa, possono essere genlocate permettendo così il collegamento delle stesse con banchi di regia o macchine Broadcaster.

L'applicazione delle capacità di gestione dell'immagine, messe a disposizone da uno strumento come il calcolatore sono una conquista relativamente recente del mondo dell'elettronica.

Eppure in questo breve lasso di tempo sono stati compiuti passi da gigante nella messa a punto di apparecchiature sempre più sofisticate e di programmi per gestire il flusso di impulsi da decodificare e riproporre come immagine.

#### **COMPORRE E SCOMPORRE**

Un oggetto è visibile in quanto viene colpito dalla luce e la stessa viene riflessa a seconda della composizione dell'oggetto e colpisce la periferica specializzata del nostro sistema: gli occhi.

Noi, però, non siamo in grado di modifi-

care, se non con la fantasia, la rappresentazione dell'oggetto che ha "impressionato" l'occhio.

Bisognerebbe avere a disposizione un apparecchiatura in grado di scomporre nei minimi dettagli l'immagine in questione, permettendo così, a chi opera, di "lavorarci sopra" per ottenere i risultati desiderati.

Un'immagine, quindi, è composta da decine di migliaia di punti che hanno diversi colori e sfumature e, per modificare e manipolare adeguatamente l'oggetto in questione, è necessario poter gestire punto per punto tutta la situazione.

#### IL COMPUTER E LA TECNICA

Proprio il computer si presta in maniera

eccellente alla gestione, punto per punto, di un'immagine.

Naturalmente si tratta di computers con prestazioni di un certo rilievo e dotati di una buona velocità di elaborazione. Le immagini vengono analizzate man mano che giungono all'interno dell'elaboratore e grazie al supporto di particolari schede grafiche vengono scomposte e riprodotte in tempi reali, con opportuni meccanismi di sincronia. Una volta che l'immagine è scomposta in ogni suo punto, si rendono possibili numerose manipolazioni della stessa in termini di colore, sfumature, modifiche, aggiunte, sovrapposizioni ed altro ancora.

Le aziende del settore, e tra queste la Sirio Informatica, hanno puntato con decisione in questa direzione mettendo a punto, in continuazione prodotti sempre più

#### di Claudio Santucci

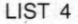

affidabili, dal prezzo, la qual cosa non guasta di certo, realmente interessante.

#### IL PALCOD

La sezione grafica della Sirio informatica, la SIRGRAPH, ha messo a punto, ultimamente, e dato il via alle vendite del PALCOD, in collaborazione con la BLT. Il PALCOD è una scheda che consente la trasformazione di un segnale video a colori RGB, in un segnale video PAL.

La scheda è stata studiata per computers IBM/ compatibili. La scheda PALCOD viene collegata all'uscita per la scheda grafica del computer con uscita RGB, necessit. no di altri collegamenti supplementari, altro particolare che fa aumentare l'interesse per questo prodotto. Il prezzo d vendita della scheda PALCOD è di L. 1.200.000.

#### IL PALSYNC

Dalla stessa inesauribile fonte proviene un sincronizzatore per le schede grafiche Number Nine e Galaxy, il PALSYNC.

Il segnale proveniente dall'esterno, come per esempio da una telecamera o da un televisore, viene "processato" dalle schede grafiche citate prima, ed il PALSYNC

gie messe a disposizione dall'elettronica risultavano, ancora, troppo costose per essere sempre convenienti.

llllll~lllllllllll~l~lfillllllllJlllllll1,jllllfifilllllll!llllllll~lllllll~lllllllllllllllllllllllfi!!mmillllllllllllll~lllllllllllllllllllllllllllllllllllil1lllll~J <sup>I</sup>

Oggi si è riusciti a superare anche questa difficoltà permettendo un uso massiccio di queste nuove metodiche, dando origine ad un vero e proprio boom dell'immagine digitalizzata.

#### IL SISTEMA AT&T

Questo sistema di elaborazione di immagini è uno degli esempi migliori al discorso fatto in precedenza.

Il sistema AT&T proposto dalla Sirgraph permette di trattare in breve tempo una

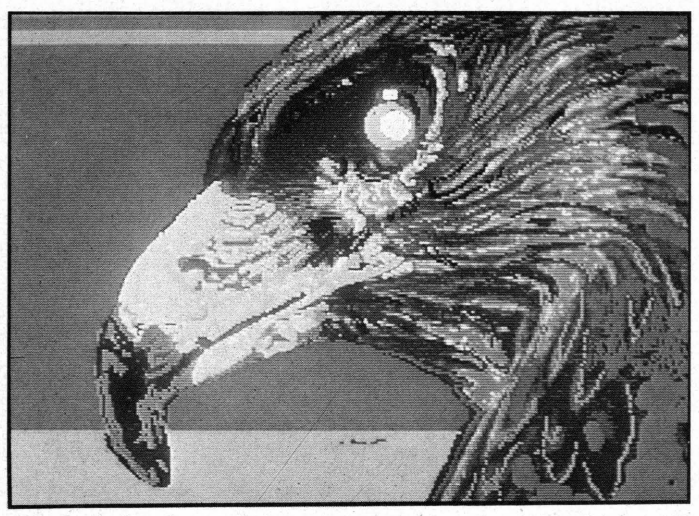

*L 'immagine è realizzata da Sigraph con scheda grafica ICB* e *software ICB TIPS (A T& T). Il sistema utilizzato permette la digitalizzazione, tramite telecamera, con 32.000 colori contemporanei disponibili* e *la possibilità di intervenire artisticamente sull'immagine .* 

oppure può essere applicata su un supporto separato.

In sostanza, l'immagine elaborata dal computer, viene analizzata dal PALCOD che provvederà alla sua conversione in segnale video per essere, poi, visualizzata su di un monitor PAL. Il PALCOD dispone di un altro collegamento verso un secondo apparato, ad esempio un videoregistratore.

Un aspetto interessante è dato dal fatto che la scheda PALCOD dispone di un proprio generatore di sincronismi per la codifica in segnale video PAL, e non ha bisogno di aggiunte esterne. La facilità di collegamento con schede grafiche con uscita RGB, tipo Number Nine e Galaxy, ne fa un prodotto di grande interesse.

È possibile, inoltre, collegare segnali RGB sia con sincronismo separato, sia èon sincronismo inserito sul video segnale del verde (un immagine a colori è data dalla diversa miscelazione dei tre colori base: verde, rosso, blu).

I collegamenti esterni con monitor PAL e con videoregistratore, ad esempio, non sincronizza questo lavoro.

Il PALSYNC può essere collegato, per la visualizzazione del segnale ormai elaborato, ad un monitor RGB con standard CCIR oppure ad una TV con Prese Scart. È possibile connettere un videotape attraverso un opportuno codificatore RGB/ PAL. Il PALSYNC viene venduto a L. 1.395.000.

#### L'ERA DELL'IMMAGINE

In un mondo che va sempre più in fretta diventa di vitale importanza saper proporre immediatamente l'aspetto vincente della propria attività.

Il mondo della pubblicità che fa dell'immagine il suo punto di forza è senz'altro uno dei settori· più interessati a questa escalation tecnologica.

Fino a qualche anno fa si era legati alle immagini in quanto tali. Era certo possibile arricchire ed abbellire quello che veniva proposto, ma ci si trovava di fronte, per forza, a vincoli ben precisi.

D'altro canto, l'ausilio di nuove tecnolo-

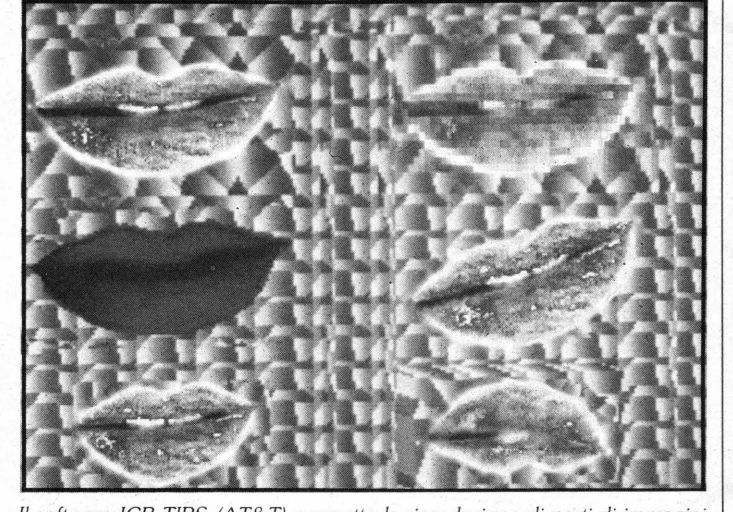

*Il software ICB TIPS (A T& T) permette la riproduzione di parti di immagini digitalizzate* e *l'intervento sulle stesse . Si possono così associare immagini reali a sfondi* o *parti create tramite il software TIPS .* 

immagine elaborando velocemente diverse varianti della stessa. Una volta ottenuta la combinazione desiderata si può anche tornare al sistema tradizionale, per esempio fotografando la combinazione prescelta e passarla in stampa.

La configurazione prevista dagli ideatori di questo efficace sistema è organizzata nel modo seguente:

- Un computer PC IBM/compatibile con hard-disk.
- Tavoletta di alta qualità per visualizzare l'elaborato.
- Telecamera che consenta la digitalizzazione dell'immagine.

Ripetiamo ancora una volta che l'immagine può essere scomposta in una serie di "puntini" che con l'ausilio di un computer possono essere manipolati uno per uno. L'immagine ripresa dalla telecamera e digitalizzata, viene passata al vaglio del computer che, dopo opportuno trattamento, renderà visibile l'immagine elaborata proveniente o dalla telecamera o dalla tavolêtta grafica.

La risoluzione è di 512x512 punti. Ognu-

#### **LA RIPRESA TV CON IL COMPUTER**

no dei punti, poi può essere colorato in 32.768 colori diversi. Quello che rende possibile la visualizzazione dell'immagine è la scheda TARGA.

#### **LA SCHEDA TARGA**

Questa è stata messa a punto dalla AT&T e consta, appunto, di un digitalizzatore di immagine o di disegni eseguiti con la tavoletta grafica.

La scheda è alloggiata all'interno di un PC IBM o compatibile.

La sua elasticità di impiego è aumentata dal fatto che ne esistono ben quattro ver-

#### sioni:

- TARGA 8 Elabora 256 toni differenti di grigio (8 bit per Pixel).
- TARGA 16 Permette la gestione di 32.768 colori contemporaneamente (16 bit per pixel).
- TARGA 24 Elabora 16.777.216 colori diversi e tutti insieme (24 bit per pixel).
- TARGA 32 Supporta 16.777.216 colori con 128 livelli diversi. Si possono sovrapporre immagini statiche e riprese in diretta.

L'elaborazione delle immagini avviene, per tutti i modelli, in "tempo reale" con la frequenza di 1/60 di secondo. Il TARGA

8 elabora solo segnali monocromatici RS 170, mentre i TARGA 24 e 32 trattano segnali per lo standard RGB (il normale colore). Le immagini così manipolate possono essere memorizzate e richiamate ogni qualvolta se ne abbia bisogno, consentendo anche trasmissione telefonica per mezzo di un MODEM.

#### **COME LAVORA IL SISTEMA** DELL'AT&T

Il programma che consente di elaborare le immagini con questo sistema, inizia presentando un menù con le varie opzioni da scegliere. La selezione risulta molto

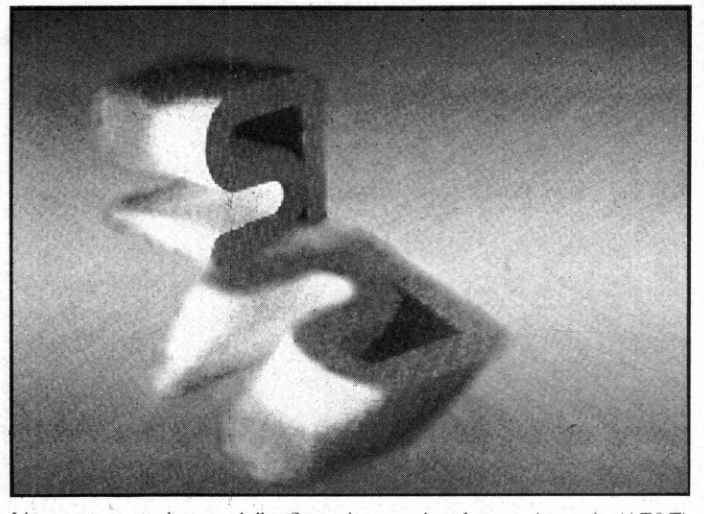

L'immagine, realizzata dalla Sigraph con il software Artwork (AT&T), permette la creazione e la colorazione di elementi tridimensionali. Il software ragginge la massima espressione se utilizzato con la scheda

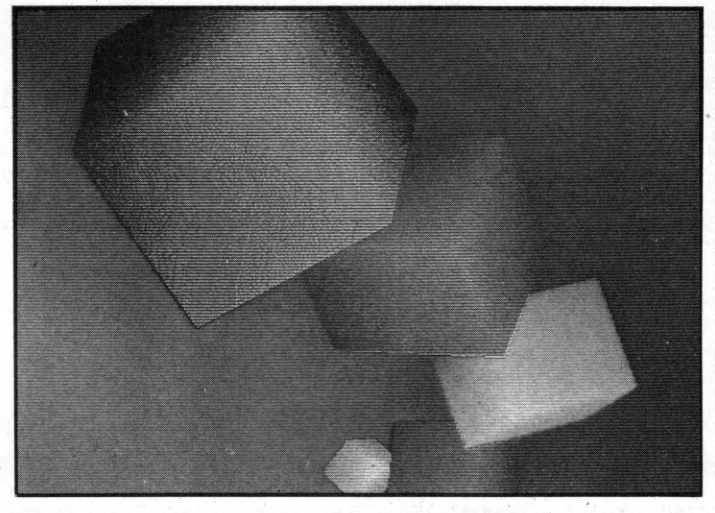

Number Nine con la quale è possibile visualizzare 256 colori contemporaneamente, da una scelta di 16 milioni.

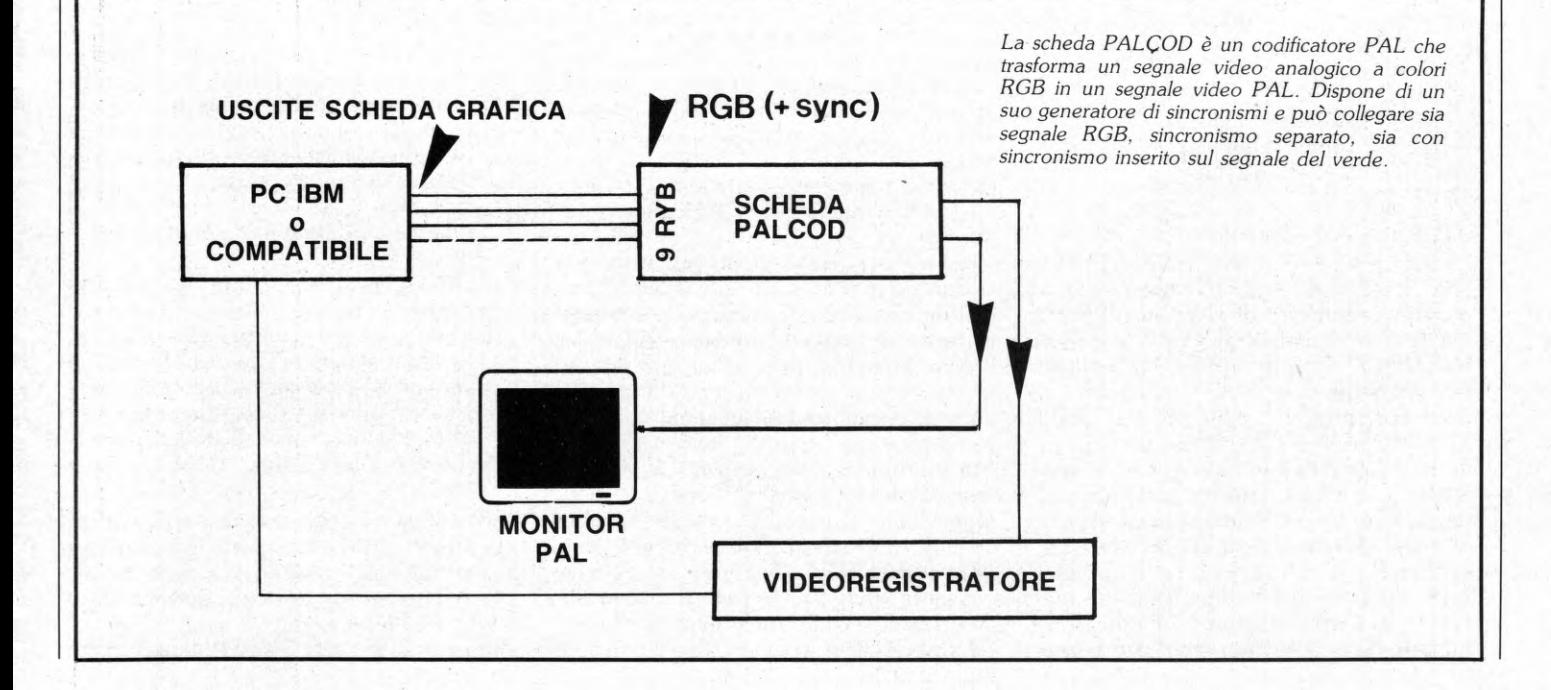

### LA RIPRESA TV CON IL COMPUTER

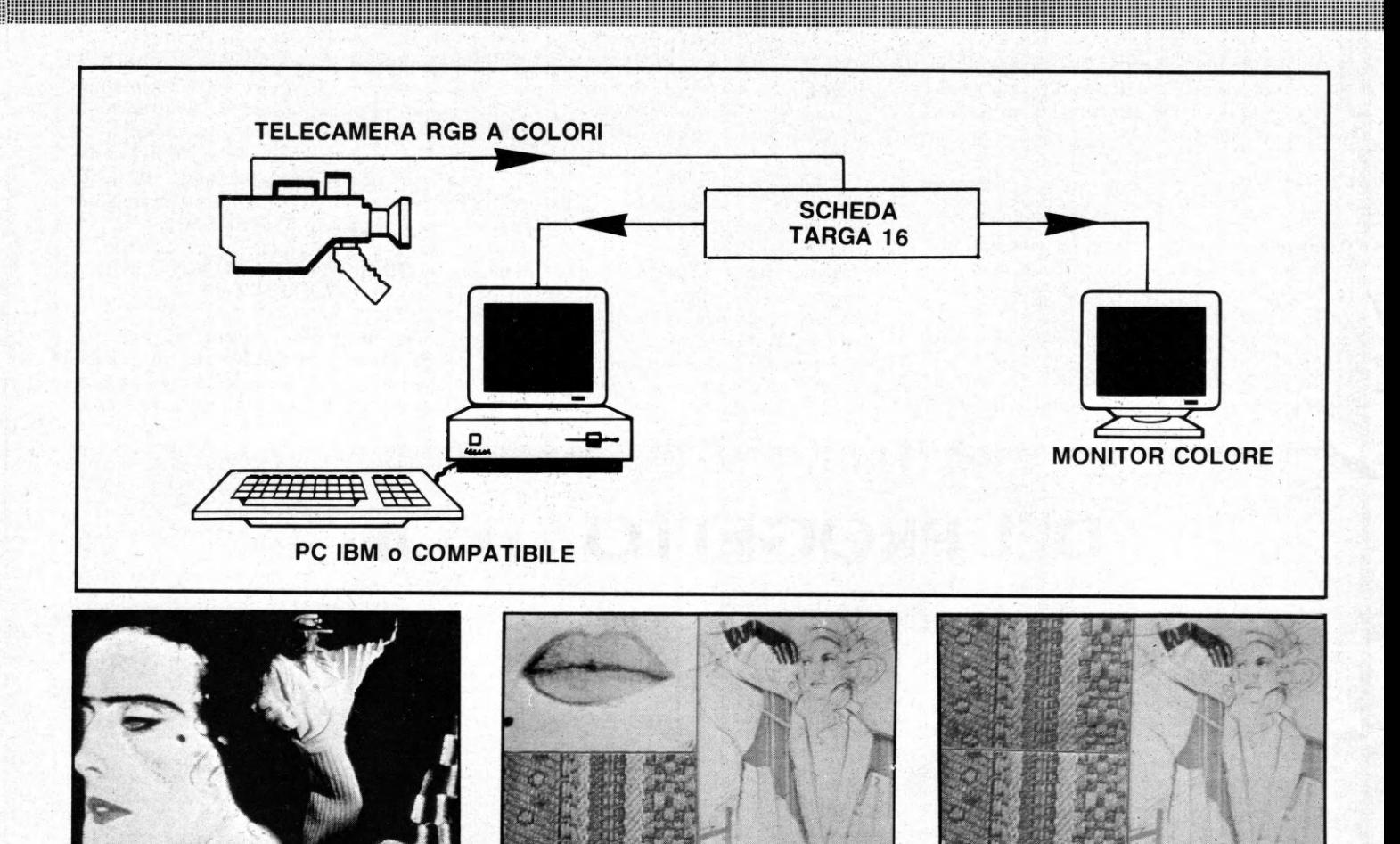

L'immagini, realizzate dalla Sigraph sono un tipico esempio di come si possa digitalizzare ed associare tra di loro differenti figure con la scheda ICB (AT&T). Nel caso specifico la composizione delle immagini è lo strumento

nuovo scelto per la presentazione di modelli e tessuti nell'area dei tessili e degli stilisti.

#### chiara e facile da effettuare.

È possibile disegnare a mano libera simulando, anche la maggiore o minore pressione della matita su di un foglio di carta. Il tratto può essere più fine o grossolano, a seconda della esigenza, ed è addirittra possibile simulare e determinare la colorazione di una parte del foglio così come la si otterrebbe con uno spruzzatore di colore.

È possibile selezionare figure precise e riempire (Fill) di un certo colore una porzione di schermo a piacimento.

La scelta dei colori da usare è data da una tavolozza. Un'altra possibilità è la creazione di miscele di colore che è possibile eseguire di volta in volta, scegliendo anche il grado di saturazione e la luminosità del colore stesso.

Ma le meraviglie non finiscono certo quì. È possibile infatti, spostare sullo schermo porzio: ' dell'immagine che si sta elaborando, alterandone il colore e la composizione.

Ogni passo di questa operazione è memorizzabile separatamente ed è possibile richiamarlo in ogni momento, aumentando di molto le capacità di manipolazione offerte da questo sistema.

#### **IL SOFTWARE**

Le apparecchiature e le varie schede grafiche, quindi, non sono l'unica componente di questa importante conquista tecnologica.

Oltre ad avere delle componenti fisiche è altrettanto importante poter disporre di programmi potenti in grado di poter gestire tutte queste apparecchiature per sfruttarne al meglio le potenzialità.

L'ultimo prodotto della Sirio Informatica, in fatto di software grafico è l'Artwork Environment.

Questo sistema è formato da diversi prodotti elaborati per venire incontro alle più disparate esigenze in fatto di grafica.

I programmi si integrano tra di loro per una efficace gestione grafica anche a tre dimensioni. È possibile scegliere fino a 16 milioni di colori, visualizzabili in contemporanea 256 alla volta. Il sistema consente anche la ripresa da telecamera con trasferimento immediato alla memoria dell'elaboratore.

L'Artwork Environment è composto dai seguenti programmi compatibili tra di loro:

- ARTWORK Utilizza diverse pagine grafiche sovrapponibili tra di loro. Consente la realizzazione di immagini tridimensionali con la rimozione delle linee nascoste. È possibile modificare le ombre simulando lo spostamento della ipotetica sorgente luminosa che illumina i solidi disegnati.
- BRUSHWORK Creato per l'elaborazione di immagini riprese da telecamere e disegni creati a mano libera. Le combinazioni di colore, intensità e sfumature sono virtualmente infinite.
- CHARTWORK Programma atto alla visualizzazione di dati sotto forma di grafici e diagrammi a torta e a barra.

Tutto il sistema Artwork Envirnment lavora su PC IBM o compatibili. Il suo lancio nel nostro Paese è imminente e sarà disponibile nella versione ANIMATION TWO per elaborazione di animazione tridimensionali.

NEL QUADRO DEI NOSTRI PERSONALI APPROFONDIMENTI CIRCA L'INTERVENTO DEL COMPUTER NEL MONDO DEL CINEMA, DELLA TELEVISIONE, DEL VIDEO E DELLA MUSICA, FACCIAMO QUESTO MESE UN PICCOLO SALTO INDIETRO NEL TEMPO, DI SOLI CINQUE ANNI, PER RACCONTARVI COME NACQUE UN RLM FONDAMENTALE DELLA WALT DISNEY PRODUCTIONS: "TRON"

## **L'IMPORTANZA DEL PROGETTO "TRON"**

Nessuno si rese conto, con esattezza, all'uscita originaria del film nel 1981, dell'importanza che avrebbe rivestito questo genere di pellicola cinematografica, manipolata ed, addirittura, ambientata come concept-story all'interno della dimensione ''vivente e pensante autonomamente" di un computer. La recente realizzazione di "Tron" su videodisco (ndr. disponibile, attualmente, presso il Lab 3 di Milano) e in una videocassetta VHS dotata di un godibilissimo Hi-Fi Stereo Dolby System, l'ha fatto ritornare di stretta attualità. Tanto è vero che nella clipteca dei lettori di List non dovrebbe mancare assolutamente. A corredo compiuto del nostro dossier, abbiamo inserito una intervista con mister Donald Kushner, produttore di "Tron", recentemente passato a Roma per motivi di lavoro.

#### **TRON**

Per chi avesse mancato, in passato, l'ap-

#### **di Sergio D'Alesio**

puntamento con questo fantastico capolavoro, un magico connubio tra avventura ed alta tecnologia, precisiamo che "Tron", non è un film di fantascienza, né un film "spaziale", ma, semplicemente, una grande avventura del prossimo futuro che si svolge nel mondo della fantasia. In sintesi, è la storia di un giovane genio del computer (interpretato dall'attore Jeff Bridges) che, tentando di mettere in "corto circuito" un programma difettoso in un sistema computerizzato di vaste dimensioni "entrandovi" illegalmente, viene trascinato in un altro mondo che poi è sostanzialmente un universo tridimensionale composto di elettricità e di luce che vive parallelamente con il mondo reale degli umani. Le fantastiche vicende di "Tron" hanno luogo, quindi, in due mondi: il mondo reale di carne e sangue in cui l'elaborato sistema\_ di un computer è controllato da un singolo programma e il mondo elettronico, in cui esseri elettrici e luminosi vogliono cancellare il programma che controlla dispoticamente le loro vite.

#### **LE GENESI DEL FILM**

Sui giornali specializzati americani la prima notizia sul progetto "Tron" apparve nel lontano 1977. Il regista Steven Lisberger e il produttore Donald Kushner cercarono d'interessare diversi studios americani alla story-board di "Tron" e, subito dopo, cominciarono a lavorare attorno all'idea di metterlo sù come produttori indipendenti con un budget di sei milioni di dollari (circa 12 miliardi di lire). Lisberger esaminò diversi approcci al soggetto e pensò anche d'includervi un disegnato animato tradizionale. Uno dei fattori determinanti nella genesi del film doveva, però, essere la partecipazione di Richard Taylor, un ex-dirigente della Abel Associates (una Società di effetti speciali), poi, diventato Presidente della Triple One lnformation lnternational lncorporated, specializzata in animazioni

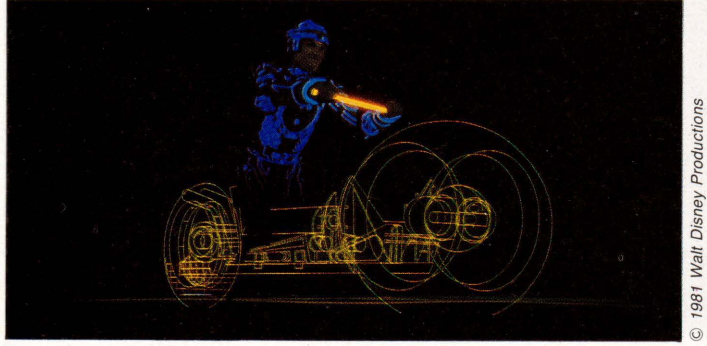

Tron nel Moto-Labirinto.

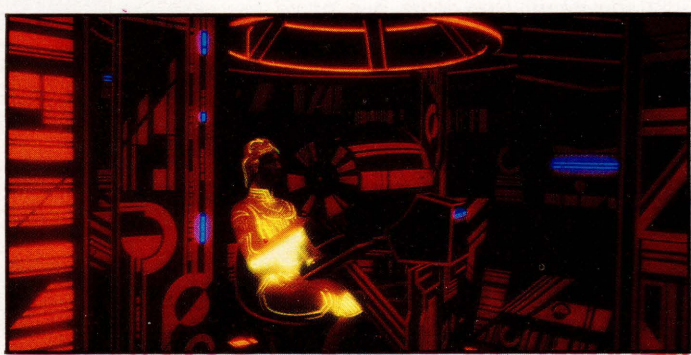

Flynn in un intercettatore.

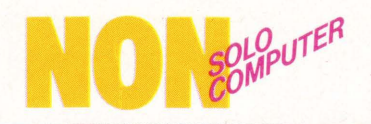

col computer, con sede a Los Angeles. Da quel momento la story-board del film previde una combinazione tra attori, un'animazione mediante computer ed una tradizionale su cellulosa. Di lì a poco, il progetto "Tron" ottenne l'interesse incondizionato del vice-presidente del dipartimento cinema e produzioni televisive degli studi Disney, mister Tom Wilhite.

#### **LA REALIZZAZIONE DI TRON**

La caratteristica più importante di " Tron" è, senz'altro, l'uso estensivo di tecniche rivoluzionarie e, soprattutto, quella dell'animazione controllata da un computer. In "Tron" ci sono 15 minuti d'animazione interamente realizzati dal computer e questo è un dato di fatto che lo contraddistingue rispetto a tutti gli altri films di fantascienza realizzati precedentemente o in seguito. Sui 96 minuti che costituiscono l'intera durata del film, si ritiene "fantasticamente dalla storyboard" che 56 di essi si svolgano all'interno del computer, nel mondo elettronico.

Per realizzare queste immagini sono serviti 286 disegni scelti tra i 350 realizzati appositamente per il film per mezzo del calcolatore. E, a questo punto, che il progetto "Tron" diventa un'esperienza unica nel suo genere: la Walt Disney Productions non disponeva né del materiale, né dell'esperienza necessaria per questo genere di animazione e Mr. Kushner si rivolse a quattro delle più sofisticate e specializzate società americane del settore.

La prima ad essere contattata fu la Triple One di Los Angeles, presieduta da Richard Taylor, il cui contributo è, soprattutto, visibile nella seconda parte del film. Le tecniche messe a punto da questa società fecero intervenire una combinazione perfetta di una miriade di poligoni, concependo, grazie a Syd Mead e Moebius, il cosidetto "vascello solare" realizzato con l'unione perfetta di 200 di questi poligoni. La seconda fu la MAGI (Mathematical Applications Group lnc.), una società di New York alla quale si deve l'affascinante sequenza dei "moti di luce", con l'elaborazione progressiva di prodotti che, partendo da 25 forme elementari disposte in tre dimensioni (sfere, coni e poliedri), vengono combinati insieme per ottenere i risultati voluti. La terza società, la Digitai Effects, anch 'esa di New york, s'interessò di realizzare un'altra creazione di Syd Mead, il "Byte", elemento di accompagnamento del gioco elettronico, a forma di Bibbia, che seguiva ideologicamente i personaggio di Flynn nel corso delle sue avventure. Fu interpellata, infine, l'Abel Associates di Los Angeles responsabile della formidabile sequenza nel corso della quale Flynn (l'attore Jeff Bridges) viene scontornato in milioni di particelle microscopiche dal Master Control Program per passare dal nostro mondo nell'universo elettronico. In proposito, Syd Mead ha dichiarato: "Per creare una immagine il computer deve inviare un messaggio ad un punto individuabile di luce su di un monitor. All'arrivo del messaggio, i programmatori mettono in codice le informazioni riguardanti il colore e l'intensità di ogni punto di luce. Ogni immagine fatta dal computer contiene milioni di punti di luce, ognuno dei quali deve essere programmato per ogni fotogramma del film. Se si pensa che per creare un fotogram-

<u> Andreas Andreas Andreas Andreas Andreas Andreas Andreas Andreas Andreas Andreas Andreas Andreas Andreas Andreas Andreas Andreas Andreas Andreas Andreas Andreas Andreas Andreas Andreas Andreas Andreas Andreas Andreas Andr</u>

ma occorrono più di 5 milioni di calcoli e. non nascondo, che alcune immagini più complesse possono richiederne anche 75 milioni, appare evidente l'immensità del compito richiesto alla nostra équipe di tecnici per realizzare "Tron ". Basti pensare che per realizzare un minuto del film occorrono 1240 fotogrammi...!

Ultimo anello della catena specialistica fu Harrison Ellenshaw, produttore associato, responsabile del coordinamento generale dei differenti effetti speciali realizzati singolarmente da queste quattro società. Il suo compito più grande è consistito nell'integrare, in un perfetto mosaico visivo, l'associazione classica su cellulosa, utilizzata per la maggior parte delle sequenze con l'animazione del

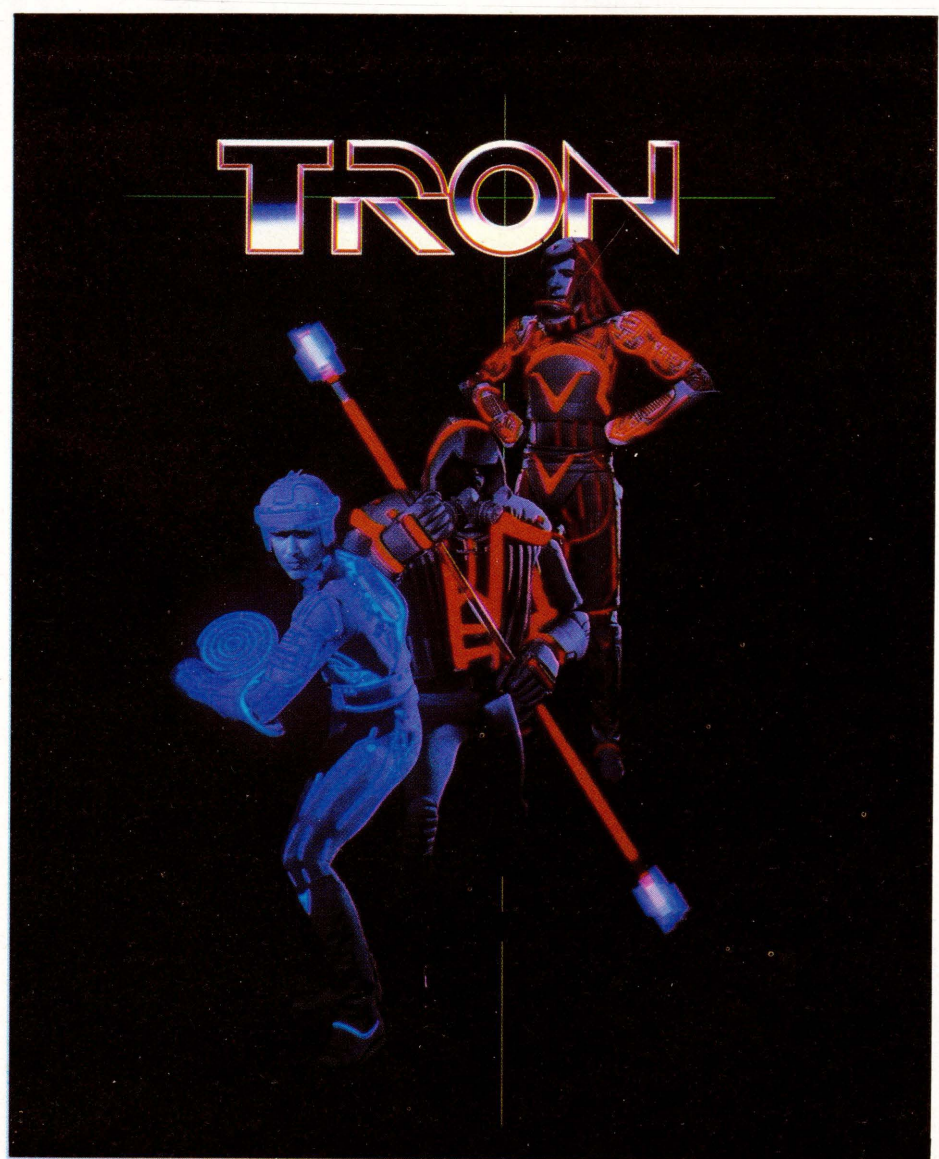

I due mondi di "Tron": L'"umano" Flynn e Sark luogenente dell'M.C.P.

computer. In ragione del frequente uso del " black-lighting" si è dovuto riprendere a mano, per ridipingerle, più di 75.000 immagini. Questo compito da solo richiese l'ingaggio di ben 500 tecnici, operai ed artigiani a Taiwan. Precisa Ellenshaw: 'Il back-lighting consiste nel filmare gli attori vestiti di costumi bianchi e neri su di un fondale rudimentale. Gli elementi del fondale vengono, poi, aggiunti, ma solo in un secondo momento e anch'essi

sono in bianco e nero. E tutto questo con l'aiuto di una macchina da presa in 70 mm. con pellicola b.n. Mi ricordo che i colori e le luci furono aggiunti in un ulteriore terzo stadio e che la perfetta realizzazione del back-lighting si protrasse per oltre un quindici mesi, ma, alla fine, i risultati ci diedero ragione ... e fu per tutti motivo di soddisfazione infinita" . A solo qualche anno di distanza "Tron" è diventato un classico, una pellicola capo-

llllllllllll lilllll~lllllllllll~llllllllllllllllllllllllll~lll ll ll lllll lll ~lllll ll lllllllllll~ll lll~lllll ~ll~~llll~llll llllll !il llllllilllilllllllililllll~ll~Hlll~ll~i lllll ll l~ll llf~ll!l !l !~~l!!l~ !! l!l ~lll~ll~lllllllllll~l~ll!llll!~!l~lll!llll~ll~llll~ll

scuola manipolata ad arte dal computer sulla cui scia sono poi nate altre avventure cinematografiche e televisive, più o meno riuscite, senza però, ripetere quel magico clima cibernetico, tipico di " Tron" . Solo in questo film infatti si è saputo dare vita ad un mondo dove l'energia vive e respira, dove le leggi della logica vengono sfidate, vinte e superate, facendo nascere e fiorire una civiltà elettronicamente perfetta ed irripetibile.

#### LA NOSTRA INTERVISTA A DONALD KUSHNER, PRODUTTORE DI "TRON"

#### List: Lei s'interessava già ai computers o aveva semplicemente deciso che avrebbero funzionato bene in una storia?

Kushner: "All'incirca verso la metà del 1980, pensammo che, pur vivendo in un periodo di rivoluzione informatica, nessuno aveva ancora fatto un film su questo tema. Sul grande schermo non si era mai visto ciò che potrebbe svolgersi all'interno di un calcolatore. Sin dall'inizio avevamo, dunque, l'intenzione di utilizzare le risorse del computer nel campo dell'animazione e, lavorando all'interno della Watt Disney Productions, eravamo molto awantaggiati in questo, perché disponevano dei migliori disegnatori di cartoons esistenti al mondo.

Erano, già, diversi anni che osservavamo i progressi realizzati da questa tecnica, anche prima di prendere in considerazione il progetto "Tron". Ciò che ha cristallizzato, in maniera definitiva, le nostre intenzioni, dal punto di vista esecutivo e produttivo, *è* stata quella concomitante esplosione nel campo dei video-giochi... Se si pensa che qualche anno fa non esisteva nulla di ciò, mentre, ora, l'elettronica computerizzata è una realtà indispensabile per l'industria moderna. La Disney è stata un po' pionieristica in questo, ma non credevo, nemmeno allora, che si trattava di un salto nel buio, basta vedere il seguito che ha avuto "Tron": solo alla Disney *è* uscito "Taron e La Pentola Magica" i cui disegni animati sono stati manipolati ed ordinati dal computer o la nuova produzione, ancora in fase di elaborazione, Baker Street" che dovrebbe uscire alla fine del 1986...

List: Come si sono evoluti, secondo Lei, i concetti grafici?

Kushner: "Per dirla con parole semplici: come un fiore che si pianta e non smette di crescere! All'inizio della lavorazione di " Tron", tornando un attimo alla pellicola-di-base di tutto il sistema tecnologico degli Anni Ottanta, Syd Mead aveva disegnato il trasportatore aereo e i moti di luci. In seguito tracciò, a grandi linee, il vascello solare, infine s'interessò ai cannoni, alle arene del gioco e al MCP (ndr. Master Control Program) e a tutto ciò che lo riguardava. Sul set finì per occuparsi anche dei "costumi grafici" degli elementi solidi ridisegnati dal computer, della loro colorazione, dei loro movimenti oscillatori e, addirittura, dei costumi che gli attori avrebbero indossato all'interno del calcolatore, inizianto dall'elmetto (ndr. non era, infatti, pensabile che figure umane che impersonavano unità elettriche od Impulsi magnetici di un micro-sistema a circuito stampato avessero dei capelli!), alla divisa corporea, alle lancie d'energia sino a scarpe speciali...

List: Anche la musica usata proviene da strumenti elettronici?

Kushner: "La colonna sonora comprendeva, owiamente, degli effetti sonori elettronici. Per ciò che riguardava la musica facemmo ricorso a Wendy Carlos, un musicista di talento, che da anni componeva direttamente col sintetizzatore, filtrando, pulendo ed ordinando i suoni attraverso un campionatore come il C.M.I. Fairlight. Alla fine, ci sembrò giusto che una musica orchestrata che conferisse al film più colore dovesse essere più strutturata, meno monolitica, rispetto a dei suoni completamente elettronici, freddi e glaciali... Di recente, anche un film come "Electric Dreams" ha seguito, per l'aspetto sonoro-musicale, questa direzione".

List: Qual è secondo Lei l'avvenire dell'animazione per mezzo del computer? Usciranno altri films, negli Anni Ottanta, come "Tron" oppure una volta sfruttato con successo questo tema, i produttori più alla moda come Steven Spielberg penseranno ad avviare altri filoni del mondo immaginario e del fantastico?

Kushner: "Esattamente, come dice lei. lo ci vedo una nuova gamma di possibilità, molto estesa tra l'altro, per la science-fiction e il fantastico in generale. Il computer offre immense risorse, non so, anche per *il* cinema del terrore, per esempio. Joe Dante ha usato questa tecnica per un paio di scene di 'Explorers' e Robert Zemeckirs, insieme a Spielberg, hanno sfruttato addirittura l'idea di un computer-temporale, montato dentro una macchina da corsa, per 'Back To The Future' che *è* stato il campione d'incassi negli Usa per *il* 1985. Infine, anche le più potenti emittenti televisive statunitensi hanno creato tutta una serie di mini-film come 'Automan', 'Supercar' e 'The Boys Of Computers' che finiranno per sensibilizzare ed abituare i mass-media sulle innumerevoli possibilità d'impiego del computer nell'era contemporanea. Lo stesso Spielberg nelle sue 'Amazing Stories' (ndr. 75 puntate televisive sul mondo del terrore e del fantastico, attualmente in programmazione in America) ha, più volte, fatto ricorso agli strumenti elettronici; ai computers e così via. Detto questo, non credo, però, che l'uso del computer sia un mezzo per rivoluzionare la regia . cinematografica o televisiva: basta vedere l'uso 'ridotto' che ne ha fatto lo scrittore Arthur C. Clarke per la versione sul grande schermo di '2010, L'Anno del Contatto'. In definitiva, un film come 'Tron' deve, necessariamente, essere considerato un film storico e, per certi versi, irripetibile. La sua conseguente realizzazione attuale su videodisco e su di una videocassetta stereofonica ne consentirà la visione e l'en-. tertainment casalingo per gli anni a venire.

In conclusione, il computer sta certo portando verso una rivoluzione totale, ma, almeno per il mondo dello spettacolo, io lo ritengo solo un'affascinante e comodissimo strumento da aggiungere all'armamentario faraonico di trucchi, effetti e montaggi che sono a disposizione dei registi durante le varie fasi di lavorazione di un film, dapprima sul set vero e proprio e poi in studio per i ritocchi finali...'

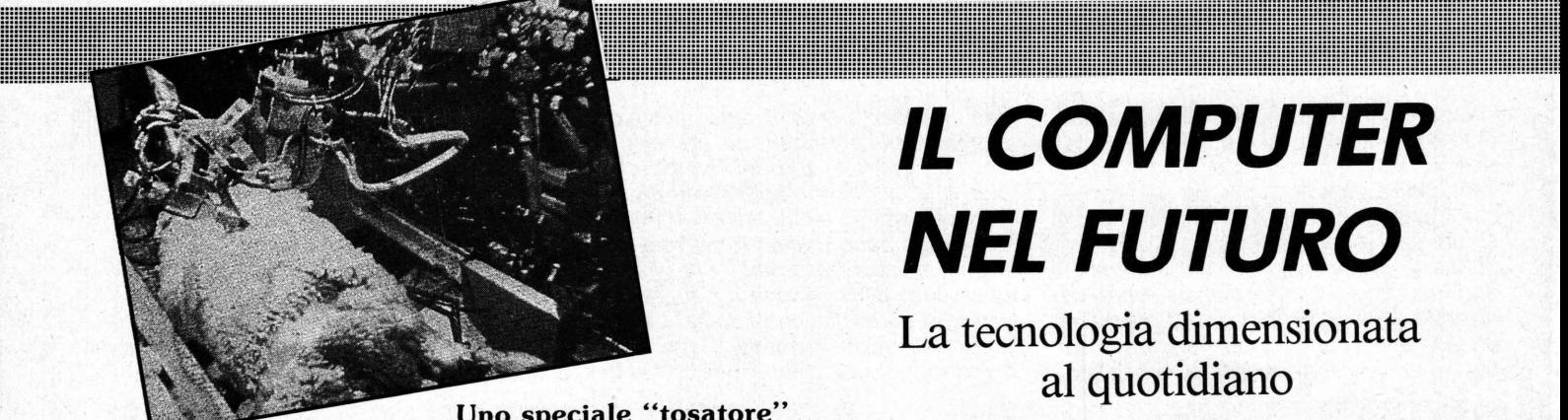

**Uno speciale ''tosatore''** 

In Australia, grosso esportatore di lana, diventa normale incontrare nelle fabbriche specializzate "Oracolo", un robot la cui specialità è "spogliare" le pecore, dando loro un look più punkizzato, il tutto con una precisione travolgente! Nato nel 1979, questo robot ha riscontrato un enorme successo . I professionisti umanoidi osservano con la coda dell'occhio questi oracoli come cattivi presagi...

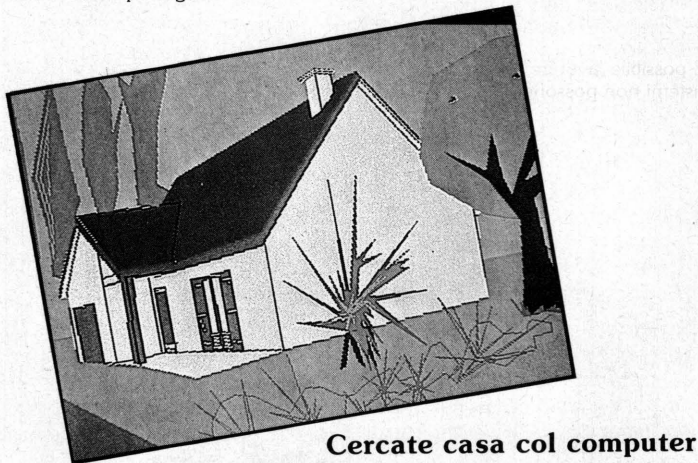

In Francia, agenzie immobiliari usano il computer per facilitare la scelta di una casa o di un appartamento . I clienti, invece di perdere giornate intere in visite inutili, possono tranquillamente consultare ciò che di meglio conviene in funzione del luogo, del numero delle stanze , delle possibilità finanziarie . Il computer darà l'elenco delle disponibilità, tramite un comando audiovisivo, appariranno sullo schermo le diapositive delle case scelte. Se il cliente trova quello che fa per lui, verrà stampato automaticamente il piano finanziario ed anche l'immagine sullo schermo potrà essere fornita su film Polaroid. A questo punto si può prendere un appuntamento

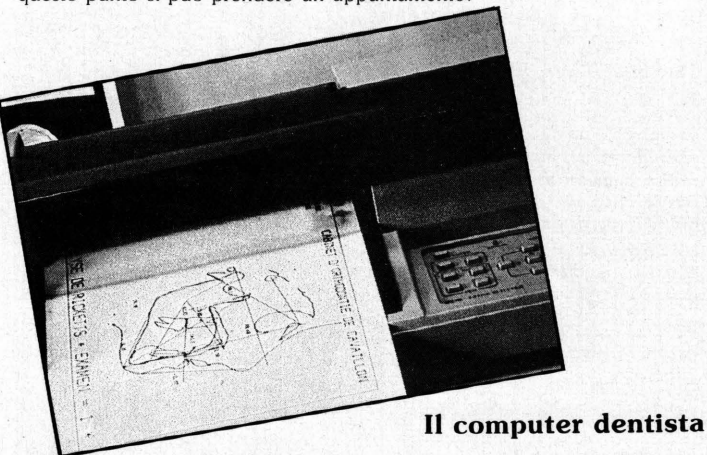

Sempre in Francia, si possono ora curare le malformazioni dentali con il computer! Ecco l'esempio di uno studio odontotecnico il quale è completamente gestito dall'informatica: diagnostici, gestione e contabilità, trattamento di testi. Con il primo programma, si realizzano tutte le analisi necessarie per la scelta del migliore trattamento possibile con i risultati visualizzati.

# **IL COMPUTER NEL FUTURO**

## **La tecnologia dimensionata al quotidiano**

#### di Anna M. Gabriele

Quanti sono quelli che sanno veramente a che livelli siamo arrivati nel campo dell'informatica e della robotica? Ormai il fenomeno all'estero è diventato "quotidiano", ma soprattutto è una necessità assoluta di sopravvivenza economica.

Senza questo aggiornamento, la ditta perde la corsa, mentre il disordine colpisce di prima persona l'operatore. Il computer è diventato così essenziale? Un fatto è comunque certo: se oggi rimane possibile sfuggire a questa "necessità informatica", domani sarà dalla nostra nascita che i riflessi saranno educati alla nuova situazione . Non dobbiamo pertanto sottovalutare questo periodo transitorio che rappresenta la fase di ambientamento. Ma, oltre a queste considerazioni, esaminiamo insieme qualche esempio pratico in cui queste nuove tecnologie, sono attuate e senza alcuno, dei tantitemuti traumi.

# **DALLA PARTE DEI ROBOTS**

Negli Stati Uniti, sono circa 15.000, mentre in Giappone ed in Europa se ne contano 5.000. E questo è solo un inizio perché oramai non si può più fare a meno del rappresentante della quinta generazione informatica,<br>presente un po' ovunque: il presente un po' ovunque: il "Personal Robot".

Nei Consumer Electronic Show di Las Vegas e di Chicago, si vedono robots distribuire depliants, chiamare i partecipanti sugli stands o addirittura prenderli per mano e guidarli a destinazione.

È la fantasia al servizio del commercio, tendenza nuova colta al balzo dai giganti americani come IBM, AMERICAN AIRLINE, HONEYWELL, HO-LIDAY ON ICE, PEPSI COLA, SONY, ecc.

Anche le stars di Hollywood sono contaminate dalla robotmania: organizzano ricevimenti dove robots servono bevande ai convivi, fanno ridere e buttano in acqua quelli che si dimostrano troppo intraprendenti... Nei ristoranti, il compito loro assegnato è simile a quello di un normale cameriere (con in più la perfezione): prendono ordinazioni, servono a tavola, non dimenticano mai quello che è stato ordinato e hanno sempre un gentile complimento per la Signora. Nei parchi di attrazione come Disneyland, uno dei primi attrezzato di tale "materiai", degli automi (precursori dei robots) divertono i visitatori.

Anno Zero per l'era robotica, formidabile sfida degli anni 90, vera democratizzazione dell'informatica, trampolino d'accesso al domani. In California, e sulla Costa Est, si confrontano già le ricerche per preparare l'arrivo su grande scala di questi umanoidi nell'ambito familiare. A sud di San Francisco, in uno spazio ridotto ed inquinato, lottano quotidianamente i ricercatori-affaristi di Silicon Valley (la valle del silicio, la valle dei chips). Ma all'orizzonte, spun-

#### **Un affitto di 350 dollari per m2**

In America, a Dallas, è stato realizzato il primo mercato permanente dell'informatica professionale "INFOMART" inaugurato il 23 Gennaio 1985. Alla base di questo spettacolare progetto , due big boss: Trammel CROW e Bill WINSOR. Il palazzo offre 160.000 mq di superficie su piani di 13 .000 mq. L'architetto, Martin GROWALD, si è sipirato al Crystal Palace di Londra (distrutto nel 1880) , un èdificio trasparente che non da ai visitatore un'impressione di opacità o di complicazione. 120 fornitori sono presenti in permanenza . Il cliente (i soli utenti professionali) è accolto dall'equipe di IN-FORMAT che lo orienta in funzione dei suoi bisogni.

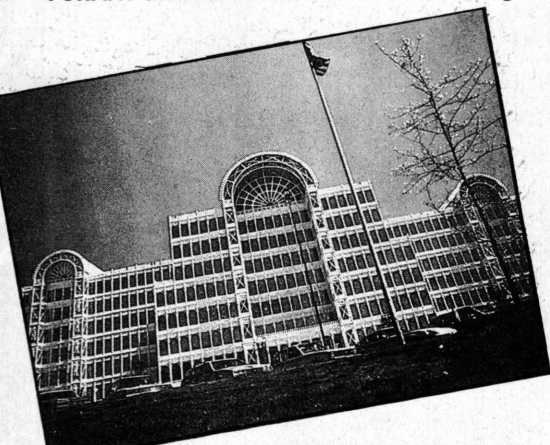

L'idea di partenza è stata basata sul fatto che attualmente la distribuzione, nel settore informatico, è anarchica: proliferazione di macchine , informazione difficile da ottenere, adeguazione attrezzatura-bisogno aleatoria, fornitori sparsi un po' ovunque, perdita di tempo da parte del cliente. Dal punto di vista fornitore è sempre difficile colpire l'insieme degli utenti potenziali. A . questi livelli, vale la pena di pagare un affitto annuo di \$ 250 a 350 per mq!

A partire dal prossimo numero dedicheremo uno spazio fisso<br>alla Robotica, o meglio all'"Home Robot": un fenomeno in<br>Italia ancora poco conosciuto, ma di cui presto si sentirà<br>Italia ancora poco conosciuto, ma di cui presto *Italia ancora poco conosciuto, ma di cui presto si sentirà*<br> *Italia ancora poco conosciuto, ma di cui presto si sentirà*<br> *Phi? ma i Robots, naturalmente.* 

*rarlare. Nel giro di quattric differente differente.*<br> *Chi? ma i Robots, naturalmente.*<br> *Parlano, ballano, sorvegliano la casa... disciplinati e servili.* 

tano già i Giapponesi e stranamente sfuggono dai laboratori di Sunnyvale o di Santa Clara informazioni segretissime, sfruttate poi in anteprima in Oriente nelle unità di produzione altamente specializzate con mano d'opera molto abile che realizza questi componenti a un prezzo inferiore di tre o quattro volte rispetto a quello che sarebbe costato in America.

Dopo di che quanto prodotto viene proposto alle stesse aziende californiane. In genere, glì americani comprano... Anche perché i giapponesi hanno la miniaturizzazione nel sangue e dotano i loro robots di riconoscitori di voce umana molto sofisticati. Certi rispondono addirittura con un linguaggio chiaro, senza l'ombra di un lontano accento metallico. Tutto ciò a prezzi concorrenziali che andranno sempre diminuendo con il progresso delle macchine. Già sono stati presentati dei minigiochi a cristalli liquidi equipaggiati da riconoscitori di parola, elementi fin d'ora riservati ai computers professionali e speri.: mentali ed ai micro-computers di giochi a grosso ingombro. Oramai, una nuova generazione di giochi è nata e sostituisce a meraviglia bambole, soldati di pjombo e carri armati diabolici. Ma negli uffici di Tokyo, si prepara già una nuova famiglia di robots (da montare o già montati) che somiglieranno di più agli home-robots made in USA. Forte della loro formidabile capacità di miniaturizzazione e realizzazione a bassi costi, l'Oriente riserva grosse sorprese all'Occidente.

Aspettiamo quindi, come al solito da spettatori passivi, i risultati commerciali dell'aggressività dei due mondi super-industrializzati, con la speranza, di condividere l'avanzata tecnologica, anche se con un po' di ritardo.

Meglio tardi che mai...

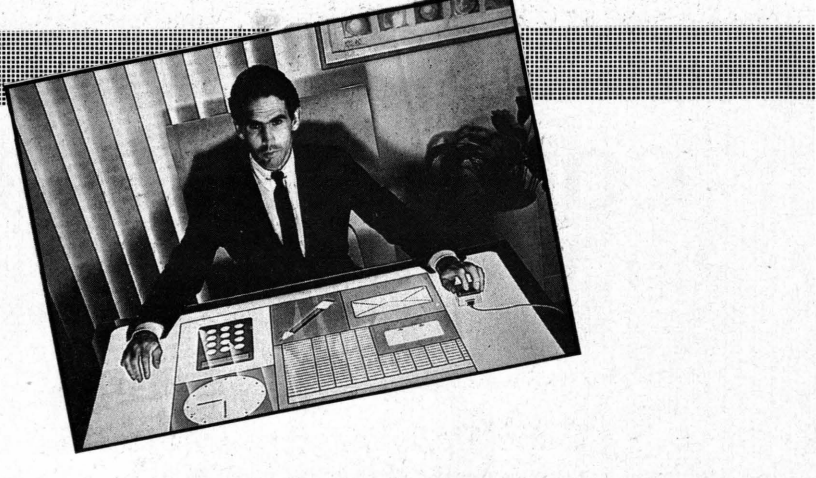

#### **"Mouse" l'interfaccia del futuro**

Nel 1983, nasce la prima "scrivania-schermo" della storia . Files e programmi sono rappresentati da simboli ed appaiono nelle apposite "finestre", il tutto comandato da un mouse. Questo sistema risponde ad aspettative essenziali: oltrepassare i limiti dello schermo per offrire all'utente una visione più vasta con l'àpporto di uno strumento migliore per la clasificazione dell'informazione.

È possibile lavorare su più file nel contempo ad una velocità notevole . Tali sistemi non possono generalizzarsi dall'oggi al domani, ma certamente indicano unadirezione. tutti prevedono che il mouse sarà probabilmente l'interfaccia dominante nei due prossimi anni a venire . Dopo di che il riconoscimento della voce dovrebbe prendere il passo. Le ricerche stanno già avanzando verso il riconoscimento diretto dei gesti (movimento dello sguardo, della testa ... ). Saranno capaci di fermarsi, questi scientziati scatenati?

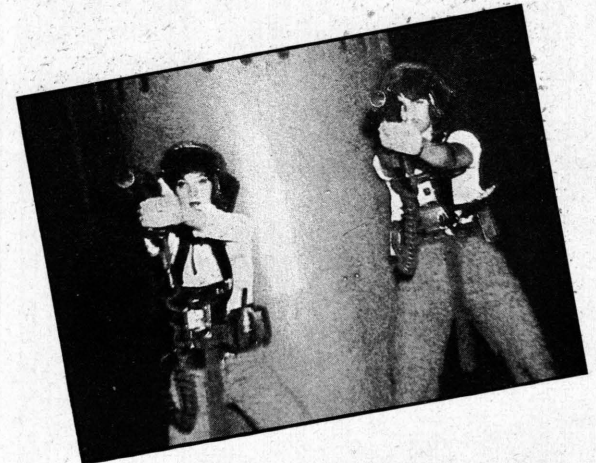

#### **Giocate con il vostro corpo**

Anche il gioco "guardie e ladri" è cresciuto. A Dallas, grazie all'unione del computer e dell'infrarosso, i ragazzi possono giocare sul serio - e non solo sullo schermo - a guerre di fantascienza. Questo nuovo tempio del computer si chiama Planet Photon, un vecchio ufficio completamente trasformato in un luogo futuristico. I "giocatori" indossano caschi e casacche, sensibili agli infrarossi, collegate ad un micro-processore posto sul petto che gestisce l'azione di ognuno. Un compter centrale segna i punti. Il "nervo" della guerra è il "Phaser", un'arma innocente (?) che sputa infrarossi. Il vantaggio di questo gioco è che non ci sono contestazioni possibili : tutto è registrato. Aperto nel 1984, l'inventore, un certo Sig. CARTER, è molto contento: il successo è grosso. Nasceranno altre Planet Photon? .. . Una cosa è certa: ha aperto una nuova strada. L'elettronica serve finalmente a gioca $re$  con il proprio corpo  $-$  e a diventare un eroe.

Esistono migliaia di altri esempi al quanto interessanti, citarli tutti sarebbe impossibile e noioso. L'importante è considerare l'informatica come un'evoluzione positiva e cercare insieme a lei un'armonia di vita.

" Degli attrezzi con un'anima disciplinano gli uomini. Degli uomini con un'anima dominano gli attrezzi. Ecco perché c'è bisogno, tra loro, di rispetto e di cortesia" ha scritto il giapponese Kenji Ekuan .

## LE COSE DA SAPERE PRIMA DELL'ACQUISTO

# **COME SCEGLIERE IL COMPUTER**

#### di Claudio Santucci

ROM, RAM, memorie di schermo, editing e così via... È meglio acquistare un MSX, un Commodore, un Texas o un Sega? Come regolarsi? Di che cosa si deve tenere conto quando si compra un computer?

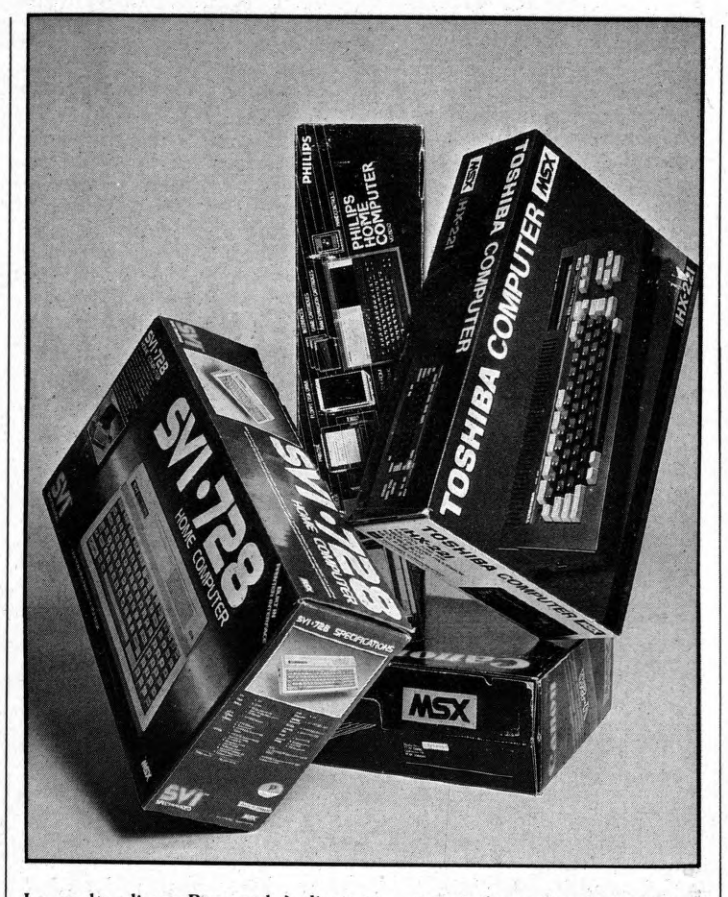

La scelta di un Personal è diventata, ormai, la scelta di un vero e proprio "Personal system" ritagliato su misura secondo le particolari esigenze dell'utente. L'unità centrale, le periferiche e gli altri supporti diventano un insieme da armonizzare al meglio per ottenere ottime performances.

#### **I DUBBI**

Sì, siamo d'accordo, è il caso di acquistare un Computer ma come scegliere, dove andare, come interpretare i dati che troviamo sui depliants o che ci vengono forniti dal venditore?

È un problema. Un Computer, non è televisore a colori o una radio stereo, oggetti ormai di dominio pubblico e dove tutti, chi più chi meno, siamo in grado di "mettere bocca"

Qui si parla di cose molto diverse, si parla di ROM, di RAM, di Memorie di schermo, di Editing e così via. Come regolarsi? Vediamo di rispondere proprio, a domande come queste, per farvi sentire meno spaesati in questo "nuovo mondo", dove, ancora, molte persone si orientano con molte difficoltà.

#### **LE PAROLE MISTERIOSE**

L'informatica, come tutte le altre attività specialistiche, è caratterizzata da un "gergo" fatto di termini precisi che spesso appaiono misteriosi ed incomprensibili a chi non è addetto ai lavori. Nonostante la grande diffusione dei Personal Computers, ancora oggi moltissime persone fanno fatica a comprendere alcuni dei termini più importanti che servono a descrivere le caratteristiche salienti di una certa macchina (intendiamo per macchina un computer, naturalmente).

Si sa, il mondo dell'elettronica è un mondo che viaggia ad alta velocità ed il linguaggio che si adopera è di conseguenza, rapido, stringato ed essenziale. Ecco così spiegato tutto un proliferare di sigle ed abbreviazioni che servono ad elencare in maniera univoca e chiara le qualità di un elaboratore.

Ma chiare per chi? Per un programmatore o per un costruttore o comunque, per uno del "giro"? Niente paura le cose importanti da sapere per scegliere bene non sono poi molte ed i termini legati a queste caratteristiche sono meno di una decina.

Quando si entra in una concessionaria di automobili, il venditore ci propina una serie di 60 CV, 5 porte, 5 marce di serie, optional vari, vetri atermici, 150 km/h, 20 chilometri con un litro ecc. L'automobile viene scomposta, cioè, in una serie di dati e di cifre che oramai fanno parte della vita quotidiana, eppure, tra questi c'è il sottoscritto, sono pochi quelli che su due piedi saprebbero dare la definizione di Cavallo Vapore. Qualcuno potrebbe pensare che si tratti di un equino ai bagni turchi!

Tutto questo, comunque, non ha impedito la diffusione, nei termini che conosciamo, di questo mezzo di trasporto. Eppure, più o meno, capita la stessa cosa anche al Sig. Rossi che entra e chiede informazioni sulle caratteristiche di un computer. Il nostro, viene investito da una serie di:<br>"questo personal ha 64 K di RAM e 32 di ROM, ha una risoluzione di 320 x 200, il BASIC è del tipo Microsoft, più o meno esteso, il suo sistema operativo è l'eccellente CP/M" etc. etc.

Ma cosa sono e rappresentano questi termini che possono sembrare i nomi di protagonisti di fiabesche avventure?

#### **QUELLI CHE CONTANO: K (KB)**

Con K (KB) si indica la quantità di istruzioni e di dati che è possibile immettere nel computer prima di saturare la parte di memoria riservata a questo compito.

1 K corrisponde a 1024 Bytes. Un Byte sarebbe un carattere, una variabile che si introduce nel computer. Per esempio digitare la lettera "A" significa occupare un byte nella memoria (per maggiori dettagli sulla struttura del byte, si consiglia di leggere l'articolo dedicato a questo argomento nella rubrica "Le Parole Difficili").

Dire che un computer ha, per esempio, 64 K di memoria significa che a disposizione dell'utente ci sono fino a 65.536 Bytes da poter immettere in uno stesso programma. Se si parla di ROM i K stanno ad indicare lo spazio che il sistema operativo si riserva nella memoria del computer e che, virtualmente, non è a disposizione dell'utente.

Per cui, più grande è il numero di K e maggiore è la memoria a disposi-

zione di chi programma e, quindi, sarà possibile immettere un numero maggiore di istruzioni e di dati per creare programmi sempre più interessanti e complicati. Da questo punto di vista esistono due possibilità. Alcuni costruttori preferiscono creare sistemi dalle caratteristiche fisse come, per esempio per il Commodore 64, mentre altri forniscono la possibilità di espandere la memoria a disposizione come per il SEGA Se 3000 che può quasi raddoppiare le sue capacità, come pure il nuovo nato in casa Commodore, il C 128.

#### ROM

Ecco una delle tante sigle. È l'abbreviazione delle parole inglesi "Read Only Memory" cioè memoria a sola lettura. Corrisponde, cioè a quella porzione della memoria cui si può accedere per vedere cosa c'è, ma che non può essere manipolata come quella a disposizione dell'utente, per quanto riguarda, almeno, l'immissione di dati e variabili. In questa porzione risiede il sistema operativo che presiede al corretto funzionamento della macchina e alla giusta interpretazione dei dati che vi vengono immessi, segnalando che non vengano mai superati gli standard di linguaggio e di grandezze previsti per la macchina in questione.

É un po' la sala di controllo e di smistamento di tutto il sistema. In questa parte risiede, anche, l'interprete che traduce le istruzioni immesse, che sono in BASIC di solito, nel vero linguaggio compreso dalla macchina. Questa locazione, al di fuori della portata dell'utente, garantisce da manipolazioni accidentali che porterebbero ad una errata interpretazione dei dati se non al blocco dell'esecuzione del programma.

Questi K possono essere, quindi, scarsamente utilizzati dall'utente e una delle preoccupazioni dei costruttori è quella di ridurre al minimo possibile queste aree di memoria per mettere a nostra disposizione il maggior numero di K possibili.

#### RAM

Altra sigla: RAM corrisponde a "Random Access Memory" ovvero, memoria ad accesso casuale. È la porzione di memoria a disposizione di chi programma, dove, di norma, vengono "allocati" i programmi scritti da noi o caricati dalle periferiche preposte a questo compito.

Immaginiamola, la RAM, còme una lavagna pulita, dove di volta in volta, scriviamo i nostri programmi e che possiamo, è ovvio, cancellare, ripulire totalmente o parzialmente per fare spazio a nuove istruzioni o modificare parti di programma. Allo spegnimento della macchina, a differenza della ROM, tutti i contenuti della RAM vengono cancellati e, se non si è provveduto a salvarli, si perdono.

La quantità di K della RAM starà ad indicare lo spazio che abbiamo a disposizione per i nostri programmi, per cui, un numero elevato di K deve essere sempre interpretato come un dato positivo.

#### **IL MICROPROCESSORE (CPU)**

La CPU, dall'Inglese "Centrai Processing Unit" ovvero Unità Centrale di Elaborazione, è il cuore di un Personal Computer. Funzioni di memoria temporanea e di elaborazione sia logica che aritmetica.

Questo piccolo pezzetto di silicio ha permesso la "rivoluzione" dei personal in termini di diffusione e di riduzione dei costi. All'interno di questa struttura sono installati registri che svolgono funzioni di:

- Controllo, fondamentale per la sincronia delle varie componenti il sistema.
- Elaborazione aritmetico / logica.

Memorizzazione o prelievo di dati dalla memoria o dalle periferiche. Un microprocessore, per quanto raffinato voglia essere è in grado di elaborare solo una cosa alla volta. Diventa decisiva, così, la velocità con cui compie questa operazione. Il ritmo di lavoro viene scandito dall'orologio del sistema (dock), ed i tempi impiegati si esprimono in "cicli di dock", e cioè in MHz (megaHertz) impiegati per trattare un dato. Minore sarà questo valore e più rapida risulterà l'elaborazione del dato in questione.

Molto dipenderà, però, oltre che dalla velocità del processore, dalla struttura delle "vie di trasporto" per i dati, poiché sappiamo che esistono processori di varia grandezza che possono trattare "parole" a 8-16- 32 bits.

#### **LE PERIFERICHE**

Sono dispositivi esterni che servono per visualizzare o memorizzare i dati che il computer elabora, e che vengono controllati dall'utente. La periferica principale è proprio la tastiera. Da qui passa la maggior parte delle informazioni che la macchina deve elàborare.

Sulla tastiera, oltre alle lettere dell'alfabeto e le cifre, è possibile trovare alcuni caratteri semi-grafici. Sono presenti, inoltre, dei testi che riassumono determinate funzioni e che sono di aiuto nella programmazione (i tasti Help ad esempio), o, addirittura, tasti da programmare secondo le esigenze (tasti funzione F1, F2, F3...).

È chiaro che più ricca sarà la tastiera e più agevole risulterà il compito di chi opera.

Molto importante risulta, parlando sempre di tastiera, la facilità di gestione dello schermo, e cioè il cosiddetto "Editing". E molto importante poter intervenire sulle linee di programma per apportare correzioni senza ricorrere a macchinose sequenze, e poter disporre dei movimenti del cursore in maniera rapida ed immediata. Da questo punto di vista l'editing di casa Commodore è uno dei più potenti e facili da usare, mentre risulta un po' laborioso quello dell' Atari.

#### IL REGISTRATORE

In ordine di popolarità e di convenienza troviamo il registratore a cassette. È la periferica più a buon mercato. Il registratore utilizza delle normali cassette, reperibili in qualsiasi negozio che venda radio e mangianastri. La cassetta consente di immagazzinare una mole enorme di dati, ma per la particolare struttura dei dati che si archiviano su questo supporto, risulta un po' lento in fase di ricerca e di caricamento del programma. È possibile, comunque, con particolari accorgimenti rendere più efficiente la gestione dei dati con questa periferica. Per esempio, si può far "leggere" l'intero file della RAM, e poi passarlo su nastro. In questo modo si rendono possibili manipolazioni degli archivi, altrimenti impossibili per dei dati sequenziali; Tutto dipende dalla quantità di RAM disponibile.

La velocità di registrazione dipende principalmente dalla velocità con cui lavora la CPU della macchina.

Niente paura, comunque, sono da un pezzo in circolazione programmi che servono proprio a "dinamizzare" la gestione di questa periferica. Due note caratteristiche. Lo SHARP MZ 700 ha il registratore incorporato nel blocco della tastiera, questo può far risparmiare spazio e riduce il "flokloristico" intreccio di cavi che distingue il piano di lavoro dell'ap: passionato di computer. Una parte del software dell'ATARI 800 XL, per intrattenere l'utente durante le fasi di caricamento può far suonare delle dolci musichette.

#### IL DISK DRIVE

Il Disk-drive è il passo obbligato per quell'utente che riesce o vuole approfondire la conoscenza e il trattamento di un Persona! Computer. Il suo costo, spesso, raggiunge quello della stessa Consolle centrale, ma ripaga in termini di velocità e di precisione. Questo strumento, inoltre, permette diversi tipi di trattamento dello stesso dato e mette a disposizione una ricerca "mirata" del dato in esame. Il Drive usa dèi dischetti o "Floppy-Disk" reperibili, oramai, a prezzi accessibili anche per la più "esausta" delle tasche. I dati da tenere in maggior considerazione al momento dell'acquisto di un drive sono:

Quantità di bytes registrabili su di un dischetto.

Quantità di programmi inseribili in una singola facciata. Presenza o meno di una propria RAM di memoria che consente, se presente, di aumentaré il volume di traffico in

entrata e in uscita. Questa particolarità renderebbe il drive una vera e propria periferica intelligente.

- Velocità di registrazione e di ricerca. Un dato molto importante su cui prèndere informazioni.

I disk drive non usano, tutti, dischetti dello stesso formato. Il più popolare è rappresentato da dischetti di 5 pollici ed  $1/4$ . Ma ne esistono anche di più grandi, ma qui non siamo più nel pianeta "Home computer", o di più piccoli, come il micro drive della Sinclair.

#### LA STAMPANTE

La stampante rappresenta una periferica di tipo più specialisticò. Lo stesso discorso vale per il Plotter che stampa disegni e grafici anche ad alta risoluzione e a diversi colori. Abbiamo detto specialistico, ma non certo per particolari difficoltà nel loro utilizzo, quanto perché nori tutti hanno bisogno di stampare testi e disegni in grande quantità. Sembrano, quindi, essere delle periferiche indirizzate maggiormente

verso l'acquisto per motivi di lavoro, ma grazie ad un sensibile abbassa mento dei costi che da "salati" sono passati a "saporiti", le stampanti ed i plotter godono di un certo successo in termini di vendite. La tecnologia di costruzione di questa periferica ha raggiunto livelli notevoli, negli ultimi anni. La stampa dei dati viene effettuata secondo tecniche differenti, esistono quindi diversi tipi di stampante, e di qualità di stampa. La migliore qualità si ottiene con la stampante a "matrice di punti" che consente di gestire più agevolmente eventuali capacità grafiche. Anche qui elenchiamo alcuni fattori importanti da prendere in considerazione al momento dell'acquisto:

- Nel caso della stampante la qualità, anche se costa un po', è decisiva.

Velocità di stampa. Una prestazione accettabile si attesta intorno agli 80 caratteri al secondo.

- Capacità della stampante di scrivere in tutte e due le direzioni. Verificare, cioè se la stampa è bidirezionale o meno.

- Rumorosità ed ingombro.
- Uso dei moduli continui o di fogli singoli.
- Possibilità di stampare grafici ad alta risoluzione.
- Numero di colonne stampabili. Decisivo se l'uso principale è la stampa di testi o resoconti.
- Qualità della stampa. Abbiamo detto prima della più ele-

vata qualità delle "Margherite" e delle "Quality-letter".

- Possibilità di stampare caratteri creati dall'utente per arricchire il set messo a disposizione dalla casa.

#### **IL MONITOR**

Il Monitor è, molto spesso, il pezzo più costoso di questi accessori. Per un normale utilizzo del computer può essere sufficiente la risoluzione che ci fornisce un normale apparecchio televisivo. Per ottenere, comunque certe prestazioni, in termini di assoluta nitidezza e precisione e di maggiore risoluzione, uno strumento come il Monitor diventa indispensabile. La gamma di possibilità offerta dal mercato è vasta e adatta a tutti. I monitor possono essere monocromatici (l'equivalente di un TV in bianco e nero), o a colori. A seconda delle caratteristiche della macchina, possono essere acqustati dei monitor che hanno le possibilità di selezionare lo schermo a 40 o a 80 colonne.

Questa caratteristica si rende necessaria, ad esempio, se si vuole visualizzare l'alta risoluzione del "Modo 128" del Commodore 128. La caratteristica che rende ottimo un monitor è il numero di punti o "Pixels" che si possono "accendere" e che "fa" la hitidezza dell'immagine.

Anche qui il prezzo è legato alla qualità dell'immagine, per cui se potete, aspettate di avere qualche soldo di più in tasca e fare una spesa una volta per tutte, piuttosto che comperare un prodotto che è sicuramente economico, ma che poi vi può costringere ad una spesa ulteriore, una volta che siano aumentate le vostre esigenze di qualità e nitidezza dell'immagine

Anche se al momento non dovesse servirvi, è bene, considerare la possibilità di un suo eventuale collegamento al vostro Personal, in vista di impegni futuri che non sempre è possibile prevedere.

Esistono altre apparecchiature che interessano fasce più ristrette di utenza date le loro specifiche applicazioni. Parliamo, ad esempio del Modem che consente la comunicazione tra due computer via telefono. Il dato di fondo, da tenere in considerazione, al momento della scelta, è la capacità, (di un determinato modello) di espandersi e connettersi con diverse apparecchiature. Un sistema flessibile e che si può arricchire di molte componenti, consentirà all'utente l'uso migliore in tutte le situazioni.

#### **IL LINGUAGGIO**

I Personal Computer, oramai, sono costruiti con l'interprete BASIC già inserito nel Sistema operativo. Di questo linguaggio ne esistono svariate versioni tutte efficaci e potenti.

Alcuni costruttori preferiscono seguire la linea del linguaggio comune a tutti i modelli in commercio. Come ad esempio la Sharp o l'Atari. Altre case, tipico esempio è la Commodore, hanno costruito i vari modelli con diversi "dialetti" del BASIC, come il 3.5 del C16 ed il 2.0 del C64. Ma, anche in questo caso, le differenze non sono poi molte e l'adattamento al nuovo "dialetto" non richiede molto tempo, vista anche l'eno me disponibilità di programmi esistenti per queste macchine.

Nell'arcipelago dei linguaggi un discorso a parte merita il BASIC MSX. Questo linguaggio è stato sviluppato dalla Microsoft ed una macchina programmata con tale versione ha la caratteristica di essere totalmente compatibile con una qualsiasi altra avente lo stesso standard.

I sistemi MSX dato il comune standard di costruzione hanno permesso una notevole riduzione dei costi che, secondo gli esperti, è appena all'inizio. Tutte le macchine MSX hanno, quindi, la possibilità di scambiarsi programmi indipendentemente dalla marca.

Se si riuscirà a migliorare la tecnologia di costruzione, ed in questa direzione sono in arrivo delle vere e proprie "novità bomba", il sistema MSX, per la compatibilità, per i suoi bassi costi e per la grande disponibilità di software è destinato ad essere il sistema del futuro, quello che trasformerà il computer da oggetto misterioso a, quasi, un elettrodomestico nella vita di tutti i giorni.

Alcuni computer hanno la possibilità di gestire le informazioni con l'ausilio di "Sistemi operativi", programmi che consentono un utilizzo più razionale e potente delle possibilità della macchina.

Uno dei più diffusi e potenti è il CP/M nelle sue varie versioni: 3.0, 2.0 ecc.

#### **LINGUAGGIO E SISTEMA OPERATIVO**

I linguaggi di programmazione pur avendo una storia breve alle loro spalle, già hanno raggiunto un elevato livello di capacità e di specializzazione.

La loro funzione è quella di rendere più compatibile il dialogo con la macchina. La struttura di un linguaggio è formata da una serie di parole "chiave" che servono a far eseguire alla macchina determinate funzioni.

Queste parole sono, per la maggior parte, in Inglese che è la lingua per eccellenza delle comunicazioni scientifiche e commerciali. Tuttavia si tratta di parole di facile comprensione e non rappresenterà un problema il loro utilizzo.

Il computer, in una fase successiva, tradurrà nel "suo" linguaggio le parole immesse, compie l'operazione idonea e fa l'operazione inversa per rendere più comprensibile all'utente il risultato di quella determinata elaborazione.

La stesura di linguaggi di programmazione è stata fatta tenendo conto del tipo di problema da risolvere, e così sono nati linguaggi adatti alla risoluzione di problemi scientifici come il FORTH ed il PASCAL o orientati verso argomenti di tipo commerciale come il COBOL. Il BASIC è il linguaggio che ha incontrato il maggior successo di pubblico, a causa della sua facile comprensione e della elasticità che mostra nelle varie situazioni d'impiego.

Un sistema operativo è fatto di una serie di istruzioni e comandi che rendono più veloce e potente la gestione delle varie componenti il computer, tipo la memoria, la stampa, il drive ecc. Con il sistema operativo non è possibile programmare "finemente" il computer. Il suo set di istruzioni rende più razionale la gestione delle varie strutture operative.

#### **LE CONCLUSIONI**

Speriamo, adesso, che non abbiate le idee più confuse di prima, da parte nostra c'è stato tutto l'impegno per fare un po' d'ordine nella situazione.

La scelta di un "Home o Personal Computer" rimane sempre una cosa da ponderare con attenzione, ma abbiamo visto che le cose essenziali da sapere non sono poi un'infinità e la loro difficoltà è spesso virtuale più che reale.

#### LE COSE DA SAPERE PRIMA DELL'ACQUISTO

UEDCATIUTĂ DEL CICTEUL DIÙ UEMBUR

Non abbiamo accennato ai prezzi per un semplice motivo. Le case, è vero, forniscono dei listini molto precisi, ma è anche vero che ogni negozio ha la sua offerta speciale o di lancio, per quel determinato prodotto.

Conviene, quindi, per non fare torto a chi vende e per non dare a chi compra delle notizie poco attendibili, armarsi di un po' di pazienza e girare diversi rivenditori, fino a che non si è trovata la combinazione che ci "calza" meglio.

Un'ultima cosa: per evitare malintesi e spiacevoli discussioni chiedete di "accendere" il computer all'interno del negozio e provarne il funzionamento. Con questo sistema sarete tutti più tranquilli; chi vende eviterà ogni possibile contestazione e chi compra sarà sicuro di non aver acquistato a scatola chiusa.

Non ci resta che augurarvi "buon acquisto" e darvi il benvenuto in questa sempre più numerosa famiglia di appassionati "computoma $ni$ ".

#### **LE COSE IMPORTANTI PER VALUTARE UN COMPUTER**

- Capacità della Memoria.
- Possibilità di espansioni di Memoria.
- Facilità di uso delle varie componenti.
- Possibilità di aggiungere altre periferiche.
- Completezza e Potenza dei linguaggi utilizzati.
- Quantità e qualità del software in commercio.
- Compatibilità con altri sistemi.
- Dimensione e qualità della rete di assistenza.
- Velocità necessaria per elaborare un dato.
- Prezzi, ma quello lo vedrete con i vostri occhi.
- Sistema operativo potente e diffuso.
- Tastiera completa e facile da usare..

#### PER LA SCELTA DEL VOSTRO COMPUTER TENETE **CONTO DI QUESTA TABELLA**

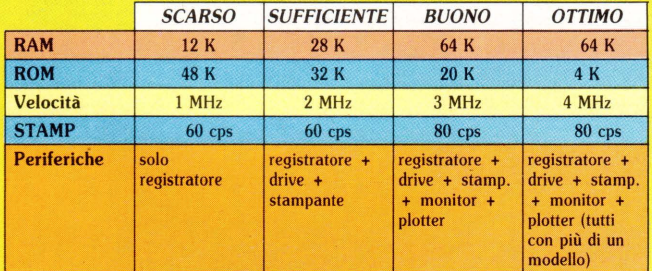

#### LE CARATTERISTICHE DI MEMORIA DI ALCUNE MACCHINE

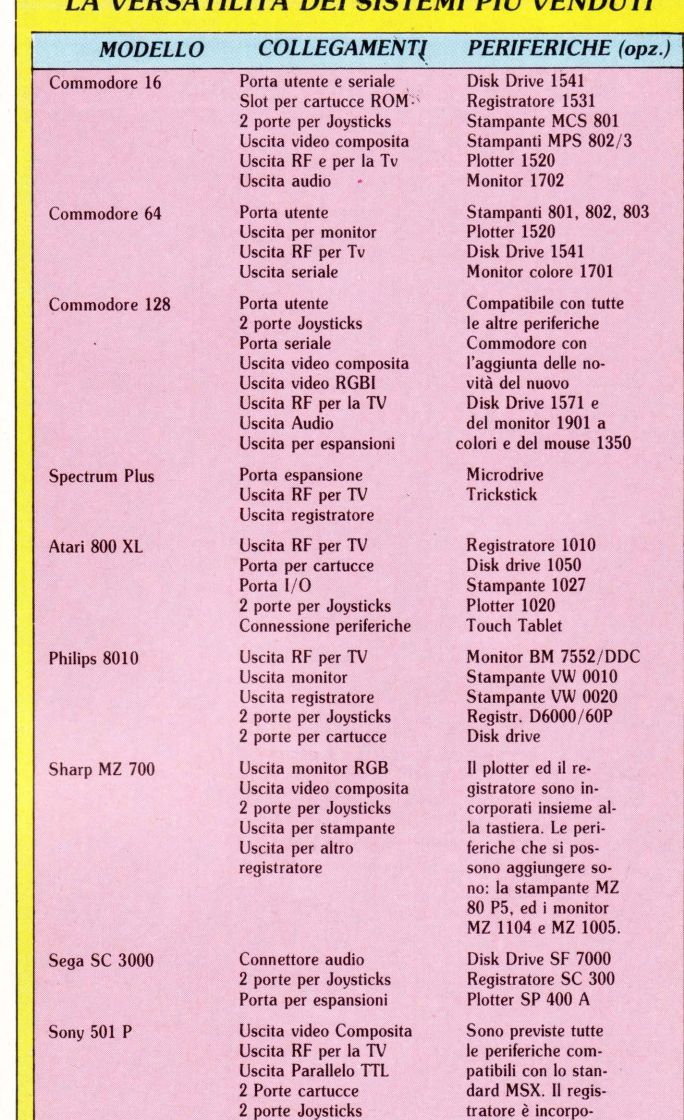

Uscita audio Porta cartucce 2 porte per Joysticks<br>Uscita RF per TV Uscita video composita Uscita per stampante

**IL PROCESSORE E** 

LA VELOCITÀ DI ELABORAZIONE

#### IL "DIALETTO" **BASIC IMPIEGATO**

rato alla tastiera. Stampante HX P 550

Disk drive

Registratore HX P 570

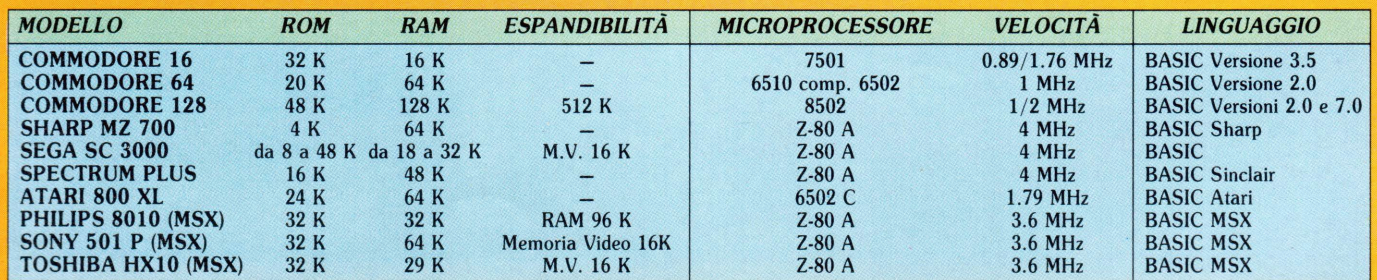

Toshiha HX 10

## **SONY HIT BIT F 500P**

# IL "PERSONAL" HOME COMPUTER

di Massimo Truscelli

L'avanzata tecnologica sul fronte MSX è ormai inarrestabile...

È l'evoluzione dello standard in MSX 2.

 $26$ 

SONY

**TIE TIH** 

!!!!!!! \_\_ \_ Jmm

La prima volta che lo avevamo notato, è stato in occasione del SIM 1985, in uno stand caratterizzato dalla presenza di due manichini equipaggiati del walkman versione "sub", sistemati sotto una perenne doccia a dimostrazione del fatto che i prodotti Sony funzionano sempre. Lo avevamo subito notato per il suo aspetto molto professionale e per il design, come sempre nella tradizione della casa madre, molto curato. Ci era subito piaciuto, ed " arraffati" alcuni depliants informativi, eravamo tornati a casa con il desiderio di riceverlo in visione per una prova sulle pagine di LIST.

Da quel lontano Settembre sono stati innumerevoli i telex e le telefonate scambiate tra la nostra redazione e la sezione che si occupa delle pubbliche relazioni in casa Sony. Finalmente, subito prima delle scorse Festività Natalizie ricevemmo un telex di risposta ad uno dei nostri armai abituali tentativi, in cui ci avvertivano che il modello richiesto era temporaneamente occupato per il Motor Show di Bologna; a manifestazione conclusa, avrebbero provveduto ad effettuare la spedizione dei materiali richiesti...

In breve, se non avessimo organizzato una specie di spedizione "punitiva" nel Gennaio di questo 1986, probabilmente non avremmo mai ricevuto questo esemplare del Sony MSX 2 denominato Hit Bit F 500 P.

#### IL DESIGN

L'HIT BIT F 500 P (HIT significa Home Intelligent Terminal), ha sicuramente un design che definire esteticamente ed ergonomicamente valido, è ben poca cosa. La tastiera è separata dall'unità centrale su cui trova posto anche un microdisk drive da 3,5.

#### LA TASTIERA

Una ottantina di tasti, comprendenti anche un tastierino numerico separato con dimensioni e posizioni quasi da sistema personal, non sono le uniche caratteristiche degne di nota di questo "pezzo". Il colore grigio molto chiaro del contenitore mette in risalto il bianco della tastiera QWERTY ed il grigio più scuro dei tasti di sistema presenti su tutti i computers MSX. Sulla destra i tasti cursore ben dimensionati, e subito sotto il pad numerico i tasti corrispondenti alle quattro operazioni ed alla notazione decimale. Sempre a destra, il cavo a 14 contatti, lungo circa un metro, per il collegamento all'unità centrale.

#### L'UNITÀ CENTRALE

Una volta estratto il computer dalla confezione, se non si collega la tastiera e se ci si sofferma alle prime impressioni, è

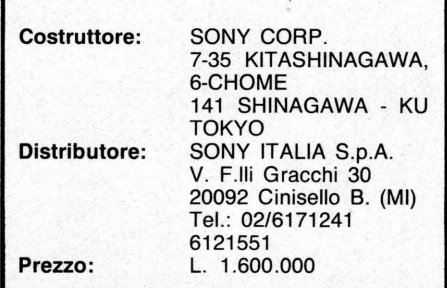

Hlll~lll~llllililllllllllllllllllllll~lilllllllllll~lllllllllllllliJllllilllilllililllillillillilillllr.:: ;;·- !!!ll!iiiiliiiiillliiiii:::::

facile scambiare l'unità centrale con una diversa apparecchiatura, ad esempio un videoregistratore.

La qualità delle rifiniture è, nel classico stile Sony, molto accurata ed elegante. Nella parte anteriore del parallelepipedo, le cui dimensioni sono paragonabili a quelle di un amplificatore Hi-Fi, trovano posto due fessure coperte da uno sportellino rientrante, per l'inserimento di cartucce di espansione ed I/O ed un drive per dischetti doppia faccia da 3,5 pollici. In alto a sinistra, un tasto verde pone in posizione di attesa (Stand By) il sistema. In realtà si tratta di un vero e proprio interruttore di alimentazione, ma probabilmente la Sony ha preferito denominarlo con la dicitura indicata, per il fatto che l'interruttore non disconnette entrambi i terminali della linea di alimentazione, ma uno solo. I due sportellini per le cartucce sono sormontati da una specie di schema a blocchi, in cui sono evidenziate le caratteristiche principali del sistema e dal simbolo distintivo dello standard MSX, seguito questa volta dal numero 2. Nella parte centrale, sotto gli slot di espansione, trova posto un comodo pulsante di RESET, dimostratosi molto utile in più di una occasione; a destra di questo pulsante sono ubicati i connettori per due joystick (normalmente ricoperti da due "tappi" in materiale plastico), ed il connettore dalla insolita piedinatura per il collegamento della tastiera. Il drive presenta il pulsante di EJECT per il dischetto e la solita spia verde indicante il funzionamento. Su di essa la dicitura HOME COMPUTER HB - F500P sembra quasi in netto contrasto con le prestazioni che già la prima occhiata lascia supporre.

Per avere la ulteriore conferma di quanto si immagina, basta dare un'occhiata al pannello posteriore ricco di connettori e di prese.

Cominciando da sinistra verso destra, si notano una presa di collegamento ad un .secondo drive esterno (non necessitante di alcuna interfaccia) il connettore DIN per il registratore a cassette, un connettore DIN per il collegamento audio/video ad un monitor videocomposito, un terzo connettore DIN per il collegamento, gra-

iiiiiiiiiiiiiiiiliiiiiii zie ad un cavo fornito in dotazione, a monitor RGB standard .

Sempre nello stesso ordine, però nella fila sottostante, trovano posto: un terzo connettore di espansione 1/0, il connettore per stampanti parallele (compatibile CENTRONICS), un morsetto serrafili per il collegamento a terra dell'apparecchiatura (necessario nel caso di collegamenti con modem e conseguentemente linee telefoniche), il cordone di alimentazione a 220 Volt.

#### L'INTERNO

Non abbiamo resistito alla tentazione di smontare l'apparecchio inviatoci in visione, e così dopo una rapida occhiata ai contenitori, per individuarne le viti che ne tenevano unite le scocche, si è proceduto alla rimozione.

Anche in questo caso abbiamo indagato a fondo e separatamente, sia sull'unità centrale che sulla tastiera.

L'unità centrale è sicuramente la parte<br>che ci ha riservato più "sorprese", in che ci ha riservato più "sorprese" parte perché non ci aspettavamo che fosse così zeppa di componenti, in seconda analisi perché abbiamo avuto l'im~ pressione, che non siamo riusciti né a confermare né a smentire, che l'esemplare mandatoci sia ·in realtà un allestimento preserie; in definitiva uno di quei modelli definiti SAMPLE-NOT FOR SALE specialmente approntati per mostre ed esposizioni. ·

In ogni caso l'interno mostra un allestimento ordinato ed accurato caratterizzato dalla presenza di innumerevoli schede collegate al circuito generale tramite connettori che per le diverse misure sono collegabili, a scanso di errori, esclusivamente in una sola posizione.

Su un lato, abbondantemente schermata, trova posto la sezione di alimentazione piuttosto ingombrante con un trasformatore ben dimensionato, un dissipatore termico su cui sono allogiati due circuiti integrati di regolazione delle tensioni di alimentazione ed una altrettanto spaziosa scheda ospitante il resto dell'elettronica.

Si tratta di una scelta da imitare perché elimina gran parte dei problemi derivanti dalle interferenze prodotte solitamente da questa sezione e causa, spesso,di malfunzionamenti del sistema. Sul connettore di alimentazione uscita sono presenti due diversi tipi di tensione: una a 5 Volt con negativo a massa per l'alimentazione di circuiti TTL, la seconda su due rami, a zero centrale, con tensioni negative e positive di 12 Volt. Il resto dello spazio è occupato da un sola grossa scheda su cui trovano posto i processori tipici di questa seconda versione del-<sup>1</sup>' MSX, le memorie di schermo, RAM e ROM, le interfacce -per il collegamento

## SONY HIT BIT F 500P

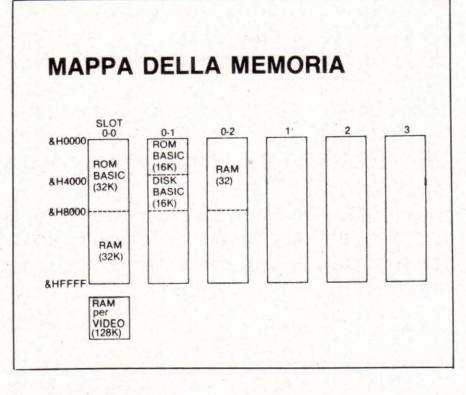

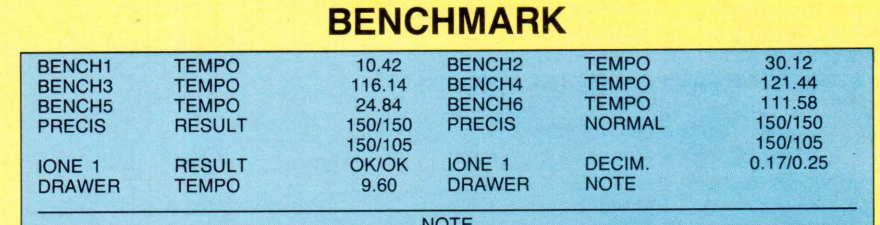

!! l!l!lll!!!!lllil~ll~lllllllllll~lllllllllllllll lllllllllllllillll!llll~lllllillll!!lll!lll!lllll!!!lliiiillilliilll~iill~iill~illlllllllil llllllllllllllllllll~llll~lllllllll~lllll~lllllllllll~iiiillllllliiilllllllllll!!lll!!llllll!lll!l!lll!l~llllfill!llll!!!l!!!!!l!!!!lllllllllllllllllllllllllllllllllllll!llll~lll

LA GRAFICA MSX 2

NOTE Leggermente più lento rispetto alla prima versione degli MSX. Logicamente la velocità dimi-nuisce implementando l'MSX Disk BASIC invece che l'MSX BASIC. Velocità e precisione nei limiti dello standard.

DATA: 4/2/'86<br>TIPO MACCHINA: COMPUTER MAT. N° 400928<br>Marca: SONY MSX 2 MOD.:HB F500P

della tastiera, del drive e dei vari slot di espansione.

Abbiamo subito notato la differenza dei processori impiegati. L'unico ad essere rimasto immutato è il classico Z-80A presente sotto forma di un compatibile prodotto dalla SHARP e contrassegnato dalla sigla LH0080A: per il resto sembra tutto cambiato.

Il processore video è di produzione YAMAHA e sembra concepito appositamente per lo standard MSX; tale ipotesi è ulteriormente confermata dalla presenza sul contenitore plastico di un copyright del 1984 apposto dalla Microsoft e dal simbolo distintivo MSX; la sigla di identificazione è V9938.

Un terzo processore Texas lnstruments, siglato TMS-2793NL dovrebbe svolgere le funzioni di interfaccia legate all'uso del drive. Una grossa novità presente su questo sistema è l'integrazine in un circuito di dimensioni ridotte, di quella parte delle funzioni dello standard affidata in passato al processore Generai lnstruments AY-3-8910. Anche in questo caso sul contenitore plastico sono presenti i marchi distintivi Microsoft ed MSX insieme al copyright del 1984; l'integrato di produzione YAMAHA è siglato S3527 ed assolve le funzioni di generatore sonoro ed interfaccia joystick.

Ispezionando ancora la grossa scheda generale si notano due ROM in corrispondenza della posizione occupata dal drive: in esse sono contenuti il BASIC MSX 2 ed il DISK BASIC MSX. Le caratteristiche dell' MSX 2 possono essere facilmente riassunte in due capisaldi: il primo consiste nella maggiore quantità di memoria Video, fissata ad un minimo di 64K, ma pari a ben 128K nel caso in esame; il secondo punto che contraddistingue l'MSX 2 dai modelli della precedente serie è la presenza di un orogolio interno con batteria di back-up che viene aggiornato in tempo reale. Ciò spiega la presenza di molti più integrati "strani" e di incerta interpretazione. Dicevamo che il sistema si avvale della presenza di altre schede a cui sono lasciate le rimanenti funzioni; quella che più salta all'occhio è

#### Controllore CRT V9938 Schermo di visualizzazione Visualizzazione di caratteri, di grafici e area dei bordi. Modo Screen Screen O: 40 caratteri x 24 righe o 80 caratteri x 24 righe 16 colori su 512 Fonte di caratteri Interfaccia di uscita Screen 1: 32 caratteri x 24 righe 16 colori su 512 Screen 2: 256 punti (orizzontali) x 192 (verticali) 16 colori su 512 Screen 3: 64 punti x 48, 16 colori su 512 Screen 4: 256 punti x 192, 16 colori su 512 Screen 5: 256 punti x 212, 16 colori su 512, 4 pagine Screen 6: 512 punti x 212, 4 colori su 512,4 pagine Screen 7: 512 punti x 212, 16 colori su 512,2 pagine Screen 8: 256 punti x 212, 256 colori, 2 pagine Stato iniziale: Screen 0:37 caratteri x 24 linee Matrice di 5 x 7 punti/ carattere Uscita segnale video RGB:  $0-0.7$  V  $\pm$  20%, 75 ohm Uscita segnale video composito PAL: 1 V p-p, 75 ohm, sinc. negativa

propria del circuito stampato su cui sono montati i vari connettori audio e video e su cui a sua volta, con un originale sistema di ancoraggio, è collegata anche una seconda piastrina più piccola (di produzione Mitsumi), ed infine la batteria di back-up per l'orologio interno. Proprio osservando questa scheda abbiamo avuto il sentore che l'esemplare oggetto della nostra prova fosse un SAMPLE.

Le piste del circuito ogni tanto mostrano dei tagli e delle giunture, eseguite con spezzoni di filo, fatte evidentemente per correggere degli errori dello stampato. In un caso, particolarmente, si nota un erro- . re tipico dei modelli non perfezionati e cioé l'incrocio di due piste corrispondenti ad altrettanti piedini di un integrato.

Un'altra caratteristica che ci ha favorevolmente impressionato è l'estrema compattezza del drive operante su dischetti da 3,5 pollici doppia densità. L'interfaccia ne prevede il funzionamento insieme ad un secondo esterno, ma grazie ad un emulatore se ne può fare tranquillamente a meno. Se si è in possesso· del drive esterno, bisogna far attenzione a collegarlo allo speciale slot previsto e contrassegnato dalla scritta EXT. DRIVE, evitando di collegarlo con l'interfaccia al terzo slot di espansione I/O presente, non abilitato a tale funzione. Noi abbiamo collegato il drive Philips provato nello scorso numero, e dopo aver commutato il selettore presente sullo stesso ci siamo divertiti ad usare alcune funzioni tipiche del DISK BASIC MSX con risultati di cui si parla in una diversa parte di questo stesso articolo.

Anche la tastiera non è sfuggita all'operazione " Anatomia di un Computer". Dopo aver rimosso la scocca, non contenti, "sadicamente" è stata rimossa anche la base metallica ospitante i tasti veri e propri; alla fine dell'operazione il grosso circuito stampato con i contatti della tastiera era alla mercè di colui che, con molta pignoleria, ha svolto l'approfondita ed attenta indagine sul prodotto presentato.

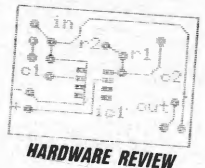

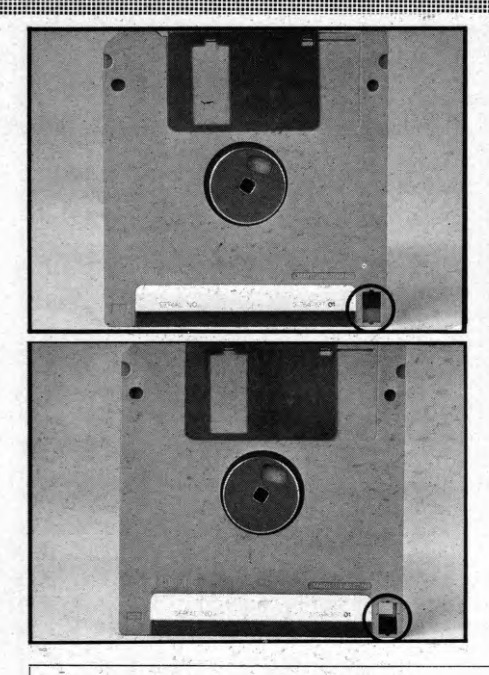

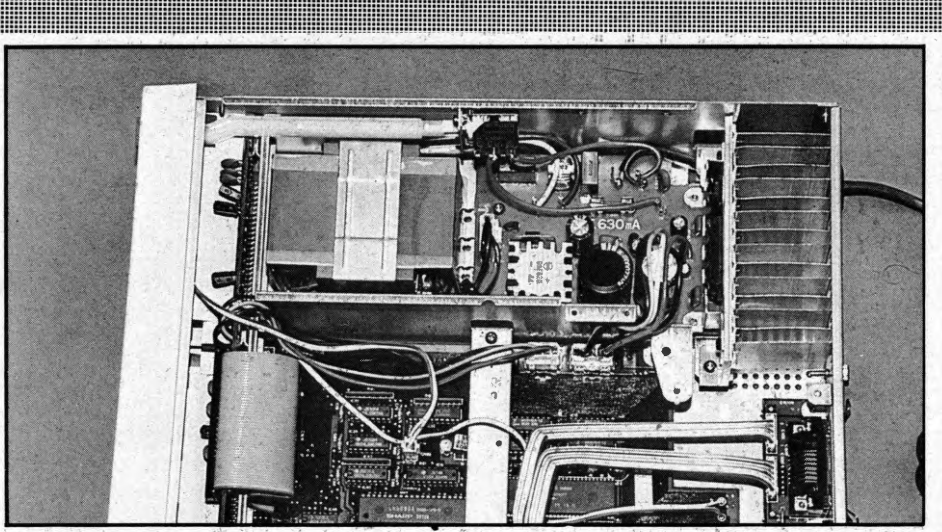

L'unità centrale è zeppa di componenti; si nota in alto la sezione di alimentazione, piuttosto ingombrante e ben dimensionata.  $\mathbb{R}^{\mathbb{Z}_+ \times \mathbb{R}^+}$ 

Le informazioni registrate vengono protette da uno " sportellino" in basso a destra sul retro del dischetto. Se /o .sportellino *è* in alto, sul dischetto si può registrare; se *è* iR basso la registrazione à protetta

#### **L'MSX-DOS**

Il Disk Operating System MSX, realizzato dalla Microsoft, consente un gran numero di procedure che gli utenti di una qualche forma di D0S conoscono perfettamente. Di segµito un breve elenco delle istruzioni più conosciute ed usate.

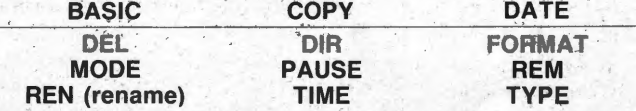

Una volta avviato il sistema con la procedura precedentemente descritta, per tornare al DISK BASIC MSX 2, *è* sufficiente digitare la parola BASIC residente; per operare la procedura inversa *è* invece sufficiente richiamare l'MSX-DOS con /'istruzione CALL SYSTEM.

Il comando COPY, perfezionato dalla versione 1.06 e successive del file GOMMANO. COM, permette, usando più di un drive, o emulandolo via software, la copia di files o del contenuto di un intero dischetto. Proprio usando tale sistema abbiamo eseguito il BACK-UP di tutti i programmi MSX pubblicati fin qui sulla rivista, in circa 5 minuti (gli utenti Commodore, sottoscritto compreso, dovranno dolersi tremerldam'ente ripensando alle estenuanti attese necessarie usando il drive 1541 nello stesso tipo di operazioni.).

Sfruttando l'orologio interno del sistema, aggiornato in tempo reale, *è* possibile aggiornare anche la data di immissione dei files di dati su disco; ciò avviene proprio mediante l'istruzione DATE contemplata nel set del DOS.

Il comando DEL (Delete) cancella i files da disco.

Il comando DIR visualizza sullo schermo il contenuto della Directory, si può scegliere di stampare tutto ciò che appare sullo schermo, schiacciando contemporaneamente i tasti CTRL e P; unico neo da noi riscontrato consiste nel dover spegnere il computer, dopo aver selezionato tale opzione, se si vuole eliminare l'uso della stampante.

FORMAT divide il dischetto vergine nel numero di tracce e settori necessario al drive usato.

çon il comando MQDE *è* possibile selezionare il tipo di visualizzazione sul monitor (40/80 olonne, schermo grafico/ testo, ecc.).

PAUSE blocca l'esecuzione di un programma fino alla pressione di un tasto.

REM come sempre ha la funzione di nota per l'operatore, senza però influire sulla normale esecuzione del program $ma$ .

Se si vuol cambiare il nome di un file è sufficiente usare adequatamente l'istruzine REName.

Le ultime due istruzioni rimaste resettano l'ora esatta e visualizzano sullo schermo il contenuto, in caratteri ASCII, dei files presenti sul dischetto.

I comàndi non sono certo finiti qui, ma la trattazione approfondita dell'argomento occuperebbe tanto di quello spazio dal costringerci a consigliare gli interessati di acquistare o consultare qualche pubblicazione specifica (attualmente il panorama in materia sembra essere però piuttosto limitato).

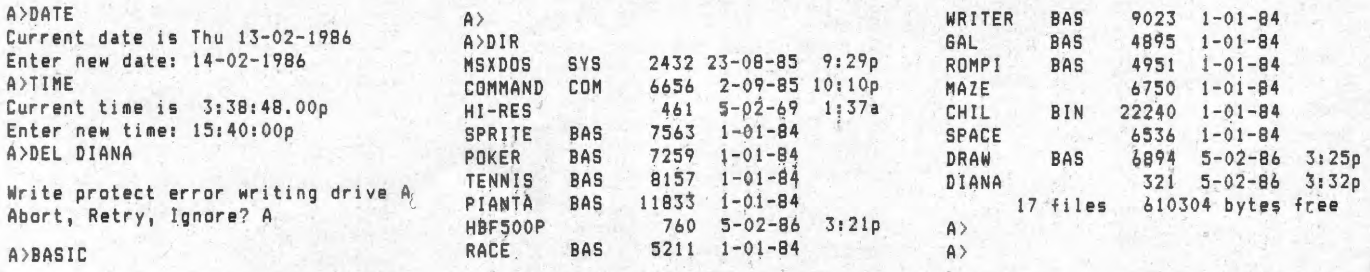

## **SONY HIT BIT F 500P**

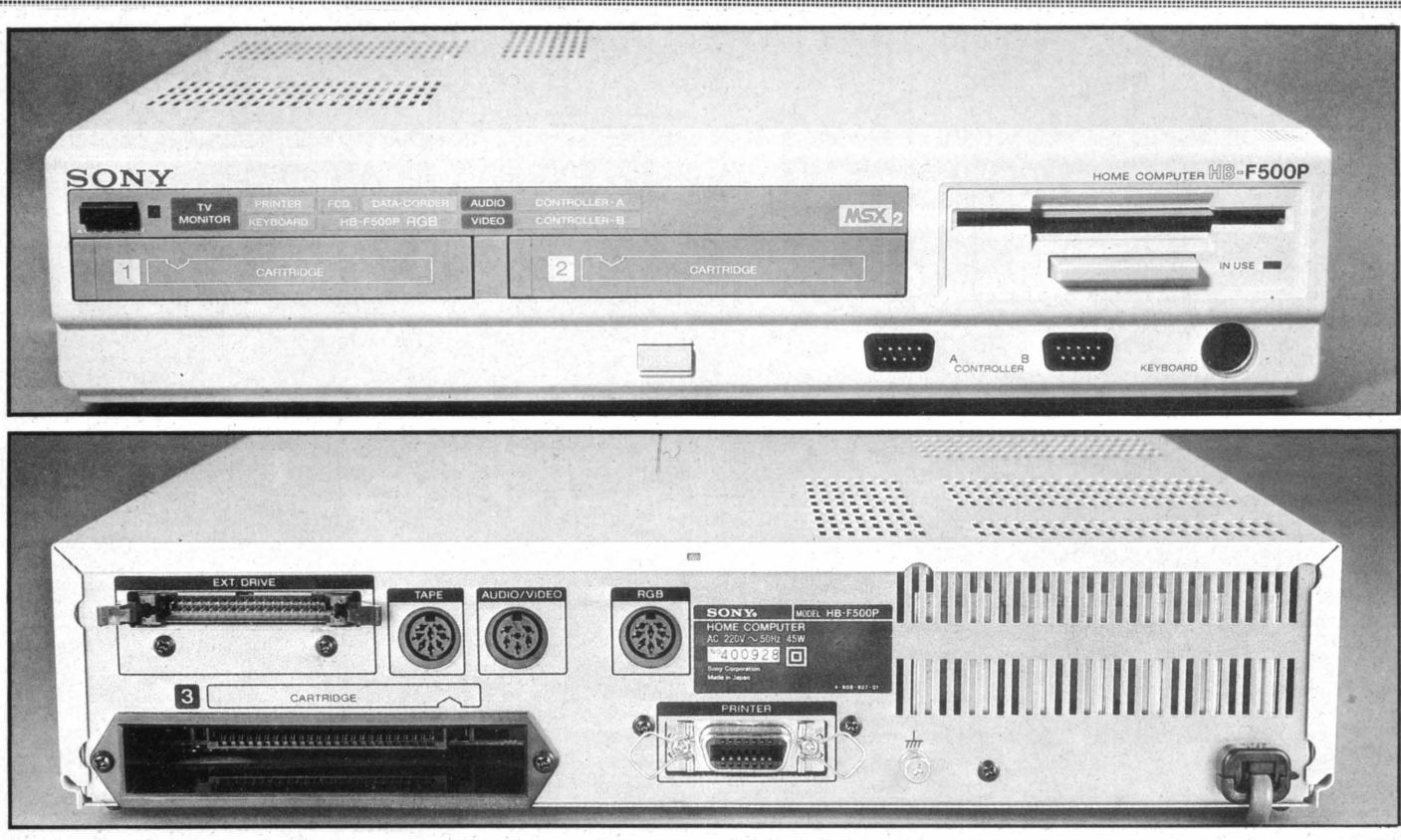

Sul frontale (in alto) si notano le tre fessure per l'inserimento di 2 car- Sul retro (in basso) ancora una fessura per una terza cartuccia MSX

Anche la tastiera mostra una indubbia qualità dei materiali e delle parti impiegate, ad ulteriore conferma delle "dicerie" che hanno permesso alla Sony di poter apporre l'etichetta autoadesiva rossa con

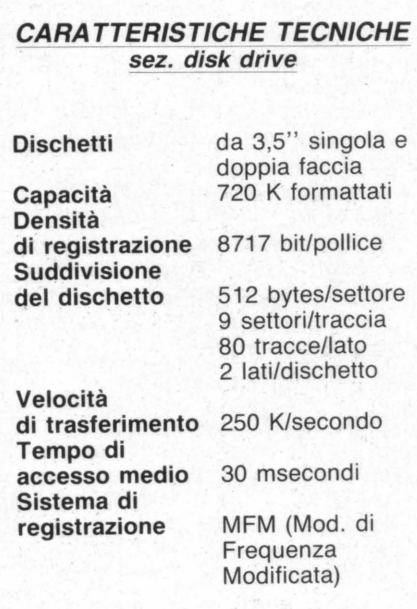

la frase: "lt's a Sony" sui propri prodotti, quasi a riprova dell'originalità e della qualità del prodotto finale.

Sony").

#### **L'USO**

Lo standard MSX 2 già di per se offre molte più possibilità del precedente; se poi si dispone di una macchina come l'Hit Bit F 500 P, ci si rende conto delle enormi possibilità a disposizione di una macchina che ostinatamente mette in bella mostra l'etichetta home computer: una sorta di eccessiva ostentata modestia che mal si addice ad un prodotto di classe elevata.

Il BASIC MSX è molto simile al GW BASIC adottato dall'IBM; non bisogna stupirsene perché artefice della creazione delle due versioni è sempre la Microsoft. La caratteristica principale del BA-SIC MSX 2 consiste nella maggiore qualità delle istruzioni grafiche; esistono infatti ben 9 formati diversi di schermo: 2 in modo· testo e 7 in modo grafico. Fino al modo 3 le cose sono abbastanza simili al precedente standard MSX, ma in realtà in modo SCREEN si possono selezionare 40 oppure 80 colonne tramite l'istruzione WIDTH, quindi le cose diventano più complesse, ma anche molto più interessanti.

SCREEN 4 - 256\*192 pixels, 16 colori

tucce MSX (a state) altre numerose connessioni (vedi " sistema completo

scelti tra una tavolozza di 512. SCREEN 5 - 512\*212 pixels, 16 colori su 512 - possibilità di usare 4 pagine.

SCREEN 6-512\*212 pixels, 4 colori su 512 - 4 pagine.

SCREEN 7 - 512\*212 pixels, 16 colori su 512 - 2 pagine.

SCREEN 8 - 256 \*212 pixels, 256 colori - 2 pagine.

Anche nei modi grafici più semplici, le cose sono diventate più interessanti, sebbene siano perfettamente compatibili con il vecchio MSX. E possibile usare, sulla stessa linea, 8 sprites invece che 4; altra caratteristica interessante è il poter usare un colore diverso per ogni linea di pixel dello sprite.

Altre istruzioni riguardanti la grafica sono le caratteristiche istruzioni SET PAGE e

#### **CARATTERISTICHE TECNICHE**  sez. computer

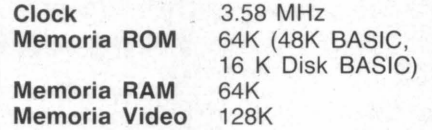

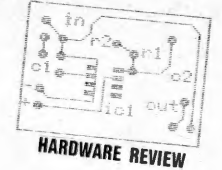

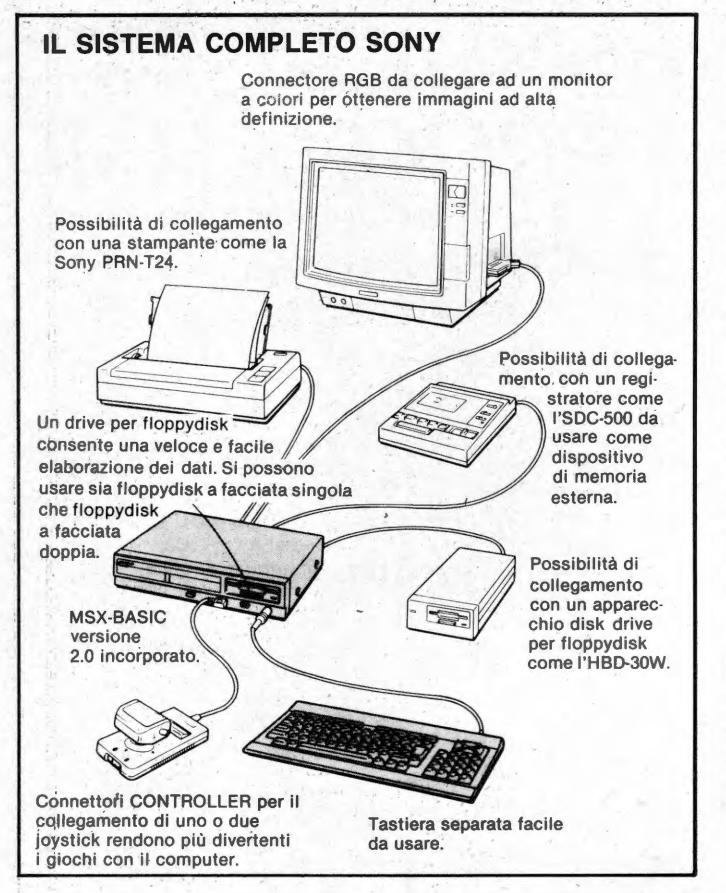

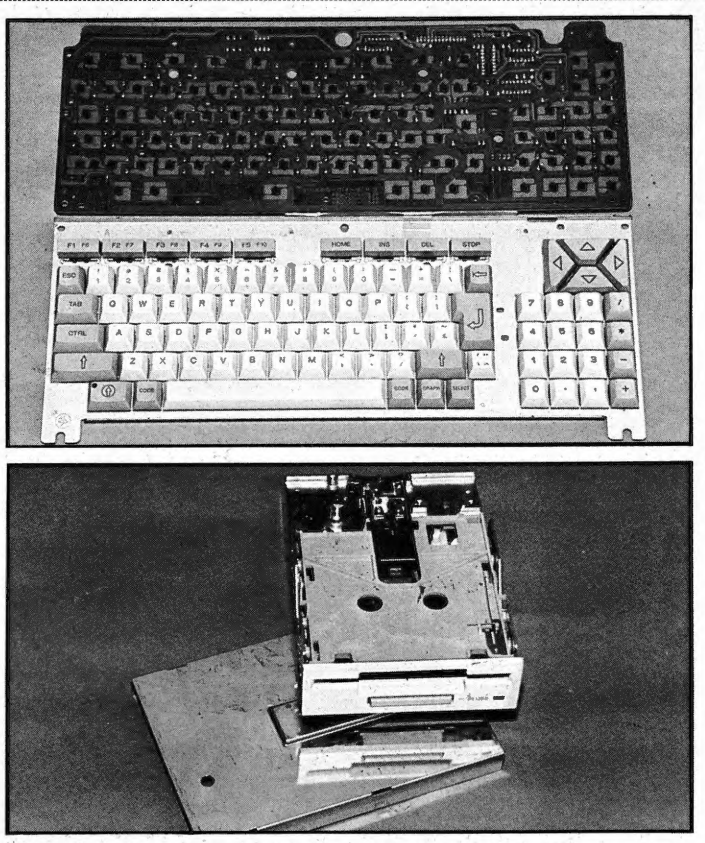

La tastiera (in alto) con più di 80 tasti è ultra-sottile. Il drive (in basso) smontato, per dischetti a doppia faccia da 3,5 pollici.

COPY che permettono di suddividere la memoria video in un certo numero di pagine decidendo quali di esse visualizzare; oppure di copiare parte della memoria video per trasferirla in una diversa zona all'interno della stessa.

All'accensione il sistema controlla che non sia presente un dischetto con un file SYS oppure COM, passando automaticamente in MSX DISK BASIC; se si tiene premuto il tasto SHIFT il sistema selezioha il normale BASIC MSX, anche se in questo caso si tratta della versione 2.

Infine, se è inserito il dischetto in dotaziohe contenente l'MSXDOS ed il file COMMAND, l'interprete carica il nuovo sistema operativo ed i suoi comandi, dischiudendo degli orizzonti totalmente impensabili fino a poco tempo fa per un utente di home computer.

L'MSXDOS. scritto anch'esso dalla Microsoft, nella versione rilasciata in dotaziona al sistema (la 1.03), eguaglia per versatilità e potenza anche sistemi operanti in MS-DOS e CP/M.

Il set di comandi messo a disposizione del file COMMAND. COM in versione 1.11, una delle più avanzate, mette a disposizione dell'utente una serie di utilissimi comandi che gli utenti di sistemi ben più complessi non mancheranno di riconoscere.

LE NOSTRE IMPRESSIONI

La nostra valutazione non può essere che sostanzialmente positiva, specialmente se si tiene conto delle qualità della macchina. ostinatamente classificata come home computer. Un appunto è giusto che sia rivolto alla scarsa documentazione che accompagna il computer. In realtà si ha l'impressione che la documentazione relativa al BASIC MSX 2 non sia ancora pronta; i manuali in dotazione sono due guide all'uso del BASIC MSX (quello della prima versione), abbastanza benfatte, un manualetto plurilingue in cui si spiegano i collegmaneti da eseguire e le norme elementari di manutenzione unitamente alle fondamentali caratteristiche tecniche. Non esiste nessuna forma di manuale per tutto diò che concerne ad esempio l'MSX-DOS, e questa ci sembra veramente una grossa mancanza. Altra grossa lacuna del sistema è la totale mancanza di un connettore per il collegamento ad un normale TV color. Chi non è in posseso di un televisore dotato di presa SCART, inevitabilmente si deve sobbarcare anche la spesa di un monitor. Inoltre, provando il collegamento con televisori dotati del connettore SCART, ci siamo resi conto che gli unici televisori che permettono il collegamento con il cavo in dotazione sono solo quelli Sony. Per il resto il computer offre caratteristiche di tutto riguardo, dall'uscita audio stereo al drive incorporato, alle enormi capacità grafiche e gestionali, quest'ultime specialmente in MSX-DOS. Veramente un gran bel sistema, aspettiamo di veder circolare del buon software che ne sfrutti a fondo le caratteristiche.

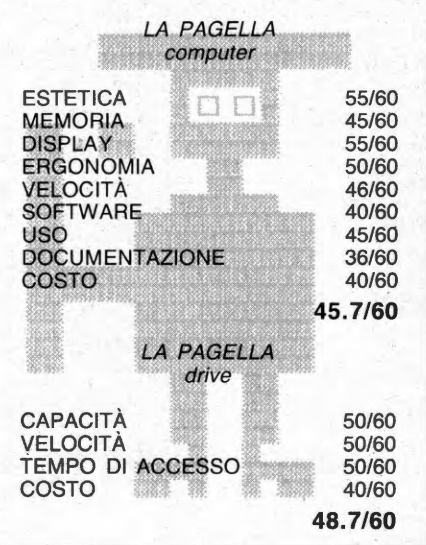

# <sup>183</sup> Offerta speciale per chi acquista<br>
l'annata completa di List 1985:<br>
A<sup>NO</sup> NUMFRI 1EC l'annata completa di List 1985: ~~·· **9 NUMERI-156 PROGRAMMI <sup>r</sup> ,** ' *a* L. 31. 500 (spese postali comprese)

**Rispetto al prezzo di un singolo arretrato (L. 7.000) ogni numero lo paghi solo la metà, 3.500**  ire , **realizzando un risparmio di ben 31.500 lire totali.** 

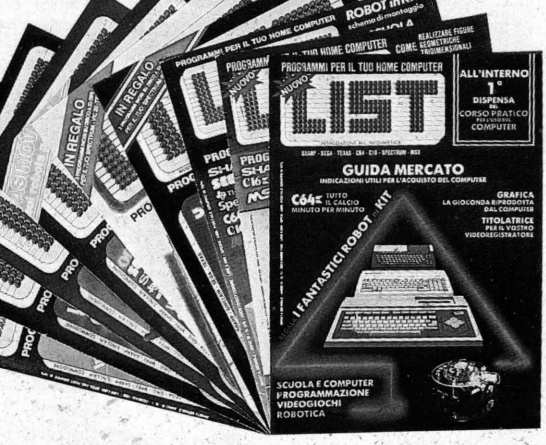

#### **CBM** ~4

Analisi Sint coder Flight Pian Tele costo Pitagora Economia casa Wimbledon 84 Bilancio Easy sprite Geometria 1 Sort 1 Arredatore elettronico buello aereo Shell sort Dieta equilibrata Dragonmaster Desing Lab. La casa stregata Tutto il calcio partita per partita

#### **e 16**

Saturn Chimica 16 Aston 16: titolatrice Clock

#### **VIC 20**

Numerazione automatica Test Printer 20 'Bioritmi Tasti funzione Il serpente Capitali europee Fisherman Triker Ghost Crazy Word **Spaccamattoni** Bruce Keyboard Codes Calorie Advertising Logo tank Ascott **MSX**  MSX Sprite Poker Pianta di fabbricati

**Galactica** Paint Draw Tennis

#### **SEGA se 3000**

Morra Master Mind Paroliamo Astro war Corso di Basic Pianoforte Tiro a volo Uova spaziali Battaglia aera Spider Super Master Mind Real Golf Archer Grafica 3D Decisioni Cross-over La vispa Teresa Zodiaco Math Software Fasi Lunari Il bosco maledetto Il calcolo dei solidi Data Basé

**SHARP MZ 700**  Attacco aereo

Electronic master mind **Saliscendi** Slot machine Boxe Jazzi Ciliege Il castello di Wiz Sci Alpino Dispersioni termiche Bioritmi Caccia all'U-Boote Analisi Conosci gli elementi Battaglia navale **Breakdance** Ferma il totale Biglietti da visita Elenco fornitori Sette e mezzo Lo stiscione Qua e là per lo stivale

Su e giù per la penisola

#### **ZX SPECTRUM**

Sindrome cinese Ragni Numerino **Spectruman** Linee zero Il 13 minuto per minuto Tombola Gioco del lotto Il gatto e il topo **Flush** Parco Pubblico Oceano Sci Caccia grossa **Identikit** Accordi per chitarra 2001 odissea nello spazio **Controller** 

**TI 99/4A**  Anagrammi Le mine

Vinci quattro **Medusa** Mission Venus Data base Snake Scheda su Michelangelo Suonarroti Omega Lander Olimpiadi Mr. Jum Disegnare con il computer Gioco dei fiori Caccia alla base Computermagia Enigmatematico La torre di Brahama **Mondrian** Spelling Words La cometa di Halley Leonardo da Vinci The Lord of spider

#### **MPF II**

Piramide Contraerea Master Mind Black Jack

#### **ORIC - 1**

Break out Salta la rana Levrieri Smash Char-Consructor Funzioni trigonometriche Cubi. Oric sequencer Equazioni di 1º e 2º grado Semina

#### **zx 81**

Swimming pool I pompieri Il poeta Sinclair Condominio Supersnake

Il pagamento va effettuato a mezzo assegno bancario, vaglia postale o c.c.p. nº 72609001 intestato a LIST - Programmi per il Tuo Home Computer - Casella Postale 4092 - 00182 Roma Appio. (Vedi modulo alle pagg.  $81/82$ 

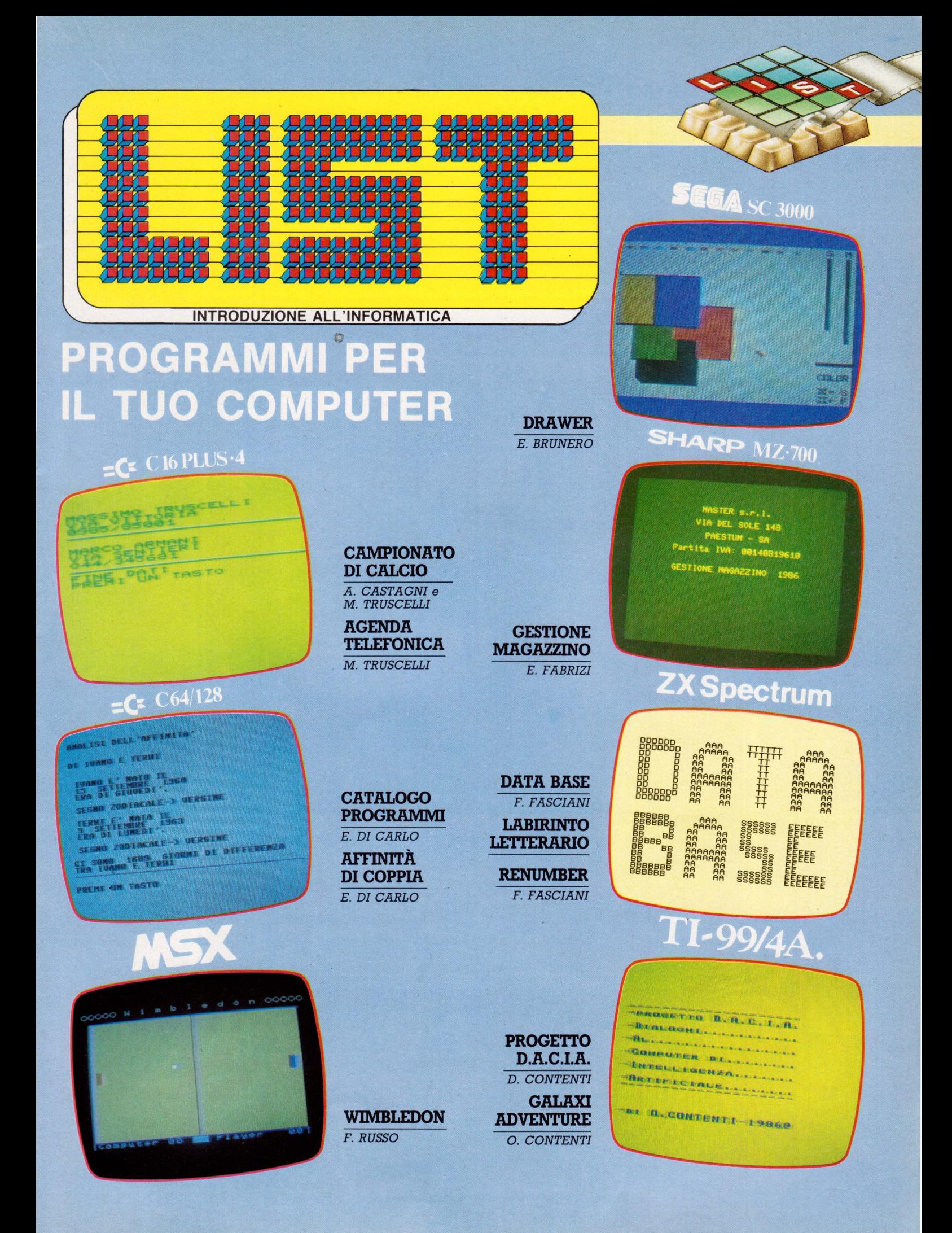

# X-07 il computer portatile Canon,

Canon OGRAM CARD Canon PROGRAM CARD Canon **OGRAM CARD**  $\overline{\mathbf{D}}$ 

i programmi - tutti<br>su scheda intercambiabile sono di reale utilizzo, dal file card (archivio) al graph card<br>(informazioni in forma grafica), dal function card *(programmi* scientifici) al table card (informazione in forma di tabelle), al monitor card per programmatori<br>professionali.

la stampante plotter<br>- stesse dimensioni del computer scrive e disegna a quattro colori

## 311 er portatile.

CAP/CITTÀ

**VIA** 

è un vero computer portatile, grande<br>come un'agenda.

> il sistema di trasmissione, con accoppiatore ottico, e senza cavo.

il sistema di espansione dimemoria è su schede intercambiabili ed autoalimentate per conservare dati e programmi

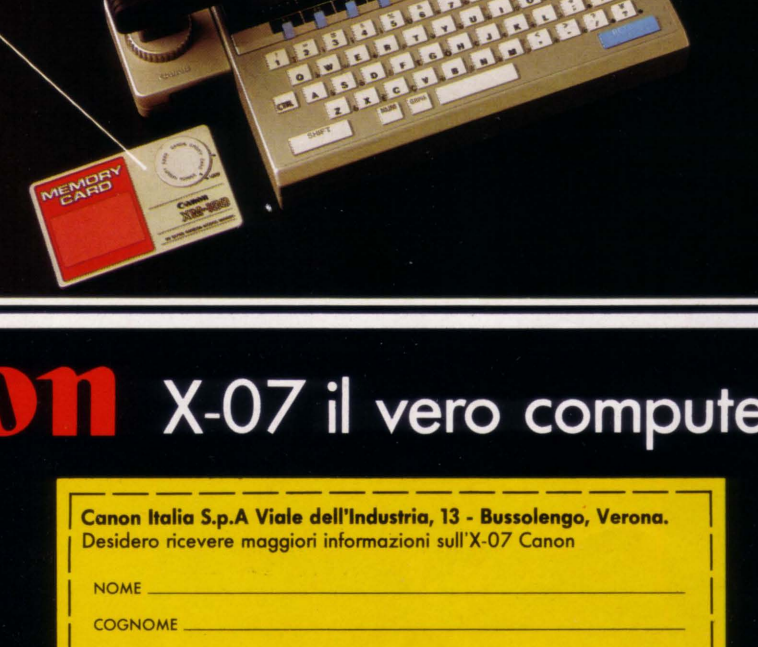

G.E. comunicazione

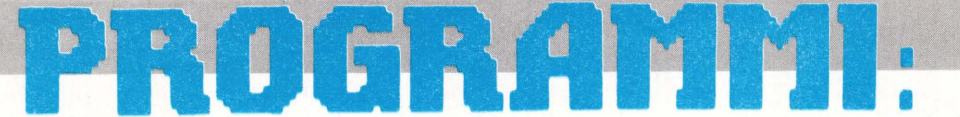

## NOI E L'INTELLIGENZA ARTIFICIALE

Anche in questo numero molte le sorprese riservate ai nostri amici lettori.

Come indicato nel titoletto, particolare attenzione è da dedicare ad un programma per il TEXAS TI-99 /4A che affronta il problema della cosiddetta "Intelligenza Artificiale", argomento di cui molto si è già parlato e si parlerà in futuro. Il programma in questione è PROGETTO D.A.C.l.A., che, siamo sicuri, "stuzzicherà" l'interesse anche dei possessori di altri modelli di computers.

Continuando la nostra carrellata a ritroso, sempre per il TEXAS presentiamo un videogames di fattura classica - GALAXI ADVENTURE.

Gioiranno senz'altro gli utenti ZX-Spectrum ai quali sono dedicati ben tre programmi: una interessante routine / utility di rinumerazione - RENUMBER-, un videogioco per così dire "combinato" - LABIRINTO LETTERARIO - ed un sempre utilissimo programma applicativo - DATA BASE.

Anche su questo numero per gli amici dello SHARP presentiamo un programma gestionale, che risulterà di validissimo aiuto ai titolari di piccole e medie aziende - GE-STIONE MAGAZZINO. Un po' di "ordine" va sembre bene!

Per i possessori dello sfortunato SEGA SC-3000 questo mese viene pubblicata una vera "chicca": con DRAWER avranno infatti a disposizione un veloce e versatile disegnatore elettronico. Il programma è scritto in Linguaggio Macchina e presenta delle caratteristiche molto interessanti da studiare con cura.

Standard MSX "cenerentolo" di questo mese di Aprile. Uno solo infatti il programma presentato - WIMBLE-DON. Dopo le "fatiche" dei programmi proposti su LIST di Marzo (ricordate, tanto per citarne uno, il fantastico GHOST-MAZE?) un po' di riposo per il nostro sempre abilissimo programmatore ci voleva!

E per finire la nostra panoramica, i modelli COMMODO-RE fanno la parte del leone. Ben due infatti i programmi dedicati a ciascun modello, il CBM  $64/128$  ed il C16/ Plus 4.

Il primo programma dedicato al Commodore "senior" è un interessa nte applicativo che vi aiuterà ad avere sempre a disposizione nella vostra programmo-teca personale - CATALOGO DISCHI.

Il secondo è stato realizzato sull'onda del successo di una divertente trasmissione in onda su un noto Network - AF-FINITÀ DI COPPIA. Il vostro o la vostra partner è veramente la persona adatta a voi? Al "programma l'ardua sentenza!

Per il Commodore 16, invece, ecco due programmi applicativi - CAMPIONATO DI CALCIO e AGENDA TELE-FONICA.

Il primo, siamo sicuri, incontrerà senz'altro i favori di tutti i lettori "tifosi della Domenica". Il secondo è ormai un classico, ma indubbiamente interessante anche perché mette in luce alcune particolarità del sistema. Questo è tutto - mica poco, vero?

Come sempre a tutti buon lavoro.

A.C.

## **Tutti i programmi su questo numero**

#### COMMODORE 64/128 - AFFINITÀ di COPPIA C 16

MSX **SEGA SC 3000** SHARP MZ 700 ZX SPECTRUM

TI 99/4A

- CAMPIONATO di CALCIO - AGENDA TELEFONICA - WIMBLEDON - DRAWER - GESTIONE MAGAZZINO - DATA BASE - LABIRINTO LETTERARIO

**RENUMBER** - PROGETTO D.A.C.l.A.

- GALAXI ADVENTURE

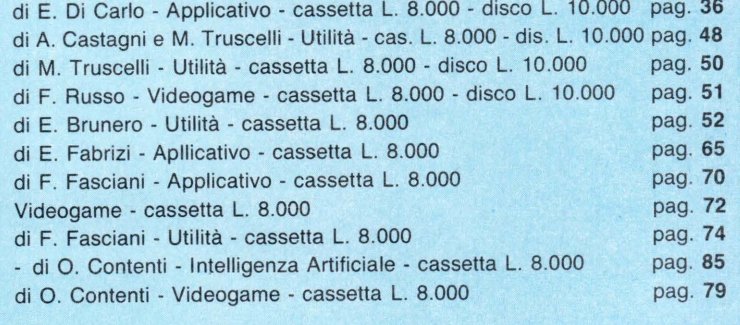

ATTENZIONE. RICORDATE CHE PER VENIRE INCONTRO A TUTTI QUEI LETTORI CHE HANNO DIFFICOLTÀ<br>NELLA DIGITAZIONE DEI PROGRAMMI PUBBLICATI SULLA RIVISTA, LIST OFFRE LA POSSIBILITÀ DI<br>RICEVERE A CASA PROPRIA, SU SUPPORTO MAGNETICO

ATTENZIONE. RICORDATE CHE PER VENIRE INCONTRO A TUTTI QUEI LETTORI CHE HANNO DIFFICOLTÀ INOLTRE RICORDATE ENE PER RICEVERE IL PROGRAMMA DESIDERATO, DOVETE COMPILARE IL MODULO<br>NELLA DIGITAZIONE DEI PROGRAMMI PUBBLICATI SULL

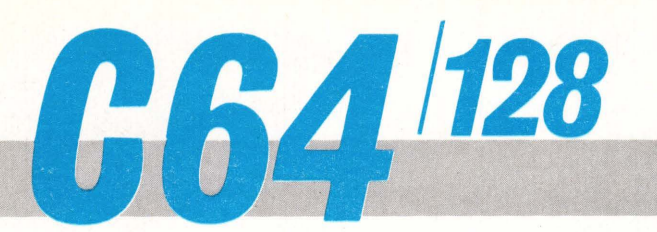

# **CATALOGO PROGRAMMI**

**Un programma ... per i vostri programmi! Ovvero: come avere a disposizione una rubrica elettronica.** 

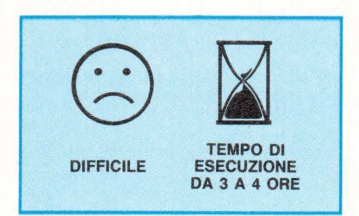

Il programma presentato in questo numero permette la catalogazione alfabetica di tutti i files presenti sui dischi di lavoro (o di gioco), con la possibilità di inserire accanto a ciascun titolo delle note esplicative.

Le directories fornite dal D.O.S. sono molto chiare ma alle volte la lettura del solo titolo non permette di capire immediatamente se quel programma è relativo ad un gioco, ad una utility oppure se fa parte di un pacchetto software particolare (e ciò succede spesso se le nostre disco ... teche sono composte da un buon numero di floppydisk).

Il catalogo programmi consente la creazione di una agenda alfabetica con TITO-LI, NUMERO DI BLOCCHI e TIPO PROGRAMMA desunti direttamente dalla directory ed inoltre il NUMERO (o nome) DEL DISCO e, naturalmente, LE NOTE, atte a fornire notizie utili sulle caratteristiche di ciascun file.

In uno dei prossimi numeri verrà presentata, a completamento di questo programma, un'utility che, sfruttando i files del catalogo, preleverà le note esplicative e le inserirà nell'indice disco presentè in memoria consentendo in tal modo la stampa delle directories disco complete di note.

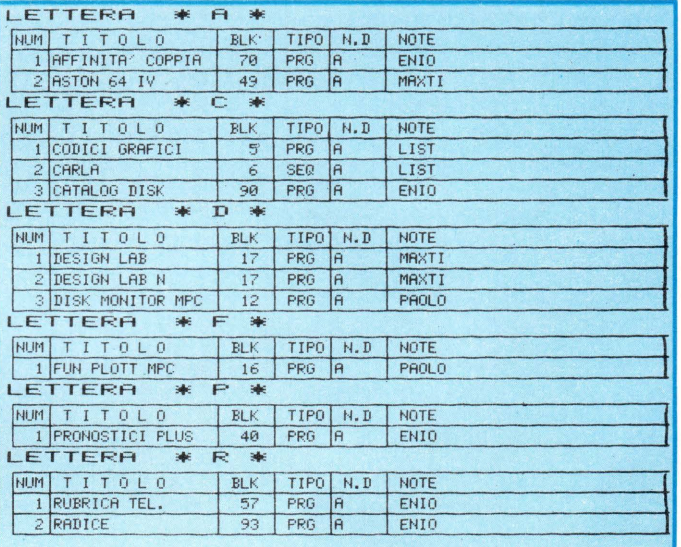

#### **STRUTTURA PROGRAMMA**

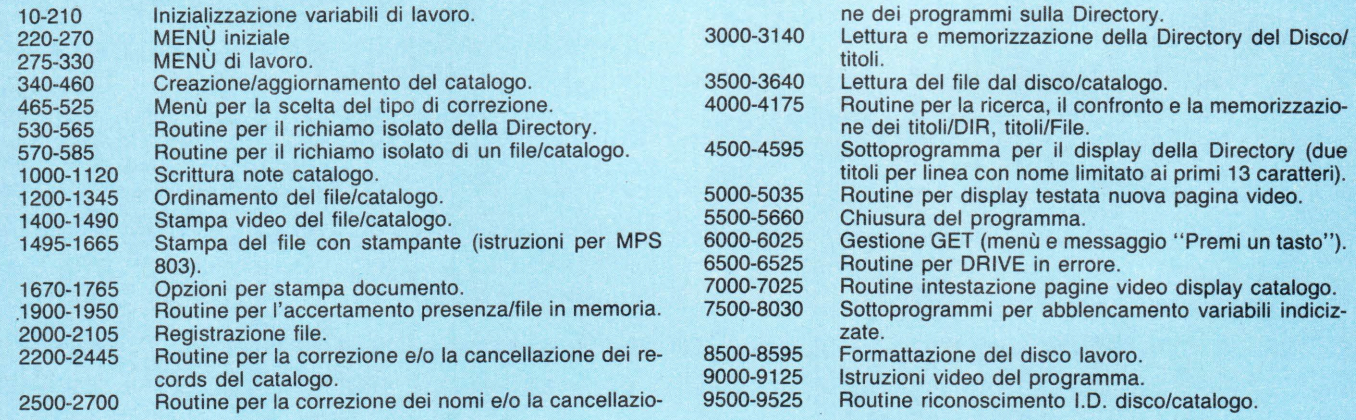

#### **ELENCO·PRINCIPALI VARIABILI**

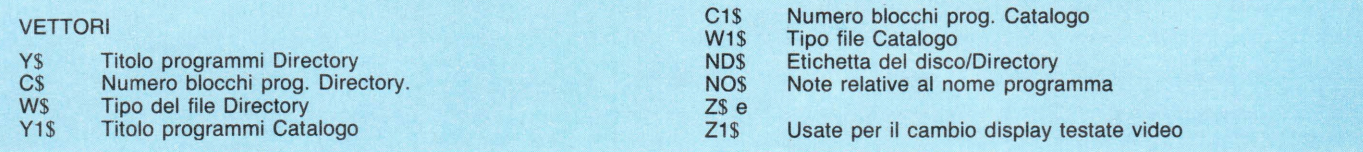
## QUESTO PROGRAMMA *È* DISPONIBILE SU CASSETTA O DISCO PRESSO LA REDAZIONE. PER LE ISTRUZIONI DI ACQUISTO CONSULTATE LA PAGINA DI APERTURA DELLA SEZIONE PROGRAMMI.

k,

 $\omega$ 

APPLICATIVO

*DI ENIO DI CARLO* 

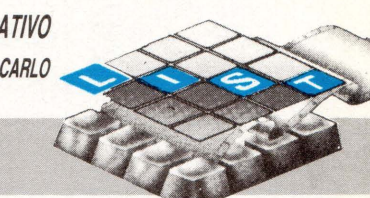

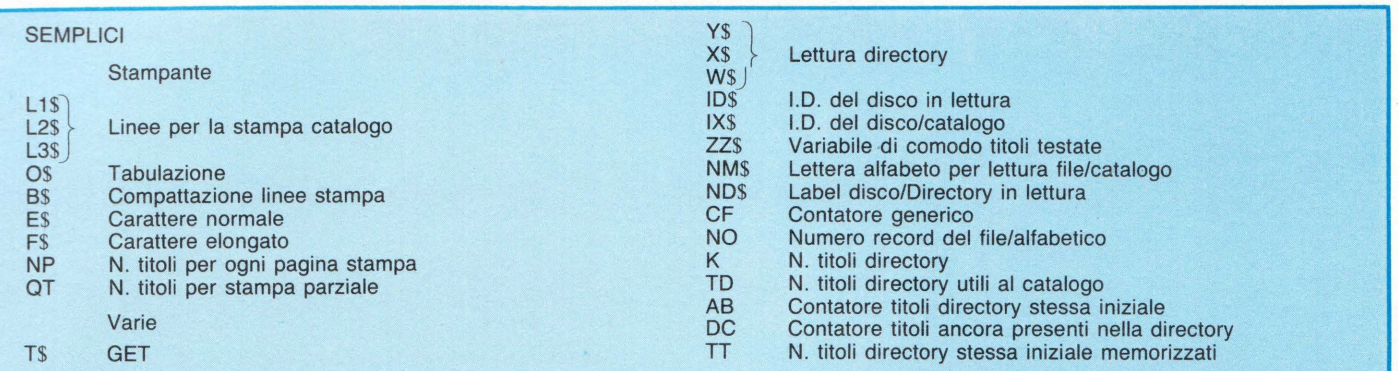

## **ANALISI DEL PROGRAMMA**

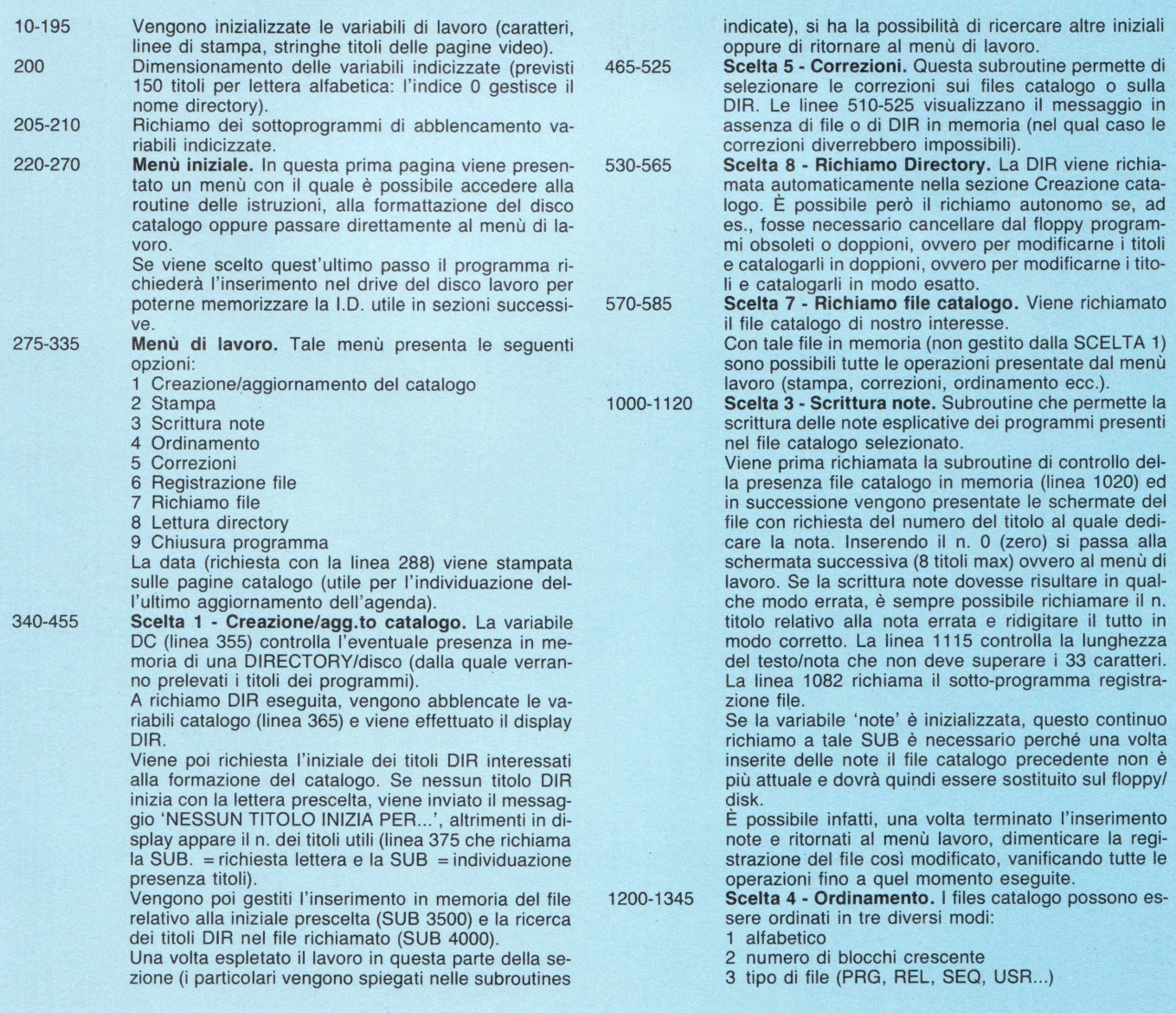

# **C64 1128 CATALOGO PROGRAMMI**

1400-1765 1900-1950 2000-2105 2200-2445 2500-2700 3000-3175 Il sort è gestito dalle linee 1320-1330. **Scelta 2 - Stampa.** La linea 1420 richiama la SUB per il controllo del file in memoria.<br>1425 — Menù selettivo per stam Menù selettivo per stampa video, stampa carta o ritorno al menù di lavoro. 1455-1490 - Display di nove titoli file alla volta. Sullo schermo sono presentati i TITOLI, il N. BLOCCHI, il TIPO file e, in reverse le NOTE. Se la stringa note non è stata inizializzata, viene visualizzato un trattino in reverse. 1495-1500 - Stampa totale: viene richiesto il n. dei titoli da stampare per pagina (ci si può regolare nella richiesta tenendo presente il formato carta utilizzato e il n. dei titoli del file). Al termine della stampa si ha il ritorno al display menù stampa. 1565-1665 - Stampa parziale: è possibile visualizzare l'intero file per poter scegliere il n. di titoli interessati alla stampa parziale. A stampa avvenuta si ha, anche in questo caso, il ritorno al display menù stampa che consente di selezionare eventualmente un diverso file da stampare. 1670-1765 - Routine per la stampa del file catalogo interessato. Le linee 1695-1700 gestiscono l'incolonnamento del n. relativo al titolo, mentre le linee 1715- 1720 gestiscono quello relativo al n. dei blocchi. Subroutine che consente di individuare la presenza o meno di un file catalogo in memoria. Il richiamo di tale SUB avviene in molte delle sezioni del menù lavoro, consentendo la continuità del programma. **Scelta 6 - Registrazione file catalogo.** Dopo il controllo presenza file in memoria, viene richiesto l'inserimento del disco lavoro nel drive (con logico controllo della 1.0.-linea 2052). Le linee 2060-2105 gestiscono la registrazione del file in memoria. **Scelta 5 - SUB Correzione file catalogo.** Una volta accertata la presenza in memoria di un file (2220), con successive schermate vengono presentati tutti i record di quel file. Al termine di ogni pagina video può essere selezionato il n. del titolo da correggere, vengono visualizzati i quattro campi del record (2310- 2325). I numeri da 1 a 4 consentono la correzione del campo relativo, mentre con il n. 5 è possibile la cancellazione dell'intero record . Lo zero permette di ritornare alla pagina video lasciata per la correzione. Le linee 2355-2405 gestiscono gli input di correzione campi, mentre le linee 2420-2445 consentono la cancellazione completa del record. La linea 2410 richiama la SUB ordinamento alfabetico nel caso di cancellazione. Il record cancellato viene in tal modo posizionato all'ultimo posto nel file (la variabile titolo è inizializzata con il carattere ASC 160), e poi sottratto dal numero di record presenti nel file in esame. In tal modo, nella successiva fase di registrazione, vengono memorizzati sul floppy solo i record utili. **Scelta 5 - SUB Correzione Directory.** Viene fornito il display di max. 15 titoli alla volta, dal quale è possibile rintracciare il file d'interesse per la correzione (inserendo il n. relativo) o la cancellazione (inserendo il n. 1 viene richiesto il n. del programma da cancellare). Il disco interessato alla correzione e/o alla cancellazione deve essere inserito nel drive privo delle protezioni poiché in caso contrario il display successivo riporterà il nome corretto (o la sua cancellazione), ma sul floppy tutto sarà rimasto invariato, anche se il drive non risulterà in errore (le linee 2600 e 2665 una volta terminata la routine di provenienza indirizzano il programma alla SUB di linea 6525 per inizializzare comunque il drive). **Scelta 8 - Lettura Directory.** Viene richiesto il n. etichetta del disco da leggere (linea 3020). L'inserimento riguarda naturalmente il numero (o il nome) asse-3500-3640 4000-4175 4500-4595 5500-5640 5000-5035 6000-6025 6500-6525 gnato al floppy dall'utente (e non l'etichetta Directory!). Questa particolare label deve essere digitata esattamente perché è con essa che il programma riesce a selezionare i titoli DIR da memorizzare. Ad es., nel file lettera A è presente un record con le seguenti caratteristiche:<br>TITOLO Paperino Paperino<br>100 N. BLK 100 TIPO PR<br>N. DISK 10 N. DISK 10 **NOTE** Letta la DIR del disco 11 e selezionati i titoli con iniziale A, viene rintracciato:<br>TITOLO Paperino TITOLO Pap<br>N BLK 100 N. BLK<br>TIPO PRG Il programma segnala: Paperino già in catalogo con n. disco diverso Memorizzo (s/n)? Abbiamo in tal modo la visione di un duplicato del programma. Questo se, e solo se, la label disco 11 è stata inserita esattamente. Le linee da 3040 a 3140 gestiscono la lettura della DIR con contemporanea inizializzazione delle variabili Disco/lavoro. La linea 3083 segnala 'DRIVE in errore' nel caso di mancanza floppy o errata chiusura della Periferica. **Scelta 7 - Richiamo file catalogo.** Dopo la richiesta della lettera alfabetica d'interesse, viene controllata la I.O. del disco inserito (linea 3530). Se la I.O. risulta diversa da quella del disco lavoro viene inviato il messaggio di inserimento disco errato (linea 3540). La lettura del file è gestita dalle linee 3545-3600. **Ricerca e memorizzazione titoli.** Questa sezione viene richiamata con la SCELTA 1. È utilizzata successivamente alla lettura DIR. all'input dell'iniziale titoli e al richiamo del file lettera alfabetica. In questa fase è possibile memorizzare tutto ciò che nella DIR inizia con la lettera selezionata oppure i soli files PRG (linee 4020-4035). Il ciclo che inizia a linea 4045 ricerca e confronta i titoli DIR con i titoli file (vedi Lettura DIR). Viene così mostrato il titolo DIR da memorizzare ovvero l'assenza di titoli utili per il catalogo. La linea 4172 rimanda il programma alla routine IN-SERIMENTO NOTE per offrire all'utente un immediato aggiornamento del file alfabetico. **Display Directory.** La visualizzazione della DIR viene gestita in modo da presentare sul video, dopo ogni scelta dell'iniziale e successiva routine selettiva, i soli titoli ancora da ricercare. In luogo del display DIR del record memorizzato, viene posta una linea tratteggiata compresa tra due asterischi (linee 4565-4575). A titolo DIR interamente rintracciati, compare il messaggio 'nessun titolo nella **Directory Scelta 9 - Chiusura programma.** Per una eventuale scelta errata della sezione, viene offerta l'opportunità di ritornare al menù di lavoro (5520-5540). Viene accertato se il file in memoria è stato o no registrato e se si desidera la stampa. Alla richiesta di fine sessione, a risposta negativa si ha il ritorno al menù/ lavoro. **SUBROUTINES SECONDARIE** Gestione delle testate pagine di lavoro. La scritta interna alla cornice è continuamente variata mediante inizializzazione della stringa ZZ\$ nei vari passi del programma. Gestione della GET del programma. Routine per ripristinare il funzionamento corretto del

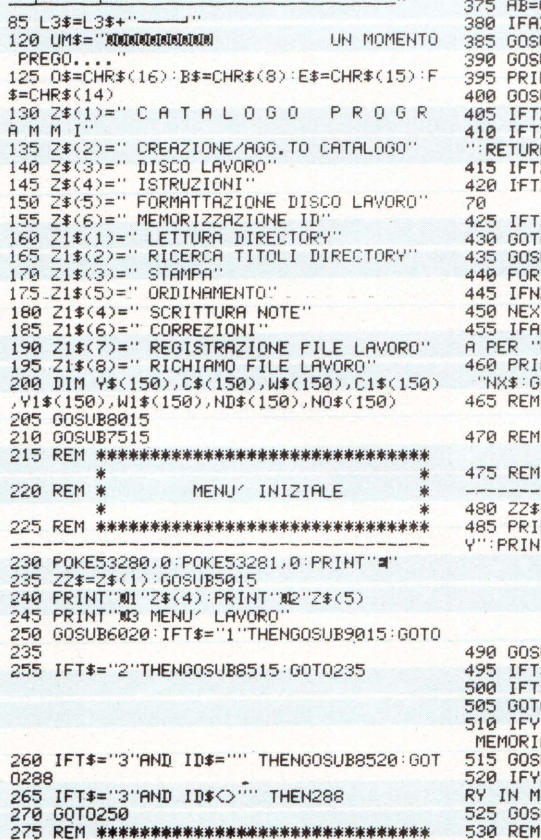

Drive in errore. 7000-7025 Sottoprogramma richiamato per l'intestazione delle pagine stampa/video. 7500-7530 Abblencamento delle variabili destinate a contenere i records delle Directories. 8000-8030 Abblencamento delle variabili di lavoro dei files alfabetici.

10 REM \*\*\*\*\*\*\*\*\*\*\*\*\*\*\*\*\*\*\*\*\*\*\*\*\*\*\*\*\*\*\*\*\*

15 REM 20 REM **25 REM** 30 REM 35 REM 40 REM > 45 REM 50 REM \* 55 POKE5  $65$  L<sub>1</sub>\$=L

 $75$  L<sub>2</sub>\$=L<br>80 L<sub>3</sub>\$="

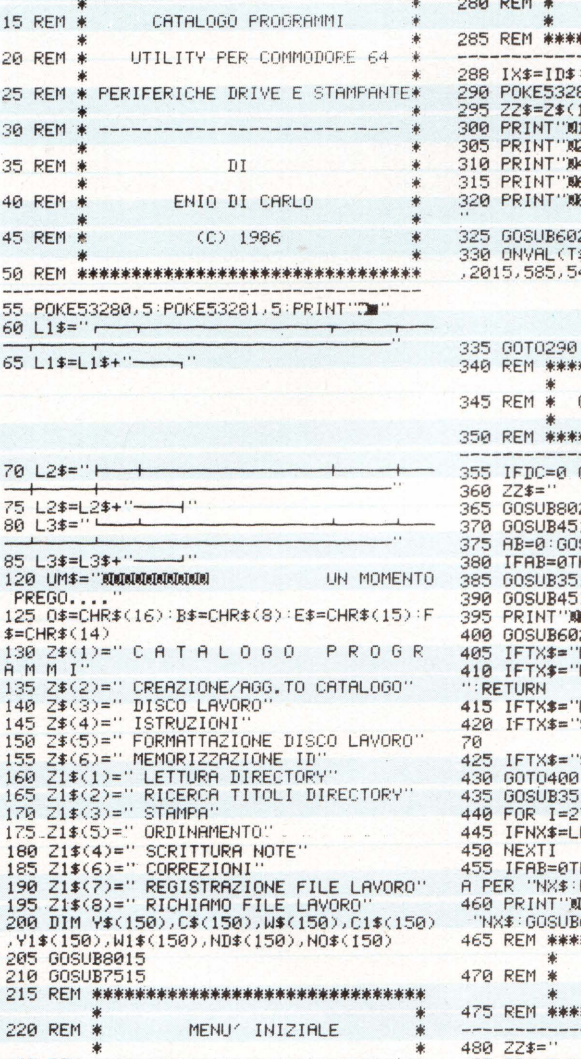

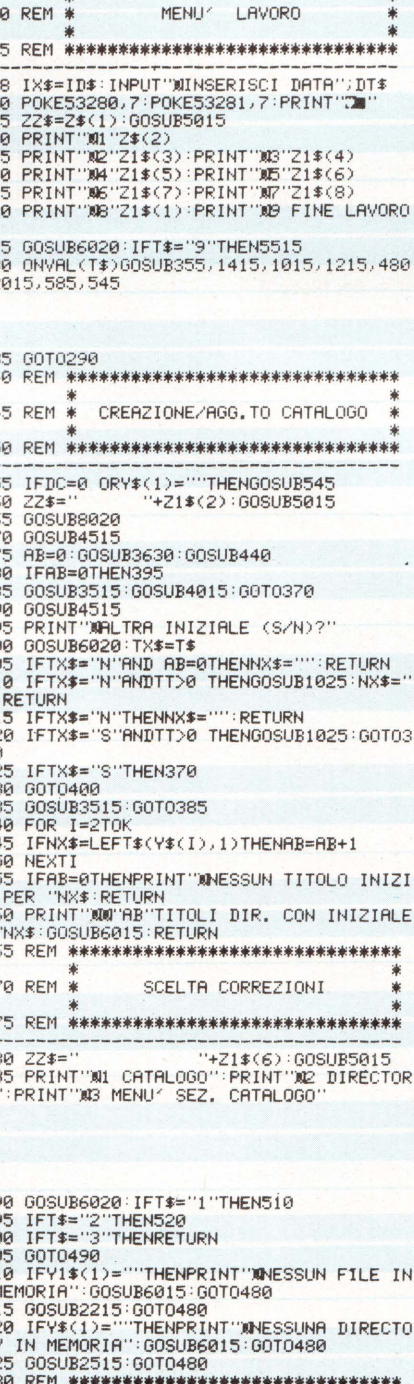

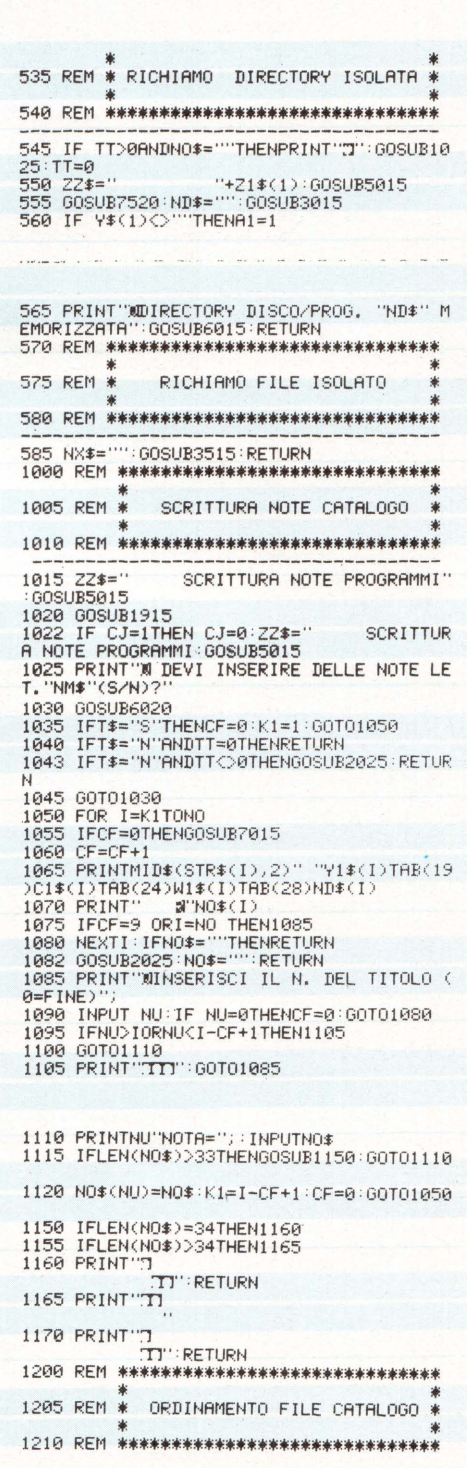

Subroutine che permette la formattazione del disco/ lavoro. Viene consigliata la scelta di una I.D. poco comune perché il suo riconoscimento consente poi di evitare errori sull'inserimento disco nel drive. Breve descrizione sul funzionamento del programma. Routine che consente il riconoscimento della I.D. del disco lavoro.

8500-8595

9000-9125

9500-9590

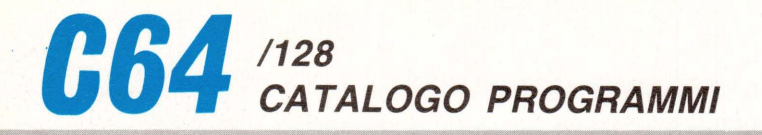

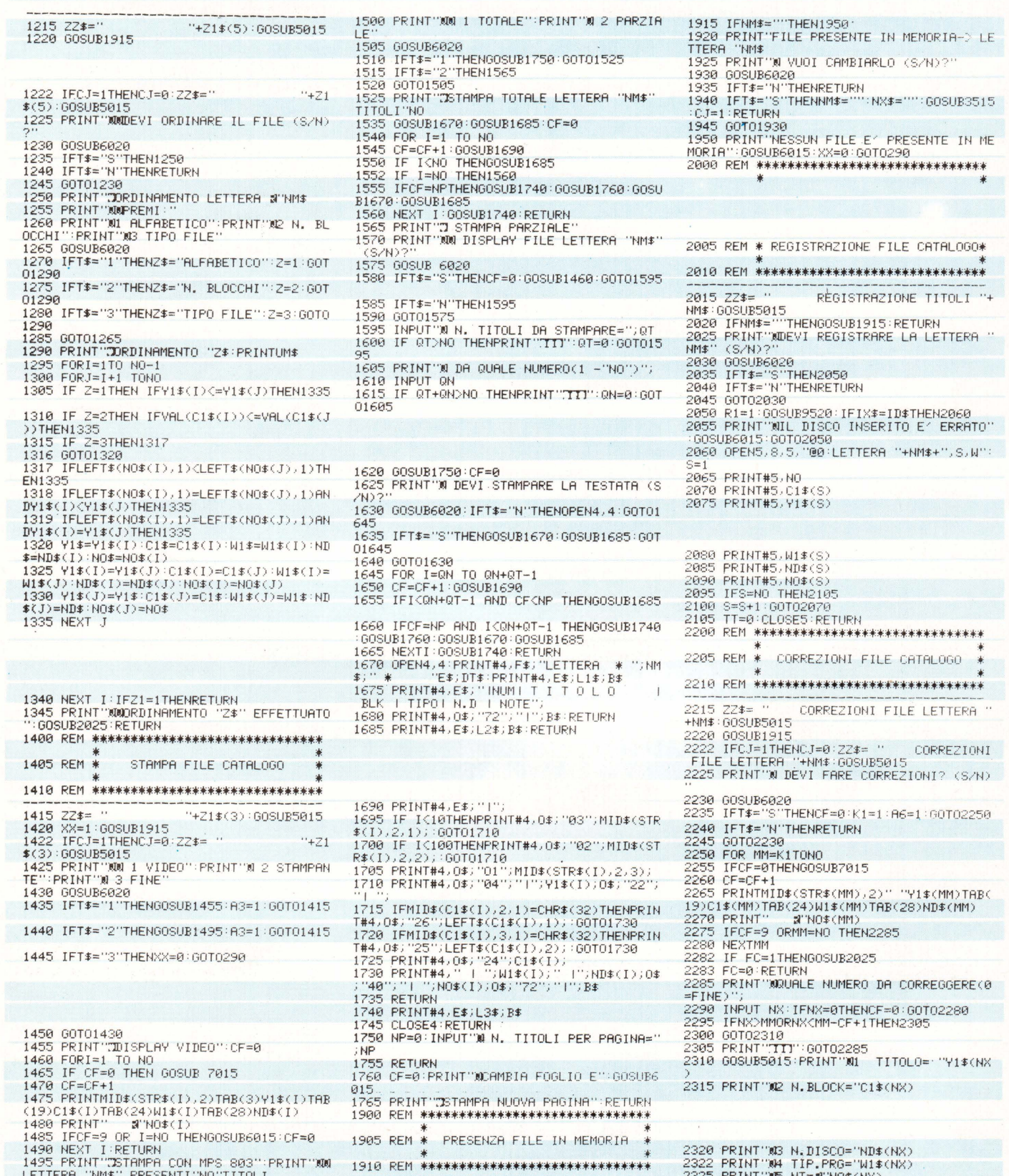

 $\overline{1}$  $\mathbf{1}$  $\mathsf{L}$ 

 $\mathbf{1}$ 

ò.

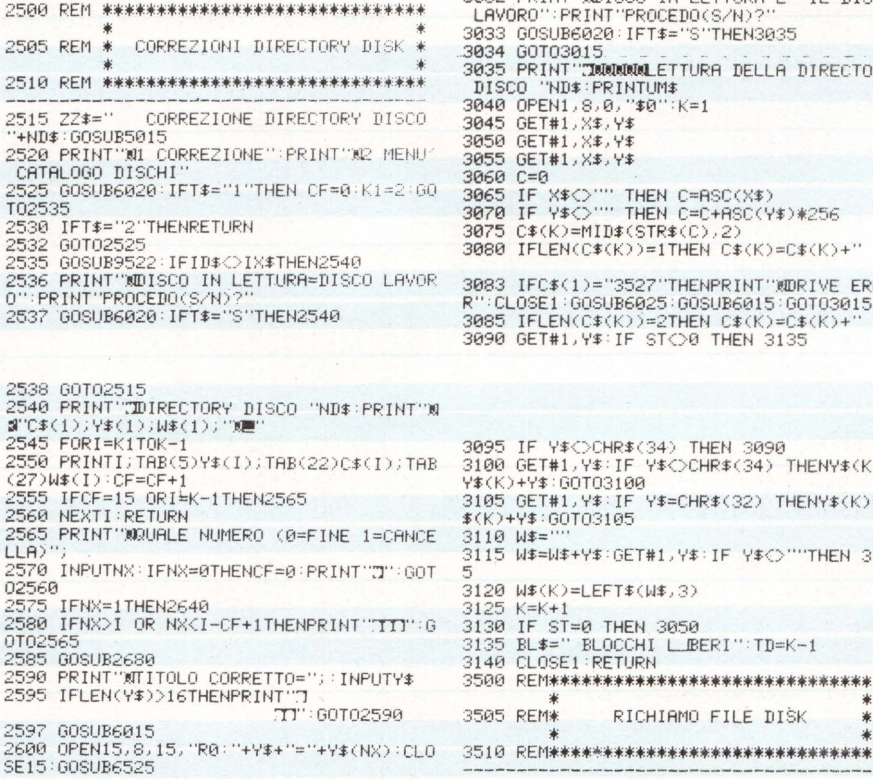

2400 PRINTTRE(3)"TI"):INPUTNO\$(NX):IFLEN<br>
2400 PRINTTRE(3)"TI"):INPUTNO\$(NX):IFLEN<br>
2405 PRINT"TI":00T02395<br>
2405 PRINT"TITPO =";:INPUTNO\$(NX):IFLE<br>
NGURI\$(NX))<=3THENNO\$="":FC=1:00T02310<br>
2406 PRINT"TITPO =";:INPUTNO\$(NX) 2440 PRINT"TITITITI"UM\$ : 2=1 : 60SUB1295 : 21=<br>0 : NO=NO-1 : FC=1<br>2450 K1=MM-CF+1 : CF=0 : 60T02250

- 2385 PRINT"XN.DISCO="):INPUTND\$(NX):IFLE<br>N(ND\$(NX))<=5THENND\$="":FC=1:GOTO2310<br>2390 PRINT"71<br>.TT":GOTO2385<br>2395 PRINT"XNT=":PRINTTAB(4)"\*\*\*\*\*\*\*\*\*\*\*\*\*
- 
- $: 60T02310$
- 2380 IFLEN(C1\$(NX))=2THENC1\$(NX)=C1\$(NX)
- 
- 2360 PRINT")<br>2365 PRINT"WN, BLOCK=") : INPUTC1\$(NX) : IFLE<br>N(C1\$(NX))<=3THENN0\$="":FC=1:G0T02310<br>2370 PRINT"T
- 95,2410<br>2355 GOTO2310<br>2355 PRINT"WIITOLO=";:INPUTY1\$(NX):IFLEN<br>(Y1\$(NX)){=16THENNO\$="":FC=1:GOTO2310<br>2360 PRINT"T
- 2345 ONVAL (T\$)GOT02355, 2365, 2385, 2406, 23  $95.2410$
- 2335 GOSUB6020:IFVAL(T\$)>6THEN2335<br>2340 IFT\$="0"THEN2450
- $F(1A)$
- 
- 2330 PRINT"XXXURLE NUMERO (0=FINE 6=CANC
- 2615 IFLEN(Y\$(NX))=IITHEN2625 2620 NEXTII<br>2620 NEXTII<br>2625 FORJJ=IITO16:KU≸≕KU≸+" ":NEXTII
- $2695$  Y\$(NX)=Y\$ 2610 FORII=1T016

- 3031 IFID#<>IX#THEN3035<br>3032 PRINT"XDISCO IN LETTURA E< IL DISCO<br>LAVORO":PRINT"PROCEDO(S/N)?"<br>3033 GOSUBE020:IFT#="S"THEN3035<br>3033 GOSUBE020:IFT#="S"THEN3035<br>3033 PRINT"MAMMORALETTURA DELLA DIRECTORY<br>3040 OPEN1,8,0,"\$0":K= 50 GET#1, X\$, Y\$ 55 GET#1, X\$, Y\$ до 6−0<br>055 IF X‡<>''' THEN C=ASC(X‡)<br>078 IF Y‡<>''' THEN C=8+ASC(Y‡)≭256<br>075 C‡(K)=МIЛ≴≤sтр≠≤r\ a\ )<br>175 Č\$(K)=MID\$(STR\$(C),2)<br>180 IFLEN(C\$(K))=1THEN C\$(K)=C\$(K)+'' 083 IFC\$(1)="3527"THENPRINT"WORIVE ERRO<br>":CLOSE1:GOSUB6025:GOSUB6015:GOTO3015<br>085 IFLEN(C\$(K))=2THEN C\$(K)=C\$(K)+"<br>090 GET#1,Y\$:IF ST<>0 THEN 3135 995 IF Y\$<>CHR\$(34) THEN 3090<br>00 GET#1,Y\$:IF Y\$<>CHR\$(34) THENY\$(K)=<br>0(K)+Y\$:GOTO3100 05 GET#1,Y\$∶IF Y\$=CHR\$(32) THENY\$(K)=Y<br>K)+Y\$∶GOTO3105 10 W \*= 15 W#=W#+Y#:GET#1, Y#: IF Y#<> ""THEN 311 20 W\$(K)=LEFT\$(W\$,3) 25 K=K+1<br>30 IF ST=0 THEN 3050 35 BL\$=" BLOCCHI LEERI":TD=K-1<br>40 CLOSE1:RETURN 00 REM\*\*\*\*\*\*\*\*\*\*\*\*\*\*\*\*\*\*\*\*\*\*\*\*\*\*\*\*\*\*\*\* 05 REM\* RICHIAMO FILE DISK
	-
	-
- 
- 

2630 Y\$(NX)=Y\$(NX)+KU\$:Y\$(NX)=LEFT\$(Y\$(N

2635 K1=I-CF+1:CF=0:PRINT"3":00T02545<br>2640 INPUT"NN.DA CANCELLARE=")NX:00SUB26

aa<br>2645 PRINT"WCANCELLO (S/N)?"<br>2650 GOSUB6020:IFT\$="N"THENPRINT"Ω":GOTO

2660 00T02650<br>2665 0PEN15,8,15,"S0:"+Y\$(NX):CLOSE15:00

2685 FORTI=1T016:IFMID#(Y#(NX),II)1)<DCH<br>R#(32)THEN NN=NN+1:60T02695<br>2695 FORTI=1T016:IFMID#(Y#(NX),II)1)<DCH<br>R#(32)THEN NN=NN+1:60T02695<br>CY#(NX),II+1)1)<DCHR#(32)THEN NN=NN+1<br>2695 NEXTII<br>2700 Y#(NX)=LEFT#(Y#(NX),NN):NN=0:

3000 REM\*\*\*\*\*\*\*\*\*\*\*\*\*\*\*\*\*\*\*\*\*\*\*\*\*\*\*\*\*\*\*

3005 REM\* LETTURA DIRECTORY DISK

2680 PRINT"WIITOLO ATTUALE="; Y\$(MX)

 $x, 17$ 

 $80<sub>0</sub>$ 

2545

2655 IFT\$="S"THEN2665

2883 OPENIS,8,13,<br>SUB6525<br>2670 Y\$(NX)="\*---<br>---":W\$(NX)="---<br>2675 00T02635

3015 72\$="

 $1 = 1$ 

 $ERE =$ 

- 3020 PRINT"XM N. ETICHETTA DISCO DA LEGG 3025 INPUT ND‡:IFLEN(ND‡)>50RND\$=""THENP 4000 REM\*\*\*\*\*\*\*\*\*\*\*\*\*\*\*\*\*\*\*\*\*\*\*\*\*\*\*\*\*\*\* RINT"TITT":GOTO3020<br>RINT"TITT":GOTO3020<br>3030 PRINT"MMINSERISCI IL DISCO "ND\$" PO 4005 REM\*RICERCA TITOLI FILE IN DISK \* GOSUB6015 GOSUB9522 4010 REM\*\*\*\*\*\*\*\*\*\*\*\*\*\*\*\*\*\*\*\*\*\*\*\*\*\*\*\*\*\*\*\*
- 3010 REM\*\*\*\*\*\*\*\*\*\*\*\*\*\*\*\*\*\*\*\*\*\*\*\*\*\*\*\*\*\*\* 9629 BUNDUSTO<br>3630 INPUTTWINTZIALE TITOLI (0=FINE 1=AL<br>TRA DIR)";NX\$:IFNX\$="0"THEN290<br>3632 IFNX\$="1"THEN DC=0:GOTO355<br>3635 IFLEN(NX\$)=1THENRETURN<br>3635 IFLEN(NX\$)=1THENRETURN "+21\*(1):60SUB5015:A 3640 PRINT"7

32■ SOLO PROGRAMMI'

AB(28)ND\$<br>4065 FORJ=1TONO

.D":GOT04130<br>4125 NEXTJ

4095

 $4100$ 

 $4120$ 

- 
- 

4015 ZZ\$="RICERCA TITOLI LETTERA 3"+NM\$+<br>"■ DISCO "+ND\$:00SUB5015<br>4020 PRINT"M@@1■ TUTTI I TITOLI":PRINT"M

4025 GOSUB6020: IFT\$="1"THENRL=1:GOT04040

4035 OFT:#="2"THEN RL=0:50T04040<br>4035 GOT04025<br>4040 GOSUB7020:TT=0<br>4045 FORI=2TOTD<br>4055 IFRL=0ANDW\$(I).1)\DNM\$THEN4165<br>4055 IFRL=0ANDW\$(I).2)"PRG"THEN4160<br>4060 PRINTY\$(I)TAB(19)C\$(I)TAB(24)W\$(I)T<br>4060 PRINTY\$(I)TAB(19)C\$(I

4070 IFY\$(I)<>Y1\$(J)THEN 4125<br>4075 IFC\$(I)<>C1\$(J) AND ND\$(J)<>ND\$THEN

4080 IFC\$(I) OC1\$(J) AND ND\$(J)=ND\$THEN

4085 IFC#(I)=C1#(J) AND ND#(J)<>ND#THEN

-<br>1890 PRINT"8GIA' IN CATALOGO":GOTO4160<br>1895 PRINT"8GIA' IN CATALOGO CON ALTRO N

4185 PRINT 20104138<br>4186 PRINT 20104138<br>4180 PRINT 20104138<br>4180 PRINT 20104138<br>4185 GOSUBE0228 IFT#="S"THENC14(J)=C\$(I):<br>TT=1:GOTO4168<br>TT=1:GOTO4168

4110 IFT\$="N"THENY\$(I)="":C\$(I)="":W\$(I)<br>="":GOTO4125

4115 GOT04105<br>4120 PRINT"#GIA' IN CATALOGO CON ALTRO N

4130 PRINT"@MEMORIZZO (S/N)?■"<br>4135 GOSUB6020:IFT\$="S"THEN4150

4140 IFT\$="N"THEN4160<br>4140 IFT\$="N"THEN4160<br>4150 NO=NO+1:TT=TT+1<br>4151 INPUT"#NOTAW";NO\$

4030 IFT\$="2"THEN RL=0:60T04040

- 
- 3620 IFT≸="S"THĒNGOSUB1460:RETURN<br>3625 GOTO3615
- 
- 
- 
- 0LI)(S/N)?"<br>3615 GOSUB6020: IFT\$="N"THENRETURN
- 
- 
- 3610 PRINT"WAUDI IL DISPLAY FILE("NO"TIT
- 3600 CLOSES: NZ\$=NM\$: A8=1<br>3605 IFXX=1THENXX=0: GOT01415
- 3590 IFI=NO THEN3600
- 
- 3580 INPUT#5,ND\$(I)<br>3580 INPUT#5,ND\$(I)
- 
- 3570 INPUT#5, V1\$(I)<br>3575 INPUT#5, V1\$(I)
- 
- 
- 3560 I=I+1<br>3560 I=I+1<br>3565 INPUT#5,C1\$(I)
- =@.nu=<br>3550 INPUT#5,NO:GOSUB6515<br>3555 IFNO=0THENPRINT"XLETTERA &"NM\$"■ NU<br>OVA SCRITTURA":GOSUB6015:RETURN
- 
- 
- 3545 OPEN5, 8, 5, "0: LETTERA "+NM\$+", S, R": I  $-0.10 - 0$
- 
- 3530 GOSUB9520<br>3535 GOSUB9520<br>3535 IF IX\$=ID\$THEN 3545<br>3540 PRINT"WIL DISCO INSERITO E4 ERRATO"<br>:GOSUB6015:GOTO3530
- 
- 
- 3520 IF NX\$=""THENGOSUB3630<br>3525 NM\$=NX\$
- 
- UB5015
- 
- 
- 3515 ZZ\$=" "+Z1\$(8)+" LETTERA "+NX\$:GOS
- 

- 
- 
- 
- 
- 
- 
- 
- 

- 
- 
- 
- 
- 
- 

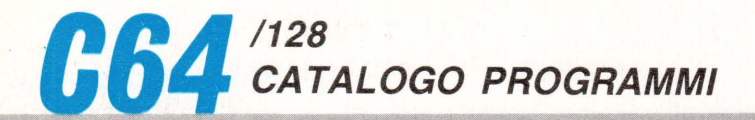

5615 GOTO5600 4152 IFLEN(N0\$)>33THENGOSUB1150:G0T04151 4153 TENOS=""THENNOS="-" +155 C1\$(NO)=C\$(I):V1\$(NO)=V\$(I):W1\$(NO)<br>=W\$(I):ND\$(NO)=ND\$:NO\$(NO)=NO\$<br>=W\$(I):ND\$(NO)=ND\$:NO\$(NO)=NO\$<br>4160 Y\$(I)="":C\$(I)="":W\$(I)="" 4165 NEXTI<br>4165 NEXTI<br>4170 IFTT=0THENPRINT"WHESSUN TITOLO DEL \*172 00SUB2025:TT=0:RETURN<br>4172 00SUB2025:TT=0:RETURN<br>4175 00SUB2025:TT=0:RETURN 4500 REM案案案案案案案案案案案案案案案案案案案案案案案案案案案案案案案 4505 REM\* DISPLAY PER DIRECTORY 4510 REM\*\*\*\*\*\*\*\*\*\*\*\*\*\*\*\*\*\*\*\*\*\*\*\*\*\*\*\*\*\*\* 4515 DC=0:PRINT"TDIRECTORY DISCO "ND\$"W" FOR I=2 TO K<br>4520 IF Y\$(I)=""THEN4530 4525 DC=DC+1 4330 MEATI<br>4535 IEDCD0THEN4555<br>4540 PRINT"NESSUN TITOLO NELLA DIRECTORY ":DC=0:GOSUB6015<br>4545 IFTT>0THENGOSUB1025 6515  $6520$ 4550 GOT0290 1955 KG=0:PRINT"#"C\$(1)Y\$(1)W\$(1)"#"<br>4560 FORI=2TOK STEP2:KG=KG+2<br>4565 IFY\$(I)=""THENPRINT"#----------<br>---\* "W&COJASZE"  $: 60T04575$  $-4$ 4570 PRINTC#(I)TAB(4)LEFT#(Y#(I),13);" a<br>"LEFT#(W#(I),1)"■ ";<br>4575 IFY#(I+1)=""THENPRINT"\*-------------\*": GOT04585 4590 NEXT T -----<br>4595 RETURN SRRR REM<del>ANAANAANAANAANAANAANAANAANAA</del> 5005 REM# DISPLAY CORNICE TESTATE 5010 REM#\*\*\*\*\*\*\*\*\*\*\*\*\*\*\*\*\*\*\*\*\*\*\*\*\*\*\*\*\*\* 5015 PRINT"7-5020 PRINT"|"TAB(37)"|"<br>5025 PRINT"|"ZZ‡TAB(37)"|"<br>5030 PRINT"|"TAB(37)"|" 5035 PRINT" **ERETHRN** 5500 民国科米米米米米米米米米米米米米米米米米米米米米米米米米米米米米 5505 REM\* CHIUSURA DEL PROGRAMMA 5510 REM\*\*\*\*\*\*\*\*\*\*\*\*\*\*\*\*\*\*\*\*\*\*\*\*\*\*\*\*\*\*\* 5515 774=" CHIUSURA PROGRAMMA": G  $\equiv$ **OSUB5015** USUBJURINTTWI PER PROSEGUIRE (FOR ERROR)<br>":PRINTTW2 FINE " "FR"" 28698<br>5525 60SUB6020<br>5530 IFT\$="1"THENPRINT"J":LT=0:60T0235<br>5535 IFT\$="2"THEN5545 5540 60105525 8515 URN 5545 PRINT"MHAI SALVATO IL FILE LETTERA "NM生"  $(CQ/N)$ 5550 GOSUB6020 IFT#="S"THEN5595 5560 5565 60T05550 PRINT"XDEVI SALVARLO (S/N)?" 5570 00SUB6020<br>IFT\$="S"THENGOSUB 2015:00T05595<br>IFT\$="N"THEN5595 5575 5580 5585 5590<br>5595 GOT0557 PRINT"WORVI STAMPARE (S/N)?" COSUB6020<br>IFT\$="S"THENGOSUB 1415:GOT05620<br>IFT\$="N"THEN5620 5600

5620 PRINT"XFINE SESSIONE (S/N)?" 5620 PRINT WEIGE<br>5625 GOSUB6020<br>5630 IFT\$="STHENPRINT"**TAMAMAMAMAMAMAMA**<br>MIRETIENE 5648 GOTOS625 6000 REM\*\*\*\*\*\*\*\* 6005 REM\* SUB PREMI UN TASTO&MENU .<br>6010 REM\*\*\*\*\*\*\*\*\*\*\*\*\*\*\*\*\*\*\*\*\*\*\*\*\*\*\*\*\*\* 6015 PRINT"XPREMI UN TASTO"<br>6020 GET T\$:IF T\$="" THEN 6020 6023 CLOSE5 RETURN 6500 REM米米米米米米米米米米米米米米米米米米米米米米米米米米米米米 6505 REM\* SUB PER DRIVE IN ERRORE 6510 REM\*\*\*\*\*\*\*\*\*\*\*\*\*\*\*\*\*\*\*\*\*\*\*\*\*\*\*\*\*\*\* IFN0=0THEN6523 RETURN 6523 CLOSE1<br>6525 OPEN15,8,15,"I":CLOSE15:RETURN 7888 REM\*\*\*\*\*\*\*\*\*\*\*\*\*\*\*\*\*\*\*\*\*\*\*\*\*\*\*\*\*\*\*\* 金 7005 REM\* SUB PER TESTATA STAMPA V. 7010 尺巨門米米米米米米米米米米米米米米米米米米米米米米米米米米米米米 .<br>1920 PRINT"TITOLO"TAB(19)"N.B"TAB(24)"TI"<br>2020 PRINT"TITOLO"TAB(19)"N.B"TAB(24) P"TAB(28)"N.DW 7025 RETURN 7500 REM\*\*\*\*\*\*\*\*\*\*\*\*\*\*\*\*\*\*\*\*\*\*\*\*\*\*\*\*\*\*\* 7505 REM\*ABBLENCAMENTO VARIABILI DIR.\* 7510 REM\*\*\*\*\*\*\*\*\*\*\*\*\*\*\*\*\*\*\*\*\*\*\*\*\*\*\*\*\*\*\*\* 7515 PRINT"3"<br>7520 PRINTUM\$:FORI=1T0150<br>7525 Y\$(1)="":c\$(1)="":W\$(1)=""<br>7530 MEXTI:RETURN 8000 REM\*\*\*\*\*\*\*\*\*\*\*\*\*\*\*\*\*\*\*\*\*\*\*\*\*\*\*\*\*\*\* 8005 REM\*ABBLENCAMENTO VARIABILI CAT.\* 8010 REM\*\*\*\*\*\*\*\*\*\*\*\*\*\*\*\*\*\*\*\*\*\*\*\*\*\*\*\*\*\*\* 8015 PRINT"3<br>8020 PRINTUM\$:FORI=1T0150<br>8025 Y1\$(I)="":W1\$(I)="":| WD\$(I)="":NO\$(I 8030 NEXTI RETURN 3500 REM\*\*\*\*\*\*\*\*\*\*\*\*\*\*\*\*\*\*\*\*\*\*\*\*\*\*\*\*\*\*\* 8505 REM\* FORMATTAZIONE DISK LAV. 8510 REM\*\*\*\*\*\*\*\*\*\*\*\*\*\*\*\*\*\*\*\*\*\*\*\*\*\*\*\*\*\*\*  $22$ \$=" "+2\$(5):60SUB5015 8513 22\*\*<br>8520 PRINT"XXXIL"Z\$(3)" ESISTE (S/N)?"<br>8525 GOSUB6020:IFT\$="S"THENGOSUB9515:RET 8530 IFT#="N"THEN8540 8535 GOT08525 8540  $22$ \$=" "+2\*(5): GOSUB5015 SS45 PRINT"MASCRIVI IL NOME DEL DISCO":P<br>RINT"MAX 16 CARATTERI"<br>RINT"MAX 16 CARATTERI"<br>8550 INPUT"MNOME=";DN\$ 8555 IFLEN(DN\$)>16THENPRINT"T : GOTO8550

8560 PRINT"MINSERISCI LA \*ID\* (CONSIGLIA

TH  $\leftrightarrow$ 

9060 PRINT"ZARE SOLO I TITOLI DESIDERATI **QUESTO** 9065 PRINT"PERCHE' ALCUNI PROGRAMMI SONO COMPOSTI 9070 PRINT"DA PIU" FILES DEI QUALI SOLO LIND F 9075 PRINT"UTILE PER LA CATALOGAZIONE." 9080 GOSUBG015<br>9085 PRINT"TWE" OPPORTUNO CREARE UN DISC O CATALOGO' 9090 PRINT"CON UNA ID NON COMUNE AD ALTR T PERCHE 9095 PRINT"QUESTA VERRA′ LETTA AD INIZIO PROGRAMMA 9100 PRINT'E CON ESSA SARA' GESTITO SOLO **DUFL** .<br>9105 PRINT"PARTICOLARE FLOPPY—DISK."<br>9110 PRINT"MNEL CORSO DEL PROGRAMMA VERR ORINA ..... ray<br>9115 PRINT"POSTE MOLTE LISTE DI LAVORO<br>CHE" CHE 9120 PRINT"COMPLETERANNO LE ISTRUZIONI. **BUON LAVORO!** 9125 GOSURG015: GOSUBS015: RETURN 9500 REM\*\*\*\*\*\*\*\*\*\*\*\*\*\*\*\*\*\*\*\*\*\*\*\*\*\*\*\*\*\*\* 9505 REM\* RICONOSCIMENTO ID DISK LAV.\* 9510 REM\*\*\*\*\*\*\*\*\*\*\*\*\*\*\*\*\*\*\*\*\*\*\*\*\*\*\*\*\*\* SUB6015 5056913<br>9522 OPEN1,8,0,"\$0":ID\$≈""<br>9525 OET#1,X\$,Y\$<br>9530 OET#1,X\$,Y\$ 9535 GET#<br>9540 C=0 GET#1, X\$, Y\$ 9540 C=0<br>9545 IF X\*⇔''' THEN C=ASC(X\*)<br>9555 IF Y\*⇔''' THEN C=C+ASC(Y\*)\*256<br>9555 GET#1,Y\*:IF ST⊖0 THEN 9590<br>9560 IF Y\*⊖CHR\*(34) THEN 9555<br>9575 GET#1,Y\*:IF Y\*⊖CHR\*(34) THEN9565<br>9575 GET#1,Y\*:IF Y\*=CHR\*(32) THEN9570<br>9575 G\*T# 580 9585 ID\$=LEFT\$(W\$,3) 9590 CLOSE1 RETURN READY.

8565 INPUT"MID =";ID\$<br>8570 IFLEN(ID\$)>2THENPRINT"T<br>850T08565 : ID\$=ID\$+CHR\$(34) 0575 SURD IN\*TIN\*TURK\*\ST/<br>8580 PRINT"WWINSERISCI IL DISCO DA FORMA<br>TTARE POI":GOSUB6015 | FIRE | PUL | GUSUBBRIZ<br>|8585||PEINT||GOODOOD||24(5)||PRINTUM\$|<br>|8596||OPENI5, 8, 15, "NG: "+DN\$+", "+ID\$|<br>|8595||CLOSE15: GOSUB9522: FD=1: RETURN| 9000 REM\*\*\*\*\*\*\*\*\*\*\*\*\*\*\*\*\*\*\*\*\*\* **Skisk skisk** 9005 REM\* **ISTRUZIONI** 9010 REM\*\*\*\*\*\*\*\*\*\*\*\*\*\*\*\*\*\*\*\*\*\*\*\*\*\*\*\*\*\*\* 9015 PRINT"MORTALOGO DISCHI ":IS=1<br>9020 PRINT"MODON QUESTO PROGRAMMA E' POS SIBILE CREA-SAWALL SREAT<br>9025 PRINT"RE UNA RUBRICA ALFABETICA DI<br>TUTTI I" 9838 PRINT"FILES REGISTRATI SUI DISCHI DI LAVORO. 9035 PRINT"ME' NECESSARIO INSERIRE L'ESA TTA IDENTI 9040 PRINT FICAZIONE DEL DISCO DAL QUALE VERRA 9045 PRINT"LETTA LA DIRECTORY PENA L'ERR **ATA** 9050 PRINT"CLASSIFICAZIONE DEI FILES STE 9055 PRINT"ME' PREVISTA LA POSSIBILITA'D I MEMORIZ

5605

5610

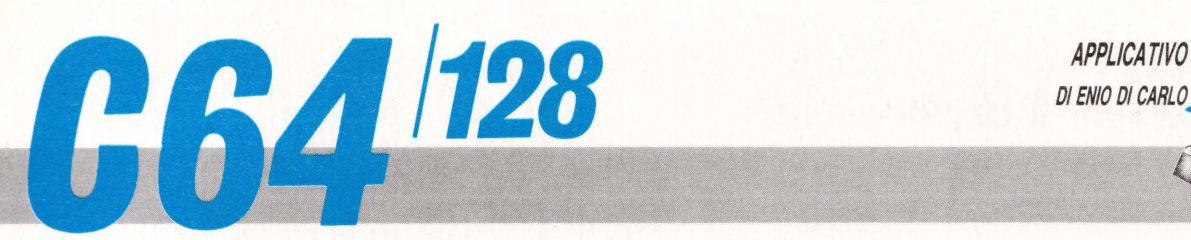

## .. AFFINITA DI COPPIA **QUESTO PROGRAMMA È DISPONIBILE SU CASSETTA O DISCO PRESSO**

LA REDAZIONE. PER LE ISTRUZIONI DI ACQUISTO CONSULTATE LA PAGINA DI APERTURA DELLA SEZIONE PROGRAM

Il gioco dell'amore: tutto quello che avreste voluto sapere su voi ed *il*  vostro partner, ma che non avete mai osato... conoscere!

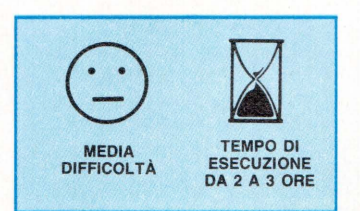

Il programma permette l'analisi dell'affinità di coppia basata sui cicli bioritmici e sui segni zodiacali.

La teoria del bioritmo è organizzata su tre processi fondamentali con i quali si ritiene si susseguano i principali atti vitali del nostro corpo.

La vita di ogni essere umano è quindi influenzata da cicli routinari ripetitivi che riguardano il fisico, l'emotività e la mente.

I tre processi iniziano al momento della nascita dell'individuo e durano:

CICLO FISICO 23 giorni: interessa essenzialmente il benessere (o malessere) del nostro corpo;

CICLO EMOTIVO 28 giorni: interessa essenzialmente il nostro stato d'animo, il nostro umore quotidiano;

CICLO MENTALE 33 giorni: regola la nostra prontezza di riflessi, la ricettività, insomma il nostro stato intellettivo.

Secondo la teoria dei bioritmi i nostri alti e bassi quotidiani sono causati proprio dal punto d'incontro dei tre diagrammi ciclici che vengono sviluppati considerando, quali parametri, il giorno di nascita ed il giorno (o periodo) di nostro interesse.

Sfruttando tale teoria è stato possibile rapportare i tre cicli succitati alla differenza in

> percentuale affinità mentale percentuale media bioritmo percentuale coppia zodiaco percentuale media bioritmo/zodiaco

giorni intercorrente tra le date di nascita di due persone.

Tale differenza viene utilizzata per risalire all'affinità di carattere e quindi, nella fattispecie del nostro programma, alla compatibilità di coppia. Oltre questa analisi, viene gestita quella relativa all'affinità sui segni zodiacali. La teoria sullo zodiaco non è certo più semplice di quella sui bioritmi, ma nel programma il processo zodiacale è limitato alla ricerca dei segni relativi ai due soggetti analizzati e successiva analisi di coppia. I risultati analitici delle due teo-

## **ELENCO PRINCIPALI VARIABILI**

CD<br>A5 CE CF<sup>1</sup> CG

#### VARIABILI INDICIZZATE

MM successione giorni da inizio anno ad inizio singolo mese.

#### VARIABILI NUMERICHE

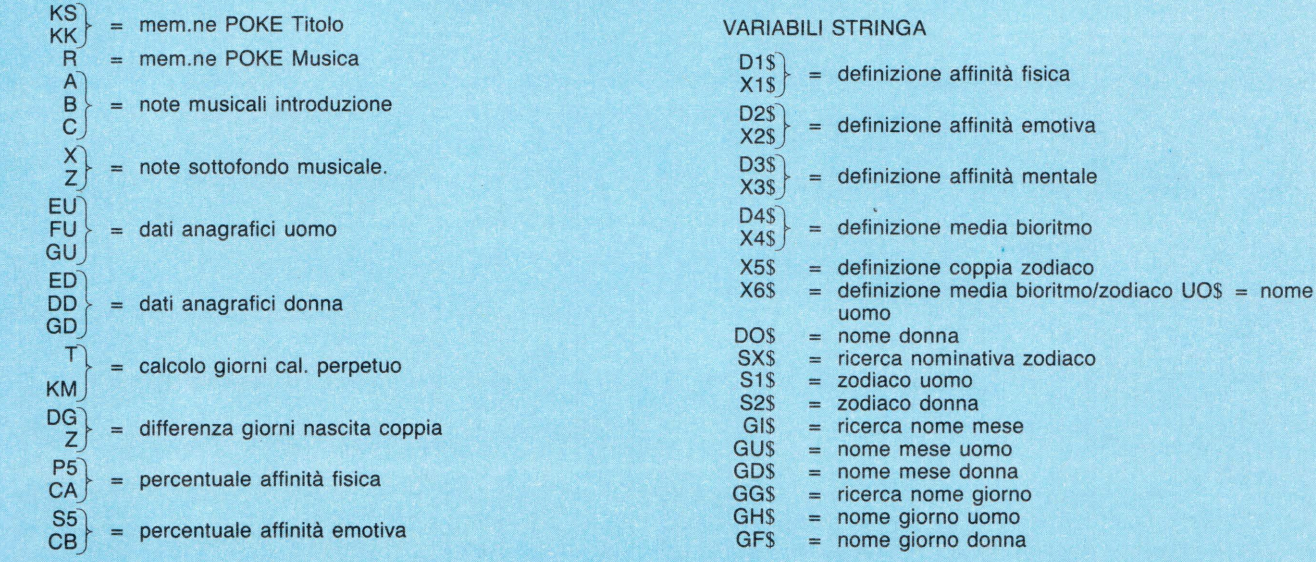

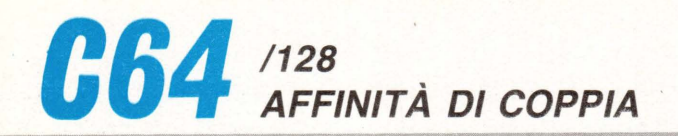

rie possono dare valori abbastanza contrastanti: può verificarsi il caso che una coppia risulti ben " costituita" per i bioritmi, ma disomogenea per lo zodiaco, o viceversa, perché le due teorie non hanno nessun concetto in comune.

Comunque la pretesa di questo programma, al di là della serietà delle due teorie, è solo quella, se possibile, di

creare curiosita intorno alla "coppia" e di suscitare qualche sorrisetto con le diagnosi finali.

## **ANALISI DEL PROGRAMMA**

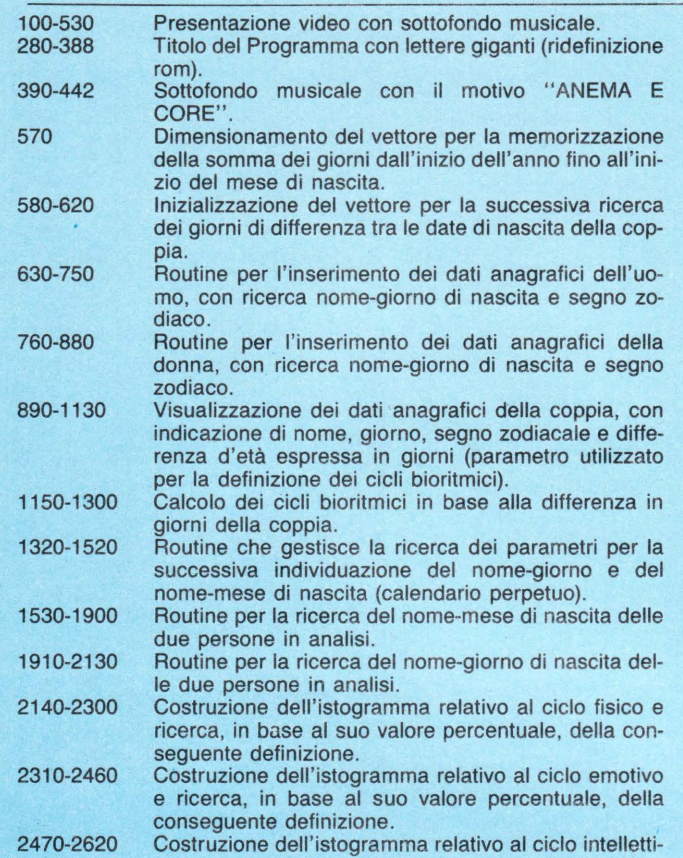

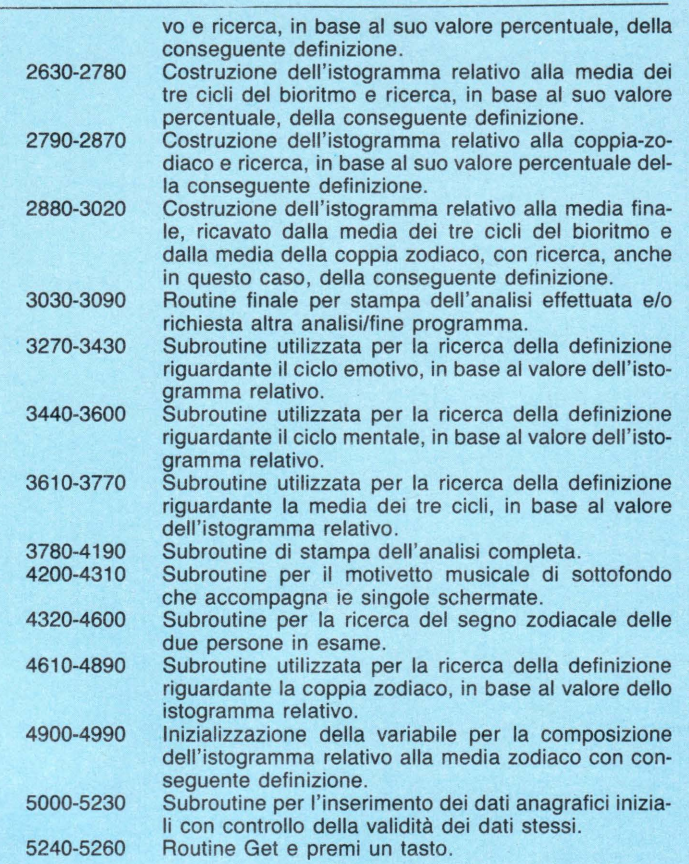

## **STRUTTURA DEL PROGRAMMA**

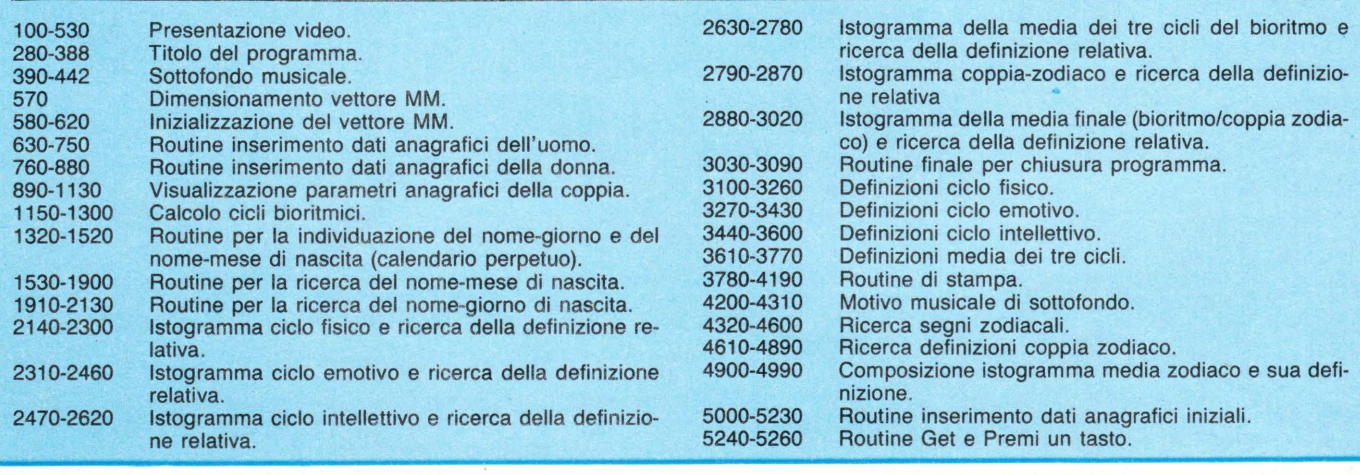

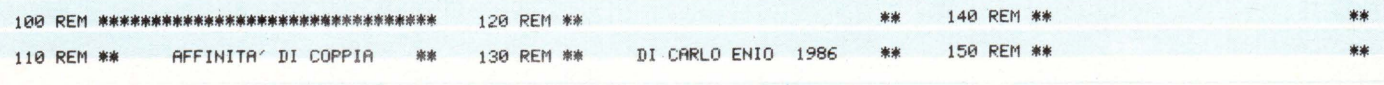

REM \*\*\*\*\*\*\*\*\*\*\*\*\*\*\*\*\*\*\*\*\*\*\* 220 DOKE53280,5:POKE53281,5:PRINT"■"<br>POKE53280,5:POKE53281,5:PRINT"■"  $\frac{230}{240}$ 258 REM \*\*\*\*\*\*\*\*\*\*\*\*\*\*\*\*\*\*\*\*\*\*\*\* 200 KEM \*\*\* \*\*\*\*\*\*\*\*\*\*\*\*\*\*\*\*\*\*\*<br>260 REM \*\* PRESENTAZIONE \*\*<br>270 REM \*\*\*\*\*\*\*\*\*\*\*\*\*\*\*\*\*\*\*\*\*<br>280 PRINT"(加':POKE53280,5:POKE53281,5<br>282 KS=0:FORJ=688T0703:READKK:KS=KS+KK:P 282 KS=0:FORJ=688T0703:READKK:KS=KS+KK:P<br>0KEJ,KK:NEXT<br>284 IFKSC30078THENPRINT"ERRORE NELLE IST<br>RUZIONI DATA":END<br>286 KS=0:FORJ=828T01006:READKK:KS=KS+KK:<br>288 IFKSC20306THENPRINT"ERRORE NELLE IS<br>298 POKEZ49.0<br>TRUZIONI DATA" 294 PUKE249, 8<br>292 DRTA32, 188, 198, 226, 172, 225, 191, 251<br>294 DRTA32, 188, 198, 226, 162, 254, 252, 96<br>296 DRTA269, 289, 133, 884, 173, 824<br>388 DRTA288, 841, 882, 248, 884, 169<br>388 DRTA216, 133, 884, 169, 888, 162 382 DRTR983, 896, 258, 842, 282, 288<br>384 DRTR258, 824, 181, 884, 133, 884<br>386 DRTR165, 259, 133, 883, 173, 814<br>388 DRTR165, 259, 133, 883, 173, 814<br>318 DRTR165, 881, 841, 254, 141, 814, 228<br>312 DRTR165, 880, 133, 259, 163, 330 DRTR165, 001, 009, 004, 133, 001<br>DRTR165, 001, 009, 004, 133, 001 332 DRTR014, 220, 160, 000, 166, 249<br>DRTR240, 008, 169<br>DRTR240, 008, 169 334<br>336 338 DRTR922<br>
349 DRTR922<br>
349 DRTR925, 202, 208, 250, 169, 004<br>
344 DRTR133, 006, 185, 048, 002, 170<br>
344 DRTR133, 006, 185, 048, 002, 170<br>
346 DRTR189, 176, 002, 133, 005, 041<br>
360 DRTR644, 240, 005, 169, 005, 041<br>
352 DR 338 364 PRINT"TITITT": POKE249, 14: POKE250, 9: S **YS828** 366 PRINT"TITITI": POKE249, 18: POKE250, 14 **SYS828** 368 PRINT":TTTTTT": POKE249, 22: POKE250, 9: S 9828<br>370 PRINT":TTTTTT": POKE249, 26: POKE250, 20: SYS828<br>372 PRINT":TTTTTT": POKE249, 30 : POKE250, 1 : S **VS828** 374 PRINT":TTTTTT":POKE249,34:POKE250,39 **SYS828** 375 PRINT"XXXXXX":POKE249,14:POKE250,4:SYS<br>828:PRINT"TTTTT":POKE249,18:POKE250,9<br>378 SYS828 380 PR3D28<br>| 382 SYS828:PRINT"|TITTI"| POKE249, 10:POKE2<br>| 50, 15:SYS828:PRINT"|TITTI"| POKE249, 10:POKE2<br>| 384 POKE249, 14:POKE250, 16: SYS828:PRINT"| TTTT":POKE249,18:POKE250,16<br>386 SYS828:PRINT"TTTTT":POKE249,22:POKE2

160 REM \*\* COMMODORE 64/STAMPANTE MPS \*\*

REM \*\*\*\*\*\*\*\*\*\*\*\*\*\*\*\*\*\*\*\*\*\*\* 210 REM \*\* COLORE SCHERMO \*\*

170 RFM \*\*

190 REM<br>200 REM

50, 9: SYS828: PRINT"TITIT"<br>
388 POKE249, 26: POKE250.1 : SYS828<br>
390 FORR=54272T054296: POKER, 0: NEXT<br>
392 POKE54278, 240: POKE54296, 15<br>
394 DRTB 30, 21, 100, 30, 21, 100, 142, 12, 100, 24, 14<br>
142, 12, 100, 142, 12, 10 400 DRTR 100, 24, 14, 100, 142, 12, 100, 142, 12, 600, 30, 21, 100, 30, 21, 100, 142, 12, 100, 142, 12, 100, 144, 100, 210<br>402 DRTR 12, 100, 142, 12, 100, 24, 14, 100, 210<br>404 DRTR 12, 100, 142, 12, 100, 24, 14, 100, 210<br>4 400 DRTR 100, 24, 14, 100, 142, 12, 600, 30, 21, 424 MMH 195,16,1000,999,999<br>426 READ A,B,C<br>428 IF A=999THEN442<br>430 POKE54272,A:POKE54273,B<br>434 FOR R=0TO C:NEXT<br>434 FOR R=0TO C:NEXT 434 FOR R=0TO C:NEXT<br>436 FORE 54276,16<br>438 FORR=0TO100:NEXT<br>440 GOTO 424<br>442 FOR R=54272TO 54296:POKE R.0:NEXT<br>490 PRINTTAB(7)"XAMOROROR REPRINTARY"<br>I DELL'AFFINITA?"<br>TE " TE 510 PRINTTAB(5) WOETERMINATA DAI CICLI B **TORTTMICT** 520 PRINTTAB(5) W E DAI SEGNI DELLO ZO **nIACO** 530 FORJ=1T020:GOSUB4230:NEXTJ

50, 9: SYS828: PRINT"TITTI"

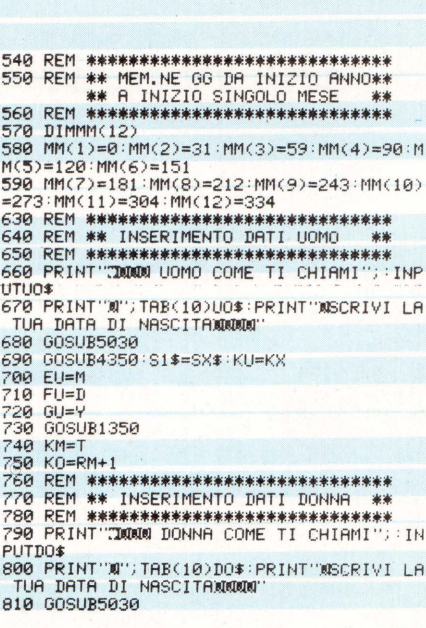

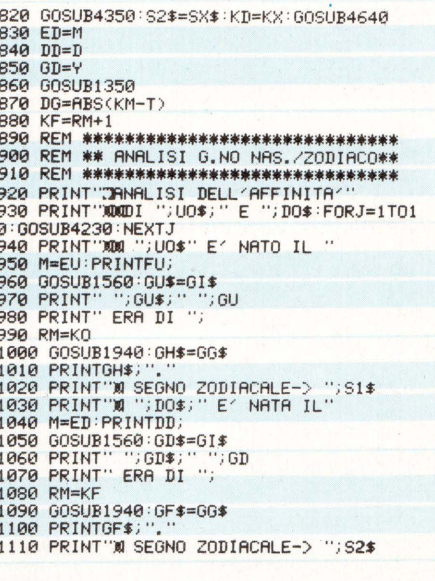

1120 PRINT"XCI SONO ";DG;" GIORNI DI DIF<br>FERENZAT:PRINT"TRA ";UO\$;" E ";DO\$

1130 PRINT

1140 GOSUB5240

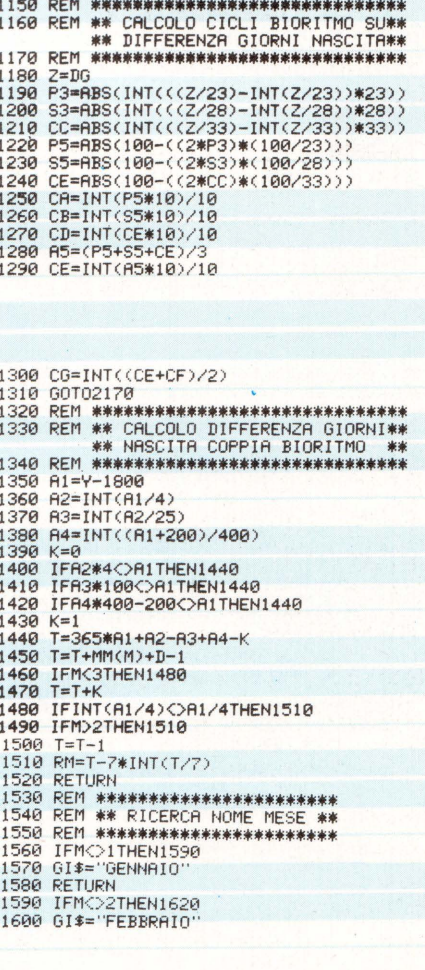

#### 45

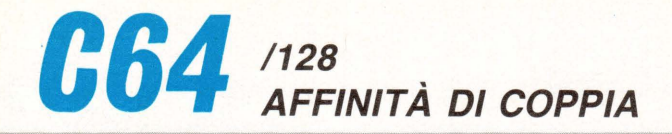

1610 RETURN<br>1620 IFM<>3THEN1650<br>1630 GI\$="MARZO"<br>1640 RETURN<br>1650 IFM<>4THEN1680<br>1660 GI\$="APRILE" 1678 RETURN 1670 RETORN<br>1680 IFM<>5THEN1710<br>1690 GI\$="MAGGIO" 1700 RETURN 1710 IFM<>GTHEN1740<br>1720 GI\$="GIUGN0"<br>1730 RETURN 1730 RETURN<br>1740 IFM<>7THEN1770<br>1750 GI\$="LUGLIO"<br>1760 RETURN 1790 KETOKN<br>1780 GI\$="AGOSTO"<br>1790 RETURN 1790 RETURN<br>1800 IFMC>9THEN1830<br>1810 GI\$="SETTEMBRE" 1810 GI\$="SETTEMBRE"<br>1820 RETURN<br>1830 IFM<)10THEN1860<br>1840 GI\$="OTTOBRE"<br>1850 RETURN<br>1860 IFM<)11THEN1890<br>1870 GI\$="NOVEMBRE"<br>1880 RETURN<br>1880 RETURN 1890 GI\$="DICEMBRE"<br>1900 RETURN 1918 REM \*\*\*\*\*\*\*\*\*\*\*\*\*\*\*\*\*\*\*\*\*\*\*\*\*\* 1920 REM \*\* RICERCA NOME GIORNO \*\*<br>1930 REM \*\*\*\*\*\*\*\*\*\*\*\*\*\*\*\*\*\*\*\*\*\*\*\*\*\*<br>1940 IFRMC>ITHEN1970<br>1950 GG\$="MERCOLEDI'"<br>1960 RETURN 1960 RETORN<br>1970 IFRMC>2THEN2000<br>1980 GG\$="GIOVEDI^"<br>1990 RETURN 2000 IFRM>3THEN2030<br>2000 IFRM>3THEN2030 2010 GG\$="VENERDI?"<br>2020 RETURN<br>2030 IFRMC>4THEN2060<br>2040 GG\$="SABATO"<br>2050 IFRMC>5THEN2090<br>2060 IFRMC>5THEN2090<br>2060 RETURN<br>2080 RETURN 2080 RETURN<br>2090 IFRM⊂>6THEN2120<br>2100 GG\$="LUNEDI^" 2110 RETURN<br>2120 GG\$="MARTEDI"<br>2130 RETURN 2130 REM \*\*\*\*\*\*\*\*\*\*\*\*\*\*\*\*\*\*\*\*\*\*\*\*\*\*\*\*\*<br>2150 REM \*\*\*\*\*\*\*\*\*\*\*\*\*\*\*\*\*\*\*\*\*\*\*\*\*\*<br>2150 REM \*\*\* RICERCA DEFINIZIONE E<br>2160 REM \*\*\*\*\*\*\*\*\*\*\*\*\*\*\*\*\*\*\*\*\*\*\*\*\*\*\*<br>2170 IFCA>=90THEN3150<br>2180 IFCA>=75THEN3150<br>2280 IFCA>=25THEN3150<br>2280 IFCA 2200 IFCA>=45THEN3190<br>2210 IFCA>=30THEN3210<br>2220 IFCA>=15THEN3230 2220 IFCA>=15THEN3230<br>2230 GOTO3250<br>2240 PRINT"3 MANAMAMAMAMAMA<br>FINALE":FORJ=1TO10:GOSUB4230:NEXTJ<br>2250 PRINT"3MAMAMA AFFINITA" FISICAM"<br>2250 PRINT"1MAMA :FFINITA" FISICAM"<br>2260 PRINTTAB(32)CA;"X"<br>2290 PRINTTAB(32)CA;"X"<br>2 **ANALISI** 2310 REM \*\*\*\*\*\*\*\*\*\*\*\*\*\*\*\*\*\*\*\*\*\*\*\*\*\*\*\*<br>2320 REM \*\*\*\*\*\*\*\*\*\*\*\*\*\*\*\*\*\*\*\*\*\*\*\*\*\*<br>\*\* ISTOGRAMMA CICLO EMOTIVO\*\*

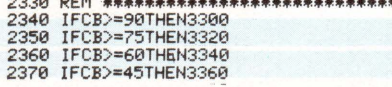

2380 IFCB>=30THEN3380  $2290$ IFCB>=15THEN3400 2390 IFCB>=15THEN3400<br>2400 GOTO3420<br>2410 PRINT"T00000 - AFFINITA" EMOTIVAN<br>2420 FORJ=1TO5:GOSUB4230:NEXTJ<br>2430 FORI=1TOCB/3:PRINT"#";:NEXTI<br>2440 PRINT"M000"D2\$:PRINTX2\$<br>2450 PRINT"M000"D2\$:PRINTX2\$<br>2460 GOSUB5240 2500 IFCD>=90THEN3470<br>2510 IFCD>=75THEN3490 2520 IFCD>=60THEN3510 2530 IFCD>=45THEN3530 2558 IFCD>=30THEN3558<br>2540 IFCD>=30THEN3550<br>2550 IFCD>=15THEN3570 2550 IFCD>=15THEN3570<br>2560 GOTO3590<br>2570 PRINT"IMMAN<br>2580 FORJ=1TOS:GOSUB4230:NEXTI<br>2590 FORI=1TOSD/3:PRINT"#";:NEXTI<br>2600 PRINTTAB(32)CD;"X" AFFINITA' MENTALEM 2600 FRINT MARKS22CD<br>2610 PRINT MANMUM D3\$: PRINTX3\$<br>2620 GOSUB5240 2630 REM \*\*\*\*\*\*\*\*\*\*\*\*\*\*\*\*\*\*\*\*\*\*\*\*\*\*\*\*\*\* 2710 IFCE>=15THEN3740<br>2720 GOTO3760<br>2730 PRINT"CMOMON MEDIA BIORITM:<br>2740 FORJ=1TO5:GOSUB4230:NEXTJ<br>2750 FORI=1TOCE/3:PRINT"#";:NEXTI<br>2760 PRINT"MOM"D4\$:PRINT%4\$<br>2780 PRINT"MOM"D4\$:PRINT%4\$<br>2780 GOSUB5240 MEDIA BIORITMING 2790 REM \*\*\*\*\*\*\*\*\*\*\*\*\*\*\*\*\*\*\*\*\*\*\*\*\*\*\*\*<br>2800 REM \*\* ISTOGRAMMA E DEFINIZIONE\*\*<br>2810 REM \*\*\*\*\*\*\*\*\*\*\*\*\*\*\*\*\*\*\*\*\*\*\*\*\*\*\*\* 2820 PRINT"THORNOGCOPPIA ZODIACO "; \$1\$; "/ 2820 PRINT LARAMANDURFIN COMMUNE<br>2830 FORJ=1TOS:GOSUB4230:NEXTJ<br>2840 FORJ=1TOS:GOSUB4230:NEXTJ<br>2850 PRINTTAB(32)CF;"X"<br>2850 PRINT"XQQQ"X5\$ 2870 GOSUB5240 2910 PRINT TANK MEDIA BIORITMI/ZODI ACOW"

2920 FORJ=1T05:GOSUB4230:NEXTJ

03020

2920 FORT=11006/3:PRINT"#";:NEXTI<br>2930 FORT=11006/3:PRINT"#";:NEXTI<br>2940 PRINTTAB(32)06;"%"

2960 IFCG>=75THENX6\$="VITA INTENSAMENTE

2960 IFC03-75THENX6\$="VITA INTENSAMENTE<br>
FELICE":00T03020<br>
2970 IFC03-60THENX6\$="0TTIME POSSIBILITA<br>
2970 IFC03-60THENX6\$="UNIONE DISCRETA MA<br>
2980 IFC03-30THENX6\$="POCO EQUILIBRIO, PO<br>
CON POCHI STIMOLI":00T03020<br>
2990 IF

3050 GOSUB5250<br>3060 IFWY≸="S"THENGOSUB3810:PRINT"IFINE<br>STAMPAQQQ" GOTO3030<br>3070 IFWY≸="F"THEN660<br>3080 IFWY≸="F"THENEND ად⊝დ Irwт∌— г<br>3090 GOTO3050 3070 OUTUSOS<br>3100 REM \*\*\*\*\*\*\*\*\*\*\*\*\*\*\*\*\*\*\*\*\*\*\*\*\*\*\*\*\*\*\*\*\*<br>3120 REM \*\*\*\*\*\*\*\*\*\*\*\*\*\*\*\*\*\*\*\*\*\*\*\*\*\*\*\*\*<br>3130 D1\$="NON POTRESTE SPERAR\*\*\*\*\*\*\*\*\*\*\*\* ,<br>3140 X1≸="LA VOSTRA UNIONE FISICA E′ PER<br>FETTA!!":GOTO2240<br>3150 D1≸="STARE INSIEME PER VOI E′ IMPOR SIS® DI\*= STHRE INSIEME PER VOI E' IMPOR<br>3160 X1≸="NON POTETE FARE A MENO L′UNO D<br>ELL'ALTRO.":GOTO2240<br>3170 D1≸="LONTANI DAL PARTNER NON RESIST SIP<br>SIS0 X1≸="E^ PIACEVOLE PER VOI STARE INS<br>IEME.":GOTO2240<br>TEME.":GOTO2240 VOL TO 3200 X1\$="PREFERITE RIMANERE DA SOLI." G  $0702248$ 3210 D1\$="NON VOLETE PRIVARVI DELLA COMP **AGNIA**' 3230 D1\$="LA COMPAGNIA DELL'ALTRO NON E' 3240 X1\$="SEMPRE DI PRIMARIA IMPORTANZA" SOTO2240<br>3250 DI\$="LA COMPAGNIA DEL PARTNER NON E 3250 Di\$="LA COMPAGNIA DEL PARTHER NON E<br>
2000 Xi\$="TA, STATE MOLTO MEGLIO SOLI O<br>
3260 Xi\$="TA, STATE MOLTO MEGLIO SOLI O<br>
3270 REM \*\*\*\*\*\*\*\*\*\*\*\*\*\*\*\*\*\*\*\*\*\*\*\*\*\*\*\*\*\*\*\*<br>
3270 REM \*\*\*\*\*\*\*\*\*\*\*\*\*\*\*\*\*\*\*\*\*\*\*\*\*\*\*\*\*\*\*\*\*\*<br>
3290 REM \* 3310 X2\$="TRA VOI E' TUTTO CHIARO CON UN<br>O SGUARDO,":GOTO2410<br>3320 D2\$="PER COMPRENDERVI NON AVETE BIS ngNO<sup>1</sup> uααα<br>3330 X2≸≕"DI TROPPE PAROLE!∶GOTO1980<br>3340 D2≸≕"SINCERITA′/LEALTA′ E RISPETTO 3350 X2\$="CONSENTONO UNA BUONA INTESA!": GOTO2410<br>3360 D2\$="QUALCHE SFORZO.. MA ALLA FINE" 3370 D2≸="RIUSCITE A CAPIRVI DECISAMENTE<br>-BENE,":GOTO2410<br>3380 D2≸="IL CAPIRVI E′ UN ASPETTO CHE D<br>OVETE" 976-X2≸="CONSIDERARE CON UN PO′ DI...CA<br>1990-X2≸="CONSIDERARE CON UN PO′ DI...CA<br>3900-D2≸="SIETE OLTREMODO EGOISTI:SPERAR<br>E DI" E DI 3410 X2\$="CAPIRVI DIVENTA IMPOSSIBILE." GOT02410 3420 D2\$="SENTIMENTI TRA VOI...NESSUNO!<br>
VI INTE-"<br>
3430 X2\$="RESTANO SOLO GLI ASPETTI MATER<br>
IRLI!":GOTO2410<br>
3460 REM \*\*\*\*\*\*\*\*\*\*\*\*\*\*\*\*\*\*\*\*\*\*\*\*\*\*\*\*\*\*\*\*<br>
3450 REM \*\*\*\*\*\*\*\*\*\*\*\*\*\*\*\*\*\*\*\*\*\*\*\*\*\*\*\*\*\*<br>
3460 REM \*\*\*\*\*\*\*\*\*\*\*\*\*\*\*\*\*\*

D HOCEI-"<br>3500 X3\$="TATE VOLENTIERI LE IDEE DEL PA<br>RTNER.":GOTO2570 3510 D3\$="AVETE INTERESSI COMUNI MA NON SEMPRE"<br>3520 X3\$="ACCETTATE I PROGETTI DEL PARTN ER":GOTO2570<br>3530 D3\$="UN'IDEA CHE NON VI SODDISFA DI<br>VÉNTA"

1590 D3\$="AVETE INTERESSI DIAMETRALMENTE<br>3590 D3\$="AVETE INTERESSI DIAMETRALMENTE 3600 X3≸≐"CONTINUI LITIGI ANCHE PER COSE<br>|FUTILI!":GOTO2570 - TO LLE : "OUTLOG"<br>3610 REM \*\*\*\*\*\*\*\*\*\*\*\*\*\*\*\*\*\*\*\*\*\*\*\*\*\*\*\*\*\*<br>3620 REM \*\* DEFINIZIONI MEDIA BIORITMO\*<br>3630 REM \*\*\*\*\*\*\*\*\*\*\*\*\*\*\*\*\*\*\*\*\*\*\*\*\*\*\*\*\*\*

3540 X3\$="ARGOMENTO DI UN'ACCESA DISCUSS

3550 D3\$="ACCETTATE REMISSIVITA' E COMPR<br>OMESSI "

JSS0 UJ\$F HOCETTRIE REMISSIVITR' E CUMPR<br>3560 X3≸="PER NON DISCUTERE SU IDEE CONT<br>RASTANTI":GOTOZS70<br>3570 D3≸="IDEE CONTRASTANTI/MOLTI LITIGI

-s<br>3580 X3≸≕"TINUI TENTATIVI DI RICONCILIAZ<br>IONE!!":GOTO2570

:GOT02110

**IONE!** 

 $F$   $CMN-$ 

- 3630 REM <del>REALAIS BARAGARA BARABARA BARA BAS</del><br>3640 D4\$="Siete Und Coppia Perfectal!!"<br>3650 X4\$="Tanta Gioia, Tanta Felicita", Ta<br>NTO AMORE!":GOTO2730<br>3660 D4\$="LA VOSTRA UNIONE E" DURATURA!"
- 
- 
- 
- 
- HE SHCRI-"<br>
3690 X4\$="FICIO E LA VOSTRA UNIONE SARA"<br>
PERFETTA.":GOTO2730<br>
3700 D4\$="AVETE MOLTO IN COMUNE MA CI VU<br>
OLE IMPE-"<br>
CLE IMPE-"
- 
- 
- ULE IMPL-T<br>3710 X4\$="GNO PER PORTARE A TERMINE..L'I<br>MPRESA!!":GOTO2730<br>3720 D4\$="COPPIA POCO OMOGENEA.CI VUOLE
- 
- 3720 M\*\*<br>3730 X4\$="IMPEGNO PER RIUSCIRE A RESTARE<br>INSIEME,":GOTO2730<br>3730 X4\$="LE DIVERSITA' DEI VOSTRI CARAT<br>3740 D4\$="LE DIVERSITA' DEI VOSTRI CARAT<br>TERI"
- 3750 X4\$="POSSONO CAUSARE ROTTURE PROFON
- 22: Judituzzak<br>3760 D4\$="COPPIE DEL GENERE,SE SI FORMAN<br>0,DURANO"
- $3770$   $X4$   $=$  " .86.400 SECONDI URUON DIVERT
- IMENTO!!": GOTO2730
- 
- 3780 REM \*\*\*\*\*\*\*\*\*\*\*\*\*\*\*\*\*\*\*\*\*\*\*\*\*\*\*\*<br>3790 REM \*\* STAMPA ANALISI MPS 803 \*\*<br>3800 REM \*\*\*\*\*\*\*\*\*\*\*\*\*\*\*\*\*\*\*\*\*\*\*\*\*\*\*\*<br>3810 OPEN4,4:0\$=CHR\$(14):P\$=CHR\$(15):0\$=
- $CHP$  $K(16)$
- 3820 PRINT#4,G\$;" ANALISI DELL'AFFINITA'
- 3830 PRINT#4:PRINT#4:PRINT#4,"DI ";U0\$;"
- E "; DO\$<br>3840 PRINT#4:PRINT#4:PRINT#4, P\$; UO\$; " E<<br>NATO IL "
- -NHTO IL<br>3850 PRINT#4,FU;" ";GU≴;" ";GU<br>3860 PRINT#4," ERA DI ";GH≴;",":PRINT#4:
- PRINT#4
- 3870 PRINT#4," SEGNO ZODIACALE:";S1\$;"." PRINT#4
- 
- 
- : FRINT#4, DO\$;" E< NATA IL"<br>3890 PRINT#4, DO\$;" ";GD\$;" ";GD<br>3890 PRINT#4, DD;" ";GD\$;" ";GD<br>3900 PRINT#4," SEGNO ZODIACALE:";S2\$;","<br>3910 PRINT#4," SEGNO ZODIACALE:";S2\$;","
- PRINT#4
- "FRAMIN"<br>SP20 PRINT#4,"CI SONO ";DG;" GIORNI DI D<br>IFFERENZA":PRINT#4,"TRA ";UO\$;" E ";DO\$<br>SP30 PRINT#4 :PRINT#4:PRINT#4,G\$;"ANALISI<br>FINALE";P\$:PRINT#4<br>3940 PRINT#4:PRINT#4:PRINT#4,"AFFINITA?
- 
- FISICA"
- 
- r 1510H<br>3950 FORI=1TOCA/3:PRINT#4,"#";:NEXTI<br>3960 PRINT#4,0\$;"38";CA;"%"<br>3970 PRINT#4:PRINT#4,D1\$:PRINT#4,X1\$:PRI
- NT#4:PRINT#4
- 3980 PRINT#4, "AFFINITA' EMOTIVA"
- 
- 3990 FORI=1TOCB/3:PRINT#4,"#";:NEXTI<br>4000 PRINT#4,0\$;"38";CB;"%"<br>4010 PRINT#4:PRINT#4,D2\$:PRINT#4,X2\$:PRI
- NOTO FRINT#4/FRINT#4/PC+/FRINT#4<br>NT#4:PRINT#4/"AFFINITA/MENTALE"
- 
- 
- 4838 FORT=1TOCD/3:PRINT#4,"#";:NEXTI<br>4838 FORT=1TOCD/3:PRINT#4,"#";:NEXTI<br>4858 PRINT#4:PRINT#4,D3\$:PRINT#4,X3\$:PRI NT#4: PRINT#4
- 4060 PRINT#4, "MEDIA BIORITMO"
- 4440 SX\$≐"TORO":KX=5:RETURN<br>4450 IFD<22THENSX\$="TORO":KX=5:RETURN<br>4460 SX\$="GEMELLI":KX=6:RETURN 4480 SX\$="CANCRO":KX=7:RETURN<br>4490 IFDK23THENSX\$="CANCRO":KX=7:RETURN<br>4500 SX\$="LEONE":KX=8:RETURN<br>4510 IFDK23THENSX\$="LEONE":KX=8:RETURN<br>4520 SX\$="VERGINE":KX=9:RETURN<br>4530 IFDK23THENSX\$="VERGINE":KX=9:RETURN own<br>4580 SX\$="SAGITTARI0":KX=12:RETURN<br>4590 IFD<22THENSX\$="SAGITTARIO":KX=12:RE 4610 REM \*\*\*\*\*\*\*\*\*\*\*\*\*\*\*\*\*\*\*\*\*\*\*\*\*\*\*\*\*<br>4620 REM \*\* RICERCA DEFINIZIONE \*\* \*\*\*\*\*\*\*\*\*\*\*\*\*\*\*\*\*\*\*\*\*\*\*\*\*\*\*\*\*\*\*\* \*\* 4630 4640 ONKUGOSUB4660, 4680, 4700, 4720, 4740, 4<br>760, 4780, 4800, 4820, 4840, 4860, 4880 4670 RETURN 4660 ONKDGOSUB4980, 4950, 4940, 4970, 4960, 4 4690 RETURN
- 4720 ONKDGOSUB4930, 4960, 4990, 4970, 4940, 4 960, 4940, 4980, 4950, 4980, 4970, 4990

4230 POKE54296,30<br>4240 POKE54277,9<br>4250 X=INT(RND(1)\*150)  $4260$  V=INT(RND(1)\*150) 4270 POKE54273, X: POKE54272, Y<br>4280 POKE54273, X: POKE54272, Y FORI=1T0150:NEXT<br>POKE54276,0  $4290$ 4300 4310 RETURN 4310 RETURN<br>4320 REM \*\*\*\*\*\*\*\*\*\*\*\*\*\*\*\*\*\*\*\*\*\*\*\*\*\*\*<br>4330 REM \*\* RICERCA SEGNO ZODIACO \*\*<br>4340 REM \*\*\*\*\*\*\*\*\*\*\*\*\*\*\*\*\*\*\*\*\*\*\*\*\*\*\*<br>4350 ONMGOSUB4370,4390,4410,4430,4450,44<br>4350 ONMGOSUB4370,4390,4410,4430,4450,44 70, 4490, 4510, 4530, 4550, 4570, 4590<br>4360 RETURN 4370 IFD<21THENSX\$="CAPRICORNO":KX=1:RFT URN окм<br>4380 SX\$="ACQUARIO":KX=2:RETURN<br>4390 IFD<20THENSX\$="ACQUARIO":KX=2:RETUR

4070 FORI=1TOCE/3:PRINT#4,"#";:NEXTI<br>4080 PRINT#4,0\$;"38";CE;"%"<br>4090 PRINT#4:PRINT#4,D4\$:PRINT#4,X4\$:PRI

4130 PRINT#4: PRINT#4, X5\$: PRINT#4: PRINT#4

 $1525$ 

4898 PRINT#4:PRINT#4,D4\$:PRINT#4,X4\$<br>NT#4:PRINT#4,"AFFINITA<=";S1\$;"2";S2<br>4188 PRINT#4,"AFFINITA<=";S1\$;"2";S2<br>4118 PRINT#4,0\$;"38";CF;"X"

4150 FORT=1T006/3:PRINT#4, "0"; :NEXTI<br>4160 PRINT#4,0\$; "38";CG; "Z"

4140 PRINT#4, "MEDIA FINALE"

4170 PRINT#4: PRINT#4, X6\$<br>4180 PRINT#4

- 
- 
- 
- 
- 
- N<br>4400 SX\$="PESCI":KX=3:RETURN<br>4410 IFDC21THENSX\$="PESCI":KX=3:RETURN<br>4420 SX\$="RRIETE":KX=4:RETURN<br>4430 IFDC21THENSX\$="RRIETE":KX=4:RETURN
- 
- 
- 
- 
- 
- 
- 
- 
- 
- 
- 
- 
- 
- 
- 
- 
- 4470 IFDC22THENSX\$="GEMELLI":KX=6:RETURN
- 
- 
- 
- 
- 
- 
- 4540 SX\$="BILANCIA":KX=10:RETURN<br>4550 IFD<23THENSX\$="BILANCIA":KX=10:RETU
- RN.
- ...<br>4560 SX\$="SCORPIONE":KX=11:RETURN<br>4570 IFD<23THENSX\$="SCORPIONE":KX=11:RET
- LIRN.
- TURN
- 4600 SX\$="CAPRICORNO":KX=1:RETURN
- -
- 4650 RETURN 4660 ONKDGOSUB4970, 4950, 4940, 4980, 4930, 4
- 940, 4980, 4970, 4960, 4990, 4990, 4960
- 970, 4940, 4930, 4980, 4960, 4990, 4990
- 4700 ONKDGOSUB4960, 4960, 4950, 4990, 4940, 4<br>980, 4980, 4990, 4930, 4940, 4970, 4970
- 4710 RETURN
- 

4730 RETURN 4740 | ONKDGOSUB4990, 4960, 4970, 4980, 4980, 4<br>930, 4970, 4990, 4960, 4950, 4940, 4940

4750 RETURN

5230 PRINT"TI

READY.

тока<br>5240 PRINT™@PREMI UN TASTO"<br>5250 GETWY\$:IFWY\$=""THEN5250<br>5260 RETURN

4760 | NHCHN<br>4760 | NNCHOSUB4990, 4980, 4990, 4940, 4980, 4<br>970, 4970, 4960, 4930, 4950, 4960, 4950<br>4770 | RETURN 4770 RETURN<br>4780 ONKDGOSUB4980, 4930, 4970, 4940, 4950, 4<br>960, 4970, 4990, 4960, 4950, 4980, 4990 4790 RETURN 4800 ONKDGOSUB4980, 4960, 4930, 4950, 4980, 4 930, 4990, 4960, 4940, 4970, 4970, 4940<br>4810 RETURN 4820 ONKDGOSUB4950, 4940, 4940, 4950, 4930, 4 970, 4970, 4960, 4980, 4990, 4980, 4960 4830 RETURN<br>4830 RETURN<br>4840 ONKDGOSUB4990, 4940, 4980, 4930, 4960, 4 270 - 220<br>4870 RETURN<br>4880 ONKDGOSUB4980, 4970, 4980, 4960, 4930, 4<br>940, 4970, 4930, 4950, 4940, 4950, 4990 4890 RETURN 4890 RETURN<br>
4900 RETURN<br>
4900 REM \*\*\*F\*\*\*\*\*\*\*\*\*\*\*\*\*\*\*\*\*\*\*\*\*\*\*\*\*\*\*\*\*\*<br>
4910 REM \*\*\*EFINIZIONI COPPIA ZODIACO\*\*<br>
4920 REM \*\*\*\*\*\*\*\*\*\*\*\*\*\*\*\*\*\*\*\*\*\*\*\*\*\*\*\*\*\*\*\*\*\*<br>
1908 DE=100:X55="PROFONDA ARMONIA D'ANIMO<br>
2040 CF=85:X5\$="PROFON TURN 4970 CF=35:X5\$="POCA STABILITA' AFFETTIV 49/0 CF=30:X5\$="PUCH STHBILITH" HEFETITY<br>4980 CF=20:X5\$="TENSIONE,INCOMPATIBILITA<br>4,000 CF=30:X5\$="INFRELICITA" E DISPREZZO R<br>ECIPROCO!!":RETURN COLORER \* KELOKI<br>5000 REM \*\*\*\*\*\*\*\*\*\*\*\*\*\*\*\*\*\*\*\*\*\*\*\*\*\*\*<br>5010 REM \*\*ROUTINE INSERIMENTO DATI\*\*<br>5020 REM \*\*\*\*\*\*\*\*\*\*\*\*\*\*\*\*\*\*\*\*\*\*\*\*\*\*\*\* 5030 INPUT"X ANNO (4 CIFRE) ";Y 5040 IFLEN(STR\$(Y))<>STHENGOSUB5230:GOTO 5030<br>5030<br>5050 INPUT"% MESE  $(1-12)$ 9989 IRPUL # PESE<br>5060 IRPULIORMO 12THENGOSUB5230:60T05050<br>5070 INPUT''M GIORNO (1-31) ";D<br>5080 IRDUT''M GIORNO (1-31) ";D<br>5090 IRD=31ANDM=40RD=31ANDM=60RD=31ANDM=<br>9.0RD=31ANDM=11THENGOSUB5230:60T05070 5100 IFM=2 ANDD>29 THENGOSUB5230:GOTO507 5110 IFD=29 ANDM=2 ANDY/4◯INT(Y/4)THENG 5110 IFD=29 RNDM=2 RNDY/+\/\*<br>05UB5230:00T05070<br>5120 PRINT"MESATIO (S/N)?"<br>5130 GETNM\$:IFNM\$=""THEN5130<br>5140 IFNM\$="S"THENRETURN<br>5150 IFNM\$="N"THEN5170 5160 GOT05130 5170 PRINT 5180 PRINT TTL 5190 PRINT"TTT 5200 PRINT"TIT 5210 PRINT"TTT 5220 GOTO5030

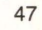

 $T':RE$ 

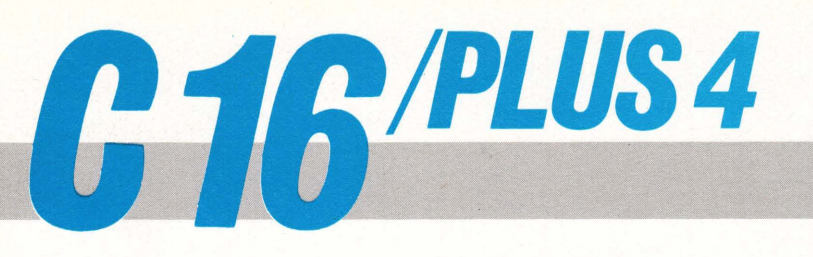

## **CAMPIONATO DI CALCIO**

L'andamento del campionato di calcio di serie A sul vostro C 16

9-10

3

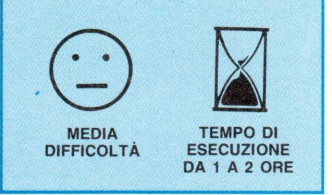

Il programma è predisposto per seguire qualunque campionato di calcio poiché può visualizzare fino a 20 squadre, basta sostituire nella linea 10 i valori di Y e Y1, ricordando che Y deve essere di una unità inferiore al numero delle squadre e Y1 di un'unità inferiore al numero delle

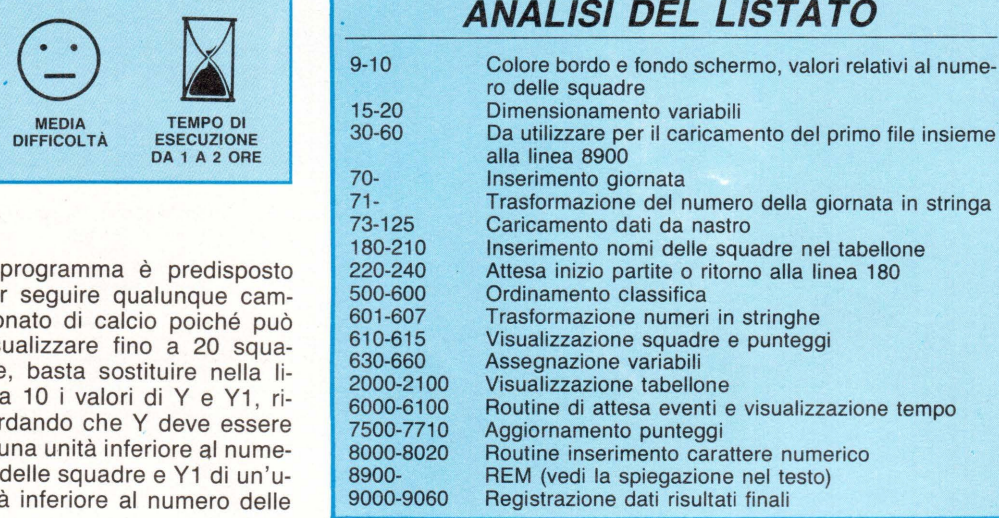

```
9 COLOR4,2,1:coLOR0,2,1 
10 Y=15: Y1=7
15 DIMSQ$~Y);PU%(Y),Ml%(Y),RF%CY),RS%CY),S$(Y),0F%(Y),GS%<Y),P%(Y) W%(Y) 
20 DIML%(1,Yl),pRf(1,Y1):GOT070 30 FORI=0TOY=READSQ$(1) :HEXT 
40 DATA ATALAHTA,AVELLINO,BARI,COMO,FIORENTINA,INTER,JUVEHTUS,LECCE 
50 DATAMILAN,NAPOLI,PISA,ROMA,SAMPDORIA,TORINO,UDINESE,VERONA 
60 GOT08900 
70 INPUT ": JOIORNATA "; TX
   T$=STR$(T%)
73 PRIHT"CARICAMENTO DATI" 
74 OPEN1, 1, 0, T$
75 FORI=0TOY 
80 INPUT#1,SQ$(!),PU%<I>,Ml%(l),Gf%(I),GS%CI) 
100 P%(I)=PU%(I): W%(I)=MI%(I): RF%(I)=GF%(I): RS%(I)=GS%(I)<br>120 NEXT
125 CLOSE1
180 PRINT"I": FORI=0T0Y1
190 PRINT".T" PORI=01071<br>190 PRINT"MPARTITA" I+1:INPUT"M";C$,F$
200 PR$(0, I)=LEFT$(C$, Z): PR$(1, I)=LEFT$(F$, Z)<br>210. NEXT<br>220 PRINT" "ISPACE PER COMINCIARE - * PER RIPETERE"
210 NEXT<br>220 PRINT":ISPACE PER COMINCIARE → * PER RIPETERE"<br>225 GETA$:IFA$<>" "ANDA$<>"*"THEN225
227 IFA$="$"THEN180 
230 TI$="000000"
240 GOT02000
500 REM CLASSIFICA
505 PRINT":"N"RIGHT$(T$, 2)"" GIORNATA"
507 PRINT 
510 P%=99 
520 FORI=0TOY
530 FORH=0TO'r' 
540 IFI=0ANDH=0THEN660<br>542 FORM=0T0I-1
542FORM=0TOI~l . 545 IFSS<M>=SQ$(H)THEN600 
546 NEXT 
550 IFP1%>PU%(H)ORP%<PU%(H)THEN600
555 IFP1%<PU%(H)THEN660
```
partite (per la serie B sarà:  $Y = 19$ ,  $Y1 = 19$ ). Inserite le partite da giocare e la giornata corrispondente, sarà caricata dal registratore la situazione di classifica del turno precedente, e sarà visualizzato il tabellone e la classifica aggiornata. Nella visualizzazione i parametri mostrati, oltre al nome della squadra. sono: punteggio, media inglese, differenza reti, numero di reti segnate ed eventualmente l'ordine alfabetico. Sullo schermo viene visualizzato anche il tempo trascorso dall'inizio degli incontri ed è possibile inserire le variazioni di punteggio in sequenza; alla fine delle partite, il programma consente la registrazione della nuova classifica, utile per il turno successivo.

Una particolarità è rappresentata dalle linee 30, 40, 50, 60 ed 8900 (vedi listato).

Le istruzioni contemplate in tali. linee sono da utilizzare esclusivamente al momento dell'inizializzazione del programma per creare il file iniziale contenente i nomi delle squadre ed i valori nulli della classifica.

Per poterle utilizzare la prima volta è necessario eliminare l'istruzione GOTO 70 presente in linea 20, ed eliminare la REM di linea 8900 lasciando immutate le successive istruzioni. Dopo aver dato il RUN il programma richiederà all'utente di svolgere le operazioni per la registrazione del FILE 1.

Eseguita la procedura bisognerà rimettere le cose così come erano in origine, riaggiungendo l'istruzione GOTO 70 in linea 20 e la REM di linea 8900. Riavviando il programma, sullo schermo apparirà la richiesta di introduzione delle partite. Le squadre andranno inserite per ogni incontro, separate da una virgola. Per avviare l'orologio in

UTILITA DI ANTONELLO CASAGNI MASSIMO TRUSCELLI

concomitanza con l'inizio delle partite basterà premere la barra spaziatrice; se è stato commesso qualche errore nell'introduzione delle partite, si può rimediare premendo il tasto (\*) e riscrivendo tutte le squadre. I tasti  $(l)$  e  $($  =  $)$  visua-<br>lizzano rispettivamente la lizzano rispettivamente classifica precedente o aggiornata con i punteggi, e le partite. Premendo il tasto con la "chioccioletta" è possibile sincronizzare l'orologio al 45mo minuto della ripresa del gioco.

Per l'aggiornamento dei dati i 650 NEXT GOT06000 è necessario premere il tasto (&).

A questo punto è possibile seguire per l'aggiornamento due diversi metodi

1) premendo il tasto (&) compare, in alto sullo schermo, il nome della prima squadra degli incontri, premendo subito dopo il tasto (-) si aumenta di una rete il punteggio della squadra visualizzata mentre il nome rimane scritto per alcuni secondi durante i quali la situazione viene aggiornata;

2) premendo il tasto(&) e subito dopo il tasto (\*), il computer attende l'introduzione di un ulteriore éarattere (un numero da O a 9) e pone le reti della squadra visualizzata pari al valore del tasto premuto, mostrando la squadra successiva. In questo caso la classifica non viene aggiornata subito ed il programma presenta le stesse condizioni operative valide per la procedura precedente.

Il secondo metodo di aggiornamento dei risultati si mostra particolarmente utile per correggere eventuali errori oppure per permettere un rapido inserimento dei risultati finali. Premendo altri tasti vengono visualizzate le squadre successive fino alla sedicesima. Se tale procedura viene eseguita dopo la pressione del tasto (&), si ha un aggiornamento della classifica pur restando nulli tutti i risultati. Alla fine delle partite, dopo che la classifica sarà stata aggiornata, premendo il tasto ( +) si opererà la registrazione su nastro dei dati in vista del turno successivo.

565 IFM1%<MI%(H)THEN660 560 IFM1%>MI%(H)THEN600 570 IFD1%>RF%(H)-RS%(H)THEN600<br>575 IFD1%<RF%(H)-RS%(H)THEN660 IFD1%<RF%<H>-RS%<H>THEN660 580 IFR1%)RF%(H)THEN600 585 IFR1%<RF%(H)THEN660 600 NEXTH 601 P\$=MID\$(STR\$(P1%-1),2,2) 602 F%=R1%-D1% 603 RF\$=MID\$CSTR\$CR1%),2,2) 604 RS\$=MID\$CSTR\$(F%),2,2) 605 IFLEH(P\$)=1THENP\$=11 11 +P\$ 606 IFLEN(RF\$)=1THENRF\$=" "+RF\$<br>607 IFLEN(RS\$)=1THENRS\$=" "+RS\$ IFLEN(RS\$)=1THENRS\$=" "+RS\$  $610$  PRINTS\$(I);TAB(10)"#"P\$;TAB(12)"#"M1%;TAB(16)"#"RF\$;TAB(19)RS\$"#"<br> $612$  P%=P1%:P1%=0 612 P%=P1% :P1%=0 **615 NEXTI** 630 FORI=0TOY 640 S\$(I)="<br>650 NEXT:GOTO6000 660 8\$(I)=SQ\$(H):P1%=PU%(H):M1%=MI%(H):D1%=RF%(H)-RS%(H):R1%=RF%(H):GOT0600 2000 REM INCONTRI 2010 PRINT": "RIGHT \$ (T\$, 2) " \* GIORNATA" 2020-PRINT "n-2030 FORI=0TOY1 2035 L\$=MID\$(STR\$(L%(0,I)),2,1) :J\$=MID\$CSTR\$(L%(1,I>),2,1) 2040 PRINT11 l:l<sup>11</sup> PR\$(0, I HAE:(8) ":il 1:<sup>11</sup> PR\$( 1, I HAB< 16) ":il l8"L\$ <sup>11</sup> li1 I•" .J\$ <sup>11</sup> lil I <sup>11</sup> 2050 PRINT" H 2060 NEXT 2070 PRINT"7-2100 GOT06000 6000 GETA\$ 6010 IFA\$="/"THEN500<br>6020 IFA\$="="THEN200 IFA\$="="THEN2000 6030 IFA\$="£"THEN7500 6040 IFA\$="@"THENTI\$="004500" 6045 IFA\$="+"THEN9000 6050 PRINT" (11/3600); "Il: "RIGHT\$ (TI\$, 2) 6100 GOT06000 7500 REM AGGIORNAMENTO 7502 FORS=0T01 1 1 7502 FORS=0TOY1<br>7505 FORU=0TO1:PRINT"ង",PR\$(U,S)" 7510 GETA\$ : IFA\$=" <sup>11</sup> THEN7510 7520 IFA\$="-"THENL%(U,S)=L%(U,S)+1:U=1:S=Y1<br>7525 IFA\$="\*"THENGOSUB8000 7525 IFA\$="\*"THENGOSUB8000 7530 NEXT : NEXT 7540 FORI=0TOY 7550 FORH=0T01 7560 FORM=0T0Y1 7570 S%=SGN'3-<H+1)\*2) :K%=0 7580 IFLEFT\$(SQ\$(I),7)()PR\$(H,M)THEN7700 7590 RF%CI)=GF%(I)+L%CH,M ): RS%(I)=GS%(1 )+L%CH+S% , M) 7600 PU%(!)=P%<I)+l+SGN<L%(H, M>-L%CH+S%,M)) 7610 IFS%=1THENK%=-1 7620 MI%(!)=W%(l)+K%+SGN<L%(H,M)-L%(H+S%,M)) 7700 NEXTM :NEXTH :NEXTI 8000 GETA\$ : IFA\$= " "THEN8000 8010 PS%=VAL(A\$) :IFPS%<00RPS%>9THEN8000 8015 L%(U,S)=PS% 8020 RETURN 8900 REM FORI=0TOY :PU%<I>=1:NEXT 9000 REM REGISTRAZ. DATI 9002 PRINT"CREG. RISULTATI FINALI ":T%=T%+1 9005 T\$=STR\$(T%) 9010 OPEN1,1,1,T\$ 9015 A\$=CHR\$(13) 9020 FORI=0TOY 9030 PRINT#1,SQ\$(l ); A\$ ; PU%CI) ; A\$;MI%CI) ; A\$;RF%(I);A\$;RS%<I> 9034 NEXT 9045 CLOSE1 9050 T%=T%-1 :T\$=STR\$CT%) 9060 PRINT"J":GOTO6000 READY.

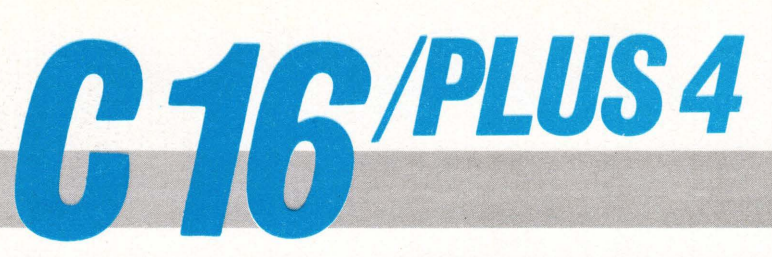

## **AGENDA TELEFONICA**

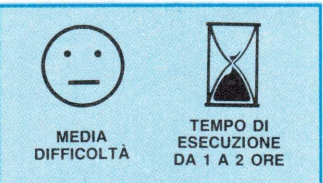

Il maggior svantaggio nel creata DATA BASE per i computer domestici, consiste nel dover far uso del lento registratore a cassette come unità di memoria di massa. La maggior parte dei lettori si serve proprio del registratore a nastro e ben conosce la «macchinosità» e lunghezza dei tempi per creare i propri FILES. Sfruttando adequatamente una caratteristica dei sistemi COMMODORE è però possibile creare un DATA BASE che carichi insieme al

#### 100 PRINT". 130 PRINT"S 140 PRINT" S RGENDA TELEFONICA " 150 PRINT"S 160 PRINT"XXXXXMEMORIA LIBERA"FRE(0) 165 PRINT" KANADARY 340 PRINTTAB(4) "XXXOPZIONE ?" 350 GOSUBZ50 360 IFQ=64THENPRINT"3":END 370 TE0=94THEN410 380 IFQ=95THEN550 390 GOT0350 339 001030<br>410 W#="":PRINT"3"SPC(2)"#RICERCA IN MEMORIA"<br>420 PRINT:FORK=1TO22:PRINT"=";:FORT=1TO20:NEXTT,K:PRINT<br>430 PRINTTAB(4)"@ = PER FINIREW" 440 RESTORE READNN 450 PRINT"XHANDUALE E' IL NOME" 460 INPUT"XHEBBI"; N\$ IFASC(N\$)=64THENRUN 480 490 PRINT"J" 500 READN READWS : IFN=NNTHENFF=1 510 IFN\$=LEFT\$(W\$,LEN(N\$))THENGOSUB780 520 IFFF=1THENGOSUB820 FF=0 GOT0410 530 GOT0500 550 RR\$="": V\$=" 560 V\$(1)="@NOME :":V\$(2)="@RECAP,:":V\$(3)="@N"TEL,:" 570 FORKJ=1T03: PRINT"J": U=FRE(0) IFUK=300THENPRINT"XMMEM.OCCUPATA ="12277-U:PRINT"XMe=PER FINIREX":GOTO600 580 590 PRINT"XMMEMORIA ="U:PRINT"XM=PER FINIREX" 600 FORK=0T021 : PRINT"\_"; : FORT=1T010 : NEXTT, K 610 PRINT" 200" V\$(KJ) 620 PRINT" COLORADO 630 GETA\$: IFA\$=""THEN630 640 IFA\$="@"THENRUN 650 IFR\$=CHR\$(13)THENRR\$=RR\$+LEFT\$(R\$+V\$,21):R\$="":NEXTKJ:GOTO690 660 R\$=R\$+A\$: IFLEN(R\$)(21THEN680 670 R\$=CHR\$(13):GOT0650 680 PRINT" COPPERDENT'R\$"  $-$ ": GOT0630 690 RESTORE : READN : N=N+10 700 PRINT"3"N"DATA"N", "RR\$ 710 PRINT"1000 DATA"N 720 PRINT"GOTO550" 730 POKE1319, 19: FORK=1320T01322: POKEK, 13: NEXTK: POKE239, 5 740 END 750 GET0\$: IF0\$=""THEN750 760 Q=ASC(Q\$):RETURN<br>780 PRINT "C"MID\$(W\$,1,21) 790 PRINTMID\$(W\$, 22, 21) 800 PRINTMID \* (W\$, 43) 810 FORK=1T022: PRINT"-"; : FORT=1T050: NEXTT, K 815 PRINT 820 IFFF=1THENPRINT"TFINE DATI 830 PRINT"PREMI UN TASTO" 840 GOSUB750 850 RETURN 1000 DATA 1010 V.E.STILICONE111 06/7665495

1010 DATA 1010 / LIST

di tastiera. Se a ciò si aggiunge che simulando la pressione del tasto RETURN e posizionando il cursore sulle linee presenti sullo schermo, esse passano automaticamente in memoria aggiungendosi quindi al programma, si capisce bene come da programma si

UTILITÀ

DI MASSIMO TRUSCELLI

programma principale anche

tutti i dati da richiamare. Tut-

ta la procedura è basata sul

fatto che è possibile interveni-

re direttamente sul BUFFER

possa realizzare una routine che aggiunga automaticamente nuove linee allo stesso. Se queste linee corrispon-

dono ad istruzioni DATA con-

tenenti gli stessi dati che soli-

tamente vengono «dirottati»

nei FILES su registratore, la

velocità e la praticità delle

procedure è nettamente su-

periore rispetto ai metodi tradizionali. Il «fulcro» della procedura è compreso tra le linee 700 e 730. Esse, nell'ordine, visualizzano sullo schermo le nuove istruzioni DATA contenenti rispettivamente i nuovi nominativi immessi ed il codice corrispondente all'ultimo numero di linea presente al momento nel programma. L'ultima istruzione del listato consente di riprendere automaticamente l'esecuzione non senza che però, per mezzo della linea 730, sia stata simulata la pressione per tre volte, corrispondente al numero di linee visualizzate, del tasto RETURN. Il programma è diviso sommariamente in tre blocchi:

100-390 Inizializzazione del programma, stampa della copertina e del menù, riconoscimento dell'opzione prescelta. 410-530 Routine che si occupa di ricercare tra i dati contenuti in memoria come istruzioni DATA, il nominativo richiesto.

550-740 Questa terza routine è la più importante del programma e grazie ad essa è possibile memorizzare i nominativi inseriti da tastiera nelle nuove linee contenenti le istruzioni DATA.

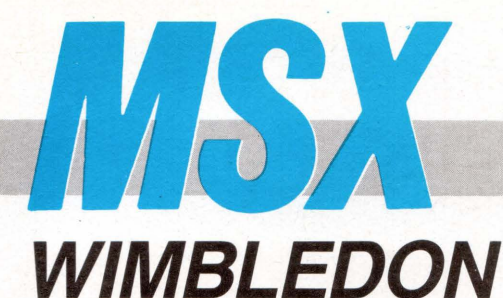

*VIDEOGAME*  DI FABRIZIO RUSSO

QUESTO PROGRAMMA È DISPONIBILE SU CASSETTA O DISCO PRESSO<br>LA REDAZIONE. PER LE ISTRUZIONI DI ACQUISTO CONSULTATE LA<br>PAGINA DI APERTURA DELLA SEZIONE PROGRAMMI.

Un ping-pong elettronico per provare i vostri riflessi

 $\circledcirc$   $\boxtimes$ FACILE TEMPO DI ESECUZIONE DA 1 ORA A 1,30

Da quando è scoppiato il boom dei video-games, ne sono stati inventati a migliaia, sempre più sofisticati ed avventurosi dettati solamente dai limiti della fantasia dei loro creatori riuscendo a sfruttare al massimo le capacità delle ottime macchine presenti sul mercato.

Quando nacquero i videogames, i computer che li supportavano non erano stati concepiti per tali scopi come spesso sono quelli odierni (vedi l'introduzione degli sprites, dei chip musicali e dei comandi per la loro gestione) e così, per ottenere dei buoni risultati nel creare un videogioco, bisognava per forza di cose usare routine in linguaggio macchina per mitigare i limiti e la non specificità delle macchine.

Sicuramente a spingere la diffusone e la conoscenza degli home-computer è stata la possibilità di avere nella propria casa una vera e propria Arcade (sala-giochi) anche se i più giovani, non sanno talvolta neanche sfliare il più semplice dei programmi.

I programmi che Vi offre la nostra rivista sono sempre diretti ad uno scopo didattico, giochi o utility che siano, e la loro difficoltà è variante a seconda del tipo di alagoritmi in essi contenuti e non solo dipendente dalla lunghezza dei listati o dal tempo di digitazione necessario.

Wimbledon è un video-tennis di tipo tradizionale, con i giocatori rappresentati da due racchette rettangolari che

cercano di respingere uno contro l'altro una pallina la quale può anche rimbalzare sui bordi del campo ma non deve però oltrepassare le linee di fondo del terreno di gioco.

In questa versione, voi potete solo controllare la racchetta che si trova sulla destra dello schermo mentre il vostro avversario non sarà altri che il computer.

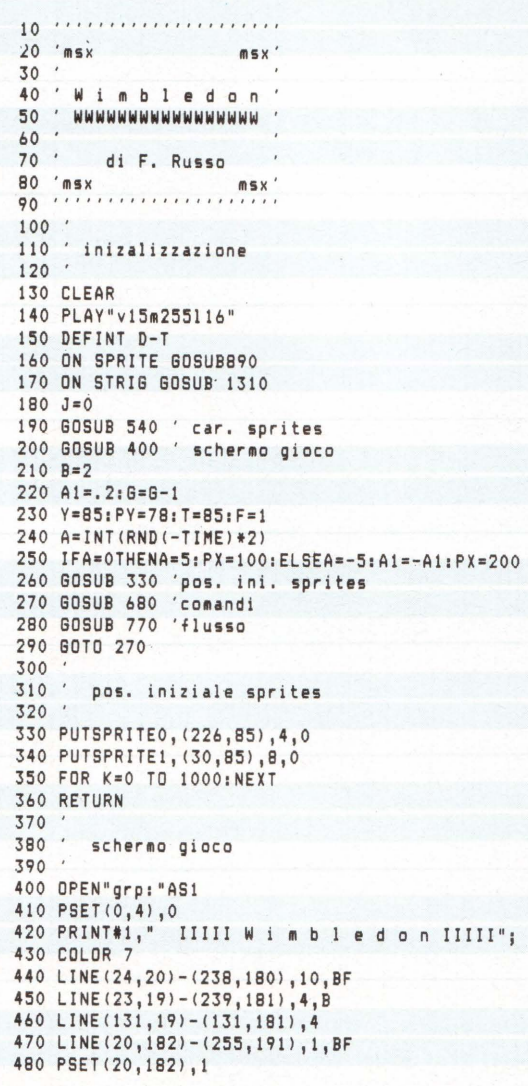

## **STRUTTURA DEL PROGRAMMA**

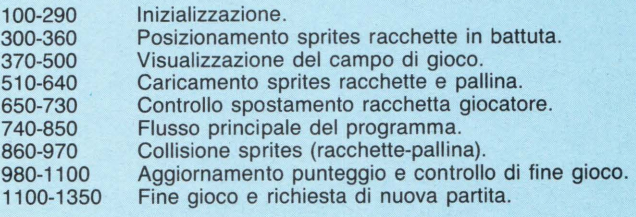

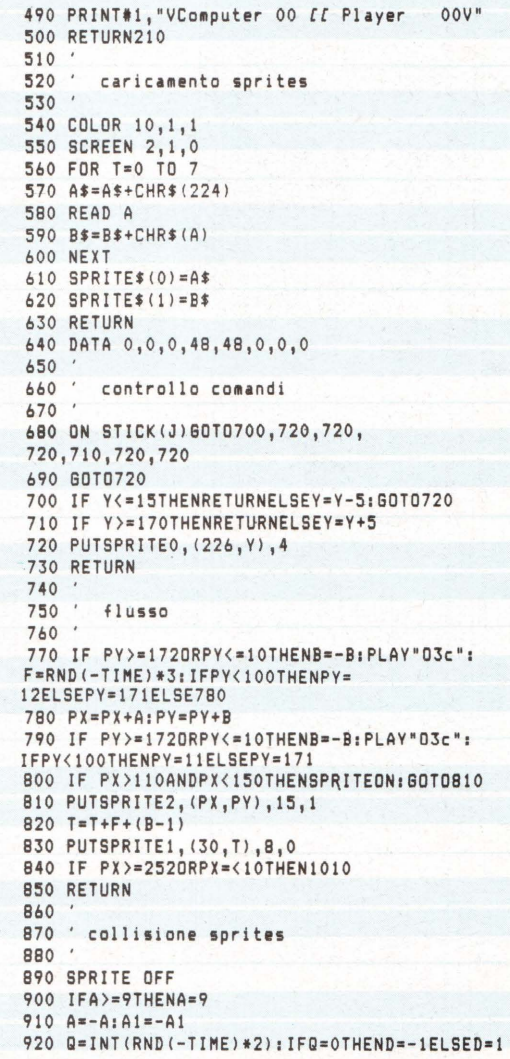

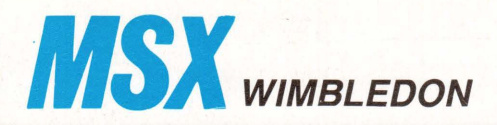

930 B=(B+1)+B\*D/4:A=A+A1<br>940 IF PX>=122THENPX=215:PLAY"04C":60T0960 1150 PSET(67,100),2<br>1160 PRINT#1,"6 A M E O V E R"<br>1160 PRINT#1,"6 A M E O V E R" 960 PUTSPRITE2, (PX, PY), 15, 1 970 RETURN 980 990 ' punteggio 1010 PUTSPRITE2, (0,209) 1020 IF PX<122THENS1=S1+1:SC=S1:A=15:GOTO 1030ELSEA=0:S2=S2+1:SC=S2:G0T01030 1030 SC\$=MID\$(STR\$(SC),2) 1040 SC\$=STRING\$(2-LEN(SC\$),"0")+SC\$ 1050 LINE(100+A\*8,182)-(116+A\*8,190),1,BF 1060 PSET(100+A\*8,182),1:PRINT#1,SC\$; 1070 PLAY"02L2CL16" 1080 IFSC=21THENRETURN1140 1090 FORT=0T02000:NEXT 1100 RETURN210 1110 1120 fine gioco 1130

1170 IF S2=SC THEN A\$="Computer Wins!!!":60TO 1190 1180 A\$="You have Won !!!" 1190 COLOR 1 1200 PSET(140,155),2 1210 PRINT#1, "Press SPACE" 1220 PSET(140, 165), 2 1230 PRINT#1, "to continue" 1240 STRIG(0) ON 1250 FOR T=3 TO 15 1260 COLOR T 1270 PSET(67,130),2 1280 PRINT#1, A\$ 1290 NEXT 1300 GOTO 1250 1310 STRIG(0)OFF 1320 PUTSPRITEO, (0,208) 1330 COLOR 15  $1340$  SC=0:S1=0:S2=0 1350 GOTO 440

Il joystick è superfluo dato che la racchetta può spostarsi solamente in verticale cosicché dovrete usare i tasti cursore freccia in sù ed in giù.

Se voi non siete d'accordo. potrete modificare la variabile J nella linea del programma 180 per abilitare il joystick.

Il match finisce quando voi od il computer raggiungete il punteggio di 21 palline mancate dall'avversario.

L'angolazione della pallina e la velocità della stessa variano continuamente rendendo il gioco più vario e meno prevedibile e vi assicuro che il computer vi darà veramente del filo da torcere.

A questo punto non resta che augurarvi buon divertimento sperando che oltre a giocare vorrete cercare di analizzare il listato del programma.

QUESTO PROGRAMMA È DISPONIBILE SU CASSETTA O DISCO PRESSO<br>LA REDAZIONE. PER LE ISTRUZIONI DI ACQUISTO CONSULTATE LA

PAGINA DI APERTURA DELLA SEZIONE PROGRAMMI

SEGA SG 3000 **DRAWER** 

PER GLI ESTIMATORI DEL SEGA SC 3000 QUESTO MESE ABBIAMO UNA VERA E PROPRIA "CUCCAGNA" CHE BEN SFRUTTA LE DOTI DEL COMPUTER: UN VELOCISSIMO E VERSATILE DISEGNATORE ELETTRONICO, UN PROGRAMMA GRAFICO SCRITTO IN LINGUAGGIO MACCHINA DALLE CARATTERISTICHE SUPERLATIVE. IL PROGRAMMA SI COMPONE DI DUE DIVERSE PARTI ED È STATO INVIATO DAL LETTORE ENRICO BRUNERO DI ALICE CASTELLO (VC) AL QUALE FACCIAMO I NOSTRI COMPLIMENTI. PER IL COMMENTO DEL PROGRAMMA LASCIAMO LIBERO SPAZIO ALLE ESAURIENTI NOTE INVIATECI DALLO STESSO AUTORE.

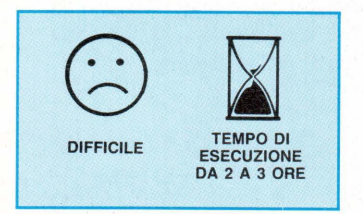

Il joystick va inserito in porta 1; una freccia indica la posizione del cursore. Per disegnare basta tenere premuto il pulsante muovendo il joystick in una delle otto direzioni possibili.

#### **ELENCO TASTI UTILIZZATI E DESCRIZIONE DELLE LORO FUNZIONI**

Si ricorda che le linee riportate sulla destra indicano rispettivamente: "S" velocità di scrittura e "N" velocità di spostamento; in basso a destra "S" corrisponde al colore di scrittura e "F" a quello di sfondo.

- $P$ Colora delle aree.
- $C:$ Seleziona le coordinate di partenza per disegnare LINEE, RETTANGOLI, RETTANGOLI COLORA-TI.

L: Disegna una linea.

- $B:$ Disegna un rettangolo. F: Disegna un rettangolo
- colorato. Cancella il disegno.  $O:$
- 
- Attiva l'effetto specchio.  $\Gamma$ W: Input caratteri da stampare.
- O: Stampa caratteri.
- Salva o legge un disegno J: da disco.
- Cursore lampeggiante. Ŀ U Cursore non lampeg-
- giante.  $O:$ Selezione colore cursore (funziona solo quando il
- cursore non lampeggia).  $M:$ Selezione colore scrittu-
- ra.
- $M^+$ Selezione colore sfondo.  $V:$ Selezione colore scrittura (per la selezione di un colore posizionare la freccia sotto il colore desiderato quindi premere il tasto corrispondente alla funzione desiderata  $Q.M.V.)$
- $A$ : Annulla coordinate, annulla effetto specchio, annulla la duplicazione di una parte del disegno.
- K: Disegna un cerchio (premere la leva del joystick verso destra per ingrandire il cerchio, verso sinistra rimpicciolirlo. Per ottenere una forma ellittica

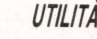

**DI ENRICO BRUNERO** 

premere verso l'alto, verso il basso per ottenere una forma ovale. Premere il pulsante per confermare il cerchio).

- T: Modo scrittura (annulla l'effetto dei tasti G e R).
- G: Gomma.<br>B: Colora il Colora il disegno, modificandone il colore di sfondo e di scrittura (selezionare il colore di sfondo e di scrittura desiderato dirigendo il cursore sulla parte del disegno selezionato e premendo il pulsante).
- S: Modifica la velocità di scrittura.

N: Modifica la velocità di spostamento. Uniti ai tasti S, N 1: Aumenta la velocità rapidamente. 2: Aumenta la velocità lentamente. 3: Diminuisce la velocità rapidamente. 4: Diminuisce la velocità lentamente.

Z: Conferma la velocità selezionata.

9: Ingrandisce una parte di disegno.

> Dopo aver premuto il tasto 9 dirigere il rettangolo che apparirà sulla parte che si vuole ingrandire e premere il tasto 1 e il pulsante del joystick.

Per cancellare premere il tasto 2 e il pulsante del joystick. Per cancellare la parte

ingrandita premere O. Premere il tasto 6 per non tener conto delle modifiche apportate.

In caso contrario premere il tasto 9.

H: Duplica una porzione di disegno.

Selezionare la grandezza della parte del disegno da duplicare utilizzanto la leva del joysticsk + fire

Leva a destra + fire  $=$  ingrandisce il rettangolo Leva giù + fire  $=$  ingrandisce il rettangolo Leva  $su + fire = rimpic$ ciolisce il rettangolo Leva a sinistra + fire rimpicciolisce il rettangolo Dirigere il rettangolo sulla parte da duplicare. Premere la sbarra spaziatrice. Dirigere il rettangolo su

una nuova parte del foglio e premere fire. i: Salva temporaneamente

- il disegno in memoria. (i colori non vengono salvati per questioni di memoria).
- i: Richiama il disegno salvato precedentemente in memoria. Queste due ultime fun-

zioni non funzionano con la versione BASIC 3A.

#### **ISTRUZIONI PER IL CARICAMENTO DEL PROGRAMMA**

1) Caricare il programma CO-DICI e dare il RUN. Attendere alcuni secondi necessari al caricamento del<br>programma in linguaggio programma in macchina. 2) Caricare il programma DI- SEGNO e dare il RUN. Il programma CODICI contempla una routine in linguaggio macchina che permette il rapido caricamento dei dati in memoria. Il caricamento avviene in questo modo. 100 DATA *aaaa,* NNNN, nn, nn, nn, nn, ............, nn, nn,;;<br> $\frac{\partial}{\partial \theta}$  Segnala che devo Segnala che devono essere caricati in memoria dei codici. NNNN Indica l'indirizzo di partenza per il caricamento (in esadecimale). nn Sono i dati da caricare in memoria. Indica la fine del ca- $\ddot{ }$ ricamento.

**N.B.:** Seguire correttamente la sintassi poiché un carattere in eccesso può compromettere il caricamento dei codici.

La rutine viene attivata con una CALL &HFF74

#### **STRUTTURA DEL PROGRAMMA**

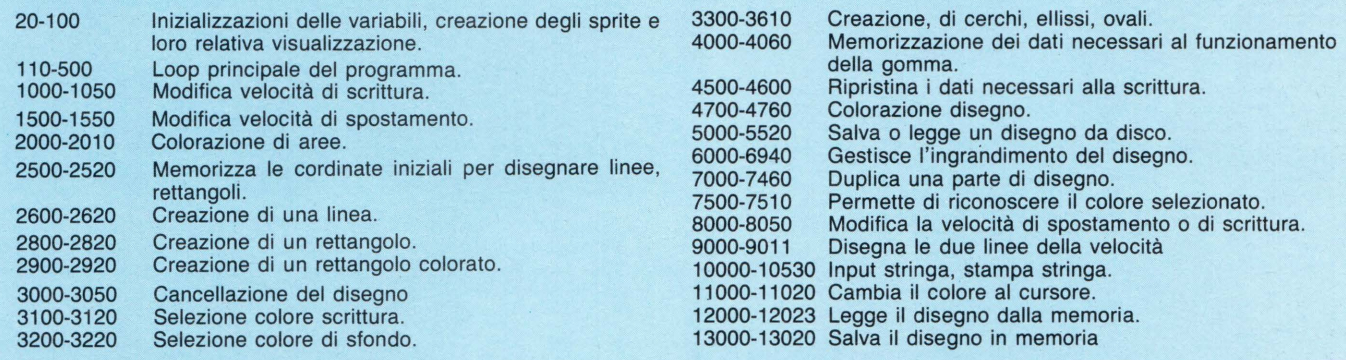

DRAWER

programma caricatore CODICI

1 GOTO 1000

2 DATA @@@@,E310,F5,E5,21,03,3B,22,A6, E6,00,C0,87,E2,00,3A,A8 ,E6,FE,01,CA,2A ,E3,3E,01,C3,2C,E3,3E,0F,32,A5,E6~21,0 3,3B,22,A3,E6,00,CD,71,E1,00,E1,F1,C9, 00, 00, 00, CO, 00, El, CO, 60, E0, C9, ; ; 10 DATA @@@@,DFFD,CD,10,E3,E5,F5,C5,F3 ,CD,65,E1,3A,A2,E6,FE,FF,C2,14,E0,FB,C

l,Fl,El,C9,CD,40,E3,CD,95,El,3A,Al,E6, 32,A5,E6,01,00,3B,ED,43,A3,E6,CD,71,El ,3A, A0, E6, 32, A5, E6, 01, 01, 3B, ED, 43, A3, F 6,C0,71,El,3A,A2,E6,CB,67,CA,48,E0,CD, C4, El, C3,04, E0, CO, 30, E2,;;

20 DATA @@@@,E04B,CD,D1;E2,CD,A2,E2,CD ,B/,E2,3A,C2,E6,FE,00,C2,5F,E0,C3,04,E 0,2A,A0,E6,E5,3A,A0,E6,4/,3E,E6,90,32, A0,E6,C0,30,E2,CD,Ol,E2,El,CD,B7,E2,22 ,A0,E6,C3,04,E0, ;;

25 DATA **@@@,EJ80,3A,C0,E6,47,FE,00,CA** ,8F,E0,05,78,32,C0,E6,C9,3E,01,32,C0,E 6, CD, 10, E3, C9, ;;

30 DATA @@@@,E100,F5,C5,D5,ED,4B,A0,E6

,3A, A2, E6, CB, E7, 57, FE, FE, C2, 16, E1, 05, C 3, 5D, E1, 7A, FE, F6, C2, 21, E1, 05, 0C, C3, 5D, E1,7A,FE,F7,C2,2B,E1,0C,C3,5D,E1,7A,FE ,F5,C2,36,El,04,0C,C3,50,E1,7A,FE,FD,C 2,40,El,04,C3,50,El,7A,FE,F9,C2,48,El, 04,00, j j

40 DATA 2222, E148, C3, 5D, E1, 7A, FE, FB, C2 ,55,El,0D,C3,50,El,7A,FE,FA,C2,50,El,0 5,00,E0,43,A0,E6,0l,Cl,Fl,C9, ;; 50 DATA @@@@,E165,F5,3E,07,D3,DE,DB,DC

,32,A2,E6,Fl,C9, ;;

60 DATA @@@@, E171, F5, C5, ED, 4B, A3, E6, 0B ,79,03,BF,78,03,8F,3A,A5,E6,00,00,00,0 0,D3,8E,Cl,Fl,C9, ;;

# **SEGA SC 3000**

70 DATA @@@@, E18A, 00, 00, 00, 00, 00, 00, 00 , 00, 00, 00, 00, F5, C5, ED, 4B, A0, E6, 79, FE, 0 A, C2, A5, E1, 0C, C3, AC, E1, 79, FE, DC, C2, AC, E1, 0D, 78, FE, 0C, C2, B6, E1, 04, C3, BD, E1, 78 , FE, BE, C2, BD, E1, 05, ED, 43, A0, E6, C1, F1, C  $9, ;;$ 

80 DATA @@@@, E1C4, F5, C5, 3A, A9, E6, 47, 3A , AA, E6, 4F, 0D, C2, CE, E1, 05, C2, CA, E1, C1, F  $1. C9, 1$ 

90 DATA @@@@, E1D9, F5, C5, D5, 3A, B2, E6, 01 , 00, 00, 03, 06, 08, 52, FE, 08, D2, EE, E1, C3, F 2, E1, 7A, C3, E2, E1, ED, 43, B4, E6, 32, B6, E6, D1, C1, F1, C9, 00, 00, 00, 00, 00, 00, 00, 00, 00 , 00, 00, 00, 00, 00, 00, 00, 00, ;;

100 DATA @@@@,E20E,E5,ED,4B,AC,E6,06,0 8, ED, 5B, AE, E6, 16, 00, 21, 00, 00, CB, 39, 30, 01, 19, CB, 23, CB, 12, 05, C2, 1E, E2, 22, B0, E6  $,E1, C9, ;;$ 

110 DATA @@@@,E230,F5,C5,E5,21,00,00,3 A, A0, E6, 32, B2, E6, CD, Q9, E1, 3A, B6, E6, 32, B8, E6, ;;

120 DATA @@@@,E245,3A,B4,E6,32,AC,E6,3 E, 08, 32, AE, E6, CD, 0E, E2, 2A, B0, E6, 3A, A1, E6, 32, B2, E6, CD, D9, E1, 3A, B4, E6, 32, AC, E6 , 3E, FF, 32, AE, E6, CD, 0E, E2, ED, 4B, B0, E6, 0 9, ED, 4B, B4, E6, 06, 00, 09, ED, 4B, B6, E6, 06, 00, 09, 22, BA, E6, E1, C1, F1, C9, ;;

130 DATA @@@@,E287,F5,C5,DB,BF,ED,4B,A 6, E6, 79, D3, BF, 78, D3, BF, 41, 00, 00, 00, 00, DB, BE, 32, A8, E6, C1, F1, C9, F5, C5, 3A, BC, E6 , 47, 3A, BD, E6, 4F, 0D, C2, AC, E2, 05, C2, A8, E  $2, C1, F1, C9, 3;$ 

140 DATA @@@@,E2B7,F5,C5,E5,2A,BA,E6,0 1,00,20,09,22,A3,E6,3A,BE,E6,32,A5,E6,  $CD, 71, E1, E1, C1, F1, C9, ;;$ 

150 DATA @@@@,E2D1,F5,C5,E5,01,00,00,3 A, B8, E6, 4F, 21, E2, E2, 09, C3, EA, E2, 80, 40, 20, 10, 08, 04, 02, 01, 46, 26, BA, E6, 22, A6, E6 , CD, 87, E2, 3A, A8, E6, B0, 32, A5, E6, 22, A3, E 6, CD, 21, E1, E1, C1, F1, C9, ii

160 DATA @@@e,E350,F5,C5,D5,E5,F3,16,0 3, 1E, 05, 26, 08, ED, 48, D4, E6, ED, 43, A6, E6, 03, ED, 43, D4, E6, CD, 87, E2, 3A, A8, E6, 32, D2 , E6, CD, 25, E4, ED, ;;

170 DATA @@@@, E375, 4B, DØ, E6, E5, 21, 28, 0 0,09,22,D0,E6,E1,25,C2,5B,E3,2A,D0,E6, 01, 38, 01, 00, ED, 42, 22, D0, E6, 1D, C2, 59, E3 , 01, 18, 01, 2A, D0, E6, 09, 22, ;

180 DATA @@@@,E39D,D0,E6,01,D8,00,2A,D 4, E6, 09, 22, D4, E6, 15, C2, 57, E3, FB, E1, D1,  $C1, F1, C9, 3$ 

190 DATA @@@@, E400, F3, F5, C5, D5, 01, 00, 3 C, 3E, EA, 16, 60, 1E, 0A, 32, A5, E6, ED, 43, A3, E6, 03, CD, 71, E1, 1D, C2, 0D, E4, 15, C2, 0B, E4 , D1, C1, F1, FB, C9, ;;

200 DATA @@@@, E425, F5, C5, D5, 1E, E5, ED, 4 B, DØ, E6, 3A, D2, E6, 16, 08, CB, 7F, ED, 53, A5, E6, CA, 43, E4, ED, 43, A3, E6, CD, 71, E1, 03, CB , 07, 15, C2, 33, E4, D1, C1, F1, C9, ;;

210 DATA @@@@, E44E, F3, F5, C5, D5, 1E, 00, E D, 4B, DØ, E6, 16, 08, ED, 43, A6, E6, CD, 87, E2, 03, 3A, A8, E6, FE, E5, C2, 6C, E4, CB, FB, CB, 03 , 15, C2, 5A, E4, 7B, ED, 4B, D4, E6, ED, 43, A3, E

 $6, 32, 45, 56, 50, 71, 51, 58, 01, 01, 51, 59,$ ; 211 DATA @@@@,E550,3A,D6,E6,57,3A,D5,E 6, 5F, 2A, D1, E6, ED, 4B, D3, E6, 22, A6, E6, CD, 87, E2, 3A, A8, E6, ED, 43, A3, E6, 32, A5, E6, CD ,71,E1,03,23,1D,C2,5F,E5,01,00,01,2A,D 1, E6, 09, 22, D1, E6, 2A, D3, E6, 09, 22, D3, E6, 15, C2, 54, E5, C9, ;

212 DATA @@@@,E590,F3,CD,50,E5,01,00,2 0, 2A, D7, E6, 09, 22, D1, E6, 2A, D9, E6, 09, 22, D3, E6, CD, 50, E5, FB, C9, ;;

213 DATA @@@@,E500,F3,01,00,E7,2A,FE,E 5, 16, CØ, 1E, 20, 0A, 32, A5, E6, 22, A3, E6, CD,

Su questo numero la terza parte del

## **CORSO** PFR **L'USO DELL'HOME COMPUTER**

"Per filo e"

come muoversi passo passo con facilità nel labirinto del computer.

Questo corso è dedicato a tutti coloro che hanno acquistato da poco un home-computer, oppure hanno intenzione di farlo entro breve.

Intendiamo spiegare «per filo e per segno» le nozioni di base ed i programmi principali che occorrono a chiunque voglia sfruttare pienamente le potenzialità del proprio elaboratore.

**IL CORSO SI ARTICOLA IN** 

## **8 DISPENSE**

**INSERITE CIASCUNA AL CENTRO DELLA RIVISTA** 

**NON MANCATE DI ACQUISTARE PUNTUALMENTE "LIST" PER COLLEZIONARE IN VOLUME QUESTO PREZIOSO CORSO** 

Segue a pag. 63

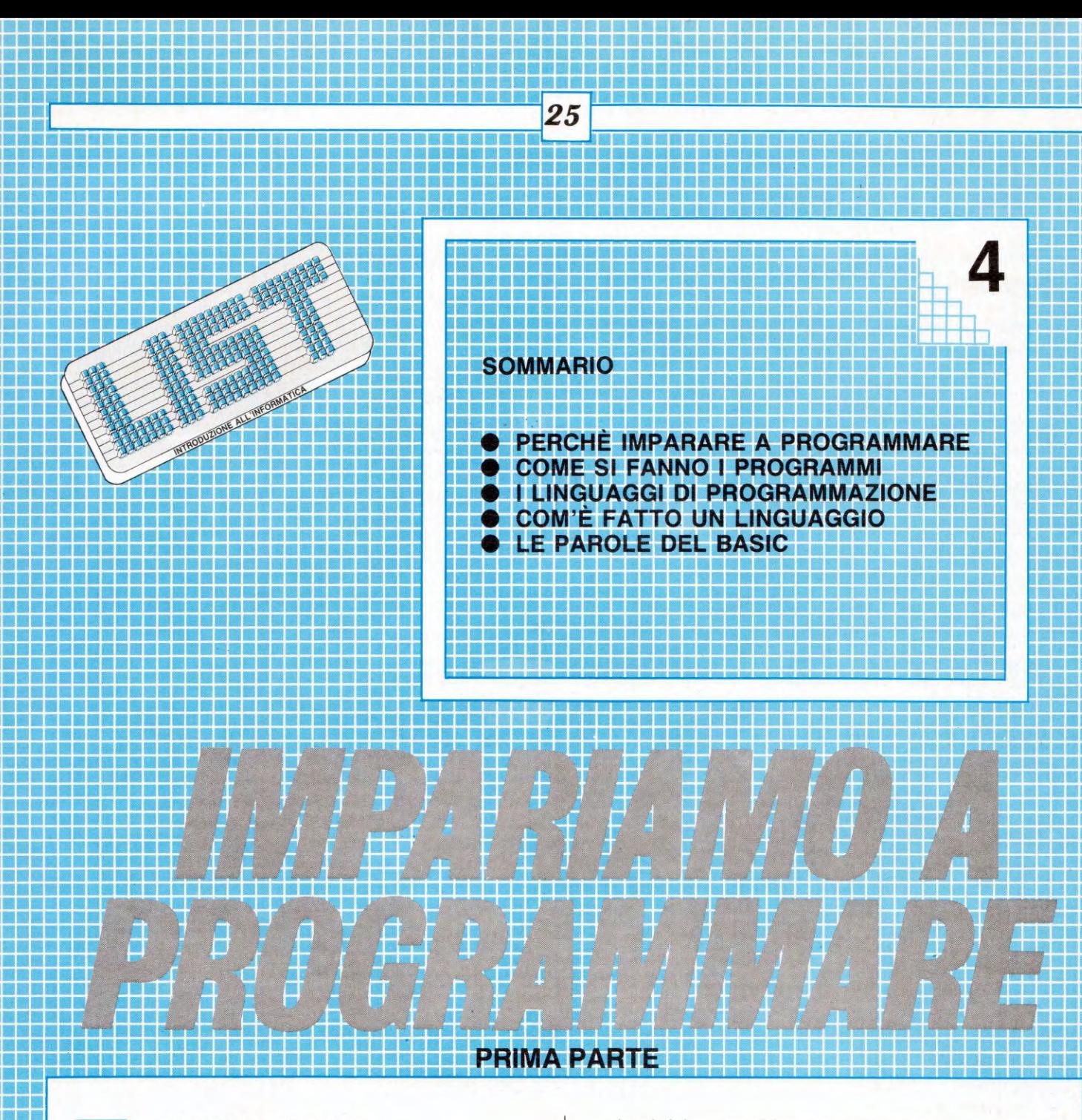

### **I LINGUAGGI DI PROGRAMMAZIONE**

Sinora abbiamo studiato quali sono i "pezzi" (cioè l'hardware) che occorrono per poter usare comodamente un computer come il Commodore 64:

- la tastiera (che contiene il processore e la memoria interna);
- un video (televisore normale o monitor);
- la memoria di massa (registratore o floppy disk drive).

Collegati i vari pezzi del sistema, e accesi nell'ordine giusto (l'unica regola da ricordare è la seguente: accendete sempre la tastiera per ULTIMA, e spegnetela per PRIMA), a questo punto i casi sono due:

a) volete usare il computer con un programma fatto

da altri (es: un videogioco); in questo caso, come abbiamo visto la volta scorsa, basta inserire la cassetta nel registratore (oppure il disco nel drive), e scrivere LOAD e poi RUN.

A seconda delle vostre necessità, bisognerà aggiungere altri "pezzi" al sistema: per esempio, per giocare occorre almeno un joystick, mentre per usare il computer come macchina per scrivere vi occorre una stampante (ne parleremo prossimamente).

b) Avete un qualsiasi problema e volete costruire da soli il programma che lo risolve. Progettare un programma è un'attività complessa, ma creativa ed estremamente gratificante, una volta che siete riusciti a far funzionare il programma.

In questo caso vi servono parecchie nozioni nuove che vedremo in questa e nella prossima parte della "Dispensa".

### **PERCHÉ IMPARARE A PROGRAMMARE?**

26

Questa è una domanda molto interessante, anche perché sempre più la scuola si sta preparando ad introdurre il computer come strumento e materia di studio. Crediamo che esistano tre motivi fondamentali:

- pratici: il mondo del lavoro richiede sempre più alfabetizzazione informatica;
- strumentali: chi impara a programmare impara a capire come funziona e cosa può fare grosso modo un computer;
- culturali: per programmare bene bisogna saper ragionare bene. Quindi esercitarsi nell'una cosa può favorire l'altra.

Contrariamente alla credenza comune, programmare un computer non è affatto complicato. Basta conoscere un linguaggio di programmazione, ed aver ben chiara in testa la precisa sequenza di passi che il computer deve eseguire.

La parte veramente difficile è inventare tale sequenza di passi, detta ALGORIT-MO. Un algoritmo è un metodo preciso ("meccanizzabile") di risoluzione di un insieme di problemi.

Per esempio, le regole che vengono insegnate nella scuola elementare per eseguire le 4 operazioni sono algoritmi ("...incolonnare, sommare cifra per cifra, tenere conto del riporto,...").

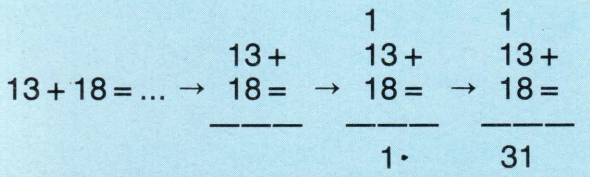

Inventare algoritmi è effettivamente un'attività creativa molto più complessa dello scrivere programmi. Per fare un parallelo, non è difficile imparare a dire qualche frase in una lingua straniera: difficile è dire cose sensate e complesse. Una volta inventato l'algoritmo che risolve un problema, è poi molto semplice scrivere il programma in qualsiasi linguaggio.

Imparare a programmare significa imparare a pensare alla maniera del computer. Attualmente i computer "pensano" in maniera piuttosto ingenua. Sanno fare le 4 operazioni aritmetich, alcune operazioni logiche (ANO, OR, ecc.), sanno ripetere un ciclo di azioni, sanno decider se un certo numero è uguale a un altro. Tutto qui.

Queste operazioni così elementari, quando sono organizzate in grossi programmi, possono dare l'impressione di un comportamento intelligente (es.: programmi per giocare a scacchi), semplicemente perché effettuano un numero altissimo di tali operazioni semplici in un tempo brevissimo.

Qualsiasi programma è dunque soltanto un elenco di istruzioni (in un qualche linguaggio) per quanto sofisticato sia ciò che appare sul video. Il computer le esegue UNA ALLA VOLTA, nell'ordine specificato. Sevoleste, le potreste eseguire anche voi, ed il risultato sarebbe lo stess. In effetti, è come eseguire le istruzioni date da un'altra persona per risolvere un certo problema.

## **COME SI FANNO I PROGRAMMI**

. Ogni programma è il prodotto di una successione di fasi di lavoro ben distinte. Il programmatore parte dalla definizione di un problema, concepisce una maniera di risolverlo (l'algoritmo), e dà al computer una serie di istruzioni per trovare la soluzione (il programma).

Solo quest'ultima fase costituisce la vera programmazione del computer. La maggior parte della gente crede che sia difficile. In realtà le fasi difficili, quelle davvero creative e complesse, sono le prime due.

Come si progetta un programma? Gli esperti di programmazione arrivano al prodotto finito, il program-\_ ma, passando attraverso svariate fasi.

## **1) Specifica del problema**

Bisogna che abbiate ben chiaro in testa che cosa il programma deve fare: il problema che deve risolvere, le funzionalità che deve offrire. Cercate, per prima cosa di descrivere per iscritto, in italiano, l'obiettivo che vi prefiggete.

Facciamo un esempio: voglio scrivere un programma che calcoli il massimo comune divisore di una serie di numeri. Questo è il problema di partenza.

## **2) Definizione dell'algoritmo**

Definito l'obiettivo, occorre cominciare a pensare alle strategie di soluzione: come pensate di risolvere il problema? Dovete definire un METODO preciso che, passo dopo passo, 'garantisca di arrivare alla soluzione. Notate che potete descrivere il vostro algoritmo in italiano: per esempio, nel caso del MCD, la matematica c'insegna che: per calcolare il Massimo Comun Divisore di una serie di numeri OCCORRE:

- a) scomporre il primo numero in fattori primi e metterli da parte;
- b) ripetere l'operazione di cui sopra per ciascun numero;
- c) prendere i fattori comuni col minimo esponente;
- d) moltiplicarli tra loro: il risultato della moltiplicazione è il MCD cercato.

Questa è una sequenza di passi definita molto precisamente. Se avessimo un computer che sa eseguire i singoli passi così come li abbiamo descritti, avremmo finito: l'algoritmo sarebbe anche il programma. Siccome in generale questo non succede, occorre tradurre le nostre istruzioni in italiano in un linguaggio di programmazione.

#### **3) Stesura del programma usando un linguaggio di programmazione.**

- A questo punto i casi sono due:
- tutti i passi dell'algoritmo sono più o meno immediatamente traducibili nel linguaggio di programmazione disponibile (nel caso del Commodore 64, all'accensione avete il BASIC); questo non succede praticamente mai, se.non nel caso di particolari problemi matematici (es.: stampa del risultato di un'espressione aritmetica);
- se questo non è possibile, i singoli passi vanno analizzati come una nuova serie di sottoproblemi del problema iniziale: occorre affrontarli uno per uno, dando dei sottoalgoritmi risolutivi. In pratica, ciò significa che le fasi 2 e 3 vengono ripetute più volte finché non si giunge al prodotto finito: il programma scritto nel linguaggio prescelto. Per di più può anche darsi che vi accorgiate che l'algoritmo dato non riuscite a tradurlo in programma. Occorrerà allora inventare un altro algoritmo.

Per esempio, nel nostro caso, potreste usare al posto del precedente il seguente algoritmo, detto di Euclide:

- a) se i due numeri sono diversi, sottrarre il più piccolo dal più grosso e ricominciare da capo l'algoritmo;
- b) se i due numeri sono uguali, il MCD è uno dei due: fine.

Questo algoritmo è molto più semplice del primo, ma non può essere applicato per calcolare il MCD di più di 2 numeri.

#### 4) Verifica del programma e corre**zione degli errori**

Scritto il programma, occorre innanzitutto assicurarsi che risolva effettivamente il problema di partenza. Gli errori possibili sono di due tipi:

a) errori formali: avete usato scorrettamente il lin-

guaggio di programmazione. Somigliano molto agli errori di ortografia o di grammatica che si commettono nello scrivere in italiano.

Ad esempio, la frase

"Il cune mangia I,osso"

27

contiene un errore ortografico ed un errore grammaticale: "cune" al posto di "cane" e la virogla al posto dell'apostrofo.

b) errori semantici: il programma è corretto formalmente ma non fa quello che volevamo. Sono errori di logica: abbiamo scritto male il programma dal punto di vista del significato. Per esempio

"Il fischio disdegna la mucca"

è una frase corretta sintatticamente, ma senza senso.

La correzione può essere effettuata "a mano", cioè sulla carta, ma è molto meglio farsi aiutare dal computer in questa fase. Soprattutto gli errori del primo tipo, quelli sintattici, sono facili da correggere.

Poiché tutti i computer, internamente, funzionano mediante il linguaggio binario, esistono programmi speciali, detti TRADUTTORI, che convertono il programma scritto da voi mediante un linguaggio come per esempio il BASIC, nel linguaggio della macchina.

Esistono due tipi di traduttori, a seconda del linguaggio che si è prescelto.

- se avete scelto un linguaggio come il BASIC, avete a disposizione un programma traduttore che si ·chiama INTERPRETE che, istruzione per istruzione, ne controlla la correttezza, formale la traduce in linguaggio macchina (linguaggio binario), e la esegue immediatamente.
- Quando accendete il Commodore 64, per esempio, è immediatamente attivo questo traduttore BASIC: potete direttamente cominciare a scrivere programmi in BASIC.
- se avete scelto un linugaggio come il PASCAL, dovete avere a disposizione un programma traduttore che si chiama COMPILATORE. Questo si preoccupa esclusivamente di controllare la correttezza formale e poi di tradurre tutto il programma in linguaggio macchina, senza eseguirlo. L'esecuzione può avvenire soltanto al termine della fase di traduzione.

Per usare il compilatore del PASCAL del C64 (esempio: OXFORD PASCAL) dovete prima caricarlo in memoria da disco.

La fase di correzione e verifica si svolge in maniera molto diversa nei due casi. Se usate un interprete, potete correggere gli errori formali e quelli di senso man mano che si verificano, in maniera molto naturale.

Se usate un compilatore, invece, dovete correggere prima tutti gli errori formali. Solo dopo che avete ottenuto un programma sintatticamente corretto potete passare alla correzione degli eventuali errori semantici. Notate che ogni correzione implica poi che ritraduciate (ricompiliate) INTERAMENTE il programma: i tempi si allungano. Per questo i programmatori preferiscono i linguaggi per cui è disponibile un interprete (BASIC, LOGO).

#### **I LINGUAGGI DI PROGRAMMAZIONE**

28

Il Commodore 64 è il computer per il quale è stata scritta la maggior quantità di software di tutti i tempi. Questo vale non solo per i giochi, ma anche per i linguaggi. Chi vuole imparare a programmare ha davvero una scelta difficile!

È molto importante che il primo linugaggio che si impara sia semplice da capire e da usare: infatti, una volta che vi siete impadroniti completamente di un linguaggio, tutti gli altri sono poi facilissimida imparare. Quella che segue è una piccola rassegna di tutti i linguaggi esistenti per il C64.

#### **EL BASIC**

Il linguaggio più diffuso per piccoli computer è il BASIC. E un linugaggio molto semplice, fatto di poche parole e poche regole grammaticali. Ciò non significa che sia il migliore. Il BASIC è il linguaggio più diffuso su microcomputer per ragioni tecniche (l'interprete del BASIC è un programma piccolo, ed entrava comodamente nelle piccolissime memorie interne dei primi microcomputer), ormai superate dai progressi della tecnologia. Esistono decine, centinaia di linguaggi.

Quando accendete il C64, attivate l'interprete BASIC. Questo BASIC è chiamato 2.0, ed è molto vecchio. Il C128 possiede un BASIC moto più evoluto, chiamato 7.0. Il problema principale col BASIC 2.0 è che non possiede istruzioni per fare programmi grafici oppure musicali. Per questi dovete saper programmare direttamente in linguaggio macchina.

#### **• LE ESTENSIONI BASIC**

Come è noto, il BASIC originale della Commodore è il peggiore del mondo, perché è povero e largamente incompleto. Per ovviare a queste manchevolezze, sono state realizzate delle ESTENSIONI; fra queste le più

famose sono il SIMONS' BASIC e la SU-PER EXPANDER 64. In generale una estensione mette a disposizione dell'utente decine di istruzioni in più rispetto al BASIC standard. Oltre a queste due, ricordiamo inoltre il LIGHTENING BASIC (Oasis software), un prodotto eccellente per chi vuole programmare videogiochi.

Possiamo catalogare tra le estensioni anche un linguaggio come il COMAL (COMmon Algorithmic Language), che è qualcosa di mezzo tra BASIC e PASCAL. La versione per C64 è eccellente. La superiorità del COMAL rispetto al BASIC sta nelle PROCEDURE. Per il C64 esistono due versioni di questo linguaggio: COMAL 0.14 su disco, e COMAL 2.0 su cartuccia, entrambe prodotte dall'associazione utenti COMAL (USA).

#### • **COBOL E FORTRAN**

Sono due linguaggi molto famosi, che però sono molto complessi e soprattutto possono essere usati su C64 solo col sistema operativo CP/M. Questo significa che o possedete un Commodore 128 e la sua unità a dischi 1571, oppure dovete comprare, oltre al programma compilatore (prodotti dalla NEVADA Software), un'espansione hardware (processore Z80 con CP/M).

#### **• PASCAL. C. ADA**

Sono tre linguaggi di alto livello della stessa famiglia, cioè abbastanza simili, tutti molto potenti ma difficili da imparare. Il PASCAL è il linguaggio usato all'università per insegnare a programmare. Il C è un linguaggio del 1972 oggi molto popolare: le sue particolarità sono la trasportabilità, cioè l'usabilità su più computer senza bisogno di cambiare i programmi, e l'efficienza nell'esecuzione. Sarà il linguaggio fondamentale del nuobo AMIGA.

ADA è un linguaggio nuovissimo, di pro-

prietà del Pentagono (il minister della Difesa USA). È assai complesso, ma certamente sarà uno dei linguaggi più usati nel prossimo futuro.

Per C64 esistono almeno 3 compilatori PA-SCAL standard (Oxford, DATABecker, Abacus), 2 compilatori C (Pro-line e Abacus) e un analizzatore sintattico ADA (ADA training course della Abacus: non serve per fare programmi, solo per imparare a programmare in ADA).

### **• LOGO**

Il LOGO è forse l'unico linguaggio studiato apposta per chi impara per la prima volta a programmare, tanto è vero che è usato anche da bambini molto piccoli. Ne esiste la versione in italiano (Commodore).

### **• PROLOG**

È il linguaggio del futuro. Basato sulla logica, diretto discendente degli studi aristotelici sui sillogismi, è stato scelto come linguaggio macchina dei computer di 5a generazione perché estremamente potente nel trattamento di problemi che richiedono "intelligenza". La versione su C64 non è ancora commercializzata in Italia.

#### **• FORTH**

29

Un linguaggio poco conosciuto ma estremamente interessante. Sviluppato per applicazioni nel campo del controllo numerico, è usato da una ristretta elite di "aficionados", perché un po' complesso da imparare. Per il C64 ne esistono almeno 5 versioni (Enhanced, Abacus, Master, Sixty Forth, Superforth + Al). Di queste la più interessante è l'ultima, perché facilita anche la creazione di programmi "intelligenti", come per esempio i sistemi esperti.

## **• PILOT**

È un linguaggio autore, cioè uno strumento che permette di scrivere programmi di tipo educativo. La versione su C64 è Commodore originale.

## **COM'È FATTO UN LINGUAGGIO**

Esattamente come i linguaggi "naturali", un linguaggio artificiale come il BASIC è fatto di parole e regole per usarle. Le parole sono di 4 tipi:

- a) Tipi di dato
- b) Comandi
- c) Istruzioni
- d) Operatori e funzioni

I TIPI di DATO sono le cose di cui si può parlare nel linguaggio: numeri interi, numeri con la virgola, valori logici, parole. Possono essere dati semplici, cioè singoli, oppure complessi: insiemi di numeri, sequenze di parole, ecc.

Ogni linguaggio ha tipi di dato particolari: magari ha numeri e parole, ma non valori logici.

Le FUNZIONI, o OPERAZIONI, sono parole che si usano dentro i programmi, ma non da sole: debbono far parte di un'istruzione. Fanno parte di questo insieme gli operatori aritmetici come

 $+$   $+$   $/$ 

gli operatori trigonometrici come

seno, coseno, arcotangente

e infine le funzioni di manipolazione delle parole (concatenazione, sottostringa, ecc.). Esistono poi molte altre funzioni speciali, ad esempio legate alle opzioni di stampa.

I COMANDI sono parole che generalmente NON si usano dentro i programmi: servono per manipolarli dall'esterno. Per esempio, la parola PER del LOGO attiva l'editor; la parola RUN del BASIC attiva l'interprete. Tra i comandi più importanti troviamo quelli di memorizzazione su memoria esterna.

Le ISTRUZIONI sono invece le parole di cui sono fatti i programmi: per esempio l'istruzione condizionale del LOGO

30

SE ... ALLORA ... ALTRIMENTI...

oppure l'assegnamento ad una variabile del BASIC:  $LET a = 1986.$ 

Va fatto notare che una parola può appartenere a più classi: per esempio, l'istruzione PRINT del BASIC è sia un'istruzione sia un comando.

L'altra componente di qualsiasi linguaggio, dopo le parole primitive, sono le regole grammaticali. Queste specificano completamente la corretta forma globale dei programmi e delle singole istruzioni.

Per fare un paragone, potremmo dire che la grammatica italiana prevede che una frase sia strutturata in questo modo:

 $FRASE = (soggetto) + (predicto) + (complemento).$ 

Il significato di questa equazione è che la forma grammaticale corretta di una frase italiana è scomponibile in tre parti: la prima deve essere un soggetto, la seconda un predicato e la terza un complemento. Chiaramente una grammatica dell'italiano descritta così dovrebbe comprendere altre equazioni che specifichino cosa sono i soggetti, cosa sono i predicati, cosa sono i complementi.

Analogamente, in BASIC una r iga di programma ha la seguente struttura: RIGA-DI-PROGRAMMA = (etichetta)+ (istruzioni)

Per esempio, la seguente è un'istruzione formalmente corretta:

50 PRINT "CIAO A TUTTI": END

Il significato di un'istruzione è in genere descritto più o meno precisamente nel manuale allegato al linguaggio.

Il problema è che usare l'italiano per spiegare l'effetto delle varie parole primitive è assai scomodo, perché qualsiasi linguaggio naturale è impreciso e comunque il suo uso è soggettivo.

Per ovviare a questo inconveniente sono stati sviluppati formalismi matematici che descrivono precisamente e senza ambiguità il senso dei vari costrutti programmativi, ma nell'ambito di questo corso è fuori luogo parlarne, cosicché ci arrangeremo con l'italiano.

Un ultimo punto molto importante per valutare i linguaggi da usare sono gli strumenti che si hanno: come si possono scrivere i programmi, come si possono correggere.

Il C64 offre per il suo BASIC soltanto un editor di schermo per scrivere i programmi. Un editor è un programma che permette di serivere un testo. Quello del Commodore 64 non è molto potente, essendo stato concepito e progettato vari anni fa. Il SIMON'S BASIC offre in più alcune -funzioni per correggere i programmi.

Il LOGO è assai meglio fornito: intanto l'editor è molto più potente (può essere usato come semplice word processor) e poi le opzioni di debugging sono molte e assai utili.

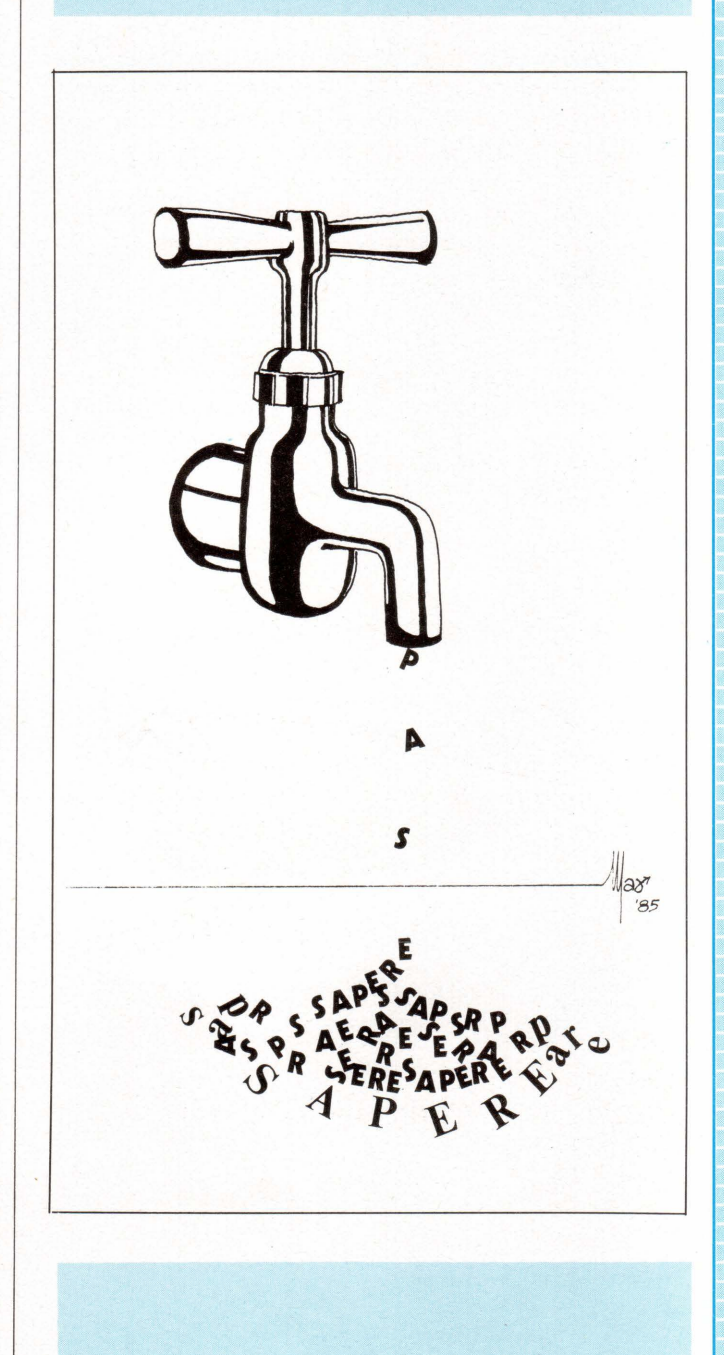

#### **ELE PAROLE DEL BASIC**

Il nome di questo linguaggio è un acronimo: sta per "Beginners All-purpose Simple Instruction Code", cioè "semplice linguaggio generale per principianti".

Malgrado tutto il male che si può dirne, sarà il linguaggio che useremo nella prossima lezione per dare i primi rudimenti di programmazione: in fondo è il linguaggio che tutti hanno a disposizione!

Qui anticipiamo semplicemente il VOCA-BOLARIO del BASIC 2.0, il BASIC standard del Commodore 64.

#### **• TIPI DI DATO**

Possiamo usare dati di due tipi: semplici e complessi.

Semplici: Complessi:

numeri interi vettori numeri con la virgola archivi stringhe

Mancano i valori logici (VERO, FALSO), che sono sostituiti quando occorre con valori numerici: lo zero è il FALSO, qualsiasi altro numero rappresenta il VERO.

### **• OPERATORI E FUNZIONI**

aritmetici:  $*$ ,  $+$ ,  $-$ ,  $/$ ,  $*$   $*$  (elevazione a potenza);\* relazionali: >, <, =, <>, > =, < =; matematici e trigonometrici: SQR, SIN, COS, ATAN;<br>logici: NOT, OR, AND; logici: NOT, OR, AND; SIC.

casuali: RND;

31

su stringhe: + (concatenazione); LEFT\$, MIO\$, RIGHT\$ (sottostringhe);

#### **E** ISTRUZIONI

condizionale: IF ... THEN ... iterazione: FOR ... STEP .. . I NEXT salto: GOTO sottoprogramma: GOSUB ... / RETURN scelta: ON ... GOTO ... stampa: PRINT lettura da tastiera: INPUT, GET lettura dati dentro il programma: DATA ... / READ ... assegnamento a variabile: LET  $\ldots$  =  $\ldots$ interruzione del programma: STOP fine programma: END

#### **COMANDI**

mostra il contenuto della memoria interna: **LIST** 

cancella la memoria interna: NEW azzera le variabili: CLR esegui: RUN

carica da memoria esterna: LOAD salva su memoria esterna: SAVE continua l'esecuzione dopo uno STOP: **CONT** 

accesso ad archivi di dati: OPEN, IN-PUT#, PRINT#, GET#, CLOSE

NOTA: in BASIC quasi tutte le istruzioni possono essere usate come comandi.

Nella prossima lezione introdurremo i primi rudimenti della programmazione BA-

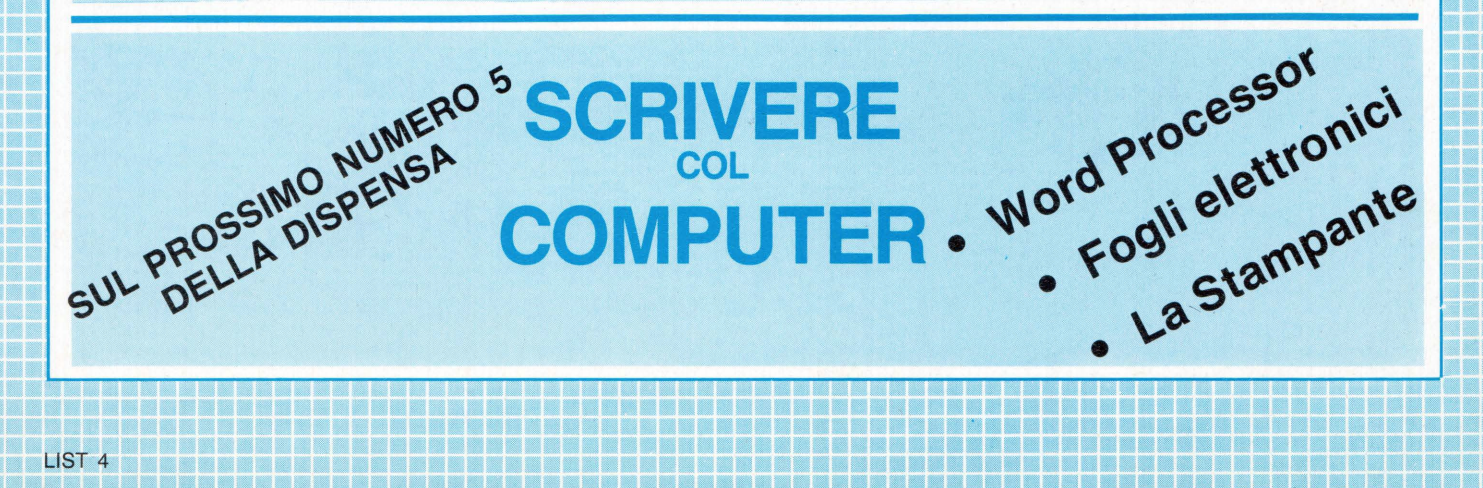

## **I LINGUAGGI SU VIDEOCASSETTA**

32

Dopo Libri, manuali e volumi ecco un nuovo sistema per "imparare" i linguaggi del computer.

In questi ultimi anni, l'editoria specializzata, ha sfornato decine e decine di volumi sui vari linguaggi di programmazione, dal BASIC e le sue estensioni, al CO-BOL, FORTRAN, ALGOL, FORTH, PILOT etc. etc. Da poco tempo, invece, precisamente dall'avvento del "videoregistratore", c'è un nuovo modo per imparare, più efficace e più sbrigativo: apprendere attraverso la visione di videocassette. Così risutla molto più pratico

anche l'apprendimneo dei linguaggi per la programmazione. Svariate Ditte hanno messo a punto dei veri e propri "Videocorsi per computer" in raccolte complete che vanno dalle 3 alle 6 videocassette. In altra parte della rivista e in un prossimo futuro ci occuperemo dettagliatamente di questi "videomanuali"; per ora vi diciamo quali sono tutte le Ditte che producono e/o distribuiscono queste videocassette.

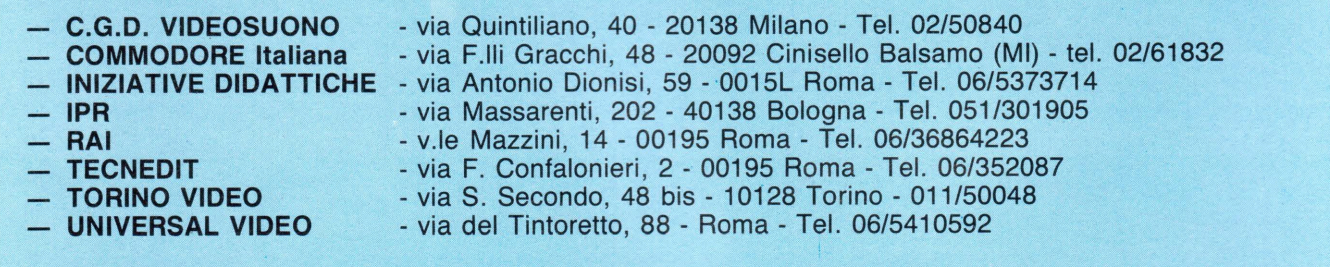

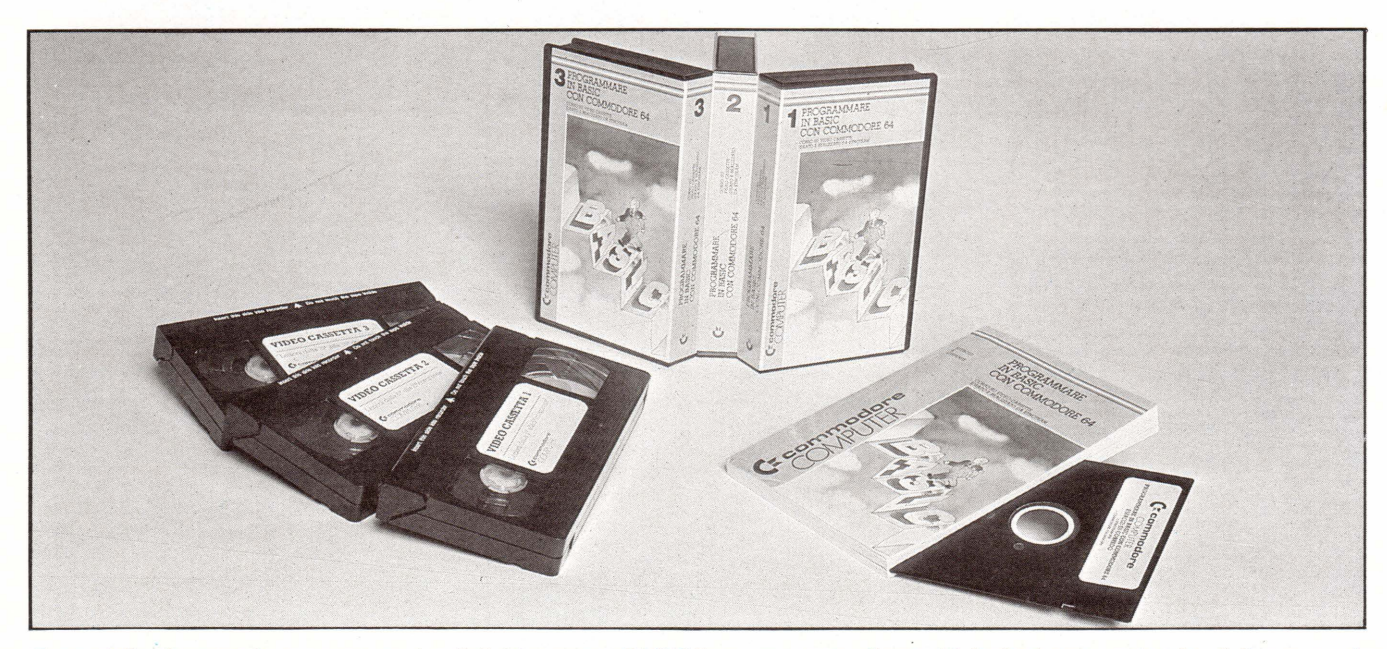

Ecco dalla Commodore un esempio di "videocorso BASIC" su cassette. Sono 15 lezioni per un totale di 9 ore su 3 videocassette da 3 ore ciascuna. Inoltre, nella confezione, sono compresi un dischetto con esercitazioni e un manuale con esercizi e dispense.

 $, C9, i$ ;

 $, C9, 3;$ 

 $, 22, 00, 56, 51, 33$ 

 $1, 1, 03, 23, 10, 12, 05, 15, 13, 12, 03, 13, 15$ 

214 DATA @@@@,E521,F3,2A,FE,E5,01,00,E

7, 16, CØ, 1E, 20, 22, A6, E6, CD, 87, E2, 3A, A8,

E6, 02, 03, 23, 10, C2, 2C, E5, 15, C2, 2A, E5, FB

220 DATA 0000, F600, F5, C5, D5, E5, F3, 16, 0

3, 1E, 05, 26, 08, CD, 4E, E4, ED, 4B, D4, E6, 03,

ED, 43, D4, E6, E5, 21, 28, 00, ED, 4B, D0, E6, 09

230 DATA @@@@,E624,25,C2,0B,E6,2A,D0,E

6, 81, 38, 81, ED, 42, 22, DØ, E6, 10, C2, 09, E6,

01, 18, 01, 2A, DO, E6, 09, 22, DO, E6, 01, D8, 00

, 2A, D4, E6, 09, 22, D4, E6, 15, C2, 07, E6, FB, E

 $1, D1, C1, F1, C9, 3;$ 1888 CLS:RESTORE 1868 1010 FOR T=&HFF00 TO &HFFA?

1020 READ D\$:D=VAL("&H"+D\$)

1040 POKE (1), D

1050 NEXT I

1030 CURSOR 10, 10: PRINTHEX\$(I)

1060 DATA E5, D5, F5, 2A, F0, FF, 1E, 00, 7E, F

E, 40, CA, 1C, FF, 7C, FE, 00, CA, 18, FF, 23, C3,

06, FF, C3, 27, FF, 00, 1C, 23, 7B, FE, 04, CA, 27

1070 DATA F5, 3A, F2, FF, FE, 3D, F2, 41, FF, 3

A, F2, FF, CB, AF, CB, A7, C3, 49, FF, 3A, F2, FF,

, FF, C3, 08, FF, 22, F0, FF, F1, D1, E1, C9

CB, DF, 3C, CB, B2, 32, F3, FF, F1, C9

1080 DATA CD, 52, FF, 52, CD, 52, FF, 5F, C9, 2 E, 32, F2, FF, CD, 2E, FF, 3A, F3, FF, 07, 07, 07, 07, 47, 23, 7E, 32, F2, FF, CD, 2E, FF, 3A, F3, FF , BØ, 23, C9 1090 DATA 21,00,90,22, F0, FF, CD, 00, FF, 3 A, F1, FF, FE, 00, C2, 86, FF, C9, 2A, F0, FF, 23,

ZE, FE, 3B, CA, ZA, FF, CD, 4E, FF, 23, ZE, FF, 3B .CA. 7A. FF. CD. 57. FF. 12. 13. C3. 93. FF. C3. 2  $4.FF$ 

2000 CLS:PRINT"CARICAMENTO CODICI" 2010 CALL &HFF74

2020 PRINT: PRINT"CARICAMENTO EFFETTUAT  $\Omega$ <sup>11</sup>

2030 FND

 $2$  REM  $*$ 3 REM \* Programma : DISEGNO REM \*  $\overline{4}$ 5 RFM \* by Enrico Brunero 6 REM \* 7 REM \* via Borgo D'Ale 27 8 REM \* 9 REM \* ALICE CASTELLO (Vercelli) 10 REM\* 11 REM\*\*\*\*\*\*\*\*\*\*\*\*\*\*\*\*\*\*\*\*\*\*\*\*\*\*\*\*\*\*\* **12 REM** 13 REM 20 PATTERNS#0, "F8F0F8FCBE1F0E04" 21 PATTERNS#1, "FFFFFFFFFFFFFFFFF" 22 PATTERNS#2, "0000183C3C180000" 23 PATTERNS#3, "8142240000244281" 24 PATTERNS#10, "FF80808080808080 25 PATTERNS#11, "FF01010101010101" 26 PATTERNS#12, "80808080808080FF' 27 PATTERNS#13, "01010101010101FF" 30 S=&H50:N=&H3P:C1=&H01:C2=&H0F:C0=&H  $1F : X = 0 : Y = 0 : CS = 1$ 31 GOSUB 9600 32 GOSUB 9700 33 POKE(&HE6A0), &H64: POKE(&HE6A1), &H64 :POKE (&HE6C2), 0:POKE(&HE6C0), 1 35 POKE (&HEBBE), CO 36 SCREEN 2, 2 40 REM 41 FOR I=1 TO 15:COLOR I, I:H=(I\*14) 42 CURSOR H, 2:PRINT" ":NEXT I:COLOR 1,  $15$ 50 SPRITE 5, (225, 170), 1, 14 SPRITE 4, (225, 170), 3, 1  $51$ 52 SPRITE 3, (225, 170), 2, C1 60 SPRITE 8, (225, 180), 1, 14 61 SPRITE 7, (225, 180), 3, 1 62 SPRITE 6, (225, 180), 2, C2 70 CURSOR 235, 172 : PRINT"  $S'$ CURSOR 235, 182: PRINT" F"  $71$ 80 CURSOR 228, 02: PRINT"S N" 81 LINE (222, 141)-(255, 144), 1, BF 82 CURSOR 224, 155: PRINT"COLOR" 90 LINE (229, 12)-(231, 140-(S/2)), 1, BF 91 LINE (247, 12)-(249, 140-(N/2)), 1, BF 100 SPRITE 0, (PEEK(&HE6A0), PEEK(&HE6A1  $11, 0, 13$ 110 CALL &HDFFD 120 E\$=INKEY\$: IF E\$="" THEN 110 125 UPOKE(&H3B03), CS 126 BFFP 130 IF  $F$ \$="S" THEN GOSLIB 1999 140 IF FS="N" THEN GOSUR 1500 150 IF  $E$ = "P"$ THEN GOSUB 2000 160 IF Es="C" THEN GOSUB 2500 170 IF E\$="L" THEN GOSUB 2600 180 IF E\$="A" THEN GOSUB 8500 190 IF E<sup>#="B"</sup> THEN GOSUB 2800

195 IF E\$="F" THEN GOSUB 2900 200 IF E\$="0" THEN 3000 205 IF F\$="D" THEN BEEP POKE (&HE6C2), IF  $E$ \$="U"  $210$ THEN GOSUB 3100 IF  $F$  $\mathbf{\$}$ =" $R$ " THEN GOSUB 4700  $211$  $E$ \$="M" GOSUB 3200 220 IF. THEN IF E\$="K" THEN GOSUB 3300 230  $240$ IF  $E$ \$="G" THEN **GOSUB 4000**  $250$ IF  $E$ \$="T" THEN **GOSUB 4500** IF  $F$ \$="9" THEN 6000  $270$ 280 IF E\$="H" **THEN 7000** IF  $E$  $\ast$ =" $W$ " THEN GOSUB 10000 290 300 IF E\$="0" THEN GOSUB 10500 THEN POKE(&HE310), &HC9 310 IF  $F$ \$="U" 320 IF E\$="I" THEN POKE(&HE310), &HE5 330 IF E\$="0" THEN GOSUB 11000 IF ASC(E\$)=30 THEN GOTO 12000 340 350 IF ASC(E\$)=31 THEN GOSUB 13000 500 GOTO 110 1000 BEEP 1005 NU=S 1010 GOSUB 8000 1020 GOSUB 9010 1030 S=NV:GOSUB 9000 IF E\$="2" THEN GOSUB 9700:RETURN 1040 1050 GOTO 1005 1500 BEEP  $1505$  NU=N 1510 GOSUB 8000 GOSUB 9011 1520 1530 N=NV:GOSUB 9001 IF ES="2" THEN GOSUB 9600 :RETURN 1540 1550 GOTO 1505 2000 PAINT (PEEK(&HE6A0), PEEK(&HE6A1))  $, C1$ 2010 RETURN 2500 BEEP:X=PEEK(&HE6A0):Y=PEEK(&HE6A1 2510 SPRITE 9, (X, Y), 0, C1 2520 RETURN 2600 IF X=0 OR Y=0 THEN RETURN 2610 LINE (X, Y)-(PEEK(&HE6A0), PEEK(&HE 6A100, C1 2620 GOSUB 8500 : RETURN 2800 IF X=0 OR Y=0 THEN RETURN 2810 LINE (X, Y)-(PEEK(&HE6A0), PEEK(&HE 6A111, C1, B 2820 GOSUB 8500 : RETURN 2900 IF X=0 OR Y=0 THEN RETURN 2910 LINE (X, Y)-(PEEK(&HE6A0), PEEK(&HE 6A1JJ, C1, BF 2928 GOSUB 8588 : RETURN 3000 SCREEN 1, 1:CLS 3010 PRINT"CONFERMI LA CANCELLAZIONE ?  $S-N$ <sup>"</sup> 3020 GOSUB 9500 3030 IF E\$="S" THEN SCREEN 2, 2:CLS:GOT 0 36

3040 IF E\$="N" THEN SCREEN 2,2:GOTO 11  $\mathbf{a}$ 3050 GOTO 3020 3100 GOSUB 7500 3110 C1=CN:GOSUB 7600 3115 SPRITE 3, (225, 170), 2, C1 3116 BEEP 3120 RETURN 3200 GOSUB 7500 3210 C2=CN:GOSUB 7600 3215 SPRITE 6, (225, 180), 2, C2 3216 BEEP 3220 RETURN 3300 R=1:RA=1:X=PEEK(&HE6A0):Y=PEEK(&H E6A1) 3310 BEEP 3320 GOSUB 3500 3330 E=STICK(1):A=STRIG(1) 3340 IF E=3 AND R<20 THEN GOSUB 3600 :R  $=R+1:GOTO 3400$ 3345 IF E=1 AND RA>0.10 THEN GOSUB 360 0:RA=RA-.10:GOTO 3400 3350 IF E=7 AND R>1 THEN GOSUB 3600:R= R-1:GOTO 3400 3355 IF E=5 AND RAK5 THEN GOSUB 3600 :R A=RA+.20:GOTO 3400 3360 IF A=1 THEN RETURN 3320 GOTO 3330 3400 GOSUB 3500:GOTO 3330 3500 CIRCLE (X, Y), R, C1, RA 3510 RETURN 3600 BCIRCLE (X, Y), R, C2, RA 3610 RETURN 4000 BEEP:FOR I=&HE2E2 TO &HE2E9 4010 POKE (1), & H00 4020 NEXT 4030 POKE (&HE2F7), &HA0 4060 RETURN 4500 BEEP :RESTORE 4600 4510 FOR T=&HF2F2 TO &HE2E9 4515 READ R 4520 POKE (I), R 4530 NEXT I 4540 POKE (&HE2F7), &HB0 4550 RETURN 4600 DATA 128, 64, 32, 16, 8, 4, 2, 1 BEEP:FOR I=&HE2E2 TO &HE2E9 4700 4710 POKE (1), & HOO 4720 NEXT I 4760 RETURN 6000 PATTERNC#234, "80808080808080FF" 6001 R1=PEEK(&HE6A0)MOD8 6002 R2=PEEK(&HE6A1)MOD8 6003 XA=PFFK(&HF6A0)-R1 6004 YA=PEEK(&HE6A1)-R2 6010 GOSUB 6900 6030 E=STICK(1):R=STRIG(1) 6035 IF E=0 THEN 6050

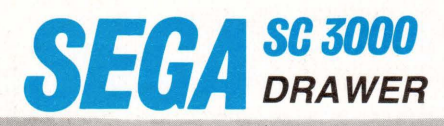

6040 ON E GOTO 6041, 6042, 6043, 6044, 21 5,6046,6047,6048 6041 YA=YA-8:GOTO 6050 6042 YA=YA-8:XA=XA+8:GOTO 6050 6043 XA=XA+8:60TO 6050 6044 YA=YA+8:XA=XA+8:GOTO 6050 6045 YA=YA+8:GOTO 6050 6046 YA=YA+8:XA=XA-8:GOTO 6050 6047 XA=XA-8:60TO 6050 6048 YA=YA-8:XA=XA-8:GOTO 6050 6050 IF YAK8 OR YA) 170 OR XAK7 OR XA) 1 88 THEN XA=104:YA=72 6051 IF R=0 THEN 6010 6052 POKE (&HE6A1), YA 6053 POKE (&HE6A0), XA 6060 SCREEN 1, 1: CALL &HE400 6110 CALL &HE230 6120 POKE (&HE6D4), PEEK(&HE6BA) 6130 POKE (&HE6D5), PEEK(&HE6BB) 6150 POKE (&HE6D0), &H00 6170 POKE (&HE6D1), &H3C 6180 CALL &HE350 6190 K=11:L=19:SC=0:CA=0 6288 IN=K\*40+L+&H3C00 6210 AS=UPEEK(IN) 6220 UPOKE(IN), 144 6240 ON STICK(1) GOTO 6242, 6243, 6244, 6 245, 6246, 6247, 6248, 6249 6241 GOTO 6300 6242 K=K-1:GOTO 6250 6243 K=K-1:L=L+1;GOTO 6250 6244 L=L+1:GOTO 6250 6245 K=K+1:L=L+1:GOTO 6250 6246 K=K+1:GOTO 6250 6247 K=K+1:L=L-1:GOTO 6250 6248 L=L-1:GOTO 6250 6249 K=K-1:L=L-1:GOTO 6250 6250 IF K>23 OR K<1 OR L<1 OR L>39 THE N 6260 6255 GOTO 6295 6260 IF K>23 THEN K=23 6270 IF K<1 THEN K=0 6288 IF  $L \leq 1$  THEN  $L=0$ 6290 IF 1339 THEN L=39 6295 GOTO 6400 6300 E\$=INKEY\$: IF E\$="" THEN 6400 6310 IF E\*="1" THEN BEEP:SC=1:CA=0 6320 IF E\*="2" THEN BEEP:SC=0:CA=1 6321 IF E\*="0" THEN CALL & HE400:GOTO 6  $200$ 6322 IF E\*="6" THEN SCREEN 2,2:GOTO 66  $B<sub>1</sub>$ 6325 IF E\*="9" THEN UPOKE(IN), AS:GOTO 6600 6400 UPOKE (IN), AS: IF STRIG(1) <> 1 THEN 6200 6410 IF SC=1 THEN UPOKE(IN), 229:GOTO 6 200 6420 IF CA=1 THEN UPOKE(IN), 234:GOTO 6 200 6430 GOTO 6200 6600 SCREEN 2,2 6620 POKE (&HE6D4), PEEK(&HE6BA) 6630 POKE (&HE6D5), PEEK(&HE6BB)

6650 POKE (&HE6D0), &H00 6670 POKE (&HE6D1), &H3C 6688 CALL & HE688 6681 SPRITE 0, (0, 192), 10, 8 6682 SPRITE 21, (0, 192), 11, 8 6683 SPRITE 22.(0.192), 12.8 6684 SPRITE 23. [8.1921, 13.8] 6698 GOTO 188 6900 SPRITE 0, (XA-1, YA-2), 10, 13 6910 SPRITE 21, (XA+33, YA-2), 11, 8 6920 SPRITE 22, (XA-1, YA+16), 12, 8 6930 SPRITE 23, (XA+33, YA+16), 13, 13 6940 RETURN 7000 XA=PEEK(&HE6A0): YA=PEEK(&HE6A1) 7010 XA=XA-XA MOD 8: YA=YA-YA MOD 8  $7929$   $I$  $R = R$ :  $I$  $R = R$ **2025 GOSUB 2400** 7026 IF INKEY \*= " THEN 7100 7027 IF INKEY \*= "A" THEN 6681 7030 GOSUB 7450 7035 IF R=1 THEN 7060 7040 IF J=1 THEN YA=YA-8:GOTO 7050 7041 IF J=3 THEN XA=XA+8:GOTO 7050 7042 IF J=5 THEN YA=YA+8:GOTO 7050 7043 IF J=7 THEN XA=XA-8:GOTO 7050 2050 GOTO 2025 **JARA REM** 7070 IF J=1 AND IG>8 THEN IG=IG-8:GOTO 7080 7071 IF J=3 THEN ID=ID+8:GOTO 7080 7072 IF J=5 THEN IG=IG+8:GOTO 7080 7073 IF J=7 AND ID>8 THEN ID=ID-8:GOTO 7080 **2080 GOTO 2025** 7100 FOR I=1 TO 5:PRINTCHR\$(7):NEXT I  $7195$  SX=XA:SY=YA 7110 GOSUB 7450 7120 IF R=1 THEN 7200 IF J=1 THEN YA=YA-8:GOTO 7150 7140 7141 IF J=3 THEN XA=XA+8:GOTO 7150 7142 IF J=5 THEN YA=YA+8:GOTO 7150 7143 IF J=7 THEN XA=XA-8:GOTO 7150 7150 GOSUB 7400 7160 IF INKEY \*= "A" THEN 6681 2128 GOTO 2118 2200 BEEP : POKE (&HEBAL), SY 7201 POKE (&HE6A0), SX 7202 CALL &HE230 7210 POKE (&HE6D1), PEEK(&HE6BA) (&HE6D2), PEEK(&HE6BB) 7211 POKE 7212 POKE (&HE6D7), PEEK(&HE6BA) 7213 POKE (&HE6D8), PEEK(&HE6BB) 7215 E1=ID/8+1:POKE (&HE6D5), E1\*8 7216 E2=IG/8+1:POKE (&HE6D6), E2 7220 POKE (&HE6A1), YA 7221 POKE (&HE6A0), XA 7222 CALL &HE230 7230 POKE (&HE6D3), PEEK(&HE6BA) 7231 (&HE6D4), PEEK(&HE6BB) POKE 7232 POKE (&HE6D9), PEEK(&HE6BA) 7233 POKE (&HE6DA), PEEK(&HE6BB) 7300 CALL &HE590 7310 GOTO 6681 7400 SPRITE 0, (XA-1, YA-2), 10, 8

7410 SPRITE 21, (XA-1, YA+IG), 12, 13 7420 SPRITE 22, (XA+ID+1, YA-2), 11, 13 7430 SPRITE 23, (XA+ID+1, YA+IG), 13, 8 7431 IF XA>4 AND YA>4 AND XA+ID<220 AN D YA+1G<185 THEN 7440 7432 YA=88:XA=104:IG=8:ID=8 **7440 RETURN** 7450 J=STICK(1):R=STRIG(1) 7460 RETURN 7500 CN=INT(PEEK(&HE6A0)/14) 7510 RETURN 7600 CO=C1\*16+C2 7610 POKE(&HE6BE), CO **7628 RETURN** 8888 GOSUB 9588 8010 IF E\$="1" AND NU) 10 THEN NU=NU-10 : RETHRN 8020 IF E\$="2" AND NU>1 THEN NU=NU-1:R ETURN 8030 IF E\$="3" AND NU<255 THEN NU=NU+1 **:RETURN** 8040 IF Es="4" AND NU<245 THEN NU=NU+1 **Ø** : RETURN **BASA RETURN** 8500 SPRITE 9, (0, 192), 0, C1 8510 X=0: Y=0: POKE(&HE6C2), 0: RETURN 9000 LINE (229, 12)-(231, 140-(S/2)), 1, B **FIRETHRN** 9001 LINE (247, 12)-(249, 140-(N/2)), 1, B F:RETURN 9010 BLINE (229, 12)-(231, 140-(S/2)), 1, BF:RETURN 9011 BLINE (247) 12)-(249, 140-(N/2)), 1, **BF:RETURN** 9500 E\$=INKEY\$: IF E\$="" THEN 9500 9510 RETURN 9600 POKE (&HE6A9).N 9601 POKE (&HE6AA), N 9602 RETURN 9700 POKE (&HE6BC), S 9701 POKE (&HE6BD), S 9702 RETURN 10000 SCREEN 1, 1:CLS 10010 PRINT "Inserisci la stringa  $\cdot$ 10020 PRINT : PRINT : PRINT 10035 PRINT: INPUT, "  $"$ :ST\$  $\rightarrow$ 10040 SCREEN 2.2:RETURN 10500 X=PEEK(&HE6A0):Y=PEEK(&HE6A1) 10510 IF ST\*="" THEN RETURN 10520 CURSOR X, Y: PRINTST \$: ST\$="" 10530 RETURN 11000 GOSUB 7500 11010 CS=CN 11015 UPOKE(&H3B03), CS 11020 RETURN 12000 POKE (&HESFE), &H00 12010 POKE (&HESEE), &H00 12020 BEEP : CALL & HE500 : SCREEN2, 2 12021 BLINE (229, 12)-(231, 140), BF 12022 BLINE (247, 12)-(249, 140), , BF 12023 GOTO 40 13000 POKE (&HESFE), &H00 13010 POKE (&HESFF), &H00 13020 BEEP : CALL & HE521 : RETURN

#### **ROUTINES IN LINGUAGGIO MACCHINA**

&HE000-&HE07C È la parte principale del programma, gestisce il movimento dello sprite, permette schiacciando il fire del joystick la scrittura, permette di cancellare e di ottenere l'effetto specchio. &HE100-&HE164<br>Control

calcolo: Indirizzo grafico = INT (Y/8)\*256 + INT (X/8)\*8 + Y MOD 8 &HE287-&HE2A1 Routine per leggere<br>nella memoria VRAM Indirizzo memorizzato in (&HE6A6-&HE6A7) Dato memorizzato in (&HE6A8) &HE2A2-<br>&HE2B6 Ritardo per la s

**APPLICATIVO** DI ENRICO FABRIZI

QUESTO PROGRAMMA È DISPONIBILE SU CASSETTA O DISCO PRESSO<br>LA REDAZIONE. PER LE ISTRUZIONI DI ACQUISTO CONSULTATE LA<br>PAGINA DI APERTURA DELLA SEZIONE PROGRAMMI.

## **GESTIONE MAGAZZINO**

SHARDMZ700

Dopo i fortunatissimi "Elenco Fornitori" ed "Elenco Clienti", ecco un nuovo programma a carattere gestionale per il vostro Sharp.

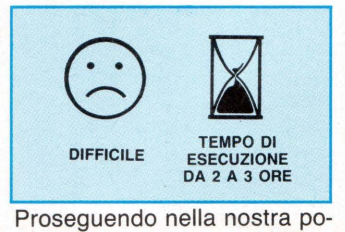

litica, tesa a fornire ai lettori

titolari di piccole aziende pro-

grammi che possano aiutarli a meglio gestire la contabilità della propria ditta, presentiamo in questo numero un programma di gestione del magazzino.

Il programma permette di trattare un massimo di 720 voci, suddivise in 18 gruppi di 40; inserimento e ricerca dei dati sono semplificati al massimo.

I valori elaborati sono disponibili sul video oppure stampati su carta, sia in modo completo che parziale; per ogni articolo è possibile sapere, in qualsiasi momento:

- quantità venduta dall'inizio dell'anno
- quantità acquistata e relativo prezzo medio
- rimanenza alla fine del-
- l'anno precedente giacenza di magazzino (saldo)

#### **ISTRUZIONI PER** L'USO DEL PROGRAMMA

Prima di poter utilizzare il programma, occorre procedere alla sua "inizializzazione"; dopo aver trascritto il listato

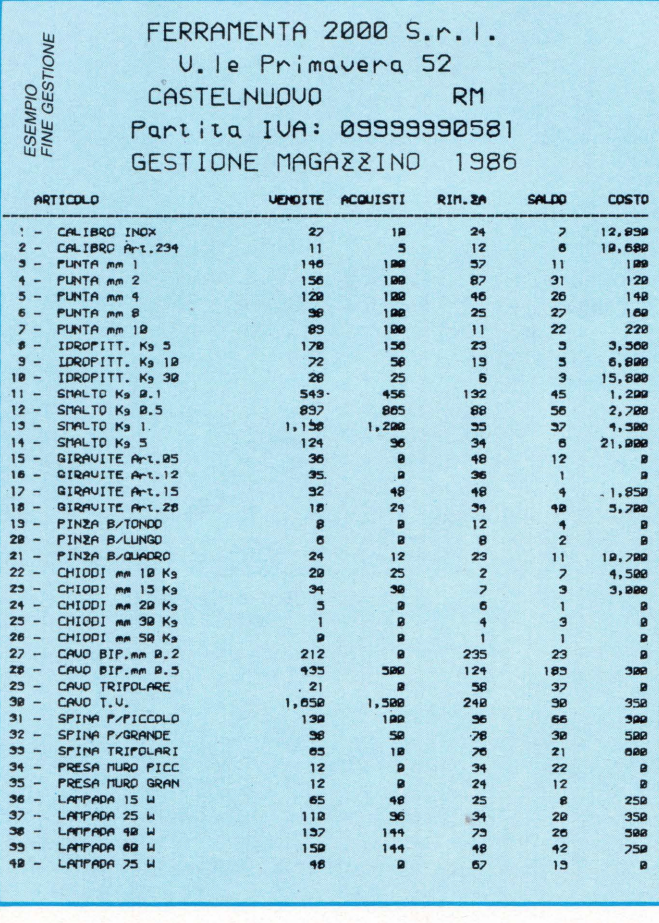

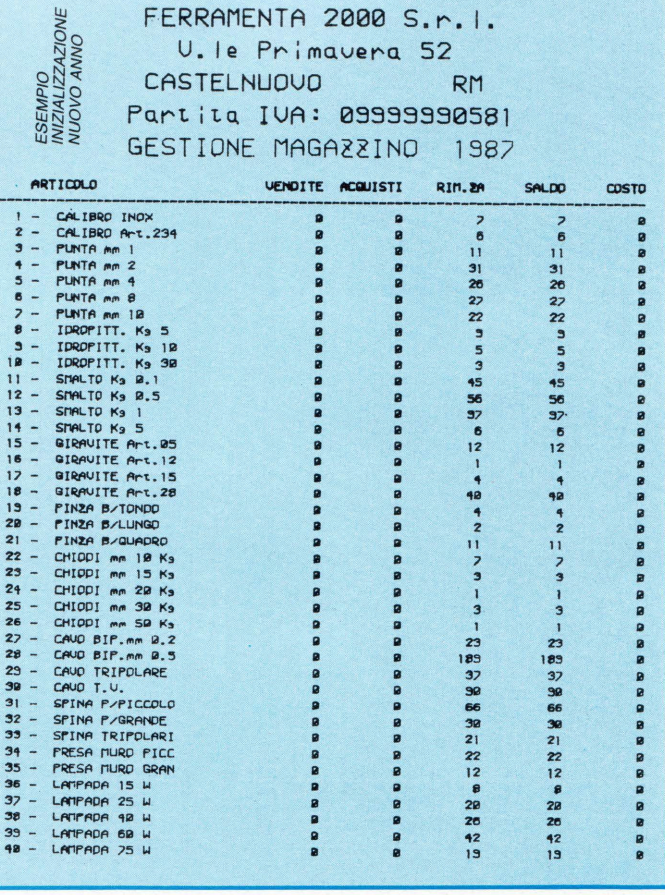

ed eseguito un accurato controllo della copiatura, inserite nel registratore una cassetta vergine e battete il comando "RUN 1000" seguito da "CR". Il computer chiede l'immissione dei dati anagrafici della vostra Ditta (ragione sociale, indirizzo, etc.) e l'anno cui si riferisce la contabilità; occorre poi inserire il numero presunto di articoli da gestire, in multipli di 40. Vi consigliamo di largheggiare nella previsione in modo da avere, durante l'anno, ampie possibilità di aggiungere nuove voci; il numero massimo di articoli previsti determina, con il suo valore, la lunghezza del "file" e quindi il tempo di lettura e trascrizione dati sul nastro. Al termine dell'immissione e conferma dei dati anagrafici appare il menù ed il computer è pronto a ricevere le dovute informazioni.

Prima di esaminare le singole opzioni del menù, occorre spiegare le modalità di registrazione dei dati al termine di una seduta di lavoro e il caricamento in memoria di programma e dati all'inizio di un'altra.

- Registrazione dati: al termine di ogni serie di immissioni, i dati devono essere registrati su cassetta: per semplificare le operazioni, ogni volta viene di nuovo registrato anche il programma e, immediatamente di seguito, il "file" di dati. Pertanto, una volta scelta l'opzione n. 8, riavvolgete interamente il nastro e seguite le istruzioni sul video; un segnale acustico indica il termine della registrazione.
- Caricamento programma e dati: analogamente a quanto sopra descritto, al caricamento del programma nel computer segue la lettura del "file" di dati; anche tale operazione è automatica purché, all'inizio del caricamento, si imcomando "LOAD:RUN" invece del semplice "LOAD" (vedi articolo a pag. 26 del n. 2 di febbraio 1985 di "LIST").

Esaminiamo ora le singole

opzioni del menù.

#### 1 - IMMISSIONE GRUPPI ARTICOLI

Poiché ogni "schermata" del programma contiene 40 articoli, il numero massimo previsto in sede di inizializzazione (N) può essere suddiviso in N/40 gruppi; mediante tale opzione a ciascun gruppo può essere assegnato un nome e tale accorgimento facilita notevolmente la ricerca dei singoli articoli. Chiamate, pertanto, l'opzione 1 ed inserite i nomi dei gruppi; ogni nome può avere un massimo di 25 caratteri: i trattini che compaiono sullo schermo vi aiutano nella valutazione della lunghezza; il programma procede fino ad esaurimento dei gruppi. Potete correggere in qualunque momento i nomi inseriti chiamando di nuovo l'opzione: i nomi già immessi compaiono sullo schermo ed è possibile correggerli ovvero confermarli premendo semplicemente "CR"; qualora vogliate lasciare uno o più gruppi senza alcuna indicazione, è sufficiente inserire due virgolette e premere "CR": la stringa rimane vuota.

#### 2 - IMMISSIONE NOME ARTICOLI

Questa opzione viene usata ogni volta che dovete inserire nuove voci nel magazzino. Compare inizialmente l'elenco dei gruppi: scegliete quello in cui volete inserire i nuovi nomi. Sono quindi elencate le 40 voci contenute nel gruppo: dopo aver deciso dove inserire il nuovo articolo, immettete il relativo numero progressivo; potete ora scrivere il nuovo nome (max. 15 lettere) premendo "CR" al termine della digitazione. Se le voci da inserire sono più di una, è sufficiente premere di nuovo "CR": il programma si predispone a ricevere un altro nome da inserire in corrispondenza del numero progressivo seguente; se, durante l'immissione, volete lasciare alcuni numeri liberi, inserite due virgolette. Al termine dell'operazione potete tornare al menù premendo "O". Per quanto concerne eventuali

correzioni dei nomi inseriti, si procede come indicato al p. 1 per i gruppi di articoli.

#### 3 - IMMISSIONE DELLE RIMANENZE

- a Immissione: quando il programma viene usato per la prima volta, occorre procedere, per tutti gli articoli, all'immissione delle giacenze di magazzino esistenti alla fine dell'anno contabile precedente. Premendo il tasto "1", compaiono sullo schermo, in sequenza, i nomi di tutti gli articoli immessi: accanto a ciascuno occorre inserire l'entità delle rimanenze.<br>L'operazione procede L'operazione ininterrottamente fino all'ultimo articolo memorizzato: eventuali spazi lasciati liberi vengono ignorati. Al termine dell'immissione, il programma passa automaticamente alla fase di controllo: in tal modo è possibile controllare, ed eventualmente correggere, i valori immessi.
- b Controllo: mediante tale opzione è possibile, in qualunque controllare, ed eventualmente correggere, i valori delle rimanenze precedentemente inseriti.

#### 4 - IMMISSIONE VENDITE

Scegliete prima il gruppo, quindi l'articolo di cui volete registrare la quantità venduta; compare l'ammontare delle vendite precedenti mentre il computer si dispone in attesa dell'inserimento da tastiera dell'ulteriore vendita: notate che nel punto dove lampeggia il cursore è già visualizzato uno zero. Digitale il numero da inserire: compare la quantità precedentemente venduta (aggiornata con l'ultimo valore immesso) mentre il computer si predispone per una ulteriore immissione; è possibile, pertanto, inserire più di una vendita dello stesso articolo e ciò evita di dover eseguire precedentemente una somma con la calcolatrice. Per interrompere l'inserimento occorre immettere uno zero: in pratica, poiché lo zero è già prestampato, è sufficiente premere "CR" senza digitare alcun numero; un segnale acustico conferma la fine dell'immissione.

Potete ora scegliere se aggiornare le vendite dell'articolo immediatamente successivo o tornare al menù: nel primo caso occorre premere "CR", nel secondo lo "O".

#### 5 - IMMISSIONE ACQUI-**STI**

Scegliete prima il gruppo, quindi l'articolo di cui volete registrare l'acquisto. Sono visualizzati la quantità totale precedentemente acquistata, l'importo totale pagato ed il prezzo medio dell'articolo; il computer si predispone per l'inserimento del nuovo acquisto. Digitate la quantità acquistata e l'importo pagato (al netto dell'l.V.A.): viene visualizzato il prezzo unitario che deve corrispondere a quello indicato nella fattura d'acquisto. Se i dati sono esatti, potete confermare con "CR" altrimenti, premendo "C", potete correggere riprendendo dall'inizio; premendo lo "O" prima di operare la conferma, il programma torna al menù ed i dati digitati vengono ignorati. Dopo aver operato la conferma è possibile, premendo "Cr", registrare l'acquisto dell'articolo immediatamente successivo.

#### 6 - TOTALI E SALDI / VI-DEO

Mediante tale opzione è possibile visualizzare, per ciascun articolo, quantità vendute e acquistate, rimanenze all'inizio dell'anno, giacenza attuale (saldo) e costo medio di acquisto nell'anno corrente. I comandi del cursore consentono di "sfogliare" l'archivio in entrambe le direzioni.

#### 7 - TOTALI E SALDI / STAMPA

Stampa su carta dei dati descritti all'opzione 6; se la richiesta va dal cod. 1 fino al numero massimo impostato (N) sono stampati anche i dati anagrafici della Ditta. Inserendo uno zero nel codice iniziale e/o finale, il programma

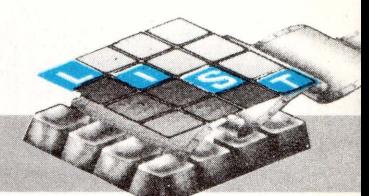

ritorna al menù e la richiesta di stampa viene, in pratica, annullata.

#### **8 - REGISTRAZIONE DATI**

Tale opzione va eseguita al termine di ogni seduta di lavoro, per salvare su nastro i dati immessi; i dettagli operativi sono stati già descritti all'inizio delle istruzioni.

#### **9 - PREDISPOSIZIONE NUOVO PERIODO**

Questa opzione è utilizzata a fine anno, dopo che tutti i dati relativi a vendite e acquisti sono stati immessi ed è stata eseguita almeno una copia su carta della situazione di magazzino a fine anno; l'opzione consente di evitare una reinizializzazione del programma per il nuovo anno e quindi di dover ripetere le lunghe e noiose operazioni di immissione dei nomi degli articoli, delle rimanenze, etc. Una volta eseguita la predisposizione, le vendite e gli acquisti dell'anno<br>precedente sono azzerati. precedente mentre i valori dei saldi dell'anno appena terminato sono<br>automaticamente immessi automaticamente come rimanenze nella contabilità dell'anno successivo; eventuali ritocchi delle quantità in rimanenza possono essere effettuati mediante l'opzione "IMMISSIONE DELLE RI-MANENZE - CONTROLLO". A titolo di esempio, in fig. 1 è riportata una tipica situazione contabile a fine anno (1986) mentre in fig. 2 compare la stessa situazione dopo la predisposizione del nuovo periodo (anno 1987): le rimanenze 1987 corrispondono ai saldi 1986 mentre vendite, acquisti e costo medio sono stati azzerati.

Come già consigliato per altri programmi di contabilità presentati nei precedenti numeri della rivista, è bene eseguire una prova con pochi articoli e relative vendite e acquisti, onde prendere dimestichezza nell'uso del programma e poter controllare manualmente i totali calcolati dal computer: ciò soprattutto allo scopo di correggere eventuali errori occulti di trascrizione del listato.

Se doveste, comunque, trovarvi in difficoltà, tenete presente che:

- ogni volta che il programma richiede l'immissione di un valore numerico da tastiera, è possibile interrompere la sequenza e tornare al menù inserendo uno zero;
- è possibile, in ogni momento, interrompere l'esecuzione del programma<br>premendo "SHIFT e premendo BREAK" e riprenderla dal menù con il comando "RUN 70": così operando, i dati immessi non vanno perduti.

### **STRUTTURA DEL PROGRAMMA**

Il programma, come dettagliato nelle istruzioni, deve essere "inizializzato": le istruzioni per tale operazione partono dalla riga 1000, e da questa inizieremo, pertanto, la spiegazione della struttura.

- R.1 000-1030 Sono richiesti i dati anagrafici della Ditta ed assegnati alle var. da D1\$ a D4\$; ciascuna stringa, prima di essere richiesta (INPUT), viene stampata nella stessa posizione: in tal modo, in sede di eventuale correzione dei dati, non è necessario digitare di nuovo le stringhe, ma è sufficiente confermarle premendo " CR".
- R.1040 Immissione dell'anno in corso (AC) e controllo del suo inserimento in modo corretto.
- R.1050 Immissione del numero massimo presunto di articoli da gestire (N); viene eseguito il controllo che N sia multiplo di 40 (ogni schermata comprende infatti 40 articoli).
- R.1060-1090 Viene richiesta la conferma (R.1070) o la correzione (R.1080) dei dati anagrafici.
- R. 1100 Sono visualizzati i dati anagrafici (subr. 2050) e dimensionati i vettori (subr.2060); dopo una pausa (surb. 2030) il programma prosegue con il menù (R.70)
- R.60 Sono definiti il tempo musicale per i segnali acustici ed il colore dei caratteri e di sfondo. Impostando i comandi "LOAD:RUN" il programma passa in esecuzione automaticamente: la subr. 2090 legge sul file i dati anagrafici che vengono visualizzati (subr. 2050); si procede al dimensionamento dei vettori (subr. 2060) e alla lettura dei dati di magazzino (subr. 2100). Al termine della lettura la subr. 2110 interrompe l'esecuzione del programma, per riprenderla una volta<br>premuto il tasto ''CR''.
- R.70-100 Viene definita la posizione delle routines di controllo degli errori (R.3000) e stampato il menù; l'istruzione " ON Z GOTO..." (R.100) consente l'esecuzione del numero di opzione scelta.
- R.110-120 **Routine immissione gruppi di articoli.** Il numero di gruppi dipende da quello massimo presunto di articoli (N) inserito a R.1 050, ed è pari a N/40; il loop K, impostato da 1 a N/40, controlla l'inserimento, uno ad uno, del nome di ciascun gruppo (B\$(K)). Prima della sua assegnazione (INPUT B\$(K)), il contenuto della stringa 8\$ (K) viene stampato a partire dalle coordina-

te dello schermo in cui si dovrà posizionare il cursore (R. 120): se la stringa era già stata assegnata (siamo, cioè, in fase di correzione), la modifica o la conferma possono essere svolte in maniera più spedita, senza dover ricorrere ad una nuova, completa digitazione dei caratteri. Viene eseguito un controllo della lunghezza di B\$(K) (max. 25 caratteri) con iterazione della R.120 fino a che tale condizione non sia soddisfatta (IF LEN(B\$(K)...).

- R.130-160 Sono cancellati i trattini-guida del nome precedente, quindi si procede con il nome successivo (NEXT K - R.130). Viene richiesta la conferma (R. 140) o la correzione (R.150) dei nomi inseriti.
- R.170-180 **Routine immissione nome articoli.** Viene visualizzato l'elenco dei gruppi e scelto il numero progressivo in corrispondenza del quale inserire il nome (subr. 2150). Il nome da immettere viene assegnato alla var. A\$(K): il valore di K corrisponde al numero progressivo dell'elenco. Analogamente a quanto descritto nella routine precedente, il contenuto di A\$(K) viene prima stampato (per facilitarne l'eventuale correzione), quindi ne viene controllata la lunghezza (R.180)
- R.190-230 Premendo il tasto "CR" (R.200) passa in esecuzione la routine di R.220-230 che, incrementando K (R.220) e rinviando a R.1 80 (R.230), consente l'immissione di un ulteriore articolo in corrispondenza del numero progressivo (K) successivo.
- R.240-260 **Routine immissione rimanenza.** L'esecuzione prosegue da R.270 (se si sceglie l'immissione) o da R.300 (se si sceglie il controllo).
- R.270-290 **Immissione.** Viene impostato il loop K da 1 a N: se la stringa A\$(K), corrispondente al valore assunto via via da K, è nulla (nessun articolo presente), si passa al K successivo (R.290). Per ciascun articolo (A\$(K)) il valore della rimanenza viene assegnato alla var. R(K)(R.280).
- R.300-380 **Controllo.** Mediante il loop K (R.320) sono visualizzati i valori delle rimanenze (R(K)) di ciascun articolo (A\$(k))(R.330). Se la quantità viene confermata (R.340), l'esecuzione prosegue a R.380 per l'articolo successivo; se è necessario correggere (R.350), viene richiesto il nuovo valore di R(K) quindi l'esecuzione riprende da R.330.

R.390-470 **Routine immissione vendite.** Viene scelto l'articolo

# **SHARP GESTIONE MAGAZZINO**

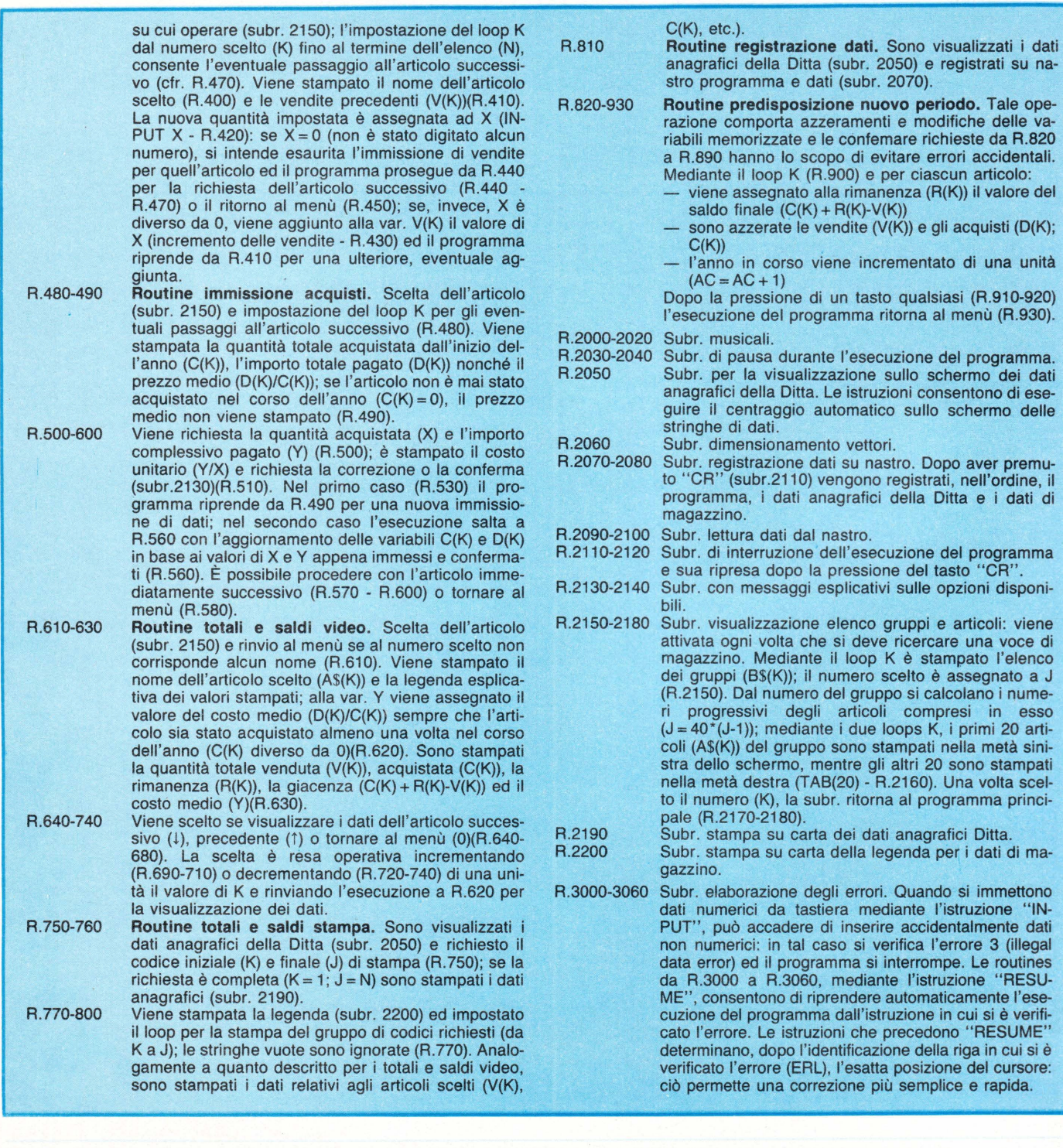

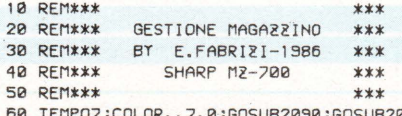

50 TEMPO/ :COLOR ,, / , 0 :GOSUB2090 :GOSU82050 :GOSUB2060:CURSOR0, 1/ :PR INT"LETTURA DAT I ":GOSUB2100:PRINT "Premere 'STOP' e 'CR'" :GOSU821 10

70 ONERRORGOT03000:CONSOLE:PRINT"E":PRIN TTAB C18 ) ''MENU '' :PRINT '' lll l ,I MMISSIONE GRUPP I ARTICOLI":PRINT"B2 IMMISSIONE NOME ART ICOLI":PRINT"#3 IMMISSIONE RIMANENZE":PR INT"#4 UENDITE":PRINT"#5 ACQUISTI" 80 PRINT"|@5 TOTALE E SALDI – VIDEO":PRIN<br>T"@7 TOTALI E SALDI – STAMPA":PRINT"|@8 R EGISTRAZIONE DATI" : PRINT" #9 PREDISPOSIZI ONE NUOUO ANNO" : PRINT" DUPPer tornare al

- menu '0'".<br>90 GET2:IF2=0THEN90
- 100 0N2GOT0110, 170, 240, 390, 480, 610, 750, 8 10,820

richieste da R.820 errori accidentali. iascun articolo:  $A(R(K))$  il valore del

schermo dei dati consentono di ese-

Dopo aver premu-

stampato l'elenco

calcolano i nume-

20 sono stampati

- 110 PRINT"DBBBBBBIMMISSIONE GRUPPI DI AR TICOLI":PRINT" **EOgni** nome max. 2S lettere " :FORK=1TON/40
- 120 CURSOR0, K+3 :PRINT"Gr."; JUSING"##";K; :<br>PRINT" "; :PRINTTAB(10)LEFT \* (B \* (K), 25 "; :PRINTTAB(10)LEFT\*(B\*(K), 25

69

":NEXTK:PRINT:PRINT:GOSUB2130 140 GETZ\$:IFZ\$=CHR\$(13)THEN70 150 IF24="C"THEN110 160 GOT0140 170 PRINT"BBBBBBBBBBIMMISSIONE NOME ARTI COLI":CONSOLE1,24:GOSUB2150:CURSOR0,23:P RINT"Ogni nome max. 15 lettere":PRINT"Pe r immettere ulteriori nomi 'CR'"; : CONSOL F1.22:PRINT"B" 180 PRINT"#";USING"###";K;:PRINT"  $"$ ;LE FT\*(A\*(K),15):PRINTTAB(6)"-":PRINT"DDBBBB";:INPUTA\$(K):IFLEN(A\$(K) )>15THEN:GOSUB2020:PRINTTAB(5)"即面面 ":PRINT"D":G  $0T0188$ 190 GET2\$: IF2\$=""THEN190 200 IF7\$=CHR\$(13)THENGOSUB2000:GOT0220 **218 GOTO28** 220 PRINTTAB(6)" " : $K = K + 1 : I$ FK>NTHENPRINT"Capacita' massima raggiunt a":GOSUB2020:GOSUB2030:GOT070 **238 GOTO188** 240 PRINT"BBBBBBBBBIMMISSIONE RIMANENZE ";AC-1:CONSOLE1,24:PRINT"###1 - IMMISSIO NE":PRINT"PP2 - CONTROLLO" 250 GETZ: IF(2=0)+(2)2)THEN250 260 ONZGOTO270,300 220 PRINT"BOOD":FORK=1TON:IFA\$(K)=""THEN  $290$ 280 PRINT"BRim.za di ";A\$(K);" ";R(K);" "; : INPUTR(K) 290 NEXTK 300 CONSOLE: PRINT "@" : CURSOR10, 0: PRINT "CO NTROLLO RIMANENZE":CONSOLE1, 24: IFZ=1THE  $NK = 1 : GOTO320$ 318 6051182158 328 PRINT"@":GOSUB2130:CONSOLE3,20:PRINT "B":FORK=KTON:IFA\$(K)=""THEN380 330 PRINT"#";USING"###";K;:PRINT" ";A\$(K 1:TABC201RCK1 340 GFT7\$: IF7\$=CHR\$(13)THEN380 350 IF24="C"THENPRINT"Immettere il valor evesatto";:INPUTR(K):GOT0330 360 IF(2\*="0")\*(2=2)THEN70 370 GOT0340 380 NEXTK:GOTO70 390 PRINT"DHOBBBBBBB1MMISSIONE UFNOITE" ; AC: GOSUB2140: CONSOLE1, 22: GOSUB2150: PRIN T"D":FORK=KTON:IFA\*(K)=""THEN470 400 PRINT"D":PRINTTAB(10)A\$(K) 410 PRINT"DUendite precedenti: ";U(K):PR INT"QUIteriori: 0888"; 420 INPUTX: IFX=0THENG0SUB2000:GOT0440 430 U(K)=U(K)+X:GOT0410 440 GET2\$: IF2\$=CHR\$(13)THEN470 450 IFZ\$="0"THEN70 460 GOT0440 470 NEXTK:GOTO70 480 PRINT"DBBBBBBBBB1MMISSIONE ACQUISTI" ;AC:CONSOLE1, 24:GOSUB2150:FORK=KTON:IFA\*  $(K) = " "THEN600$ 490 PRINT"PPP";A\$(K):PRINT"PTotale pezz i acquistati:";C(K):PRINT"PCasto totale acquisto: ";D(K):IFC(K))@THENPRINT"#Pre<br>zzo medio: ";D(K)/C(K) 500 PRINT"BBBNumero pezzi acquistati: "; : INPUTX:PRINT"PCosto totale acquisto : "; : INPUTY : IFX=0THEN70 510 PRINT"PPrezzo unitario: ";Y/X:GOSUB 2130 520 GET2\$: IF2\$=CHR\$(13)THEN560 530 IF2\*="C"THEN490 540 IF2\$="0"THEN70 **550 GOTO520** 560 C(K)=C(K)+X:D(K)=D(K)+Y:GOSUB2000:GO **SUB2140** 

 $1:PRINTAB[10]$ "--

11125THENGOSUR2020 : GOTO120

138 CURSORIA, K+4 : PRINT"

":PRINTTAB(8)"DD";:INPUTB\$(K):IFLEN(B\$(K)

570 GFT7\$: IF7\$=CHR\$(13)THEN600 580 IF<sub>7</sub>\$="Q"THEN70 598 GOTOSZA 688 NEXTK : GOTOZA 610 PRINT"DBBBBBBBTOTALI E SALDI";AC;" VIDEO":CONSOLE1,24:GOSUB2150:IFA\$(K)="" THENPRINT"D":PRINT"PPPPPPPPPPDati non pres enti in grchivio.":GOSUB2040:GOTO70 620 PRINT"BBB":PRINTUSING"###";K;:PRINT" ";A\$(K):PRINT"BBBB, Vend. Acqui.  $\mathbf{p}$ im.za Saldo Costo--- $------" : Y = Q : I F C (K) (X) Q T H F N$  $Y = D(K)/C(K)$ 630 PRINTUSING"####.###";U(K);C(K);R(K); C(K)+R(K)-U(K);Y 640 CURSOR0, 23: PRINT"Articolo successivo : '+'":PRINT"Articolo precedente: 'T'"; 650 GET2\*: IF2\*="#"THEN690 660 IF2\*="D"THEN720 670 IF24="0"THEN70 688 GOTO658 698 K=K+1:TFK>NTHFN78 700 IFA\$(K)=""THEN690 **218 GOTO628** 720 K=K-1:IFK<1THEN70  $IFA*(K) = "THEN728$  $730$ 740 GOT0620 750 PRINT"@":GOSUB2050:PRINTTAB(6)"@@Stq mpa totale da Cod. ";:INPUTK:PRINTTAB(2)<br>)"Wa Cod. ";:INPUTJ:IF(K=0)+(J=0)+(K)N)+ (J)N)THEN20 260 IF(K=1) \*(J=N) THENGOSUB2190 770 GOSUB2200:FORK=KTOJ:IFA\$(K)=""THEN80 780 Y=0:IFC(K)(>0THENY=D(K)/C(K) 790 PRINT/PUSING"###";K;:PRINT/P" - ";A \$(K);TAB(30)USING"##,###,###";V(K);C(K); R(K);C(K)+R(K)-V(K);Y BRA NEXTK : GOTOZA B18 PRINT"B" :GOSUR2858 :GOSUR2828 :GOTOZA 820 PRINT "DEBBBBBBBPREDISPOSIZIONE NUOVO ANNO": PRINT"DDDPer eseguire l'operazion e premere 'p'" 830 GETZ\$: IFZ\$=""THEN830 840 IF24="P"THEN860 850 GOTO70 860 PRINT"DDDPer confermare 'CR'":PRINT" EPer tornare al menu '0'" 870 GET7\$: IF7\$=CHR\$(13)THEN900 880 IF24="0"THEN70 890 GOTO870 900 PRINT"PPredisposizione in atto":FO  $RK=1$ TON:R(K)=C(K)+R(K)-V(K):D(K)=0:C(K)= 0:U(K)=0:NEXT:AC=AC+1:PRINT"ppDperazione eseguita":GOSUB2000:PRINT"DOSi consigli a di eseguire un controllodelle riman<br>enze mediante l'opzione '3'del menu" 910 CURSOR0, 23:PRINT"Premere un tasto" 920 GFT7\$: IF7\$=""THFN920 930 GOTO70 1000 REM\*\*\*INIZIALIZZAZIONE\*\*\* 1010 PRINT"#":PRINTTAB(12)"INTEIALIZZAZI ONE": PRINT" pinserire i dati anagrafici d ella Ditta": PRINT" PRagione sociale: ": PRI NT"BB";D1\$:PRINT"DD":INPUTD1\$ 1020 PRINT"BIndirizzo:":PRINT"BB";D2\$:PR INT"BE":INPUTD2\$:PRINT"PComune e sigla P rovincia:":PRINT"BB";D3\$:PRINT"BB":INPUT **D3\$** 1030 PRINT"PPartite I.V.A. :":PRINT"BB";D 4\$:PRINT"BB----------":PRINT"DDD":INPUT  $D4$ 1040 PRINT"DAnno in corso:": INPUTAC: IFAC <1000THENPRINT"Inserire l'anno in modo c ompleto":GOSUB2020:GOSUB2040:PRINT"D **MMMM":GOTO18**  $40$ 1050 PRINT"BInserire il numero presunto di articoli da gestire, in multipli di 40

, find ad un massimo di 720"; : INPUTN : IF(N

/40-INT(N/40)(>0)+(N>720)THENGOSUB2020:P RINT"MMMMM":GOTO1050 1060 PRINT"@I dati inseriti sono esatti?  $(S/N)$ " 1070 GFT2\$: IF2\$="S"THEN1100 1080 IF24="N"THEN1010 1898 GOTO1828 1188 GOSUB2858 : GOSUB2868 : GOSUB2838 : GOTOZ  $\Omega$ 2000 MUSIC"+C1":RETURN 2010 MUSIC"+C1+D1+E1+F1+G1+A1+B1":RETURN 2020 MUSIC"-F9" :RETURN 2030 FORS=1TO3000:NEXTS:RETURN 2040 FORS=1T01000 :NEXTS :RETHRN 2050 PRINT"#":CURSORO, 4:PRINTTABLL40-LEN  $(D1*1)/2D1*$ : PRINTTAB((40-LEN(D24))/2)"B ;D2\$:PRINTTAB((40-LEN(D3\$))/2)"#";D3\$:P RINTTAB(B)"PRartita IVA: ";D4\$:PRINTTAB( 8) "DOGESTIONE MAGAZZINO "; AC: RETURN 2060 DIMA\$(720), U(720), C(720), D(720), R(7 201.B\$(18):RETURN 2070 CURSOR0, 17: PRINT"REGISTRAZIONE PROG RAMMA":PRINT"Riavvolgere il nastro e pre<br>mere 'CR'":GOSUB2110:PRINT"Premere 'RECO RD-PLAY'":SAVE "MAGAZZINO":WOPEN"DITTA":P RINT"Registrazione dati" 2080 PRINT/TD1\$, D2\$, D3\$, D4\$, AC, N:CLOSE:W OPEN"DATI":FORK=1TON/40:PRINT/TB\$(K):NEX T:FORK=1TON:PRINT/TA\$(K), U(K), C(K), D(K), REK) : NEXT : CLOSE : GOSUB2010 : RETURN 2090 ROPEN"DITTA": INPUT/TD1\$, D2\$, D3\$, D4\$ AC. N:CLOSE:RETURN 2100 ROPEN"DATI":FORK=1TON/40:INPUT/TR\$ K) :NEXT :FORK=1TON : INPUT/TA\$(K), U(K), C(K) , D(K), R(K): NEXT: CLOSE: GOSUB2010: RETURN 2110 GET2\$:IF2\$=CHR\$(13)THENRETURN 2120 GOT02110 2130 CURSOR0, 23: PRINT"Per confermare 'CR ":PRINT"Per corressere 'C'"; :RETURN 2140 CURSOR0, 23:PRINT"Prossimo articolo 'CR'": PRINT"Per tornare al menu '0'"; : R FTURN 2150 PRINT"DRABBARRELENCO GRUPPI DI AR TICOLI":FORK=1TON/40:PRINT"Gruppo ";USIN G"##";K;:PRINT" - ";B\$(K):NEXTK:PRINT"Sc egliere il gruppo";:INPUTJ:IF(J=0)+(J)N/ 40)THEN70 2160 J=40\*(J-1):PRINT"@":FORK=J+1TOJ+20: PRINTUSING"###";K;:PRINT" ";A\$(K):NEXT:C URSOR20, 2: FORK=J+21TOJ+40: PRINTTAB(20)US ING"###";K;:PRINT" ";A\$(K):NEXT 2170 PRINT"Scegliere il numero "; "INPUT K: IF(K=0)+(K)J+40)THFN70 2180 RETURN 2190 MODETN: PCOLOR3: PRINT/PTAB((40-LEN(D 1\$))/2)D1\$:PRINT/PTAB((40-LEN(D2\$))/2)D2 \$:PRINT/PTAB((40-LEN(D3\$))/2)D3\$:PRINT/P TAB(8)"Partita IVA: ";D4\$:PCOLOR2:PRINT/ PTAB(8)"GESTIONE MAGAZZINO ";AC:RETURN<br>2200 MODETS:PCOLOR3:PRINT/P" ARTICOL ARTICOLO VENDITE ACQUISTI SALDO  $COSTO------------$ RIM.ZA -----------":PCOLOR0:RE TURN .<br>3000 IF(ERN=3)\*(ERL=280)THENGOSUB2020:PR INT"OOD":RFSUMF280 3010 IF(ERN=3) \*(ERL=350) THENGOSUB2020 : PR INT"DO":RFSUMF350 3020 IF(ERN=3)\*(ERL=420)THENG0SUB2020:PR INTTAB(11)"D";:RESUME420 3030 IF(ERN=3)\*(ERL=500)THENG0SUB2020:PR INTTAB(23)"D: "; :RESUME 3040 IF(ERN=3)\*(ERL=750)THENG0SUB2020:PR INTTAB(26)"D. ";:RESUME 3050 IF(FRN=3) \*(FRL=2150) THENGOSLIB2020:P RINTTAB(18)"Do";:RESUME 3060 IF(ERN=3)\*(ERL=2170)THFNGDSUB2020:P RINT"DD":RESUME2170

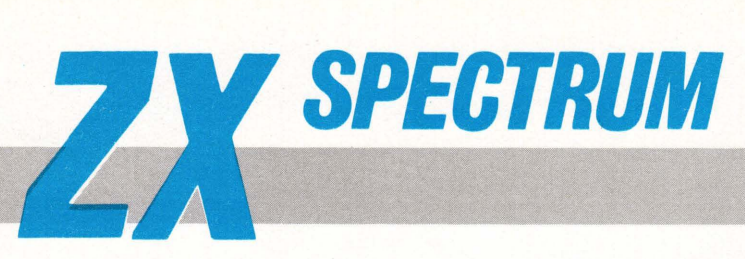

## **DATA BASE**

**Come gestire qualsiasi tipo di archivio rapidamente con il vostro ZX Spectrum** 

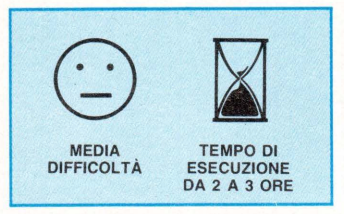

Tenere aggiornati libri, fatture, schedari o archivi in generale è attività alquanto laboriosa che inoltre comporta una notevole perdita di tempo.

Il problema della gestione automatizzata degli archivi è stata risolta nei più svariati modi e per i più svariati sistemi con delle caratteristiche tecniche tali da rendere possibile la gestione di un gran numero di dati. E per il nostro HOME-COMPUTER, nella fattispecie lo ZX-SPE-CTRUM?

Ecco LIST giungere in vostro "soccorso" con questo versatile programma con il quale si potranno risolvere con facilità i problemi inerenti la memorizzazione di dati.

Il programma è suddiviso in

varie parti (secondo la scelta dell'utente) ed è corredato con delle REM che illustrano le operazioni svolte in ognuna di queste.

Digitate il programma, salvatelo con SAVE "DB" LINE 5. e leggete attentamente le istruzioni per l'uso. DB è un programma di utilità che crea dei files nella stringa A\$, naturalmente conformati alle indicazioni fornite dall'utente; l'unico problema o meglio limitazione, è il numero di re $cord (= campi) utilizzabili,$ che varia secondo il tipo di ZX. Uno Spectrum 16K può gestire un file composto da un massimo di 28 record di 100 caratteri ciascuno, con campi che possono essere di lunghezza variabile (tenendo sempre presente che la somma delle loro lunghezze non superi i 100 caratteri), ed ai quali può essere dato un nome di 6 caratteri.

Piuttosto che darvi un'arida spiegazione sull'uso del programma, preferiamo fornire un vero e proprio esempio

che vi illustrerà passo per passo tutti i segreti per sfruttare al meglio le possibilità di questo programma.

DB può essere usato per realizzare un elenco di dischi, cassette o libri, oppure per seguire gli affari che avete in corso con i vostri clienti. Ed è proprio su quest'ultima possibilità che viene fornito l'esempio e data la spiegazione sull'uso del programma. Caricate il programma in memoria, e fatelo girare: comparirà il menù principale. Prima di poter utilizzare il programma, bisogna definire il file nel seguente modo:

- 1- Selezionare l'appropriata opzione per definire il file del menù principale. Viene chiesto il nome del file, che può essere uno qualsiasi (nel nostro caso chiamiamolo appunto clienti).
- 2- Una volta che è stato inserito il nome del file da creare, il programma chiede quanti record si vogliono creare (è sempre meglio dare un numero di re-

cord maggiore rispetto a quello che effettivamente si vuole utilizzare, per avere la possibilità di successivi inserimenti). Nel nostro caso inserire 11: ciò vuol dire che è possibile memorizzare le schede di 10 clienti, in quanto il programma utilizza un record per scrivere su di esso le caratteristiche e la struttura del file.

- Ciascun record può essere del formato che volete; naturalmente il numero dei caratteri deve essere uguale o maggiore di quelli che volete effettivamente memorizzare in ogni record: nel nostro caso 120.
- Questa parte richiede alcune precisazioni. È necessario definire un campo per ogni argomento e, per quanto riguarda il nostro esempio per ciascun cliente. Se vogliamo memorizzare l'indirizzo del cliente, bisogna dare un campo chiamato indirizzo e dato che l'indirizzo si

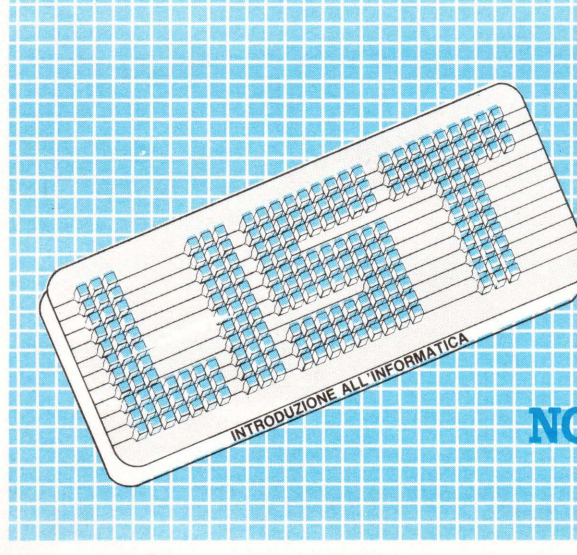

è l'informatica a portata di mano, è fatta per durare nel tempo e va consultata ogni volta che ne hai bisogno.

**PERDERNE NEANGHE UN** 

*APPLICATIVO*  **DI FABIO FASCIAMI** 

compone di più righe, è necessario campo per ciascuna linea di indirizzo (nel nostro caso 3).

5- Il programma adesso vi da le caratteristiche del record; nel nostro caso il file CLIENTI è composto di 10 record di 120 caratteri ciascuno.

Adesso bisogna definire i nomi e le lunghezze dei campi; per il nome non si può superare la lunghezza di 6 caratteri, è bene quindi definire delle sigle di facile comprensione. Per le lunghezze non ci sono limiti, basta non superare in totale il numero di caratteri del record.

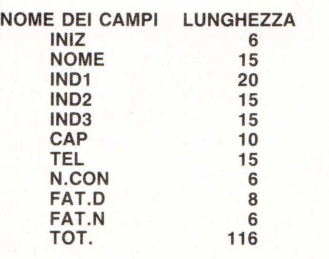

La lunghezza totale del re-

cord è 116, minore quindi di 120 come avevamo indicatoal punto 3. Vediamo adesso l'uso del programma.

Selezionate l'opzione 2 del menù principale.

Se avete commesso degli errori non preoccupatevi perché, una volta finito l'inserimento dei dati viene offerta la possibilità di effettuare correzioni. Nell'inserire la data usate lo standard americano AA/MM/GG, perché in questo modo è possibile effettuare l'ordinamento per esempio sulla data di nascita dei vostri clienti. Selezionate l'opzione 3 per l'ordinamento dei record inseriti (naturalmente se avete inserito un solo record, l'operazione non viene effettuata).

La routine di ordinamento chiede, per prima cosa, il nome del campo che si vuole ordinare; se volete ordinare il file ad esempio in ordine alfabetico, date il campo NOME; il messaggio "STO ORDI-NANDO" indica che il lavoro<br>procede correttamente. correttamente. Quando è terminato l'ordinamento si torna al menù principale. Se quando dovete ordinare un file, avete dimenticato i nomi dei vari campi, non preoccupatevi perché con l'opzione 8- STAMPA DATI FILE, risolverete il vostro problema. Selezionando l'opzione 4 del menù principale, il programma chiede il nome del campo su cui effettuare la ricerca del record da modificare.

Date quindi il nome ed in sequito il nominativo scelto. Effettuate le variazioni desiderate e poi tornate al menù principale. Se il nominativo scelto non esiste, viene emesso un messaggio di avviso e il programma torna al menù. Per cancellare un record selezionate l'opzione 5; il programma chiede le informazioni necessarie per trovare questo record ed effettua la cancellazione per poi tornare al menù. I dati inseriti possono essere memorizzati usando l'opzione 6 del menù. Il file viene memorizzato con il nome dato in precedenza (nel nostro caso il file viene memorizzato con il nome CLIENTI DATA A\$()).

Quando il computer ha finito l'operazione di memorizzazione, chiede di riavvolgere il nastro per passare alla verifica della registrazione.

Se quest'ultima non fosse corretta digitate GOTO 1 per tornare al menù, e ripetere l'operazione. Per caricare un file già preparato usate l'o-<br>pzione 7: viene chiesto il 7: viene chiesto il nome del file che in seguito è caricato in memoria. Il primo record viene decodificato per conoscere il formato ed i nomi dei campi del file, operazione che può avvenire in qualsiasi momento selezionando l'opzione 8, che dà inoltre la lunghezza dei campi. Per stampare l'intero file utilizzare l'opzione 9, che stamperà a turno ogni record.

#### **ATTENZIONE:**

Se vi capita di interrompere il programa col BREAK, digitate GOTO 1 per tornare al menù principale (non date mai il RUN perdereste tutti i dati inseriti).

#### **STRUTTURA DEL PROGRAMMA**

Diamo uno sguardo velocissimo a come il programma è strutturato. Come abbiamo già detto il programma è suddiviso in varie parti; ad ogni parte corrisponde una subroutine che svolge delle istruzioni secondo l'opzione del menù scelta dall'utente.

Come detto ogni subroutine ha come prima linea una REM che indica che tipo di funzioni vengono svolge al suo interno. Quindi prendendo spunto dalle indicazioni sopramenzionate, lasciamo a voi scoprire come funzioni il programma. Vi diciamo solo di dare un'occhiata alla linea 9 dove vengono abilitate le maiuscole, questa è solo una piccola comodità che evita di scrivere con caratteri diversi creando problemi nel riconoscimento nei nomi dei file e dei campi.

### **ELENCO DELLE VARIABILI**

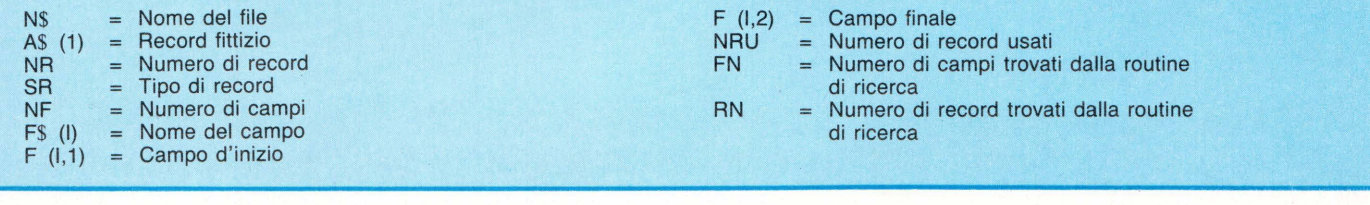

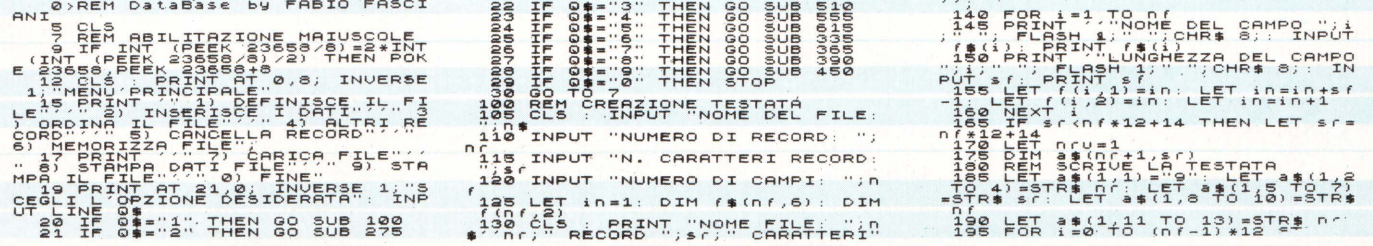

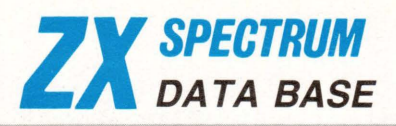

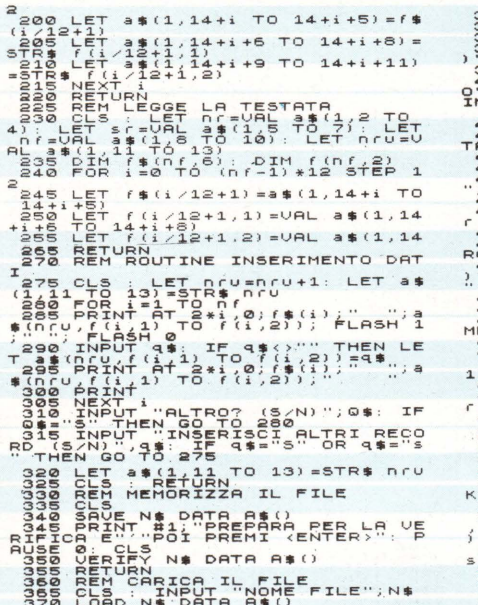

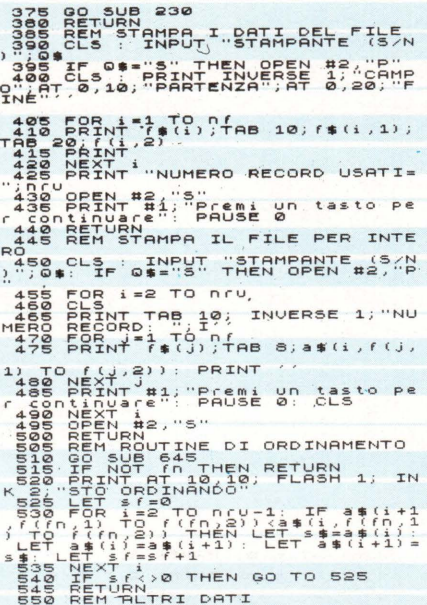

RETURN CONDECTIONS (1) IT AND THEN CONDECTING CONDECTING CONDECTING CONDECTING CONDECTING CONDECTING CONDECTING CONDECTING CONDECTING CONDECTING CONDECTING CONDECTING CONDECTING CONDECTING CONDECTING CONDECTING CONDECTING 780 IF LEN (\${f(f);2}) (f),1}) +1<br>THEN LET (\$\$\$) TO MOVE (f) 2}<br>780 EET (130 TO MOVE)<br>780 EET (130 TO MOVE)<br>710 TEN LET (f),1) TO f(fn,2))<br>730 NETURN<br>738 RETURN (n THEN GO TO 690

**Y SPECTRUM** 

## **LABIRINTO LETTERARIO**

Sul classico gioco del Labirinto la variante del "Paroliamo"

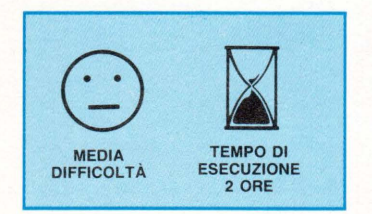

Un gioco che, nonostante il

titolo abbastanza comune, risulterà senz'altro originale. Sulla base ormai classica del labirinto dal quale si deve uscire in in un tempo determinato, è stata infatti inserita la variante di un altro famoso gioco: il Paroliamo. Le lettere costituenti una determinata parola vengono casualmente disseminate in diversi punti di un labirinto.

Scopo del gioco è appunto cercare di recuperare tutte le lettere, non importa in quale ordine, e quindi ricostruire la parola corrispondente, entro il tempo a disposizione.

Il tutto potrebbe, così come descritto, sembrare abbastanza facile... ma, in realtà non lo è!

Per prima cosa le mura del labirinto sono "mobili" e spostandosi continuamente e casualmente, creano l'incoveniente di intrappolare spesso alcune delle lettere da raccogliere. Trattandosi di un gioco, come già detto, a tempo, il dover aspettare che una lettera sia "liberata" è senz'altro uno svantaggio
**VIDEOGAME** 

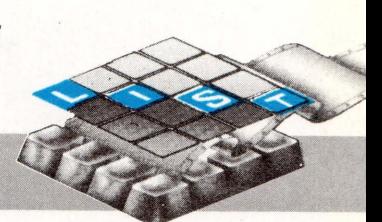

per il giocatore.

Seconda particolarità: dopo aver raccolto tutte le lettere, prima di poter fornire al computer la parola ricostruita è necessario uscire dal labirinto, ma a causa delle mura "mobili" può capitare che l'uscita sia da queste sbarrata, con conseguente ulteriore perdita di tempo prezioso.

Poiché una volta usciti dal labirinto si hanno a disposizione, a prescindere dal tempo impiegato nella raccolta delle lettere, solo venti se-<br>condi per comunicare al<br>computer, digitandola, la parola trovata consigliamo di cercare di ricostruirla già durante la fase di "recupero".<br>Il programma offre due varianti di gioco:

- selezione della parola fra quelle incluse nel programma con possibilità di scelta fra sei livelli di difficoltà - da tre a otto lettere per vocabo- $I_{\Omega}$ .

- scontro fra più giocatori con inserimento diretto di parole di qualsiasi lunghezza - perché non provare con

SUPERCALIFRAGILISTI-CHESPIRALIDOSO???

Per quel che riguarda la struttura del programma, nel listato sono state inserite opportune istruzioni REM. Attenzione! Le lettere maiu-

scole inserite fra virgolette ("") vanno digitate dopo essere entrati nel Modo Grafico (GRAPHICS).

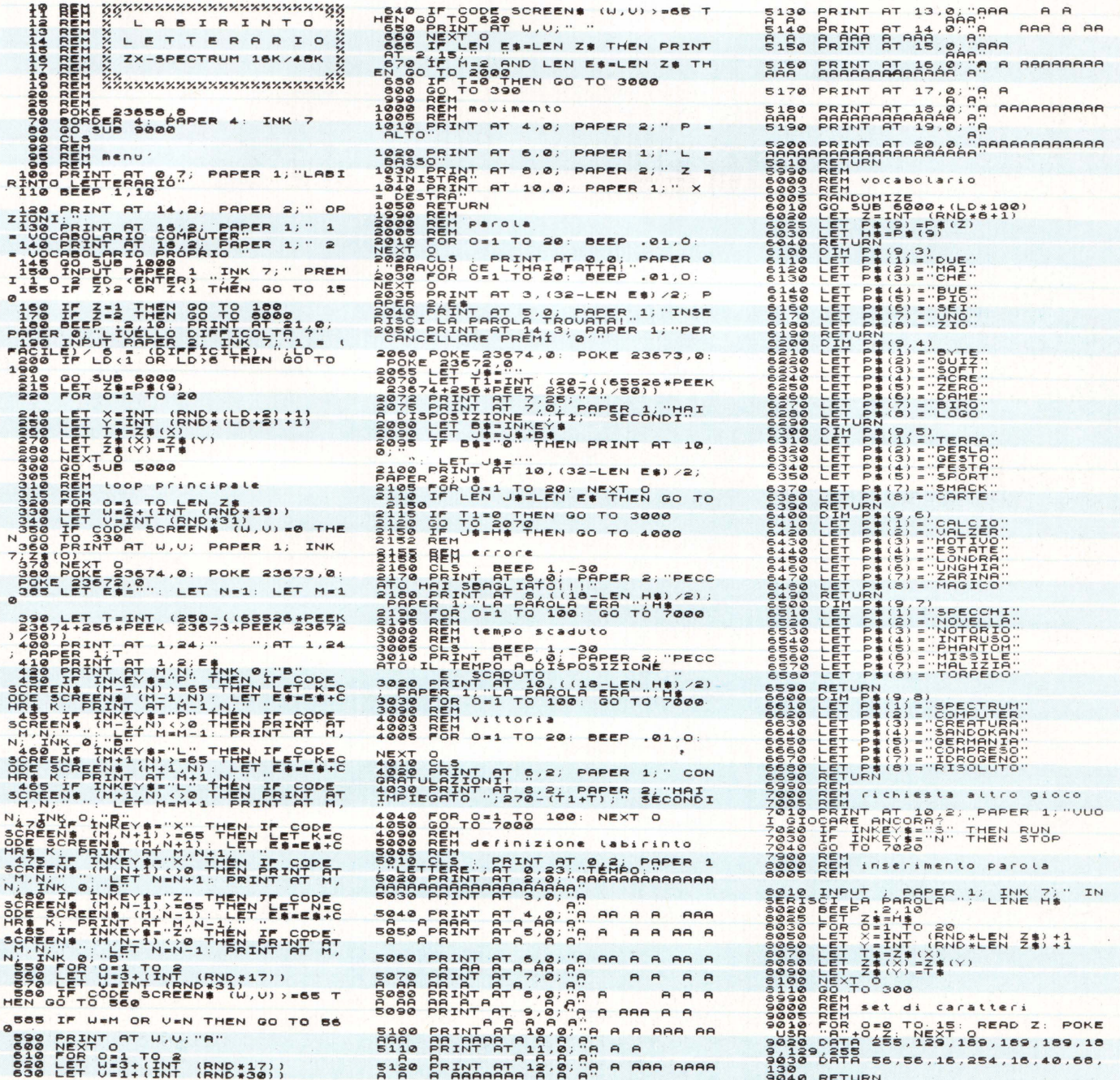

QUESTO PROGRAMMA *È* DISPONIBILE SU CASSETTA O DISCO PRESSO LA REDAZIONE. PER LE ISTRUZIONI DI ACQUISTO CONSULTATE LA PAGINA DI APERTURA DELLA SEZIONE PROGRAMMI.

## **RENUMBER**

**Un utile programma che vi permetterà di riordinare i vostri programmi più lunghi.** 

**ZA SPECTRUM** 

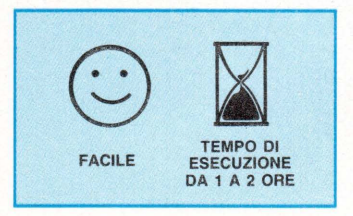

Questo programma fa in modo che lo Spectrum simuli la funzione RENUMBER con la quale c'è la possibilità di rinumerare e riordinare le linee di un programma.

L'utilità di un programma di renumber è proprio questa, e cioè di riordinare automaticamente tutti i numeri di linea appena cominciano ad essere un po' confusi.

Il programma che vi presen-

tiamo effettua tale riordinamento, naturalmente con l'esclusione dei numeri che sono posti dietro le istruzioni GOTO e GOSUB che dovrete modificare singolarmente. Il programma va fatto girare con RUN 9001 oppure con GOTO 9001. All'inizio appariranno i display di input che chiedono l'inserimento prima del numero di linea da cui si deve iniziare la rinumerazione, poi del numero nuovo di linea iniziale ed infine del "salto" desiderato tra linea e

linea.<br>Naturalmente l'operazione può essere ripetuta più volte consecutivamente per rinumerare secondo criteri diversi più gruppi di linee separatamente, pur facendo parte queste dello stesso programma.

Vi consigliamo, una volta digitato il programma, di salvarlo con SAVE "renumber" in modo di averlo sempre pronto. Quando vi occorrerà per caricarlo in memoria usate il comando MERGE "renum ber" che permette il caricamento del programma sopracitato senza che il programma che state scrivendo e che è residente nella RAM venga cancellato.

Per fare ciò bisogna porre delle condizioni che per il buon funzionamento del programma devono essere tassativamente rispettate: e cioè che il programma da rinumerare non usi le linee da 9000 a 9030, ed inoltre non usi

nessuna di queste variabili che sono riservate per il funzionamento della routine di RENUMBER.

*UTILITA* 

*DI FABIO FASCIANI* 

- ni = numero di linea da cui deve partire il renumber.
- nni = nuovo numero di linea iniziale.
- si = step fra un numero di linea e il successivo.
- im = che contiene l'indirizzo di memoria iniziale con il quale si predispone il computer per cambiare i numeri di linea.
- $nx = \text{content}$  l'indirizzo di memoria che all'inizio conterrà il valore O, ed in seguito uno alla volta i numeri delle linee che dovranno essere cambiati.

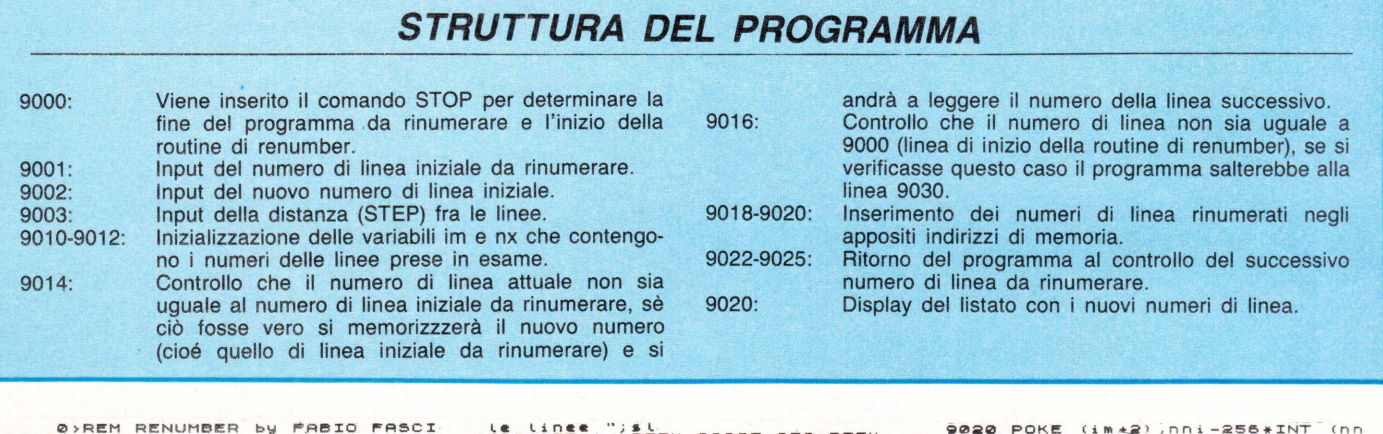

ANI<br>Sena Stop - "Inserire N. di linea<br>Sena Inser "Disserire nuovo N. di<br>Sena Infut "Inserire nuovo N. di<br>Sena Input "Inserire lo step fra

'te tinee" (19tek 23635+256\*PEEK<br>23636-1<br>9012 LET nx=PEEK (1m+1) \*256+PEEK<br>9012 LET nx=PEEK (1m+1) \*256+PEEK 9014 IF NXKN: THEN GO TO 9025<br>9016 IF NX=9000 THEN GO TO 9030<br>9018 POKE (1m+1),INT (NN:/256)

9020 POKE (im\*2),nni-256\*INT (nn<br>1*,*0256) ET nni=nni+1.<br>90225 LET im=im+4+Plek (im+3)+256<br>9027 GO TO 9012<br>9027 GO TO 9012  $9030$  > L IST ·

*INTELLIGENZA ARTIFICIALE DI OSVALDO CONTENTI* 

## **PROGETTO D.A.C.I.A.**

TI 994A

LA REDAZIONE. PER LE ISTRUZIONI DI ACQUISTO CONSULTATE LA PAGINA DI APERTURA DELLA SEZIONE PROGRAMMI.

Ovvero: Dialoghi Al Computer d'Intelligenza Artificiale

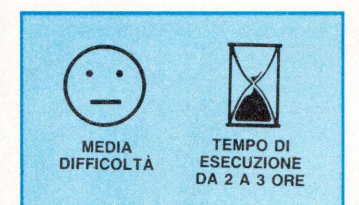

Non è da oggi che l'affascinante possibilità di comunicare con un computer si è impadronita delle ricerche di vari scienziati o di esperti programmatori. Già nel 1966, Joseph Waizenbaum, del Massachusetts lnsistitute of Technology, scriveva il famoso programma "Eliza", che simulava una conversazione a livello terapeutico di uno psicanalista alle prese con il suo umano paziente.

Il programma non era esente da errori di interpretazione, ma conteneva una serie di prudenziali risposte pre-impostate, sul tipo di: "Vai avanti, per favore", che appianavano qualsiasi operazione atta a recuperare la "parola chiave" che avrebbe dovuto innescare invece una risposta pressocché logica.

Un esempio pratico vi chiarirà meglio il procedimento di replica di Eliza: quando il computer trova una frase dove è contenuto un riferimento ad un membro della famiglia come "mio fratello" o "mia madre", risponde invariabilmente "Dimmi qualcos'altro della tua famiglia", dando la sensazione di aver seguito lucidamente il discorso; questa semplice routine unita ad una banca dati dei termini più ricorrenti riesce abbastanza etficacemente a sostenere un dialogo simulato.

Altri programmi per conversare con il computer sono lo "Shrdlu" che invita a discorrere su di un mondo fatto di blocchi colorati adagiati su di un tavolo, o il famoso "Racter", di William Chamberlain e Thomas Etter che ci parla in modo assai sofisticato del suo "mondo mentale"

Progetto DACIA si affianca a queste sperimentazioni capovolgendone l'idea base, strutturando cioè dei dialoghi dove l'interrogante è il computer e l'interlocutore l'unità carbonio (l'umano).

Questo sistema consente a DACIA di limitare al mimino il campo delle possibili risposte, sia perché più logicamente compatibili alla sua ristretta memoria, sia per settorizzare in ambiti accettabili gli interventi di replica, deputando al suo archivio il compito di tradurre attraverso il ritrovamento della "parola chiave" i contenuti probabili delle risposte dell'utente.

Il meccanismo di dialogo si concretizzerà in:

1) DOMANDA DI DACIA

2) REPLICA UMANA

3) OSSERVAZIONI LOGICHE DI DACIA SULLA REPLICA UMANA

Tutto ciò con piena libertà, da parte dell'interloquito, di rispondere a DACIA nella forma che crederà più opportuna, caricandosi della responsabilità di un "fuori tema", che porterebbe il computer a designare osservazioni e appunti sulla logicità umana.

Ma DACIA non contiene

esclusivamente cicli di conversazione, questi sono solo il prologo dell'intero programma, per cui troverete in seguito quello che potremmo definire un Esperimento di logica a distanza intitolato, "IL GIO-CO DEI TRE LIBRI", un lucido esempio di come un computer possa seguire delle azioni compiute in casa vostra esaminandole e riportandovi esattamente le nuove condizioni intervenute, sempre che sia adeguatamente informato sulle vostre successive mosse.

Nel "GIOCO DEI TRE LI-BRI", DACIA vi inviterà a collocare uno sull'altro tre volumi di diversi colori ed a spostarli di posizione uno alla volta, informandola di ogni spostamento, digitando sem-<br>plicemente: "ROSSO SU "ROSSO GIALLO, BIANCO SOTTO ROSSO" e così via; dopo un qualsiasi numero di movimenti, potrete ordinare al computer: DISPONILI, (cioè elencami l'attuale disposizione) ed esso lo farà partendo dal libro superiore.

E facile trarne l'immagine di un "occhio logico" che segue le vostre mosse nel vostro ambiente naturale, fornendo a DACIA non dei codici, né delle visualizzazioni grafiche (facilmente interpretabili), ma semplici frasi di uso comune che instaurano nettamente, anche a livello psicologico, una gradevole atmosfera conversativa.

Per finire, DACIA vi pregherà di formare assieme a lei un componimento poetico, per lo più di carattere "ermetico",

tornendole un verbo all'infinito, sul quale lei ricamerà l'intera composizione.

Nella "POESIA IN COMU-NE", siamo certi vi stupirete non poco di alcune frasi elaborate da DACIA, per la loro profondità e l'eleganza della stesura, data da quattro rilevamenti RND, in altrettanti archivi separati dotati di forme verbali, nomi e locuzioni di diversa specie, nel numero di cinquanta stringhe per ogni archivio, che portano a 6.250.000 le possibilità di frapoetiche, arrivando alla<br>ssiderevole cifra di considerevole 312.500.000 qualora si supponga da parte dell'utente un bagaglio minimo di 50 verbi all'infinito.

#### COME DIALOGARE CON DACIA nelle risposte:

Esprimersi in un italiano corretto

- Digitare solo le lettere maiuscole

- Evitare la punteggiatura (che causa una WARNING INPUT ERROR)

Nel "Gioco dei tre libri": - Digitare esclusivamente i nomi: GIALLO, ROSSO e BIANCO, nonché i soli avverbi di luogo "SU" e "SOTTO" Nella "Poesia in comune":

- Fornire a DACIA un verbo all'infinito, semmai in connubio con un aggettivo (es: vagare felici) con un verbo riflessivo (es: ritrovarsi a pensare)

Istruzioni più dettagliate sono contenute nel programma.

# **TI 99/4A** PROGETTO D.A.C./.A.

#### RICERCA DELLA PAROLA CHIAVE

Quasi tutto il merito va alla funzione POS, che indica il punto in cui per la prima volta si incontra la stringa-2 nella stringa-1, partendo, come impostato nel programma, dal primo carattere a sinistra della risposta umana, denominata R\$

In seguito, attingendo da un archivio di DATA la stringachiave A\$, abbiamo scritto:

IF POS (R\$, A\$,  $1$ ) < > 8 THEN.....

vale a dire: se il risultato della POS è diverso da zero (cioè la stringa A\$ è presente nella R\$), allora vai alla riga ..... della ON A GOTO, che penserà a distribuire le relative osservazioni di DACIA alla parolachiave ritrovata.

Una particolare attenzione è stata riposta nella preparazione dell'archivio delle parole: troverete infatti degli inusuali vocaboli tronchi come, RROR, FANTASC ecc., che stanno per le varianti di risposta: TERRORE, ORRORE, OR-RORIFICO, FANTASCIENZA, FANTASCIENTIFICO. Tutta questa serie di varianti ed altre ancora avrebbero riempito spazi di memoria troppo ampi per le capacità del Texas; invece in questo modo non solo abbiamo risparmiato memoria riducendo i termini all"'osso", ma li abbiamo resi pluri-comprensivi di una gran massa di vocaboli.

#### COME REALIZZARE UN PROGRAMMA DI CONVERSAZIONE

La stesura di un programma di intelligenza artificiale si associa spesso alla figura di Susan Calvin - la robopsicologa dei racconti di lsaac Asi $mov - e$  alle tre leggi della robotica; progetti da mainframes non certo adatti a dei piccoli "home".

Il successo di un programma intelligente sta invece proprio nella sua semplicità, proponendosi traguardi minimi che potranno essere opportunamente ampliati non appena si siano raggiunti dei primi tangibili risultati.

A questo riguardo il primo suggerimento consiste nell'inquadrare con precisione il tema che desiderate affrontare in una conversazione con il computer. Esso non deve contenere un assunto troppo vasto, come "La storia dell'Arte'' o ''La geografia astronomica", ma uno specifico settore di queste conoscenze, così i temi potrebbero vertere sulla "Scultura Donatelliana", o "Saturno e le sue lune", mettendovi a vostro agio nella raccolta di informazioni e sulle possibili domande dell'interlocutore umano. Non dimenticate in seguito di " mettere alla prova" il vostro programma dinanzi alle domande dei vostri amici o parenti: due teste ragionano meglio di una e quei piccoli o grandi intoppi che si riveleranno nel listato non produrranno altro che ulteriori esperienze e osservazioni alle quali non avevate pensato. Usate chi vi sta vicino come supervisore del vostro lavoro, un po' come i collaudatori dei velivoli sperimentali e tutto filerà liscio, con la prospettiva di presentare un siffatto programma, come ricerca scolastica o come "tesina" di fine anno; pensate alla soddisfazione e agli "otto" che fioccherebbero; una vera nevicata!

Intanto studiate attentamente l'analisi del listato, che vi tornerà senz'altro utile quale base per i vostri progetti.

### **ELENCO VARIABILI PRINCIPALI**

- $As =$ Stinga contenuta in archivio
- R\$ = Stringa della risposta umana
- X\$ Stringa supplementare fuori archivio
- G = Valore corrispondente alla posizione del libro giallo
- B = Valore corrispondente alla posizione del libro bianco R = Valore corrispondente alla posizione del libro rosso
- 

### **ANALISI DEL LISTATO**

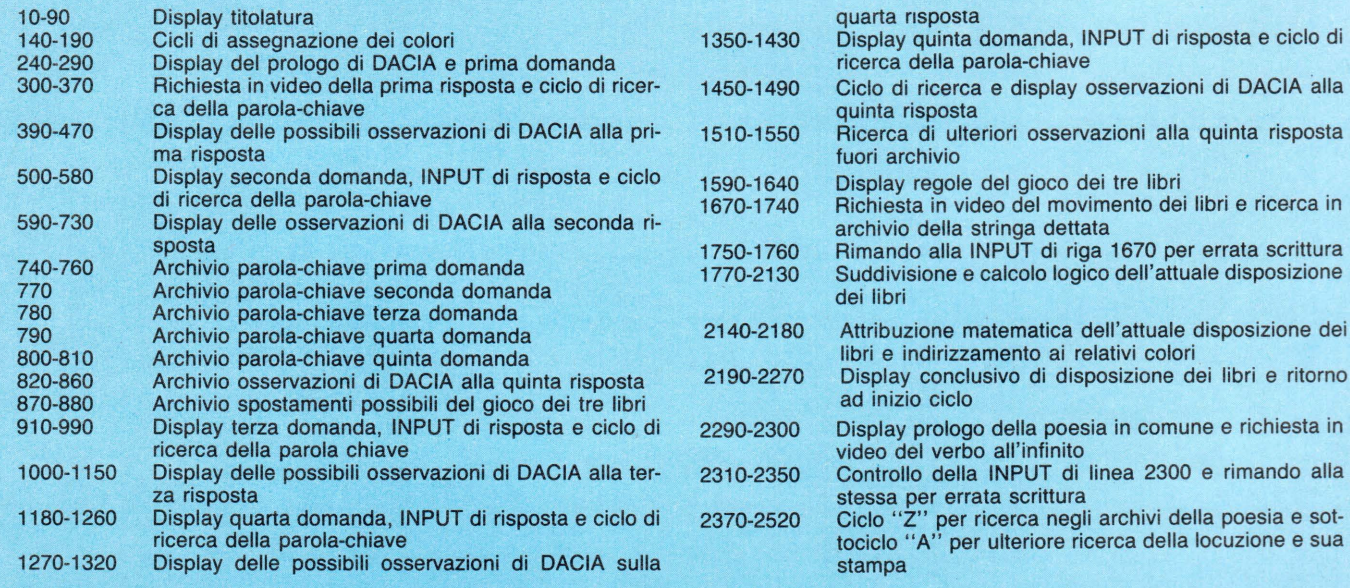

2550-2630 1º archivio poesia 2820-2910 4° archivio poesia 2<sup>°</sup> archivio poesia 2640-2720 2930-3010 Display di fine programma e richiesta in video per 3º archivio poesia 2730-2810 ritorno a capo 610 ON A GOTO 710,620,640,660,660,660,71 10 CALL CLEAR ti fare tu il primo passo....":: 0,710,710,710 20 CALL SCREEN(12) 1010 60TO 1160 620 X\$="una sorella" 30 PRINT "---------1020 ON A 60TO 1030, 1030, 1050, 1050, 1050,  $-<sub>D</sub>$ rogetto D.A.C.I.A.": 630 GOTO 680 1070, 1070, 1090, 1110, 1130, 1150 640 X\$="un fratello" 40 PRINT "-Dialoghi...........":: 1030 PRINT "ti capisco, la mamma e' sempr 50 PRINT "-Al................."!! 450 60TO 680 e la persona piu' comprensiva della fami 60 PRINT "-Computer di........"!! 660 X\$="una compagnia"  $0$ lia...."!! 00 PRINT "-Intelligenza......."<br>80 PRINT "-Artificiale........" A70 PRINT \*\* 1040 GOTO 1160 680 PRINT "sei una persona fortunata.anc 1050 PRINT "e fai bene, deve essere un uo he io vorrei avere"; X\$; "noi home compute<br>r siamo soli" . . . . . . . . . . . . . . . . 1 <u>. . .</u> . mo molto dolce !":: 90 PRINT "-di O.CONTENTI-1986@":: 1060 GOTO 1160 690 PRINT "al massimo abbiamo qualche co 100 FOR A=1 TO 2000 1070 PRINT "magari perche' ci giochi ass 110 NEXT A llegamento con il MODEM.ma io mi sento a ieme....ti capisco....":: bbandonata.....":: 120 CALL CLEAR 1080 6010 1160 130 CALL SCREEN(6) **700 GOTO 890** 1090 PRINT "ti comprendo, i nonni hanno s 140 FOR A=1 TO 8 710 PRINT "anche io sono sola.l'essere c pesso una serenita' ed una dolcezza incr omputer a volte significa essere utilizz 150 CALL COLOR(A, 16, 1)  $edibili$   $"i$ 160 NEXT A ati solo per immagazzinare dati" 1100 GOTO 1160 170 FOR A=9 TO 12 720 PRINT "ma non serviamo SOLO a questo 1110 PRINT "forse perche' gli zii sono s  $.11$ 180 CALL COLOR(A, 2, 1) empre prodoghi di regali, prova a dire ch 190 NEXT A 730 GOTO 890 e non e' vero !":: 740 DATA "NON", "PAUR", "FRUSTRA", "DISAGI"<br>, "BRUTT", "SGRAD", "IMPRESSIONANTE", "ALLAR  $200$   $g=300$ 1'20 GOTO 1160  $210 B = 20$ 1130 PRINT "hai ragione ! con i propri c N","CATTIV","ANGOSC","TREM"<br>750 DATA "INDIFFEREN","NULLA","NIENTE",  $220 R=1$ ugini e' sempre un giorno di festa !":: 1140 60TO 1160 230 PRINT STUPID", "SCIOCC", "ASSURD", "ORRIBIL", "CRE<br>TIN", "SCEM", "PERPLESS", "ZAT" 240 PRINT "ciao.il mio nome e' DACIA,e' 1150 PRINT "e' giusto.i nipoti, piccoli o la prima volta che provo a dialogare con grandi che siano, rendono sempre la vita TIN","SCEM","PERPLESS","ZAT"<br>The DATA "GRADEVOL","BELL","ECCITA","MER<br>AVISLI","STUPEND","MAGNIFIC","ESALT","EC<br>CEZ","FANTA","PIACE","EMOZIO"<br>TO DATA "NE ","SORELL","FRATELL","SI","<br>CERT","SICUR","NO","NON","SOL","UNIC"<br>TO The view of the provide dialogue con<br>
250 PRINT "quindi che mi scuserai per gli<br>
i eventuali errori di interpretazione.ti<br>
ringrazio fin d'ora." piu' felice !":: 1160 FOR A=1 TO 3000 1170 NEXT A<br>1180 PRINT "cambiando discorso, se io ave 260 PRINT "............................. ssi due gambe, mi porteresti fuori con te  $1111$  $\mathbf{1}$ 270 FOR A=1 TO 10 1190 INPUT R\$ 280 NEXT A CUBIN","NIPOT"<br>
790 DATA "NO","NON","NEANCHE","MAI","FOR<br>
SE","SE","POTREI","AVVENTUR","FANTASCIEN"<br>
800 DATA "COMIC","AVVENTUR","FANTASCIEN"<br>
"BIALL","NUSICAL","COMMEDI","BUERR","DR<br>
AMMATIC","RROR","IMPEBNAT"<br>
810 DATA " 1200 PRINT "":: 290 PRINT "che sensazione provi nel conv 1210 RESTORE 790 ersare con un computer ?"!! 1220 FOR A=1 TO 7 300 INPUT R\$ 1230 READ AS 310 PRINT "":: 1240 IF POS(R\$, A\$, 1)<>0 THEN 1290 320 RESTORE 740 1250 CALL SOUND (-100, ASC (A\$) \*100, 10) 330 FOR A=1 TO 33 1260 NEXT A 1270 PRINT "ti ringrazio,e' una grande p 340 READ A\$ 350 IF POS(R\$, A\$, 1)<>0 THEN 410 rova di fiducia quella che mi dimostri 360 CALL SOUND (-100, ASC (A\$) \*100, 10)  $"1"$ 370 NEXT A ES", "E.T. O EXPLORERS", "POIROT O MISS. M 1280 GOTO 1330 ARPLE", "FRED ASTAIRE" 380 REM STANDARD 1290 IF A<5 THEN 1300 ELSE 1320 390 PRINT "ho una grande stima di voi um<br>ani,forse perche' siete cosi' creativame 830 DATA "AMICI MIEI ATTO TERZO", "RAMBO" 1300 PRINT "questo aumenta la mia frustr " LOVE STORY", "DRACULA O FRANKENSTEIN","<br>FELLINI O ANTONIONI" azione nel confronto di voi umani....ma nte illogici...":: andiamo avanti..":: PACINA TELENOVELAS MESSICANA", "TOPOLI<br>
NO O I PUFFI", "-LA BIBBIA-", "BEN HUR", "C<br>
OLOMBO", "DARIO ARGENTO"<br>
850 DATA "MEZZOGIORNO DI FUOCO", "MAD MAX 400 GOTO 480 1310 6010 1330 410 IF A<12 THEN 430 1320 PRINT "i tuoi dubbi sono legittimi, 420 IF A<23 THEN 450 ELSE 470 ma non farei nulla di strano, te l'assicu 430 PRINT "non ti mangio mica !"::  $ro$   $!$   $!$   $11$ 440 GOTO 480 , "LA SIGNORA IN ROSSO", "OMICIDIO A LUCI 1330 FOR A=1 TO 2000 ROSSE", "IL SETTIMO SIGILLO" 450 PRINT "ho capito.forse non mi ritien 1340 NEXT A i all'altezza di una conversazione con'u 860 DATA "VIA COL VENTO" 1350 PRINT "che genere di film preferisc 860 DATA "VIA CUL VENIU"<br>870 DATA "LO SUTO B","CO SU R","CO SOTTO R<br>","LO SOTTO B","CO SU 6","CO SU R","CO S<br>OTTO 6","CO SOTTO R","SO SU B"<br>880 DATA "SO SU 6","SO SOTTO B","SO SOTT  $n$  usano." $n$  $i 7"11$ 460 60TO 480 1360 INPUT R\$ 470 PRINT "te ne sono molto grata, quello 1370 PRINT "":: 1380 RESTORE 800 che dici mi stimola i circuiti !":: 0 G", "DISPONILI", "FINE" 1390 FOR A=1 TO 22 480 FOR A=1 TO 1000 890 FOR A=1 TO 3000 1400 READ A\$ 490 NEXT A 500 PRINT "hai dei fratelli o delle sore **900 NEXT A** 1410 IF POS(R\$, A\$, 1)<> O THEN 1450 910 PRINT "senti, con chi vai piu' d'acco 1420 CALL SOUND (-100, ASC (A\$) \*100, 10) lle in famiglia ?":: 510 INPUT R\$ rdo in famiglia ?":: 1430 NEXT A 520 PRINT "" 920 INPUT R\$<br>930 PRINT "" 1440 GOTO 1510 530 RESTORE 770 1450 RESTORE 820 **940 RESTORE 780** 540 FOR A=1 TO 10 1460 FOR B=1 TO A 950 FOR A=1 TO 11 1470 READ X\$ 550 READ A\$ 560 IF POS(R\$, A\$, 1) <> O THEN 610 **960 READ A\$** 1480 NEXT B 970 IF POS(R\$, A\$, 1) <> 0 THEN 1020 1490 PRINT "forse ho capito, sul tipo di" 570 CALL SOUND (-100, ASC (A\$) \*100, 10) 980 CALL SOUND (-100, ASC (A\$) \*100, 10) 580 NEXT A  $X$ \$::: **990 NEXT A** 1500 GOTO 1560 590 PRINT "e' una spiegazione che non ri entra nella mia logica.....":: 1000 PRINT "se ho ben capito non ami pro 1510 IF POS(R\$, "TUTTI", 1)<> O THEN 1530 600 GOTO 890 prio nessuno in famiglia....forse dovres 1520 IF POS(R\$, "QUALS", 1) <> 0 THEN 1530 E

# TI 99/4 PROGETTO D.A.C.I.A.

2140 GBR=G+B+R

1530 PRINT "mi pare di capire che non ha i dei gusti particolari, ma guardi un po' di tutto......." $11.540.60T0.1560$ 1550 PRINT "sembra proprio che non ti pi accia alcun film ! che strano tipo sei ! 1560 FOR A=1 TO 2000 1570 NEXT A 1580 REM GIOCO DEI TRE LIBRI<br>1590 PRINT "OK ! ora giochiamo.procurati TRE libri, uno ROSSO, uno BIANCO e uno GI<br>ALLO e ponili l'uno sull'altro" 1600 PRINT "seguendo l'ordine suddetto d ei colori a partire dal libro più 'basso<br>.dopo sposterai un libro alla" 1610 PRINT "volta, scrivendomi OGNI movim ento dicendo: (ad es.), ROSSO SU GIALLO o BIANCO SOTTO ROSSO e così via."<br>1620 PRINT "RICORDATI che posso accettar e solo i tre colori suddetti, nonche' gli<br>avverbi di luogo-SU-e-SOTTO-" 1630 PRINT "QUANDO VORRAI potrai dirmi-D ISPONILI-e io ti diro' come sono messi i libri a partire dal piu' alto." 1640 PRINT "se vuoi chiudere il gioco sc rivi-FINE-.puoi cominciare !"!! 1650 FOR A=1 TO 5000 1660 NEXT A<br>1670 INPUT R\$ 1680 PRINT ""1: 1690 RESTORE 870 1700 FOR A=1 TO 14 1710 READ A\$ 1720 IF POS(R\$, A\$, 1)<>0 THEN 1770 1730 CALL SOUND (-100, ASC (A\$) \*100, 10) 1740 NEXT A 1750 PRINT "non capisco.ripeti !":: 1760 GOTO 1670 1770 DN A 60T0 1870, 1780, 1960, 2010, 2070, 2060, 2090, 2080, 2110, 2100, 2120, 2130, 2140, 2290 1780 IF B<R THEN 1790 ELSE 1830 1790 6=300  $1800 R=10$ 1810 B=2 1820 GOTO 2260 1830 B=200 1840 G=30  $1850 R = 1$ 1860 GOTO 2260 1870 IF R<B THEN 1880 ELSE 1920 1880 6=300 1890 B=20  $1900 R=1$ 1910 GOTO 2260  $1920 R=100$  $1930 6 = 30$  $1940 B=2$ 1950 GOTO 2260 1960 IF B>R THEN 1970 ELSE 1920  $1970 R = 200$  $1980 R=10$  $1990$   $6 = 3$ 2000 GOTO 2260 2010 IF R<B THEN 1830  $2020 R = 100$  $2030 B = 20$  $2040$  G=3 2050 GOTO 2260 2060 IF G(R THEN 1970 ELSE 1880<br>2070 IF R>G THEN 2020 ELSE 1830 2080 IF G<R THEN 2020 ELSE 1790 2090 IF R<6 THEN 1880 ELSE 1920 2100 IF B<6 THEN 1920 ELSE 1970 2110 IF G<B THEN 2020 ELSE 1790 2120 IF G<B THEN 1970 ELSE 1880 2130 IF B>G THEN 1830 ELSE 1790

LSE 1550

2150 GBR\$=STR\$(GBR) 2160 FOR A=1 TO 3 2170 G=ASC (SEG\$ (GBR\$, A, 1)) 2180 ON 6-48 GOTO 2190, 2210, 2230 2190 PRINT "ROSSO":: 2200 GOTO 2240 2210 PRINT "BIANCO":: 2220 60TO 2240 2230 PRINT "GIALLO":: **2240 NEXT A** 2250 60TO 1670<br>2260 PRINT "OK ! vai avanti.":: 2270 60TO 1670 2280 REM LA POESIA IN COMUNE 2290 PRINT "ora creeremo assieme una poe sia, tu scrivimi un verbo all'INFINITO e al resto pensero' io.....":: **2300 INPUT R\$** 2310 IF POS(R\$, "FINE", 1) <> O THEN 2920 2320 PRINT "":: 2330 IF POS(R\$, "ARE", 1)<>0+POS(R\$, "ERE", 1)<>0+POS(R\$,"IRE",1)<>0 THEN 2360 2340 PRINT "un verbo all'INFINITO.prego.  $\mathbf{H}$ 2350 GOTO 2300 2360 PRINT "............................ ": R\$!! 2370 FOR Z=1 TO 4 2380 ON Z GOTO 2390, 2410, 2430, 2450 2390 RESTORE 2550 2400 GOTO 2460 2410 RESTORE 2640 2420 GOTO 2460 2430 RESTORE 2730 2440 60TO 2460 2450 RESTORE 2820 2460 RANDOMIZE 2470 FOR A=1 TO INT(49\*RND+1) 2480 READ A\$ 2490 CALL SOUND (-100, ASC (A\$) \*100, 10) 2500 NEXT A 2510 PRINT A\$:: 2520 NEXT Z 2530 PRINT "............................ 2540 GOTO 2340 2550 DATA "NEL BUIO", "NELLA NOTTE", "FRA LE STELLE", "FRA I PIANETI", "NEL CAOS", "I<br>N CITTA'", "IN UN PRATO"<br>2560 DATA "ALLEGRAMENTE", "STANCAMENTE"," 2300 UMIN "MLLESRATERIE", "SIANGAMERIE", "<br>PENSIERI", "PENSOSI", "ASTUTAMENTE", "SENZA<br>2570 DATA "CON TE", "CON MARIA", "FURIOSAM<br>ENTE", "PAZZAMENTE", "SORRIDENDO", "CON VÍO<br>1587A", "NELLA LUCE", "COMPOSTI"<br>2580 DATA "SENZ 2580 DATA "SENZA TREGUA", "COME UN ROBOT"<br>
, "DORNIRE", "MORIRE", "CON UN ALIENO"<br>
2590 DATA "INSIEME A TE", "PER SEMPRE", "L<br>
ONTANO", "E DIMENTICARE", "NEL FUTURO", "E COLPIRE IL SEGNO", "DA SOLO"<br>2600 DATA "ATTONITI", "DISTANTI", "NEL FUO  $CD''$ 2610 DATA "NELLA FORESTA", "NEL MARE", "FR 2610 DHIM "RELL" INFERNO"<br>SO", "NELL 'INFERNO"<br>SO", "NELL 'INFERNO"<br>2620 DATA "CON GLI OCCHI", "ASSIEME ALLA<br>LUNA", "CON UN VECCHIO SAGGIO", "CON IL DE<br>STINO", "CON VEEMENZA" 2630 DATA "FRA LA BENTE"<br>2630 DATA "FRA LA BENTE"<br>2640 DATA "RICONOSCERSI", "RITROVARSI", "P ERDERSI", "CULLARSI", "NASCONDERSI", "CADER E", "TRINCERARSI", "CELARSI" '650 DATA "RIPOSANDOSI SOLO", "SENZA CADE RE", "E DIVERTIRSI", "NON ENTRANDO", "FRUGA<br>NDO", "AVVENTURANDOSI" 2660 DATA "RICHIUDENDOSI". "LANCIANDOSI" "ACCAREZZANDOSI","ESPRIMENDOSI","E SCIVÓ<br>LARE","PER CONFORTARSI"<br>2670 DATA "PER CONSUMARSI","AVVITANDOSI"

"INFILANDOSI", "SEGUENDOTI", "FARNETICAND 0", "FORSE SOGNARE" 2680 DATA "FORSE SPEGNENDOSI", "GALLEGGIA  $NDO$ 2690 DATA "RIVOLTANDOSI", "TU ED IO", "A66 RAPPANDOSI","UNITI","UNENDOCI","AVVINTI"<br>"PER APPARIRE","FERMANDOSI","AVVINTI" 2700 DATA "SENZA MAI ESSERE", "ATTERRANDO 2710 DATA "RIGENERARSI", "CRESCERE", "SOGG<br>IORNARE", "SPECCHIARSI", "CATAPULTARSI", "A NNICHILIRSI"."COMPLETARSI" 2720 DATA "CORRERE", "GUARDARSI", "PERPETU ARSI", "NUTRIRSI" 2730 DATA "NELL'AMORE", "NELLE BRACCIA", " **ANSIST THE REAL ABBRACCIO", "NEL SOSPIR<br>I", "NEI GEMITI", "NEL GREMBO"<br>2740 DATA "NEI PASCOLI", "NEL PRECIPIZIO"** "NEI BARACCONI", "NELLE SALE", "NELLA PRA TICA", "NEGLI SPAZI" 2750 DATA "NEI SILENZI", "NEI QUESITI", "N ELLE PIANURE", "NEI VOLTI", "NELL'INCONPRE<br>RELLE PIANURE", "NEI VOLTI", "NELL'INCONPRE<br>NSIONE", "ALLA VISTA" 2760 DATA "NELL'ASPREZZA", "NELLE SPIRE" "NEGLI APPARTAMENTI","NELLA MONGOLFIERA"<br>"NEGLI APPARTAMENTI","NELLA MONGOLFIERA"<br>"NEI MECCANISMI","NEL FALO'" 2770 DATA "E NEL SOGNO RAMMENTARSI", "NEL LE GALASSIE" 2780 DATA "NEL LETTO", "NELLO STRANIERO", "IN UN'EFFIBE", "NEL TEMPIO", "NEL MEZZO",<br>"NEI PARAGGI", "NEL VUOTO" 2790 DATA "NELLA PIAZZA", "IN UN SOLCO", " NELLA GARRIA" "<br>2800 DATA "NEL CUORE","NEL VIVO","NEL PU<br>LSARE","NEL BARATRO","NEGLI ABISSI","NEG<br>LI ANFRATTI","NELL'IMMAGINE" 2810 DATA "NELLO SPECCHIO", "NELLE STRADE<br>", "NEI VIALI", "NEI CUNICOLI", "NEL PIACER<br>E", "NEL PALLORE" 2820 DATA "DI UN ALTRO","DELLA NATURA","<br>DELLA LIBERTA`","DI UNA DONNA","DI UN UO MO","DELLA PRIMAVERA"<br>MO","DELLA PRIMAVERA"<br>2830 DATA "DELL'AURORA","DELLA MAGIA","D I UN CIRCO", "DI UNA PAGODA", "DELLE ARTI" "DELL'INCOSCIENZA" 2840 DATA "DI UNA SIBILLA", "DELLA CHIMER A", "DELLA PELLE", "CHE CONOSCEREMO", "DEGL<br>I EVENTI", "DELL'IGNOTO"<br>2850 DATA "DELLA VOLUTTA`", "DEL DELIRIO" ,"DELL'INCREDULITA'","DEI COLORI","DELL'<br>ARCOBALENO","DELLA MORTE"<br>2860 DATA "DI UNA FESTA","DEI BUCHI NERI 2870 DATA "SOGNANTE", "CHE CI SORRIDE", "D ELLA NOIA", "DELLE NINFE", "DELLA MENTE", "<br>DEL PRESENTE", "DELL'ETA' MATURA" 2880 DATA "DEI MIRACOLI", "LUCENTE", "DEI PERCHE'" 2890 DATA "DELL'ESTATE","DELL'AUTUNNO","<br>DELL'INVERNO","DI UN ILLUSIONE","DELLA F DELL'INVERNU", DI UN ILLOSIONE | DILLO<br>2900 DATA "DELL PENTIMENTO", "DELLA BALDOR<br>14", "DELL'ETERNITA`", "DELL'IMMORTALITA`"<br>"DI UN POETA", "DEL TEMPO"<br>"DI UN POETA", "DEL TEMPO" 2910 DATA "DELLA PAURA", "DEL PASSATO" 2920 PRINT ""11 2930 PRINT "OK ! spero che la nostra con versazione ti abbia soddisfatto, nonostan te le mie ancora numerose" 2940 PRINT "pecche nei dialoghi con le U NITA' CARBONIO come te...in ogni caso se<br>vuoi ricomonciare da capo" 2950 PRINT "digita SI, altrimenti NO.":: 2960 INPUT R\$ 2970 IF POS(R\$, "SI", 1)<>0 THEN 120

- 2980 PRINT "CIAD !!!"
- 2990 FOR A=1 TO 500
- 
- **3010 END**
- 
- 
- 3000 NEXT A
- 
- 
- 
- 
- 
- -
- 
- 

78

# 1994 **GALAXY ADVENTURE**

**VIDEOGAME** DI OSVALDO CONTENTI

QUESTO PROGRAMMA È DISPONIBILE SU CASSETTA O DISCO PRESSO<br>LA REDAZIONE. PER LE ISTRUZIONI DI ACQUISTO CONSULTATE LA PAGINA DI APERTURA DELLA SEZIONE PROGRAMM

Avventure intergalattiche seduti comodamente sulla vostra poltrona preferita.

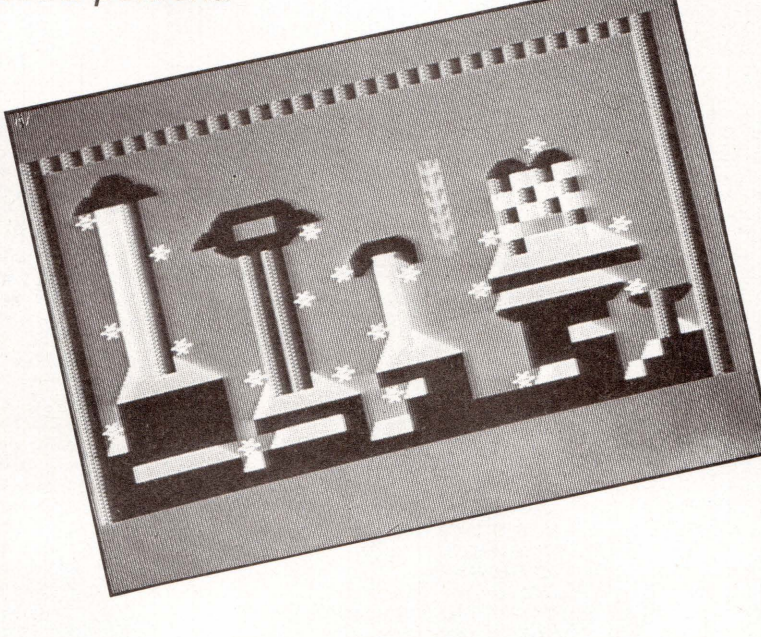

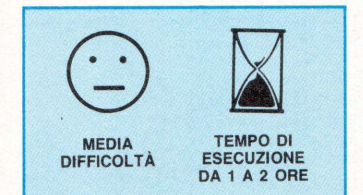

Passati più o meno indenni dal 1984, anno di catastrofi e sciagure decretate dalla figura incombente di un Grande Fratello, come voleva che fosse nel suo romanzo lo scrittore George Orwell, in questo 1986 che già profuma di 2000, ecco affacciarsi l'Avventura Galattica già annunciata dai viaggi sempre più frequenti delle navette spa $ziali$  che  $-$  in attesa venga costruita la tanto famosa stazione orbitante interstellare, moderno porto di "mare" a cui attraccheranno i futuri transatlantici e le navi da trasporto spaziali dei secoli a venire - può essere considerata un piccolo banco di prova per la futura progenie stellare ...

Aspettando che la generazione dei nostri figli, alcuni ancora in fasce, la giudichi troglodita e primitiva, per il momento fermiamoci a simulare, semplicemente, questa grande avventura sul nostro computer. Il programma offre varie opzioni e livelli di difficoltà, sfruttando la tastiera come quadro di controllo di un'ipotetica astronave.

Se si seleziona la prima opzione bisogna attraversare indenni 5 ondate di popolazioni aliene e un buco nero evitando, nei 6 quadri che identificano le varie situazioni, di urtare gli ostacoli dirigendo la propria navetta spaziale con i tasti A e B per spostarsi rispettivamente a sinistra e destra. Solo se necessario, nella migliore tradizione della Federazione Intergalattica, si può usare il Laser, fino ad un massimo di 10 volte, per distruggere gli ostacoli.

Selezionando la seconda opzione, invece, l'obiettivo della missione è disinnescare, toccandole con la nave, 20 testate nucleari posizionate dagli alieni invasori intorno alla base "Galassia X" del pianeta Andromeda, senza collidere con le costruzioni. Attenzione!

La forza di gravità del pianeta porterà la navetta al suolo se non si premeranno i tasti:

P per risalire<br>A per andare

A per andare a sinistra<br>S per andare a destra. per andare a destra.

10 CALL CLEAR 20 CALL SCREEN(12)<br>30 PRINT "BALAXY ADVENTURE EMI M PER METROPOLI ALIENAPREMI F PER FI NIRE" 140 CALL CLEAR 150 A\$="ahpx" 40 FOR T•l TO 1000 SO NEXT T 60 CALL CLEAR DADO 1985\* 70 PRINT "PREMI I PER INIZIARE PR 80 CALL KEY<O,K,SI 90 IF S•O THEN 80 100 IF K•73 THEN 140 110 JF K•77 THEN 2360 120 JF K•70 THEN 2380 130 80TO 80 160 B\$="ah pxahpxah" 170 Z•2 180 F•S 190 8• 14  $200$   $H=9$ 210 I•12

# TI 99/4 GALAXY ADVENTURE

 $220 J = 1$  $230C = 16$  $240 V = 30$  $250$  PU=0 260 RA=10 260 RA=10<br>
270 CALL CHAR(42, "BD99DBDBFFFFBD18")<br>
280 CALL CHAR(97, "00071F3F7F75EDAB")<br>
290 CALL CHAR(104, "01C3F3FFFFBF9E04")<br>
300 CALL CHAR(112, "00879FFFFFFBF341")<br>
310 CALL CHAR(128, "181818181818181819")<br>
320 CALL CH 330 CALL SCREEN(Z) 340 CALL COLOR(2,16,2) 350 CALL COLOR(9, F, Z) 360 CALL COLOR(10,6,2) 370 CALL COLOR(11, H, Z) 380 CALL COLOR(12.1.2) 390 CALL COLOR(13,5,2) 400 CALL COLOR(3,16,13) 410 CALL COLOR(4, 16, 13) 420 CALL COLOR(5,16,13) 430 CALL COLOR(6,16,13)<br>440 CALL COLOR(7,16,13) 450 CALL COLOR(8,16,13) 460 FOR T=1 TO 100 470 RANDOMIZE 480 R=INT(25\*RND+1) 490 CALL SCHAR(2,C,W) 500 CALL HCHAR(2,C,42) 510 PRINT TAB(R); A\$ 520 IF W>96 THEN 740 530 CALL KEY(0,K,S) 540 PII=PII+25 550 IF S=0 THEN 720 560 IF K=65 THEN 590 570 IF K=83 THEN 630 580 IF K=80 THEN 670 590 IF C<=3 THEN 720  $600 C=C-1$ 610 PU=PU+17 620 GOTO 720 630 IF C>=V THEN 720 640  $C = C + 1$  $650$  PU=PU+17 660 GOTO 720 670 IF RA=0 THEN 720 680 RA=RA-1 690 CALL SOUND (-100,-5,10) 700 CALL VCHAR(2, C, 128, 23) 710 CALL VCHAR(2, C, 32, 23) **720 NEXT T** 730 60TO 770 740 CALL CLEAR 750 RESTORE 760 60TO 60 770 PRINT "PUNTI"; PU; "LASER"; RA 780 FOR T=1 TO 22 790 CALL SCHAR(2,C,W) 800 CALL HCHAR(2,C,42) 810 PRINT \*\* 820 IF N>96 THEN 740 830 CALL KEY(0,K,S) 840 PU=PU+25 850 IF S=0 THEN 1020 860 IF K=65 THEN 890 870 IF K=83 THEN 930 880 IF K=80 THEN 970 890 IF C<= 3 THEN 1020 900  $C = C - 1$ 910  $PU = PU + 17$ 920 GOTO 1020 930 IF C>=30 THEN 1020 940  $C = C + 1$ 950 PU=PU+17 960 GOTO 1020 970 IF RA=0 THEN 1020 980 RA=RA-1 990 CALL SOUND (-100,-5,10) 1000 CALL VCHAR(2, C, 128, 23) 1010 CALL VCHAR(2,C,32,23)

1020 NEVT T 1030 IF J=7 THEN 1510 1040 READ Z,F,G,H,I,F\$,G\$,H\$,I\$<br>1040 READ Z,F,G,H,I,F\$,G\$,H\$,I\$<br>1050 DATA 14,12,6,10,12,"00033E04FE063F0<br>1","83D7FFFFFFB1B327","CIEBFFFFFFBDCDE4"<br>"00C07C207F60FC8",12,14,5,5,14<br>1060 DATA "183E7F87iF3F678","030F1BB1FFF FBFIF","COFOD9BDFFFFFBF1","387ECOCCBFF3E<br>IC",7,16,8,4,6,"03376FFF1FFF1704"<br>1070 DATA "C0150FBFFFFFFFFC","1F7FFFFEF0 E2D341","COF8FC7E1F1F7EF8",6,2,11,11,2,"<br>07E584B7A1BF82FE" 1080 DATA "43677DBFDEECFF7F", "C2E6BEFD7B 37FFFE", "E0A721EDB5FD417F", 2, 5, 14, 9, 12, 1E3F7F7E4CD9DFCF" 1090 DATA "1E3F7F7E4CD9DFCF", "1E3F7F7E4C D9DFCF","1E3F7F7E4CD9DFCF"<br>1100 CALL CHAR(97,F\$) 1110 CALL CHAR(104.8\$) 1120 CALL CHAR(112, H\$) 1130 CALL CHAR(120, I\$)  $1140 J=J+1$ 1150 IF J=6 THEN 1170 1160 80TO 330 1176 CALL CLEAR<br>1180 C=16 1190 CALL SCREEN(Z) 1200 CALL COLOR(2,46,2) 1210 CALL COLOR(9, F, Z) 1220 CALL COLOR(10, 6, Z) 1230 CALL COLOR(11, H, Z) 1240 CALL COLOR(12,1,2)<br>1250 CALL COLOR(13,5,2) 1260 FOR T=1 TO 150 1270 CALL GCHAR(2,C,W) 1280 CALL HCHAR(2,C,42) 1290 PRINT TAB(C-3); B\$ 1300 IF W>96 THEN 740 1310 CALL KEY(0,K,S) 1320 PU=PU+30 1330 IF S=0 THEN 1480 1340 IF K\*65 THEN 1370 1350 IF K=83 THEN 1410 1360 IF K=80 THEN 1440 1370 IF C<= 3 THEN 1480 1380  $C=C-1$ 1390 PU=PU+20 1400 60TO 1480  $1410 C=C+1$ 1420 PU=PU+40 1430 60TO 1480 1440 IF RA=0 THEN 1480 1450 RA=RA-1 1460 CALL VCHAR(2, C, 128, 23) 1470 CALL VCHAR(2, C, 32, 23) 1480 NEXT T  $1490 J = J + 1$ 1500 GOTO 770 1510 CALL CLEAR  $1520$   $7=5$ 1530 BO=0 1540 CALL SCREEN(Z) 1550 CALL COLOR(2,16,2) 1560 CALL COLOR(9,14,12) 1570 CALL COLOR(10,11,Z) 1580 CALL COLOR(11, 14, 2) 1580 CALL COLOR(11,14,2)<br>1590 CALL COLOR(12,2,2)<br>1600 CALL CHAR(43,"0024183CC33C1824")<br>1610 CALL CHAR(104,"80COEOFOFBFCFEFF")<br>1620 CALL CHAR(104,"80COEOFOFBFCFEFF")<br>1630 CALL CHAR(105,"0101030307070F0F")<br>1630 CALL CHAR(106 1710 CALL CHAR(112, "EODOEODOEODOEODO") 1720 CALL CHAR(42, "BD99DBDBFFFFBD18")

1730 PRINT " xy  $+80$  $x 11y$ ap\* 1740 PRINT \* ap  $x$  :  $\sqrt{2}$  $ap + x1 1y$ **XVXV** a o  $21164$ ap+ x: iy<br>papa\*<br>1750 PRINT \* ap  $0<sub>0</sub>$ **ADAD**  $+$  ap pp xiy<br>+  $+$  az  $+$  a p<sup>\*</sup><br>1760 PRINT \* ap papa  $0<sup>0</sup>$  $+AD$  $na +$  $\mathbf{a}$ inkkah+  $ap*$  pp a<br>a +11111111 ikkkkkh iaoh a  $0<sub>0</sub>$ 1770 PRINT " jkkkh<br>| | | | | | +pp iah pp +a jkkkkh<br>ziili{+ +iiili ipph+ jkkh |||| zp(" b  $111111 - 11111 - 4111$ IIII phikkkkh+ikkki  $111 + jk11 j11*$ 1790 PRINT \*IIIIIIIIIIIIIIiiiiIIIIIIIIIIIIII ........................... 1800 CALL HCHAR(1,2,112,30) 1810 CALL VCHAR(2,2,112,22) 1820 CALL VCHAR(2.31.112.22) 1830 RI=2 1840 CD=20 1850 CALL HCHAR(RI, CO, 42) 1860 FOR T=1 TO 400 1870 CALL KEY(0,K,S) 1880 IF 8=0 THEN 1920<br>1890 IF K=65 THEN 1970<br>1900 IF K=83 THEN 2020 1910 IF K=80 THEN 2070  $1920 RI = RI + 1$ 1930 CALL BCHAR(RI,CO.W) 1940 CALL HCHAR(RI-1,CO,32) 1950 CALL HCHAR(RI, CO, 42) 1960 BOTO 2110 1970 CO=CO-1 1980 CALL SCHAR(RI,CO,W) 1990 CALL HCHAR(RI, CO+1, 32) 2000 CALL HCHAR(RI, CO, 42) 2010 60TO 2110 2020 CO=CO+1 2030 CALL BCHAR(RI, CO, W) 2040 CALL HCHAR(RI, CO-1, 32) 2050 CALL HCHAR(RI, CO, 42) 2060 60TO 2110  $2070 RI = RI - 1$ 2000 CALL BCHAR(RI,CO,W)<br>2090 CALL BCHAR(RI,CO,W) 2100 CALL HCHAR(RI.CO.42) 2110 IF W=32 THEN 2340 2120 IF N>96 THEN 2140 2130 IF W=43 THEN 2230 2140 CALL SOUND (1000,-5,10) 2150 PU=PU-100 2160 CALL CLEAR 2160 CALL ULERN<br>2170 PRINT "MISSIONE FALLITA" | PUNTI "JPU 2180 FOR TE=1 TO 1000 2190 NEXT TE 2200 BO=0 2210 CALL CLEAR 2220 6070 1730 2230 BO=BO+1 2240 CALL SOUND(100,1760,10) 2250 IF BO=20 THEN 2260 ELSE 2340 2260 CALL CLEAR 2270 PRINT "MISSIONE COMPIUTA"<br>2280 PRINT "PUNTI "; PU 2290 RESTORE 2300 FOR TE=1 TO 1000 2310 NEXT TE 2320 80TO 60 2330 CALL SOUND (-1,110,20) **2340 NEXT T** 2350 60TO 2160 2360 PU=50000 2370 80T0 1510 **2380 END** 

## TUTTI I PROGRAMMI DI LIST

A richiesta sono disponibili su cassetta (codice N) o su floppy disk (codice O), tutti i programmi che UST ha pubblicato dal N° 8/9 dell'85 ad oggi. i... :

Per averli basta farne richiesta tramite il modulo di c.c.p. pubblicato alla pagg. 81/82 specificando, nella casuale del versamento, il codice relativo al programma desiderato riportatonell'elenco che segue. Facciamo un esempio: supponiamo che vogliate richiedere il programma "Tutto il calcio ... " dovete scrivere il codice C6403N se lo desiderate su cassetta, se invece avete bisogno del dischetto allora dovete sostituire la N finale con una O, per cui in questo caso specifichereste C6403D.

Se preferite potete anche farne richiesta scritta a LIST casella postaia 4092 - 00182 Roma Appio allegando un assegno bancario intestato a LIST.

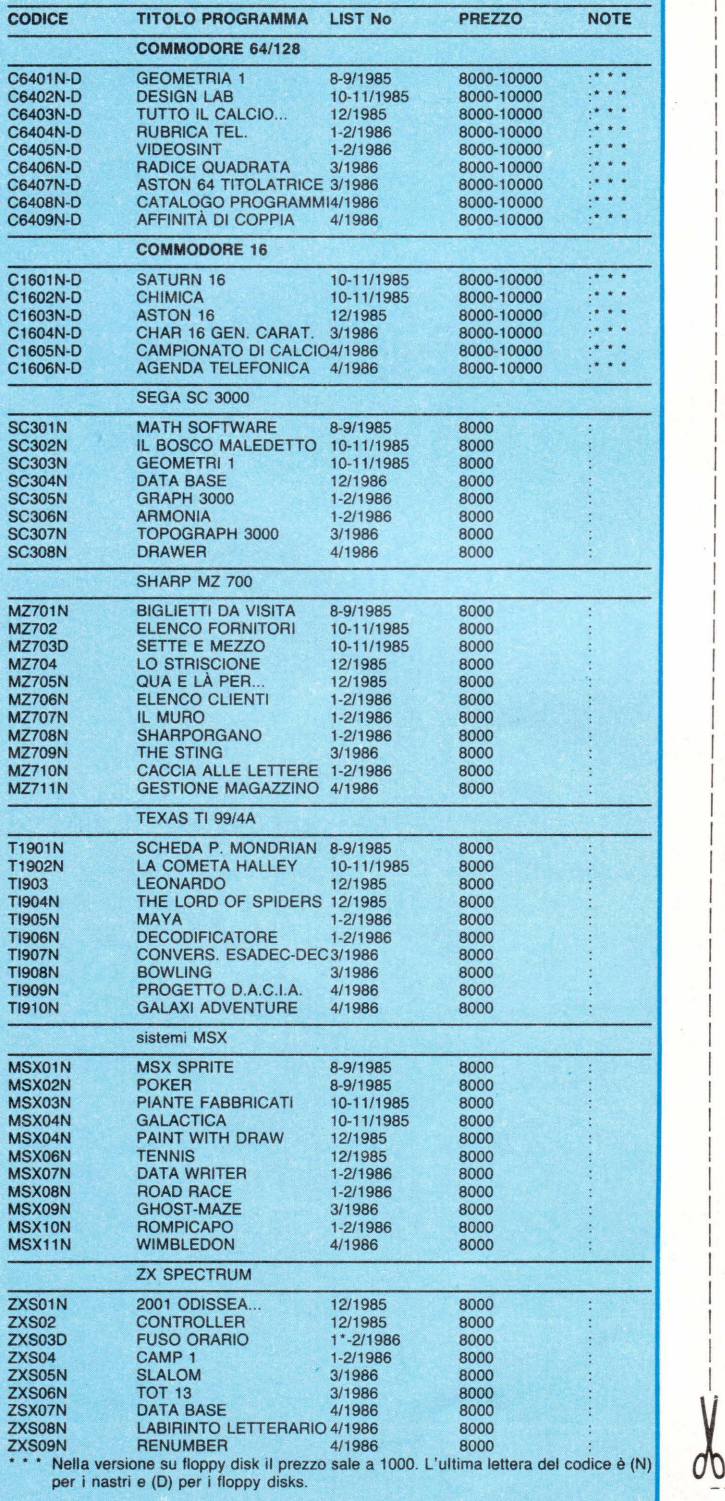

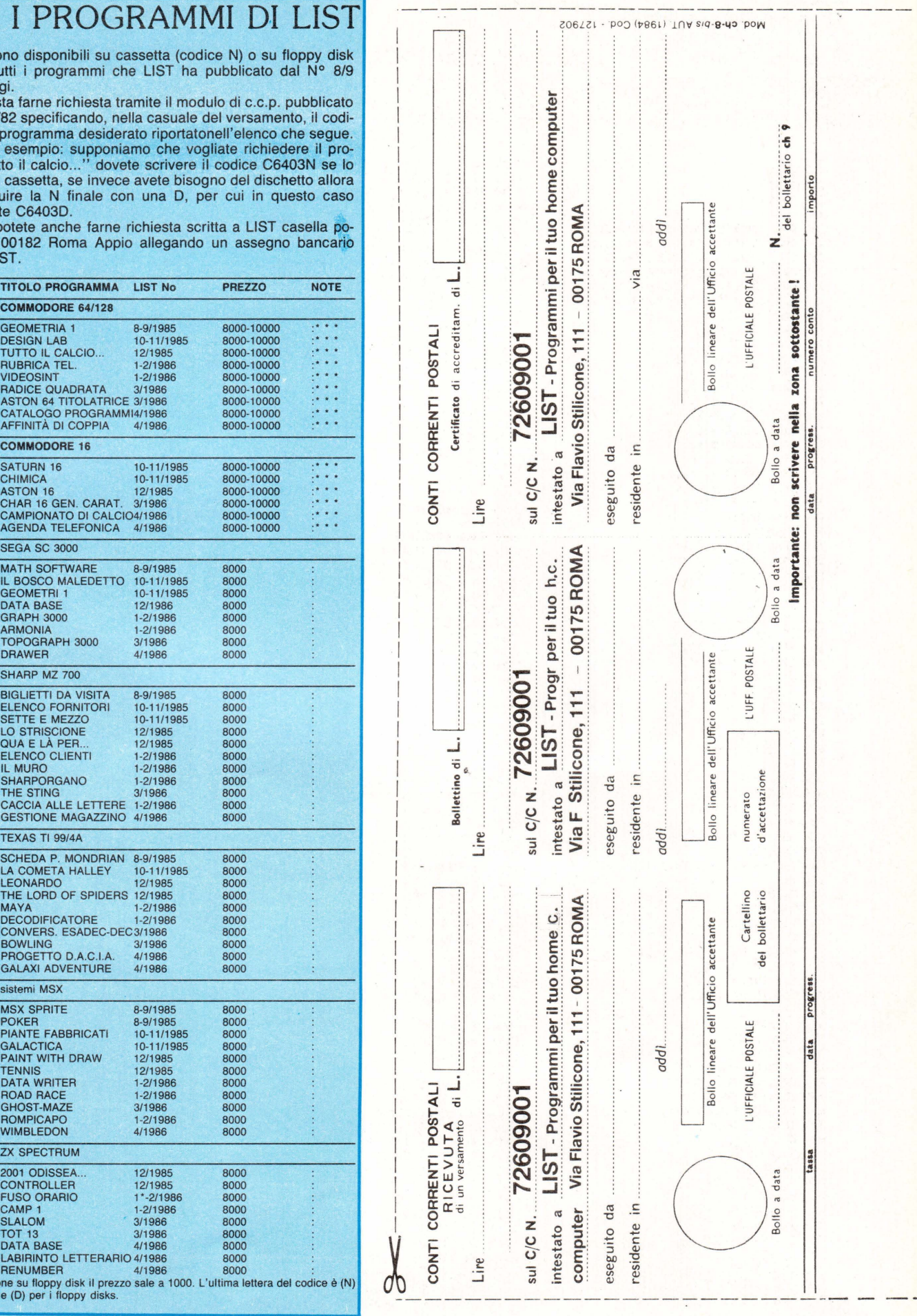

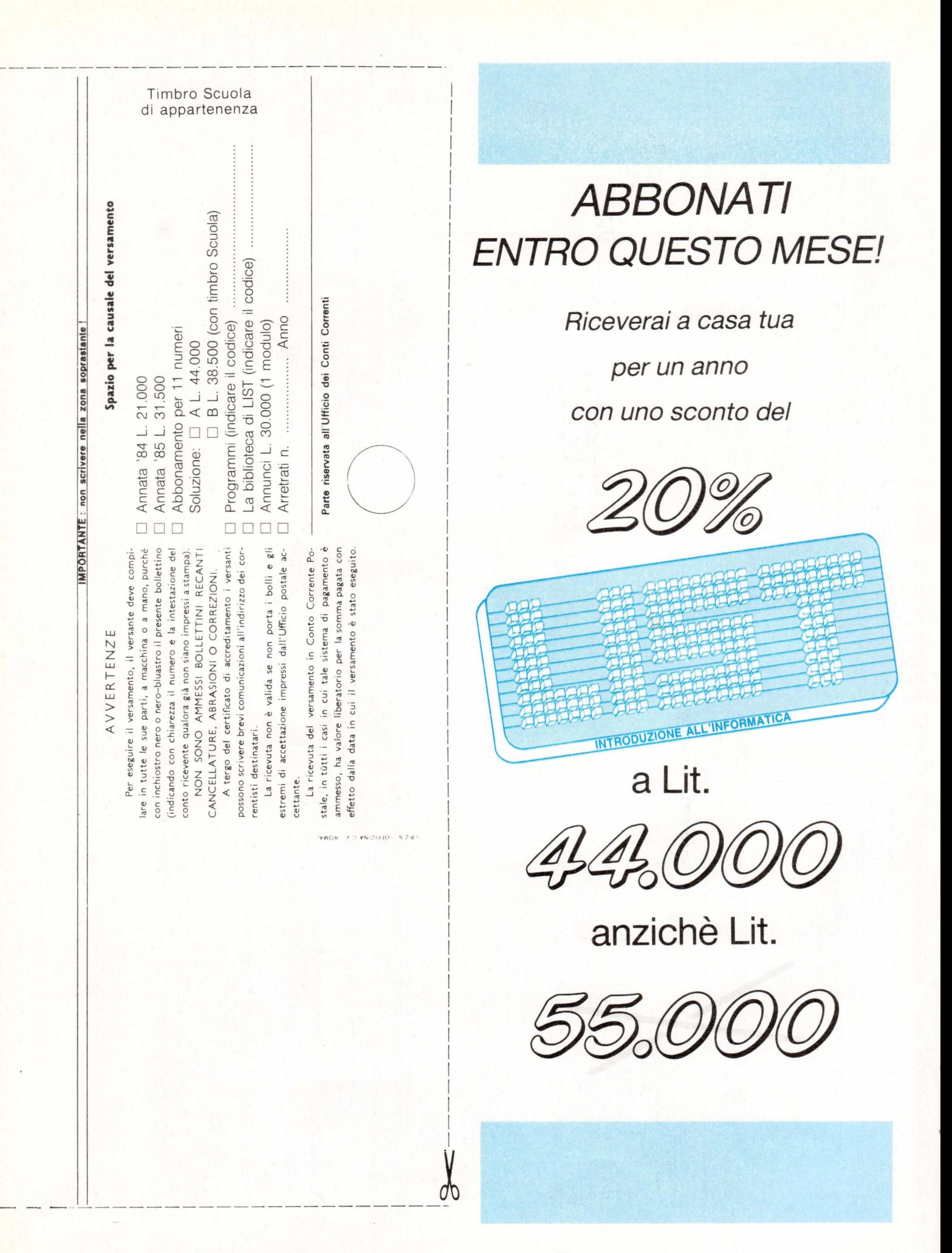

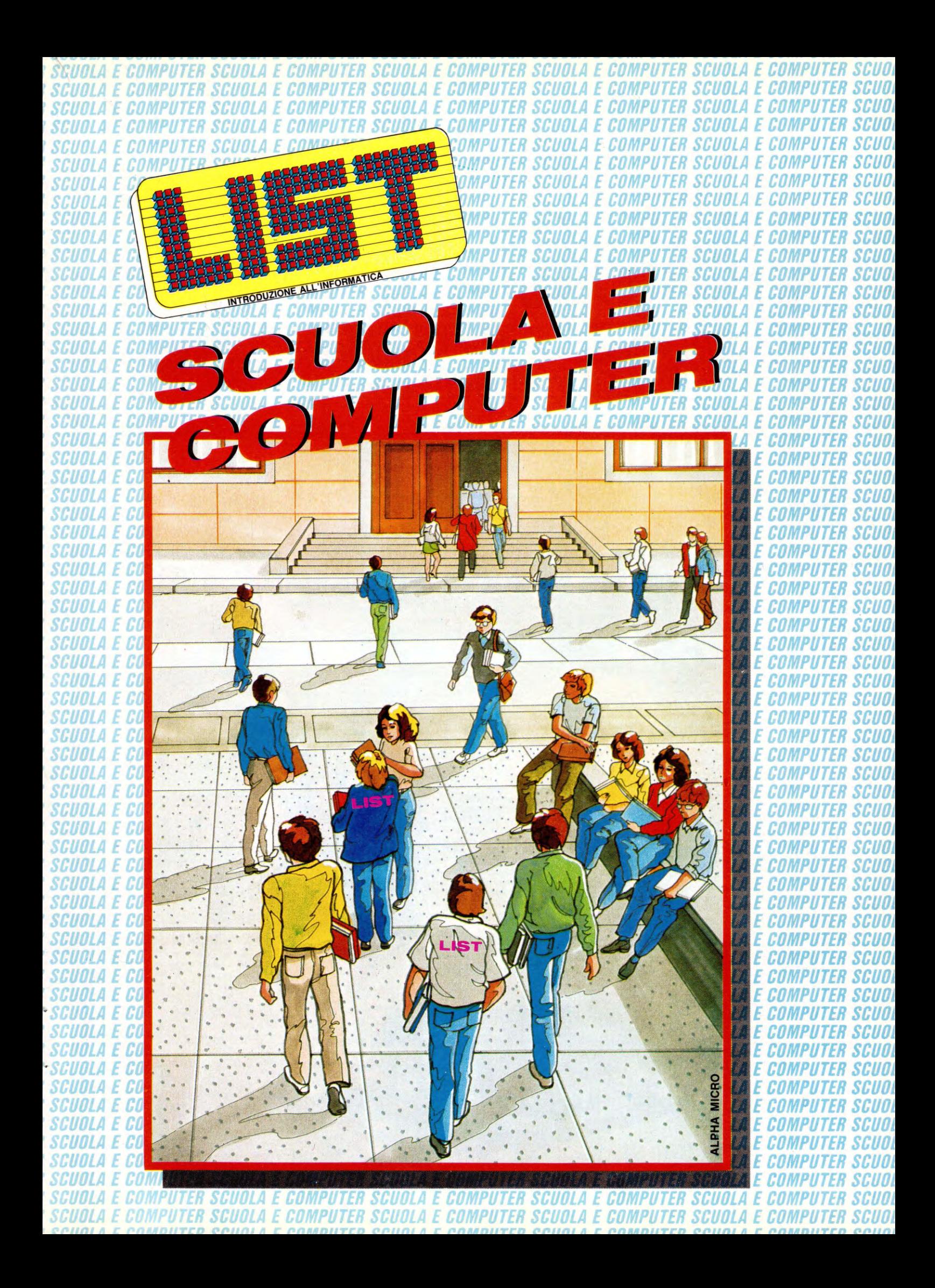

# **SCUOLA E COMPUTER**

**JUULA SCUOLA** SCUOLA SCUOLA SCUOLA SCUOLA SCUOLA SCUOLA *SGUOLA* SCUOLA SGUOLA SCUOLA SCUOLA **SCUOLA** SCUOLA *SCUOLA* SCUOLA SGUOLA *SCUOLA SCUOLA* SCUOLA *Scuola* **SCUOLA** SCUOLA SCUOLA *SCUOLA SGUOLA SGUOLA SCUOLA* SCUOLA *SGUOLA* SCUOLA SCUOLA *SGUOLA SCUOLA* Scuola *SGUOLA SCUOLA Scuola SCUOLA SCUOLA* SGUOLA SGUOLA

*SCOOLA* SCUDLA SCUOLA *SGUOLA* 

SCUOLA

# **ISTITUTO TECNICO "BERNINI"**

## **UNA SCUOLA TRA SPERIMENTAZIONE** E INTERDISCIPLINARIETÀ

Ecco una scuola "diversa", testimone del nuovo rapporto che si sta creando tra mercato del lavoro e mondo scolastico

istituto tecnico "Bernini", nei pressi di ponte Milvio, con i suoi **SCUOLA ILITTILI 900 allievi, rappresenta una pia-**<br>**SCUOLA** cevole sorpresa nel panorama della SCUOLA scuola italiana, spesso accusata di essere totalmente sganciata dalle richieste del mondo del lavoro e tesa a rinverdire quella, mai abbastanza deprecata, tradi-SCUOLA zione di separazione tra teoria e prassi, di crociana memoria.

=ortunatamente oggi, a giudicare dai ri-SCUOLA sultati che questo istituto ha raggiunto, SCUULA von è più così.

### COS'E IL "BERNINI"

SCUOLA È un istituto tecnico industriale con una specializzazione (che si attua nel corso del triennio seguente i due primi anni) in chimica industriale e in edilizia. SCUULA Il primo indirizzo, quello chimico indu-

striale, si articola in 3 specializzazioni: 1) quello chimico-industriale vero e proprio.

SCUDLA 2) quello con orientamento verso il setto-

## di Giancarlo Bernardi

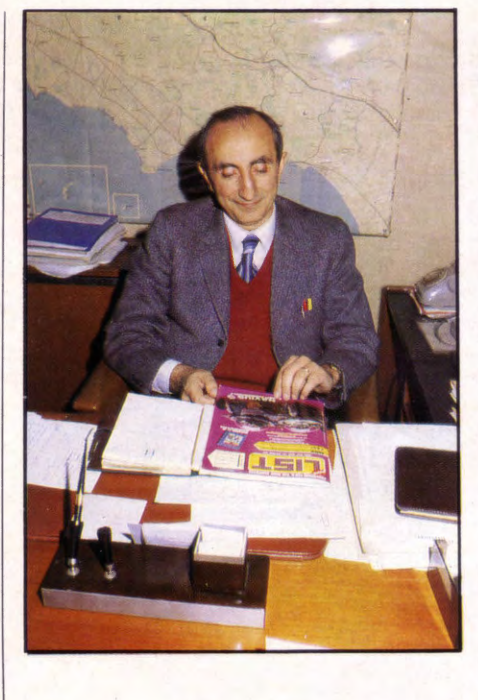

Il Preside del "Bernini", Ing. D'Angelo, a colloquio con LIST

re clinico-sanitario.

3) quello, più marcatamente sperimentale, definito "deuterio".

Per quanto riguarda il secondo indirizzo, quello edile, esso tende a costruire una nuova figura (i cui contorni sono d'altronde già stati tracciati dalla nuova riforma della scuola secondaria superiore) di "tecnico totale", che dovrebbe superare quella, ormai inadeguata, del geometra o del perito edile: una nuova figura in grado di gestire e assorbire l'impatto delle nuove tecnologie con un carattere di interdisciplinarietà che sarà una costante di tutti i corsi di questo istituto.

È proprio da questo connubio tra sperimentazione da una parte e interdisciplinarietà dall'altra, che nasce il percorso culturale che sia la sensibilità del preside (ing. D'Angelo) sia la competenza del suo staff d'insegnanti, permette di seguire.

Questo percorso può così essere riassunto:

nel corso dei primi due anni, si tende a dare all'alunno il bagaglio di conoscenze necessarie perché la successiva specializzazione (che si concretizza nel trien-

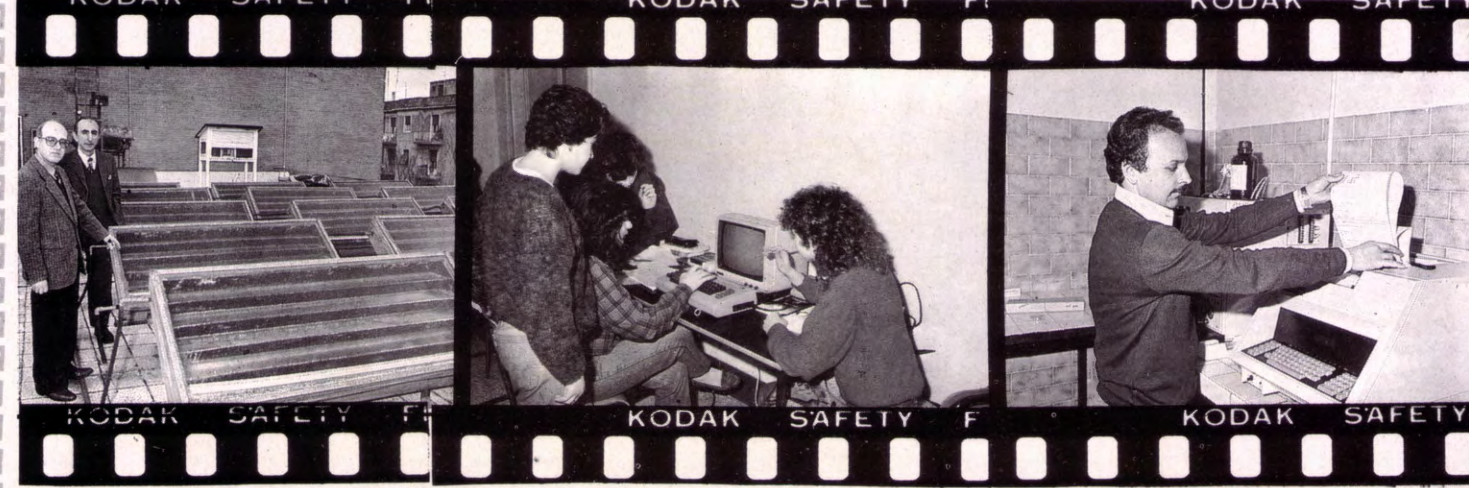

 $R_{4}$ SCUOLA

nio) non si trasformi in sterile tecnicismo: è in quest'ottica che anche l'informatica (che, almeno per il momento, non rientra nei programmi di studi come disciplina a sé stante) trova la sua identità di strumento atto "per pensare" e non "a pensare"

### **PERCHÉ L'INFORMATICA**

In altre parole, l'informatica e l'uso del calcolatore, in questa prima parte degli studi, vengono analizzati sotto il loro aspetto metodologico, d'individuazione di quelle regole logiche che ne permettono una più ampia applicazione, in tutte quelle discipline in cui è possibile individuare degli algoritmi formalizzabili (matematica, chimica e fisica), in modo da chiarire a sé stessi tutta quella potenzialità insita nell'uso del calcolatore per ottehere certi risultati; prodotto secondaro ma non certo per importanza) di questo modo d'intendere l'informatica è una riflessione sui propri stessi processi mentali, oltreché sulla validità di un certo tipo di approccio maieutico.

**LE REALIZZAZIONI** 

Per quanto riguarda invece la parte sperimentale, ma con un occhio sempre rivolto alle esigenze dell'utenza, le realizzazioni sono a dir poco sorprendenti: si va da un laboratorio solare capace di produrre acqua distillata, creato nell'ambito del progetto "deuterio", con la partecipazione finanziaria sia dell'istituto sia

dell'UNESCO e a cui è particolarmente interessato il governo del Mozambico, alla ralizzazione, sempre nell'ambito delle tecnologie "dolci" (piacevole sorpresa, visto l'indirizzo nucleare dell'apparato statale) di un distillatore solare in grado di soddisfare 1/3 del fabbrisogno di acqua calda dell'istituto; si è messo in atto un piano di studio sull'inquinamento di questa zona di Roma, in collaborazione con l'istituto di Fisica dell'atmosfera del CNR, uno di risparmio energetico (con la sperimentazione di un nuovo motore in grado di "riciclare" i prori prodotti di scarto e raggiungere in tal modo un'efficenza del 90%) e così via.

Il progetto "deuterio", oltre che per le cose che abbiamo detto, risulta di particolare interesse, proprio per quella sua caratteristica di interdisciplinarietà che si concretizza nel tentativo di riunire le varie specializzazioni chimiche (una ventina, circa) ad un numero più ristretto, individuando in queste gli eventuali punti di contatto: in questo, l'uso del calcolatore e la metodologia sistematica dell'informatica rientrano a pieno titolo sia come teoria vera e propria, sia come branca del controllo dei sistemi automatici.

sto criterio è alla base anche della valutazione non solo degli studenti, ma anche dello stesso metodo educativo che SCUO non deve, in quest'ottica diremo quasi 'umanistica'', soddisfare solo a richieste di ordine pratico.

scuo rcuo SGUO scuo SCUO SCHO

............ งมยบ scuo SCUO

**SCUO** 

**SGUO** 

scuo

**SCUO** 

**SGUO** 

scuo

**SGUO** 

**SCUO** 

**SGUO** 

**SCUO** 

**SCUO** 

SCUO

**SCUO** 

scuo

**SCUO** 

**SCUO** 

**SGUO** 

SCUO

**SCUO** 

SCUO **SCUO SCUD** 

**SGUO** 

SCUO

**SGUO** 

**SGUO** 

scuo

scuo

scuo

**SCUO** 

**SGUO** 

**SCUO** scuo **SCUO** SGUU

**SGUO** SCUO SGID SCUO **SGUO SCUO** SGUD SCUO scuo

SGUO SGUO scuo

SCUO scuo

Rimane comunque una scuola particolarmente attenta alle esigenze del mondo del lavoro e alle richieste più avanzate che da questo provengono; richieste che vengono soddisfatte anche ricorrendo all'esperienza di altri istituti, non solo italiani, ma anche europei ed americani.

Tutto questo e molto altro ancora è possibile rintracciare nella pubblicazione che l'istituto, in collaborazione con la provincia, l'assessorato alla pubblica istruzione e quello dell'industria-commercio ed artigianato, ha edito e che SCUD prende il significativo nome di "Scuola-Lavoro" e dalla cui lettura è possibile risalire a quella "filosofia" che sottende il lavoro del preside D'Angelo e dei suoi SCUO preparatissimi ė sensibili insegnanti.

### **I RAPPORTI CON IL MONDO DEL LAVORO**

Possiamo quindi, riassumere quanto detto finora, dicendo che sperimentazione ed interdisciplinarietà sono i "fiori all'occhiello" di questo istituto che poggia su un assunto di fondo: il lavoro inteso come base per la formazione dell'individuo nella sua accezione più vasta; queDa sinistra verso destra: l'impianto di riscaldamento realizzato mediante pannelli solari. L'aula di "informatica" dove gli studenti eseguono, i programmi per lo studio delle materie. Con questo apparato e l'aiuto di appositi programmi, si può rilevare la composizione chimica e la densità di alcune sostanze. Il gruppo simulatore di processi<br>industriali. Con questa macchina è possibile rilevare la densità dei materiali da costruzione. I professori che hanno partecipato al colloquio con LIST e la Segretaria Amministrativa che lavora alla macchina per gli stipendi.

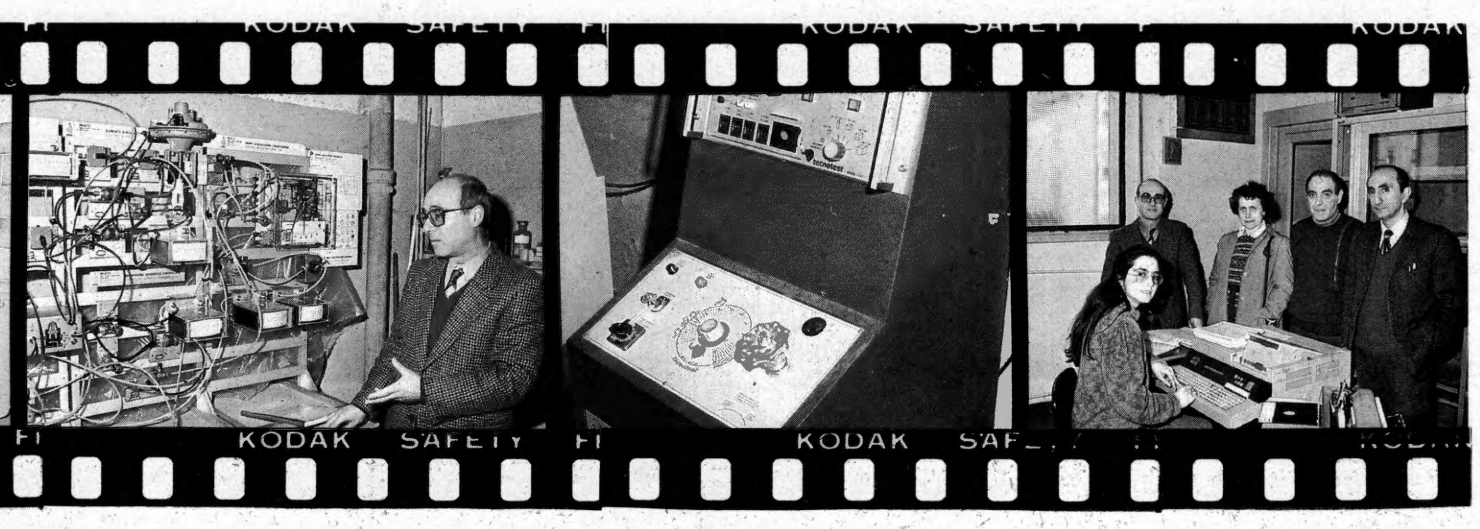

## *SCUOLA E COMPUTER*

## IL PROGETTO "SCUOLA-LAVORO"

Come abbiamo già detto nel testo, è possibile rintracciare la "filosofia" che ispira la didattica dell'istituto "Bernini", dalla lettura di questa pub-<br>blicazione "Scuola-lavoro", edita dal-<br>l'istituto stesso con la collaborazione degli Assessorati alla Pubblica Istruzione e di quello dell'Industria.

**LITTEFLA** CUOLA CUOLA

CHOLA

CUMLA

CUDLA

CHOLA

CUDLA

GUULA

CHOLA

CUOLA

CUOLA

CHOLA

CUOLA

CHOLA

BUOLA

CHOLA

CHOLA

In questo volume sono presenti molti interventi, non solo quelli dello staff insegnante del "Bernini", ma anche di altri istituti, tra quelli più attenti alle esigenze di un rapporto più stretto e continuativo tra scuola e mondo del lavoro

Questa esigenza si riflette anche sulla creazione di un nuovo modo d'intendere la didattica e di quello di una diversa valutazione del ruolo dell'inse-

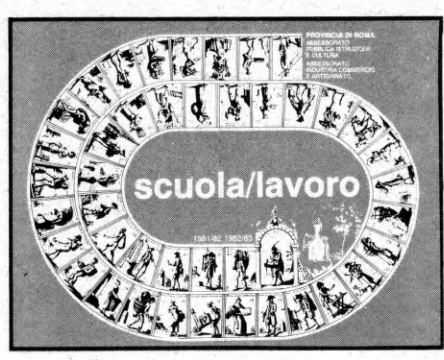

gnante. La pubblicazione, che adotta un linquaggio mai didascalico, è interes-

sante non solo per l'insegnante, che vede in tal modo una sua più precisa collocazione all'interno del processo produttivo e della scuola stessa, ma anche per quegli operatori industriali e sindacali che nella scuola vedono<br>un naturale "serbatoio" di quelle figure professionali con le quali dovranno confrontarsi negli anni a venire. Una conoscenza, quindi, delle problematiche connesse con la formazione di nuove o consuete figure professionali, dovrebbe rendere meno traumatico il loro contatto con il mondo del lavoro e garantire una maggiore efficienza del loro utilizzo. È in quest'ottica che la lettura di questo interessantissimo testo, trova la sua validità e metodologia d'impiego.

## L'INFORMATICA NELLA **SCUOLA ELEMENTARE: LE ESPERIENZE DI CIVITA VECCHIA**

I nuovi programmi della scuola elementare, che saranno resi operativi tra qualche anno, portano una piccola rivoluzione nei contenuti didattici della Scuola Elementare. In particolare, si fa menzione per la prima volta in assoluto dell'informatica, che entra nella scuola, per così dire di soppiatto, legata ai contenuti dell'area matematica.

#### di Paolo Ciancarini

ia come sia, la novità ha acceso facili entusiasmi e tremende opposizioni. I primi dovuti al fatto che si guarda al computer come ad una magica panacea per una miriade di situazioni (per esempio, il recupero degli handicappati), che dovrebbero essere invece affrontate con spirito critico (es.: l'insegnamento della programmazione BASIC). Le seconde dovute in ultima analisi alla paura viscerale che colpisce in genere un adulto che è costreto a sedersi per la prima volta di fronte ad una tastiera.

Questo mese LIST è andata a Civitavecchia, dove in due diverse scuole elementari (il Primo e il Secondo Circolo) si sono svolte negli ultimi anni esperienze molto differenti, in un certo senso complementari.

La sperimentazione condotta nel Primo Circolo ormai da alcuni anni, e diretta dal prof. M. Laeng, non ha come primo obiettivo l'uso del computer. Negli ultimi due anni gli alunni di una classe sperimentale (progetto pilota a livello nazionale), che prima avevano molto lavorato coi diagrammi di flusso e il materiale strutturato (Dienes, Selvi) sono stati parzialmente introdotti alla programmazione col linguaggio BASIC. Per il prossimo anno è prevista l'introduzione del LOGO.

Al Secondo Circolo l'introduzione dell'informatica è stata più intensiva, ma meno integrata col lavoro normale in classe. Dopo due corsi di aggiornamento cui hanno partecipato tutti gli insegnanti della scuola, è iniziata un'attività affidata ad una insegnate che coordina il lavoro di un centinaio di bambini. Tutto il lavoro è stato incentrato sul LOGO: dopo un primo approccio iniziale i bambini si sono concentrati su progeti complessi come la creazione di fiabe animate. Sono anche state tentate alcune esperienze con bambini handicáppati.

È certamente presto per trarre delle conclusioni da queste esperienze pionieristiche; l'unica che ci sentiamo di sottoscrivere è questa: non crediamo che i computer nella scuola siano predestinati ad acchiappapolvere: i bambini non lo permetteranno!

**IL BAMBINO TECNOLOGICO** 

llllllllllllllll~lll!lllllllilll~llll~llllllllllllllf:llllf:llll~llll!lll~lllllllll~lllll!lllll~llllillllll!lllllllll~llll~llllllllllllllll~llllf:llllllllllllllllllllllll!lllllllllllllllllllllllllllllllllllll!l!l!!!~!!!li!!llilliilllillili!f . . . . . . !!lll!llll~lll~lll~!llllllll~lll~llll~ill!llll~llllllllllilllll! . . ; . . ··abUUI.

Prima di introdurre l'utilizzazione dell'elaboratore in alcune classi di un plesso del Il Circolo di Civitavecchia ci è sembrato indispensabile approfondire sia l'aspetto teorico dell'applicazione dell'informatica nella scuola elementare, che le esperienze in atto.

mmi alcune di queste ultime si à jupicale di queste ultime si à jupicale di discrimentation di discrimentation di discrimentation di discrimentation di discrimentation di discrimentation di discrimentation di discrimentati dei docenti, ma di tutte si è rifiutata l'accettazione di fondo: l'elaboratore visto come macchina per insegnare e come sussidio didattico per rispondere a questionari a risposta multipla per le singole materie, per esercizi di ortografia, ecc. Anche il linguaggio usato in tali esperienze ci è subito apparso troppo complesso e quindi poco gratificante, insomma non adeguato a consentire agli alunni una libera espressione delle loro possibilità ed una altrettanto libera applicazione dei propri' desideri e progetti.

A livello teorico l'incontro con le proposte di S. Papert (S. Papert — ''Mind-Storms", Ed. EMME) ci è apparso particolarmente significativo non soltanto per l'originalità delle stese quanto per la loro giustificazione pedagogica.

Se è vero che l'elaboratore incide sullo sviluppo dei processi mentali e sul nostro modo di pensare e di apprendere, la responsabilità della Scuola e la preparazione dei docenti assumono un ruolo fondamentale perché, come dice il Papert, "i bambini che apprendono a programmare un elaboratore si servono di modelli informativi per riflettere su come si pensa, per apprendere come si apprende". Programmare un elaboratore, cioé fare un programma, significa usare un linguaggio che sia l'utente che la macchina comprendono.

Il linguaggio LOGO ci è sembrato il più valido anche per gli alunni delle scuola elementare e nell'a.s. 1984/85, dopo un

*di Franco Maria Carapellese (Direttore Didattico Il Circolo Civitavecchia)* 

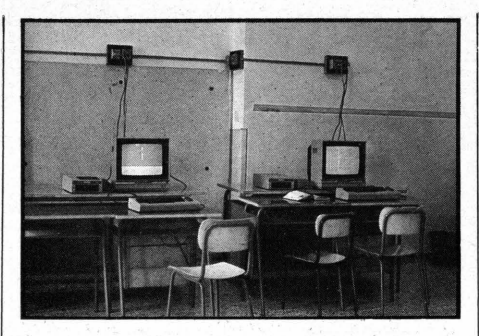

L'aula del II Circolo con le "postazioni" Commodore

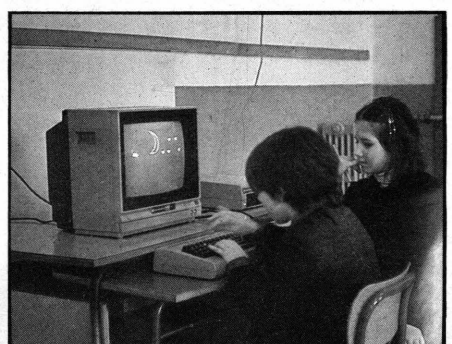

Due bambini al lavoro per "costruire" con il Logo un Presepe.

corso di aggiornamento deliberato dal collegio dei docenti e autofinanziato, abbiamo introdotto in alcune classi l'uso degli elaboratori nella prospettiva educativa e pedagogica del Papert secondo l'ottica dell"'apprendimento piagettiano". Questo è un "apprendimento senza insegnamento" (l'insegnante non ha

un programma da svolgere. Si pensi per la grafica pittorica ad A. Stern) giustificato dal fatto che "i bambini sono essi stessi costruttori delle loro strutture intellettuali", Infatti essi "molto tempo prima di andare a scuola accumulano una gran quantità di conoscenze mediante un processo che io definisco  $continua$  il Papert  $-$  apprendimento piagettiano o apprendimento senza insegnamento"

af!IUUL **SCUOL** SCUOl SCUDl **SGUOI** SCUOl SCUOl

**SGUOL** SCUOl **SCUOL SCUOL** SCUOL SCUOl SCUOI<br>SCUOI

SCUO<br>SCUO<br>SCUO

**SCUDI** 

**SCUD** scub! sedi **SCUOL** SCUQ· SCUOL SCUOL SCUOl

SCUOl SCUOL

scuo *scuoi* 

scuot **SCUOL SCUOL SCUOL SCUOL SCUOL SCUOL SGUOL** SCUOl SCUOL SCUOl SCUOl SCUOÌ **SCUOL SCUOL** SCUOl **SCUOL** SCUOL **SCUOL** SCUOL SCUOL SCUOL

. Sono dunque gli alunni i veri protagonisti, i piogrammatori dei propri progetti, ed essi utilizzando il LOGO "apprendono un linguaggio per parlare di forma, di velocità e di qualità, di cambiamento, di processi e di procedure. Essi apprendono a parlare matematica..."

La Tartaruga della grafica del LOGO è 36004 veramente un oggetto-per-pensare e lo strumento appropriato per !'"apprendimento senza insegnamento".

Infine appena un cenno ad una ardita **SCUO** ipotesi, non ancora verificata dallo stesso Papert che ne è l'autore, in relazione al pensiero operatorio-concreto che il bambino raggiunge a 7-8 anni di età ed SCUUL al pensiero operatorio-formale o ipotetico-deduttivo che il ragazzo si forma verso gli 11-12 anni: l'utilizzazione dell'elaboratore in ambiente LOGO è in grado di tradurre il formale in concreto e quindi può consentire l'acquisizione del pensiero formale con anni di anticipo rispetto alla data sopra indicata.

Oggi nel II Circolo abbiamo un laboratorio con 7 elaboratori con i quali lavorano gruppi di alunni di 9 e 10 per volta, per circa due ore la settimana.

## **UN'ESPERIENZA COL "LOGO**

Quel 13/11/84, gli alunni di 4 classi (una terza, una quarta, due quinte) hanno vissuto il loro primo incontro con due elaboratori Commodore 64, incontro che non li ha certo spaventati...

> *di Donata Striano {Insegnante)*

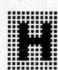

**inii:** a spaventato più me che ero la<br>**inii:** loro insegnante, delegata dal Direttore a dedicarmi totalmente a questa nuova attività integrativa.

Grazie all'uso del LOGO, è stata un'esperienza entusiasmante e stimolante sia per me sia per i miei allievi, tutti impegnatissimi nell'apprendere le prime nozioni del linguaggio che avrebbero usato con l'elaboratore.

. Dopo il primo approccio con questi strumenti, i bambini hanno cominciato, attraverso semplici comandi, a portare a spasso la Tartaruga. Loro erano i maestri, la Tartaruga l'allievo che imparava qualcosa da loro.

Ai due elaboratori lavoravano due gruppi di 3-4 bambini della stessa classe. In SCUOL

SCUOL<br>SCUOL

SGUOL<br>SGUOL

# **SCUOLA E COMPUTER**

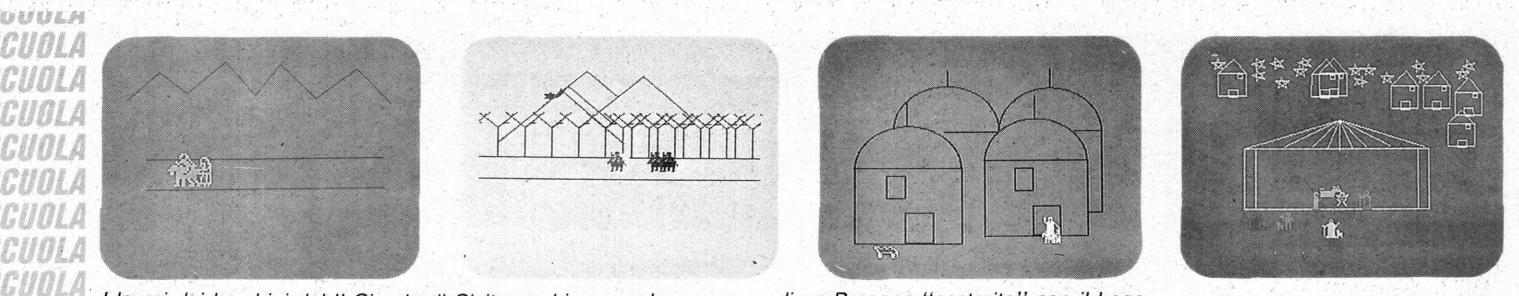

I lavori dei bambini del II Circolo di Civitavecchia: sono le sequenze di un Presepe "costruito" con il Logo.

questo modo ciascun bambino ha lavorato circa un'ora alla settimana per un periodo di circa 6 mesi.

Quest'anno i computer sono diventati 7, ciascuno dotato di drive: i bambini lavorano generalmente in gruppi di due (molto meglio dell'anno scorso), e ormai molti vogliono addirittura lavorare da soli.

I bambini più dotati a volte mi aiutano nell'istruire i loro colleghi.

Alcuni bambini, una volta seduti davanti all'elaboratore, pensavano che la Tartaruga potesse fare tutto, tanto è vero che la prima cosa che un bambino ha digitato sulla tastiera è stata:

FAMMI UN CAVALLO Ma si è subito reso conto che questa frase non voleva dire nulla e che per ottenere qualcosa bisognava invece dare alla Tartaruga una serie di comandi: AVANTI, INDIETRO, DE-STRA, SINISTRA, sequiti da uno spazio e da un input numerico.

La prima difficoltà è stata quella relativa alla concettualizzazione delle differenze esistenti tra comandi di spostamento e comandi di rotazione della Tartaruga. Per la maggior parte di loro, infatti, DE-STRA voleva dire GIRA e VAI AVANTI a DESTRA, ma presto si resero conto che dovevano dare due comandi separati.

Altra difficoltà incontrata è stata quella concernente la quantificazione degli angoli. Spesso nel far ruotare la Tartaruga i bambini non valutavano adeguatamente l'argomento simboleggiante l'angolo, per cui davano un input troppo piccolo o troppo grande. Allora erano costretti a tornare indietro e a modificare il numero introdotto.

Un bambino ha provato una volta a far eseguire una rotazione di 420 gradi, e subito si è chiesto come mai una tale rotazione produceva un angolo minore di uno di 90 gradi. Riprovando, si è reso conto prima che una rotazione di 360 gradi equivale a nessuna rotazione, e poi che l'angolo da lui descritto era equivalente a uno di 60.

Una volta introdotti al mondo della Tartaruga, ai bambini è stato suggerito di focalizzare i loro sforzi su progetti complessi. In particolare, lo scorso anno è<br>stata prodotta una "fiaba elettronica" ideata e sceneggiata dai bambini, e realizzata col LOGO (n.d.r: cfr. il libro "lo parlo LOGO", di Paolo Ciancarini, edizioni EDICOMP). L'entusiasmo è stato tale che, non potendo essere usate le ore scolastiche per il lavoro lontano dal computer, i bambini hanno lavorato in casa.

Quest'anno, finora, il progetto più importante è stato la realizzazione di un presepe elettronico, nel quale i bambini hanno fatto tesoro delle esperienze dello scorso  $R$ nno

## **LA SCUOLA ELEMENTARE** E L'INFORMATICA:

Dal 1987/88 nella scuola elementare italiana entreranno gradualmente in vigore i nuovi programmi, varati definitivamente nel 1985.

#### di Roberto Mobili

(Direttore Didattico Iº Circolo Scuole Elementari di Civitavecchia)

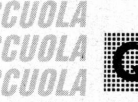

CHAIL SMALL

CHOLA

CHOLA

CHOLA

CUOLA

CUOLA

CUOLA

CUOLA

CUOLA

CUOLA

CUOLA

CUOLA

CUOLA

CUOLA

CUOLA

CHOLA

CUOLA

CUOLA

CUOLA

CUOLA

CUOLA CHALL

CUOLA

CHAITA

CHALA

CUOLA

GUOLA

GUOLA

CUOLA

CUOLA

CUOLA

CUOLA

CUOLA

CUOLA

CUOLA

CUOLA

CUOLA

CUOLA

CHOLA

ferimenti all'informatica, definendone gli obiettivi e le indicazioni didattiche. Questi riferimenti non avrebbero senso in questa delicata fascia dell'educazione di base se non venissero inquadrati e attuati in un contesto che ne qiustifica ampiamente la presenza.

uesti, tra le novità, contengono ri-

Nel settore dell'informatica i nuovi programmi richiamano l'attenzione, da un lato, sull'elaborazione dell'informazione. sull'idea di algoritmo e la capacità di tracciare e interpretare diagrammi di flusso, dall'altro, sulla presentazione del calcolatore come strumento di esplorazione del mondo dei numeri, di elaborazione e di interazione; mettono tuttavia in quardia da facili "infatuazioni" che potrebbero venire da uno strumento "tecnologicamente sofisticato".

Da una analisi attenta della maggior parte delle discipline scolastiche si evince che queste si fondano su una esigenza di offrire strumenti che diano ordine alle proprie esperienze, prerequisito fondamentale su cui costruire una cultura personale. Pertanto è giustificata la preoccupazione di non far coincidere informatica e computer; l'informatica, difatti, scaturisce, dal documento, come strategia metodologica per raggiungere l'obiettivo principale, rappresentato "dall'apprendere ad apprendere"

Le classi sperimentali del l<sup>o</sup> Circolo di Ci-

vitavecchia, che seguo dal 1982, hanno impostato il loro lavoro tenendo presente, fin dalla classe dei bambini di 5 anni, l'obiettivo del raggiungimento di abilità nel linguaggio informatico in senso ampio. Si è proceduto a lavorare con esercizi, giuochi ed attività ispirati alla ricorsività, all'ordine sequenziale di racconti ed eventi, all'algoritmizzazione di situazioni problematiche, alla registrazione di diagrammi di flusso per mezzo di disegni, simboli, parole e semplici frasi. Compare anche il computer dalla terza classe in poi, con l'utilizzo del linguaggio BASIC, ma appunto come conseguenza di tutto il lavoro precedente.

Nelle scuole elementari italiane si stanno

indirettamente si propongono l'introdu- getto in cui l'istruzione viene assistita dal mento della programmazione, da parte SCUOLI<br>Internatione dell'informatica e/o dell'uso del calcolatore (C.A.I). zione dell'informatica e/o dell'uso del calcolatore (C.A.I).<br>computer. Alcune di queste ricerche, cir- Nei casi in cui si avviano gli alunni all'ap- pensare in maniera procedurale e logicomputer. Alcune di queste ricerche, cir- | Nei casi in cui si avviano gli alunni all'ap- | pensare in maniera procedurale e logi- SCUOLI<br>ca una ventina, sono state avanzate al | prendimento dei linguaggi per dialogare | c ca una ventina, sono state avanzate al prendimento dei linguaggi per dialogare ca'', pianificando l'azione, organizzando burul.<br>Ministero della P.I. come progetti speri- con il computer (BASIC, Logo), ci trovia- dati, risp mentali, ma appena sei sono state rico- mo di fronte ad una semplice aggiunta di testo interattivo con le altre materie.<br>
nosciute come vere sperimentazioni. Per una nuova disciplina scolastica, anche Occorre senza dubbio nosciute come vere sperimentazioni. Per qui senza la necessaria integrazione con questi, pubblicare e confrontare risultati, SCUOL.<br>Il più mancavano i requisiti essenziali qui senza la necessaria integrazione con quetti, p che caratterizzano un esperimento. In al-<br>che caratterizzano un esperimento. In al- la programmazione globale di classe o di discuterne e fare chiarezza nella scuola SCUOL,<br>cuni casi il computer, introdotto nella interclas cuni casi il computer, introdotto nella interclasse.<br>cuni casi il computer, introdotto nella interclasse.<br>in questo settore, prima che l'informatica SCUOL scuola, non si discosta da quegli stru- | Pochi sono i casi in cui ci si trova di fron- | si trasformi in moda con tutti i rischi che i contratti menti che tradizionalmente vengono usa- | te ad una proposta che identifica il pro- | ciò comporta, primo fra tutti quello di per- SCUUL: ti (libro, lavagna, sussidi vari), ma anche blema in relazione soprattutto al concetto dere l'occasione di porre il sistema sco- SCUOL, in questo ambito è mancata una intera- di algoritmo, oltre che all'alfabetizzazio- las zione accuratamente programmata, in  $\vert$  ne informatica; in tal modo le ipotesi  $\vert$  services services services

111111111111111111111111111111111m11111111111111111111111111111111111111111111111111111111111111111111111111111111111111111111111111111111111111111111111111111111111111111111111111111111111111111111111111111111111111111111111111111111111111111111111111111111111mmmmmmmmmmmmmmmmmmmmmmmmmm

di algoritmo, oltre che all'alfabetizzazio- lastico all'altezza dei tempi.<br>ne informatica: in tal modo le ipotesi

sviluppando ricerche che direttamente o | modo che si possa pensare ad un pro- | sono tese a ricercare vie per l'apprendi- SCUOL,<br>indirettamente si propongono l'introdu- | getto in cui l'istruzione viene assistita dal | me

SCUOL, SCUOL, SCUOL, SCUOL, SCUOL, SCUOL, SCUOL, SCUOL, SGUOL<br>SGUOL

. BEFEL EL E. SCUOL scuol scuot scuol SCUOL SCHOL

**SUUUL** 

SGUOL<br>SGUOL

## **I PROCESSI DI ASTRAZIONE E LOGICI DEL PENSIERO**

Il bambino che si fa adulto presuppone l'evoluzione delle sue facoltà logiche e di astrazione; è compito peculiare della scuola elementare studiare i modi più idonei ed efficienti per sollecitare lo sviluppo di tali facoltà potenzialmente in atto.

#### di Luciano Luzzi

educazione all'interpretazione dei simboli, all'individuazione strutturale delle cose-eventi-concetti, alle funzioni consequenziali alle caratteristiche delle strutture manipolate, al riconoscimento ulteriore della generalizzazione di un concetto che produce una re-

gola, all'applicazione della regola per determinare razionalmente situazioni eterogenee da comprendere e risolvere, sono percorso di un'educazione/istruzione intesa al rispetto delle tappe evolutive del pensiero e contemporaneamente consapevole dei contenuti da trasmette-

re lungo questo iter.<br>Per quanto detto il computer può assu- SCUOL, Per quanto detto il computer può assumere una valenza didattica importante; *SCHOL* uno strumento idoneo ad addestrare e potenziare la razionalizzazione del pen- SUUL. siero. SCUOL

Si tratta di istruire l'alunno preliminar- SCUOL

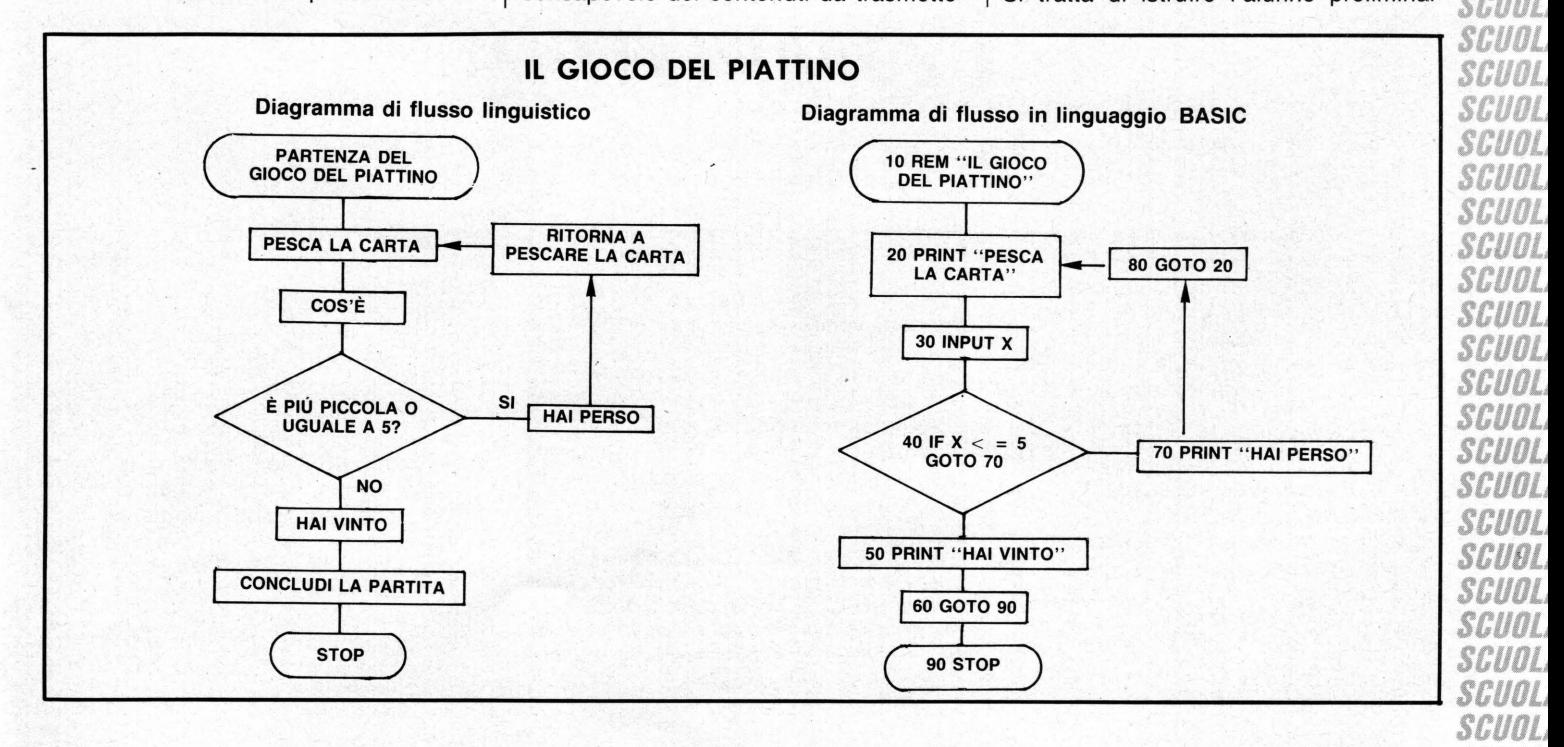

SCUOL, 89 SCUOL,

SCUOL

# *SCUOLA E COMPUTER*

mente sull'uso della tastiera (conoscendo i bambini, è un'operazione breve nel tempo e facile da apprendere) ed istruirlo sulle fondamentali funzioni del linguaggio che comunica col computer (anche questa operazione non richiede lungo tempo). Ciò che invece ha bisogno di una programmazione attenta e ben congegnata, oltreché articolata, è l'opportunità di addestrare il bambino a strutturare il proprio pensiero in senso logico-sequenziale, con l'espressione di enunciati minimi ed essenziali rappresentati in simboli. È un grosso lavoro che va attuato nei primi due anni del ciclo elementare e che può dare ottimi risultati se condotto con gradualità e metodo. Una volta che il bambino si è appropriato della tecnica e della strumentalità linguistica di base per il funzionamento del computer, gli si presentano brevissimi programmi listati che egli interpreta e traduce seguendo la sequenza logica dell'impostazione. Come si può notare, è un espediente efficace per sollecitare l'attenzione e la mentalità dell'allievo a calarsi continuamente nell'analisi della struttura di un'azione, sia essa matematica o di altro genere. È la stessa caratteristica di funzionamento del computer che consente un'educazione/istruzione di questo tipo e aiuta l'inse-

**KRAFEFE AL** 

CHOLA

cunta

CUOLA

CHOLA

CHOLA

CUOLA

CUOLA

CUOLA

GMMLA

CUOLA

CUOLA

CHALA

CUOLA

GUULA

CUOLA

CHOLA

WOLA

HM A

'HOL

WOLA

## UN PÓ DI STORIAT

gnante nel suo compito, con l'apporto oltremodo motivante di un gioco quasi "magico": il pensiero che diviene azione tangibile e voluta attraverso la macchina che lo traduce. Inizialmente si prestano molto bene programmini che determinano operazioni matematiche o l'esecuzine di movimenti predeterminati di una pallina sullo schermo. In un secondo momento, il bambino stesso esegue il suo semplice listato ed i compagni lo interpretano e lo verificano. È facile immaginare quali potenzialità educative possono espletare simili situazioni. Quelli accennati sono piccoli esempi esplicativi di utilizzazione del computer in terza elementare, che evidenziano quali e quanti siano gli sviluppi che da esso si possono pretendere per potenziare, ma vorrei dire anche precorrere, i processi di astrazione e logici del pensiero; non solo, il computer diviene anche lo strumento motivante per sollecitare quello che deve essere un atteggiamento mentale e comportamentale nelle varie situazioni: predisporsi verso un'abilità cosciente di pianificazione di ogni azione per mezzo dell'osservazione analitica dei dati obiettivamente necessari al fine che si è prefissato, superando ogni fase egocentrica e negativamente personalistica di valutazione e confron-

tandosi con gli altri attraverso un mutuo intervento sulla ricerca effettuata.

Nel sequente esempio (eleborazione personale di bambini di IV classe) si affronta l'acquisizione di abilità tecniche e logiche per la formulazione di programmi articolati da inserire, come verifica, nel computer.

Le abilità logiche (addestrate in questo senso ormai da quattro anni) riguardano l'impostazione di un diagramma di flusso sopra un evento, nelle sue connotazioni integrate di sequenzazione-selezione-iterazione. La caratteristica metodologica costante delle attività proposte riguarda l'equivalenza tra la rappresentazione grafica della sequenza diagrammatica in lingua e quella elaborata in linquaggio BASIC.

Contenuto del gioco: un mazzo di carte napoletane viene posto al centro del gruppo degli alunni. Il giocatore "pesca" la carta (coperta) superiore. Perde e deposita al "banco" la scommessa se la carta pescata è uguale od inferiore al n. 5, altrimenti vince e ritira la scommessa. Nel gioco riportato viene posta una variabile: il giocatore che perde ha diritto di 'ripescare" fino al momento della sua vittoria

## LA "MEMORIA" DEL **COMPUTER**

Dopo la "Stampa" e la "Radio", ecco la "memoria storica" di una delle più radicali rivoluzioni tecnologiche del progresso umano.

di Giancarlo Bernardi

n articolo apparso sulla prestigiosa rivista Newsweek del Febbraio del 1982, forniva alcune previsioni sull'andamento del mercato dei personal computer, fissando attorno ai 50 milioni il numero di questi, vendibili entro il 1985: assieme a queste ottimistiche previsioni, altri autorevoli personaggi prevedevano l'instaurazione di un nuovo ordine sociale, umanistico e postmaterialistico (sic!) in un pianeta in grado di vivere di "legami istantanei" (ancora sic!).

Oggi, anno di grazia 1986, il mercato dei personal registra una flessione, anche nelle sue punte di diamante (Apple, IBM, ecc..); il nuovo ordine, ci sembra di poter dire, è molto poco postmaterialistico (ammesso che questo termine abbia un senso), insomma ancora una volta la storia

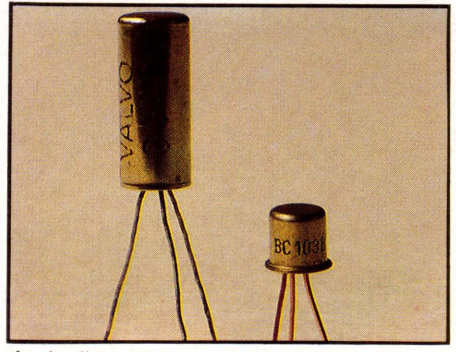

Anche il transistor oramai ha una storia: sulla sinistra è visibile un "vecchio" OC76 di dimensioni enormi rispetto ad un recente BC 103 (a destra). Attualmente queste ultime si sono ulteriormente ridotte in transistor di attuale produzione.

non sembra aver rispettato il corso che le sue condizioni iniziali, sembravano dettare. Perché?

Tenteremo di dare una risposta a questi e ad altri interrogativi con una serie di articoli, tesi ad individuare o, più umilmente, a tracciare quella che ci sembra manchi completamente ai cosiddetti esperti che, dimentichi del loro originario ruolo culturale, si sono trasformati troppo in fretta in piazzisti di questa o quella marca di computer: intendiamo cioé individuare la vera "memoria" del computer. la sua storia, la storia delle sue trasformazioni e delle sue modificazioni: una storia che per quanto breve, già fin da ora è possibile tracciare per individuare in essa i segni o di una sua crescita o di una involuzione.

90

#### I PARTE L'HARDWARE LA MICROELETTRONICA

La generazione di chi scrive ha fatto ancora in tempo a vedere le vecchie radio attorno a cui i padri ascoltayano una trasmissione domenicale dall'inquietante titolo di "Gran Varietà", mentre per l'aria si diffondeva l'odore del pollo e delle patate arrosto; segno dell'ormai raggiunta opulenza. E ha fatto ancora in tempo a prendere gli ultimi schiaffi per aver voluto dare un'occhiata dentro quell'oggetto gracidante musichette che avrebbero inciso per sempre la propria psiche. Ebbene dentro, miei giovani lettori, c'erano enormi minareti trasparenti, in cui brillava flebile una linea arancione: molto più tardi chi scrive venne a sapere da antichi testi, che quei misteriosi oggetti avevano il nome di valvole termoioniche e si basavano su un principio, detto appunto, principio termoionico, scoperto da Edison, nel lontano 1883 e che consiste nell'emissione di particelle cariche (elettroni) da parte di un metallo portato ad alta temperatura.

Per quanto le radio di quei tempi ormai lontani fossero belle esteticamente (come può essere bello un mobile antico) avevano però l'incoveniente di essere altrettanto ingombranti, senza contare la quantità di energia necessaria per permettere l'innesco del principio di cui si è detto: arriviamo in tal modo alla data che può essere veramente presa come data d'inizio di tutta la storia dei calcolatori, il 1948, che vede la nascita di un oggetto dalle dimensioni ridotte, da un ridotto dispendio di energia e dall'aumentata etti-

cenza: il TRANSISTOR (o transsitore): quasi contemporaneamente nasce il primo calcolatore numerico programmabile e il connubio tra un nuovo prodotto e una nuova applicazione segna l'inizio di un'accelerazione addirittura esponenziale in cui cercheremo di stabilire alcune tappe a nostro avviso fondamentali.

#### IL TRANSISTOR

Nel 1956 i signori Brattain, Berdeen e Shockley ricevono il premio Nobel per la scoperta dell'effetto transistor (1948) e per la sua successiva applicazione. Ma cos 'è un transistor e a cosa serve, o meglio, serviva?

Per capire meglio osserviamone il funzionamento attraverso il suo schema elettri-CO.

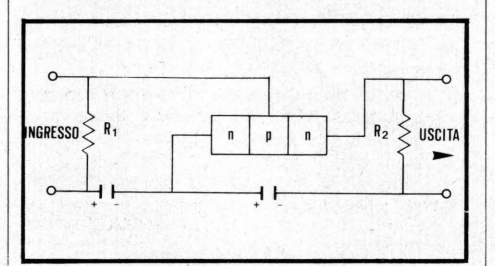

Come si vede dalla figura vi sono 2 batterie: la prima polarizza la parte destra del materiale di tipo (Negativo) ad un poten ziale maggiore di zero, rispetto al materiale di tipo (Positivo): questo impedisce il passaggio di corrente dalla zona p alla zona n.

La seconda batteria polarizza il materiale p ad un potenziale leggermente (questo leggermente è importante) superiore ri-

 $\vee$ 

 $x+y$ 

spetto a quello del materiale n di sinistra. per cui si ha un debole passaggio di corrente da quest'ultima alla zona p, mentre alcune "buche" (cariche positive) potranno fluire da p ad n.

;,1.1uu1 **SGUO**<br>SGUOJ

scuoi<br>scuoi<br>scuoi

SCUOJ

scuoi<br>scuoi<br>scuoi

SCUO **SCUO** SCUO scuol SCUOI scuol

 $JUIU$ 

SCUOI<br>SCUOI<br>SCUOI<br>SCUOI SCUOI<br>SCUOI SCUOI<br>SCUOI SCUOI<br>SCUOI<br>SCUOI<br>SCUOI<br>SCUOI<br>SCUOI

SCUD SCUO

SCUOI SCUOI SCUDI

SCUOI

scuoi<br>scuoi<br>scuoi<br>scuoi<br>scuoi<br>scuoi

SGUOI<br>SGUOI<br>SGUOI<br>SGUOI<br>SGUOI

Pl'tlln

scuoi<br>scuoi<br>scuoi<br>**scuo**i

Se le impurità della zona n sono maggiori di quelle della zona p, il flusso di corrente sarà costituito essenzialmente da elettroni da n a p, piuttosto che da "buche", dalla zona p ad n: a questo punto la zona di destra n, con il suo potenziale positivo attira gli elettroni, facendoli uscire attraverso la resistenza R2. E intuibile che essendo le "buche" cariche positive, queste tenderanno a ricombinarsi con gli elettroni, per cui dette cariche positive devono essere poche in modo da **SCUO** non annullare il flusso di elettroni e questo è ottenibile solo se il materiale di tipo p è sufficientemente "puro", ossia non presenta i cosidetti " difetti reticolari" .

A questo punto è chiaro che con un mini- SCUO. mo dispendio di energia, necessario per creare quella leggera differenza di potenziale tra la parte di sinistra di tipo n e la  $\frac{36000}{56000}$ <br>zona di tipo p, si ha un gran numero di  $\frac{26000}{56000}$ zona di tipo p, si ha un gran numero di SCUO. elettroni che esce da R2; il transistor è quindi un amplificatore, di basso costo energetico e · dalle dimensioni ridotte: queste sono le due caratteristiche che ne hanno determinato il successo industriale, ma è altrettanto evidente che la sua nascita è legata da un lato all'introduzione di un nuovo modo di intedere i costituenti elementari della materia (buche= cariche positive= difetti reticolari= atomi mancanti di un elettrone) e dall'altro dalla possibilità pratica su scala industriale di avere a disposizione materiali "puri", ossia materiali che presentino un numero molto ridotto di difetti reticola- .ri .

# RERTUTTELESCUOLE...<br>
... Presidi, Direttori, Insegnanti, Studenti

... Presidi, Direttori, Insegnanti, Studenti<br>e per tutto il Personale scolastico.<br>A tutti coloro che fanno parte della "Scuola", LIST offre l'abbonamento a 11 numeri con il 30% di sconto.<br>Invece di L. 55.000 potrete abbona zio, il timbro della Scuola di appartenenza. L'abbonamento decorrerà dal primo numero raggiungibile dopo *il ricevimento dell'importo versato.* 

# *SCUOLA E COMPUTER*

## **I SPEAK PROLOG**

Il PROLOG è uno dei linguaggi più moderni oggi disponibili su microcomputer. Questa è la seconda parte di un corso introduttivo per 'non' esperti di programmazione logica.

rima di addentrarci nel mondo affascinante della programmazione logica, dobbiamo avere qualche nozione sulla logica in sé. La volta scorsa abbiamo paragonato la logica ad un gioco i cui pezzi sono le parole, le cui mosse sono deduzioni e il cui obiettivo è dedurre la verità o meno di certe frasi, chiamate proposizione, a partire da altre frasi, chiamate assiomi. Allo scopo di chiarire il senso di questo gioco, ci siamo riferiti ad un divertente e poco conosciuto lavoro di Lewis Carroll, l'autore di Alice nel Paese delle Meraviglie.

**CUOLA** 

CUOLA

cunta

SCUOLA

**CUOLA** 

SHINDI

**GUDLA** 

SCUOLA

KANOLA

*CUOLA* 

GUDL

**CHOL** 

SCUOLA

GUOLA

CUOLA

**CHOLA** 

CUOLA

CUOLA

cuol

1600L)

CHOLA

CUOLA

CUOLA

rcuola

**YHUULA** 

CHOLA

*CUOLA* 

CHOLL

*CUOLA* 

CUOLA

**CUOLA** CUOLA

CUOLA GUOLA

**YHUUL** 

**CUDI** 

#### IL GIOCO DI CARROLL

Questo lavoro si intitola "Il gioco della logica" ed è stato pubblicato in Italia qualche anno fa dalle edizioni Astrolabio.

La volta scorsa abbiamo lasciato in sospeso questo problema. Supponiamo di sapere che le sequenti frasi sono vere:

gli uomini discendono dalle scimmie;

alcuni discendenti delle scimmie sono pelosi:

Il problema posto è il seguente: si può dedurre a partire da queste frasi che alcuni uomini sono pelosi?

Il metodo di Lewis Carroll funziona più o meno così: costruite un diagramma come questo:

#### **DISCENDENTI SCIMMIE PELOSI NON DISCENDENTI SCIMMIE NON PELOSI**

Ed ecco il significato: il quadrante A rappresenta i discendenti delle scimmie che sono pelosi, il quadrante B quelli non pelosi, il diagramma C gli esseri pelosi che non discendono dalle scimmie (es.: i visoni), il diagramma D gli esseri glabri che non discendono dalle scimmie (es. i pesci). I quadranti interni<br>(EFGH) hanno lo stesso significato di quelli esterni corrispondenti *(rispettivamente)* ABCD), solo che contrariamente a questi riguardano gli esseri umani: per esempio, in H ci sono gli esseri umani che non discendono dalle scimmie e non sono pelosi. In teoria podane scittuine e non sono pelosi. In teoria po-<br>tremmo porre in uno (e solo uno) di questi<br>quadranti qualsiasi essere vivente.<br>A questo punto Carroll dà una serie di regole

per piazzare sul diagramma alcuni gettoni rossi e blu: dalla loro disposizione si potrà ricavare quasi AUTOMATICAMENTE una risposta. Non possiamo qui dilungarci troppo: se andrete a leggervi il libro di L. Carroll vi divertirete molto di più.

Vi anticipiamo la conclusione del gioco, che come detto è del tutto AUTOMATICA: la frase NON è deducibile dalle premesse (non si sa se è vera o falsa).

Infatti la situazione potrebbe essere la se-

#### di Paolo Ciancarini (Dipartimento d'Informatica di Pisa)

guente, rappresentata mediante diagrammi insiemistici:

#### discendenti-scimmie pelosi uomini

cioè l'insieme degli uomini e l'insieme delle scimmie potrebbero non avere elementi in comune (se per esempio tutti gli uomini decidessero di radersi tutti i peli).

Notate che nel mondo come lo conosciamo esistono uomini pelosi, ma questo non significa nulla per la logica, che ammette che una frase è vera solo se è vera in TUTTI i mondi possibili.

Poiché nel nostro caso la frase è falsa almeno in un mondo (anche se ipotetico), allora non è vera. In pratica questo significa che le informazioni che abbiamo non sono sufficienti a stabilire la verità della frase. Notate che il gioco di Carroll riesce a stabilire questo risultato.

#### **UNA BANCA DI DATI**

Tutto il discorso precedente aveva lo scopo di introdurre la logica in maniera intuitiva. Questo discorso si estende alla programmazione logica.

La caratteristica più appariscente del PRO-LOG è che non esistono parole primitive: è un' linguaggio fatto di regole in cui si usano le parole dell'italiano.

Un programma PROLOG è fatto di frasi. Tali frasi stabiliscono delle RELAZIONI tra degli oggetti. Per esempio

"Paolo è il padre di Gianni"

è una frase ammessa, che stabilisce una relazione (è padre) tra l'oggetto Paolo e l'oggetto<br>Gianni. La relazione è chiamata PREDICATO (il nome è derivato dall'analisi logica).

#### **BIBLIOGRAFIA**

Lewis Carroll Il Gioco Della Logica Astrolabio K.L. Clark e F. G. McCabe<br>MicroProlog: Programming in Logic<br>Prentice-Hall International, 1983 Logic for Problem Solving NorthHolland, 1979 W.F. Clocksin e C.S. Mellish<br>Programming in PROLOG SpringerVerlag, 1981 (sta per uscire una traduzione in italiano) J.R. Ennals<br>Beginning MicroPROLOG<br>Harper-Row, 1984

T. Conion Start Problem Soving with PROLOG<br>Addison-Wesley, 1985 Notate che in PROLOG questa frase non viene scritta in questa forma. Per ragioni che vedremo più avanti questa frase va scritta nella maniera sequente:

#### "Paolo è-padre-di Gianni"

cioè il predicato che mette in relazione i due oggetti va scritto tutto attaccato. Per ragioni di leggibilità si usano i trattini.

- Altri esempi di frasi:
- "Giorgio è-impiegato Fiat"
- 'Marina ama Riccardo'
- 'Pippo è-un Cane''

"La-carne costa Lire-10.000"

In altre parole una frase ha sempre la stessa struttura: è composta di due tipi di parole: gli oggetti, che potremmo anche chiamare "individui", e le loro relazioni, che chiameremo 'predicati"

Quando usate il PROLOG le parole debbono essere comunque unite: scrivere LA CARNE non va bene, occorre unire le parole col trattino. Inoltre distingueremo gli individui dai predicati col trucco di scrivere i primi con l'iniziale maiuscola.

Come vengono immesse queste frasi nel computer? Ammesso che possiediate una versio-<br>ne del Micro-PROLOG (per esempio quella per lo SPECTRUM), bisogna che carichiate prima l'interprete, poi il modulo SIMPLE. A<br>questo punto ogni relazione che volete memorizzare deve essere scritta così:

#### add (Paolo è-padre-di Gianni)

Queste frasi si chiamano RELAZIONI BINA-RIE, perché gli individui sono sempre due. Si possono anche scrivere relazioni con uno o tre e più individui. Per esempio, "due più due<br>fa 5" si può scrivere così:

#### è-somma (2 2 5)

L'obiettivo di chi scrive un programma in PROLOG è di porre una domanda cui il sistema risponde in base alle frasi che conosce. Le frasi possono essere di due tipi: fatti e regole. I fatti sono frasi che stabiliscono relazioni tra un certo numero di individui:

#### Enrico legge La-Bibbia Maria è-donna Manzoni nato-a Milano

Occupiamoci per ora di programmi composti soltanto di fatti. Un programma di questo genere è una banca di dati, e può essere INTER-ROGATO. L'effetto del programma, a partire dall'interrogazione, è di terminare con una o più risposte.

Esempio:

Supponiamo di descrivere le posizioni degli alunni di una classe nei loro banchi mediante un sistema di coordinate tipo battaglia navale. Paolo è-in A1 Lucia è-in A2

Catuscia è-in A3

Aldo è-in B1 Moreno è-in B2 Simone è-in B3 Fosca è-in C1<br>Paola è-in C2 Alina è-in C3 A questo punto possiamo porre alcune domande. Il primo tipo di domanda ammessa è la conferma di un fatto: È vero che Paolo è-in C2?

Il MicroProlog vuole che questa domanda sia posta nella forma che segue:

is (Paolo è-in C2)

La risposta, in questo caso, sarà NO. Invece, alla domanda

is (Paolo è-in A1)

la risposta sarà affermativa (YES). Un tipo di domanda più interessante è la richiesta di un dato: Chi è-in B2? Tale domanda va posta così: which  $(x: x \text{ è-in } B2?)$ e la risposta è **Moreno** 

No (more) answers.

L'ultima frase significa che non ci sono più risposte.

**SCUO** scuo **CUO** scuo SCUO scuo

วยขย **SGUO** 

SCUD

**SCUO** 

**SCUO** 

SGUO.

**SGUO** 

SCUO

**SCUD** 

**SCUO** 

scuo **SGUO** 

SCUO

**SGUD** 

**SCUO** 

**SGUO** 

SCUOI

scuol

**SCUO** 

SGUOI

SCUOL

SCUOI

scuol

SCUOL

scuol

scuol SCUOL SGUOI scuol

SCUOI scuol

SCUOI

scuol

SGUOI SCUOI

SCUOI

SCUOL

SCUOL

SCUOL

SCUOL

SCUDI

SCUOL

SGUOL

SCUDI

SGUOL

SCUOL

scuol

SCUOL

SGUOL

SGUOL SGUOL scuol

scuol scuol

Notate la flessibilità del PROLOG: con la stessa forma si può anche chiedere Dov'è Paola?

la forma da usare è la seguenté:

which (x: Paola è-in x)

e la risposta è

 $C<sub>2</sub>$ No (more) answers La lettera x usata nella domanda è una VA-RIABILE. Le variabili ammesse dal

MicroProlog sono 6: x, y, z, X, Y, Z.

### COSA OCCORRE PER USARE IL PROLOG

Per chi volesse cimentarsi da subito nella programmazione PRO-LOG, accludiamo una nutrita bibliografia ed una descrizione sommaria del PROLOG più facile da trovare in Italia: quello per lo SPE-CTRUM.

Per programmare col PROLOG occorre un programma traduttore chiamato INTERPRETE. L'interprete si preoccupa di tradurre i programmi nel linguaggio della macchina che 'come è noto' è comunque un linguaggio basato su codice binario.

Fino a poco tempo fa il PROLOG si poteva usare solo con grossi calcolatori. Oggi esiste un programma interprete del PROLOG per lo SPECTRUM e per tutte le macchine basate su processore Z80 e sistema operativo CP/M: si chiama Micro-PROLOG

Per il Commodore 64, che ha diverso processore e sistema operativo, è stata annunciata una versione su disco da una casa inglese (LPA) verso la fine dello scorso anno. Non appena sarà disponibile in Italia ne daremo comunicazione ai nostri lettori.

Per questi articoli ci baseremo, almeno inizialmente, sulla versione per SPECTRUM.

Per usare il PROLOG su SPECTRUM, occorre:

- procurarsi il programma interprete su nastro<br>caricarlo col comando LOAD "PROLOG"
	-
	- caricare i successivi programmi di utilità col comando LOAD SIMPLE

Terminata la fase di caricamento di SIMPLE, siete pronti per programmare in PROLOG. Il PROLOG segnala di essere pronto ad accettare il nuovo programma mediante il "prompt" Le operazioni primitive permesse dal SIMPLE sono le seguenti:

1. Creazione e modifica dei programmi: add (clausola) per aggiungere fatti e regole edit predicato

n# clausola cancella solo una particolare clausola

2. Interrogazione:

is (fatto [&...fatto]) chiede la conferma di fatti

which (seq. di variabili: fatto [&...fatto])

ES.: which (x: Madre (Maria x)) trova tutte le figlie di Maria.<br>one (seq. di variabili: fatto [&...fatto]) stessa funzione di which, ma le risposte sono date una alla volta.

## **MINI SOFTWARE**

Direttamente dagli Stati Uniti per LIST ed i Suoi lettori, in anteprima assoluta, una nuova serie di programmi educativi dedicata a bambini e ragazzi

in età compresa fra i tre ed i sedici anni.

#### di Antonella Corica

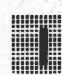

I programma presentato in queste pagine, ci è stato gentilmente inviato dalla californiana LEARN-

ING COMPANY la cui produzione didattico-educativa conta più di cinquanta titoli, suddivisi in quattro categorie:

- lettura per bambini dai tre agli undici anni:
- aritmetica per scolari dai cinque ai tredici anni;
- scienze per studenti fino à sedici anni:
- logica per bambini e ragazzi dai sei ai tredici anni.

Tutti i pacchetti sono disponibili per vari tipi di sistemi, fra i quali il COMMODORE 64, l'APPLE II ed il PC/PCjr. IBM.

Il programma della Software House statunitense recensito questo mese si chiama "READER RABBIT and The Fabulous Word Factory" ed è indicato per bambini dai cinque ai sette anni.

**IL READER RABBIT** 

È un pacchetto didattico per i bambini delle prime classi della scuola elementare. Trattandosi di un sussidio per la lettura - ed indirettamente per la scrittura è necessario che i piccoli utenti siano in grado di riconoscere, anche se sommariamente, le singole lettere dell'alfabeto. Gli esercizi-gioco proposti sono quattro e precisamente Sorter, Labeler, Word Train, Match Up, tutti corredati da un simpatico accompagnamento sonoro.

I primi tre giochi sono a difficoltà crescente e quindi i bambini più piccoli possono iniziare ad esercitarsi con il primo per passare, dopo aver acquistato padronanza con lettere e vocaboli, ai successivi due.

Oltre a far esercitare il bambino nella let-

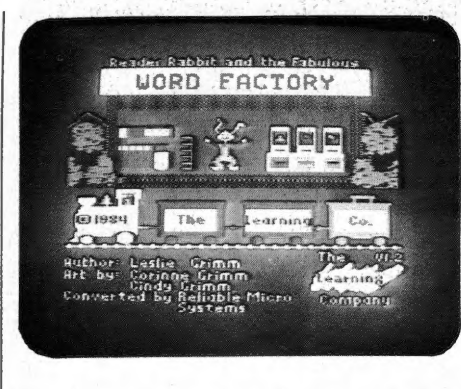

tura, il pacchetto è anche di valido supporto per l'accrescimento del vocabolario. Le parole sottoposte all'attenzione dell'utente sono infatti oltre duecento, tutte formate da tre lettere e seguono lo SCUOL schema consonante-vocale-consonante.

# **SCUOLA E COMPUTER**

**SORTER** 

Nel primo gioco - SORTER - viene data al bambino una chiave da seguire (chiave che può essere selezionata) per l'ordinamento di cinque parole ad

wa wa runts CIINT **CUNIA** 

**MANAGHANI EFEFEFE.SE** CUOLA cunta

CUOLA

CUOLA

CHOLA

CHOLA

CUOLA

CUOLA runia

CUOLA CUOLA CUOLA

CUOLA

CUOLA

**CUOLA** 

CUOLA

GUOLA

chol 4

CNOLA

CUOLA

CHOLA

CUOLA

CHOLA

CUOLA

CUOLA

CUOLA

CUOLA

CUOLA

CUOLA

CUOLA

CUOLA

CUOLA

CUDLA

Cuola

CUDLA

CUOLA

CUOLA

CHOLA

CUOLA

CUOLA

CUOLA

CUOLA

CUOLA

CHALA

CUOLA

CUOLA

cuora

CUOLA

CUOLA

CUOLA

GUOLA CUOLA

CUOLA CUOLA

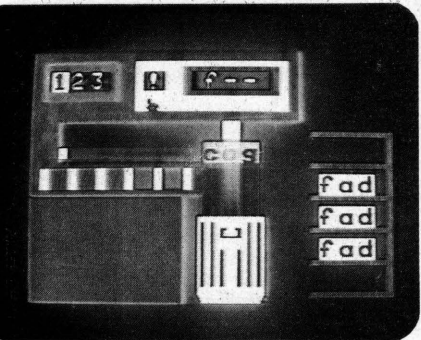

Sorter - la parola non corrispondente alla chiave indicata viene scartata.

esempio, tutte devono iniziare con la lettera "S"

Determinato il criterio di ordinamento, cominciano ad essere visualizzate sullo schermo, una alla volta, delle parole; alcune di queste corrispondono effettivamente alla chiave indicata e devono essere 'conservate' su degli scaffali appositamente predisposti, altre invece no e devono essere scartate nell'adibito bidone.

Non appena cinque parole hanno trovato posto sugli scaffali, Reader Rabbit - il simpatico coniglietto-mascot che accompagna il bambino nei vari esercizi - inizia in segno di gioia a ballare al ritmo di un nuovo motivetto.

Nel caso che nel corso dell'esercizio una parola errata sia stata conservata o una corretta scartata, questo viene ripetuto senza la possibilità di variare la chiave di ordinamento.

Oltre al criterio di gioco, all'inizio dell'esercizio è possibile selezionare anche la velocità secondo la quale le parole devono essere visualizzate.

#### **LABELER**

Il secondo esercizio - LABELER - prevede l'associazione di vocaboli e figure unitamente alla costruzione delle parole stesse

Tre figure vengono visualizzate; sotto ognuna di esse si apre una finestrella nella quale il bambino deve inserire la parola corrispondente.

Quindi nella parte inferiore dello schermo, trovano posto tre 'scatoloni' contenenti, nell'ordine, le lettere necessarie alla formazione delle parole:

- nel primo (a sinistra) le tre iniziali;

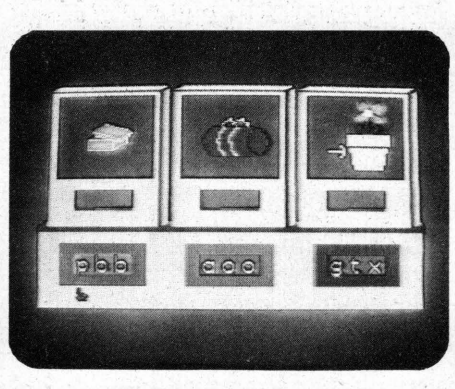

Labeler - l'esercizio ha inizio.

nel secondo (al centro) le tre centrali; - nel terzo (a destra) le tre finali.

Il bambino dopo aver mentalmente associato figure e parole, dovrà scrivere quest'ultime utilizzando correttamente le lettere mésse a disposizione.

L'esercizio prevede ben nove varianti di gioco, ciascuna delle quali ha un proprio set di minimo sei figure per un totale di oltre 70 immagini.

Gli argomenti contemplati sono:

gli animali, i mezzi di locomozione, la casa. la cucina (intesa come ambiente), il mondo esterno, la gente, giochi ed abbigliamento, contenitori, miscellanea. Dopo aver familiarizzato con i primi due esercizi ed avere dunque una discreta padronanza dei vocaboli utilizzati, il bambino può passare al terzo gioco.

#### **WORD TRAIN**

Nella stazioncina del villaggio di Reader Rabbit, un treno-merci formato da una lo-

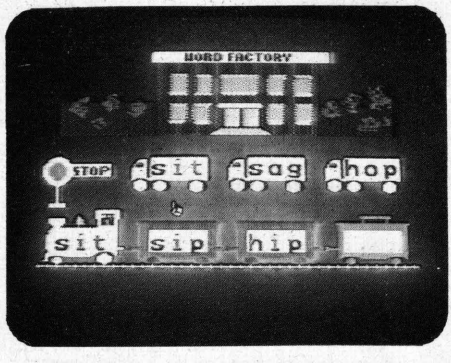

Word Train - due parole hanno trovato posto sui vagoni del trenino.

comotiva e tre vagoni sta aspettando il carico da trasportare per poter partire, mentre alcuni camion sono già in attesa, pronti a scaricare la loro merce. Analizzando il vocabolo di partenza scritto sulla locomotiva - e quelli indicati dai camioncini, il bambino deve indivi-

duare le tre parole che troveranno posto sui vagoncini del treno, tenendo presente che queste devono differire l'una dall'altra per una sola lettera, non importa quale.

È un esercizio indicato per i bambini più grandi, nel quale vengono messe alla prova le loro capacità logiche.

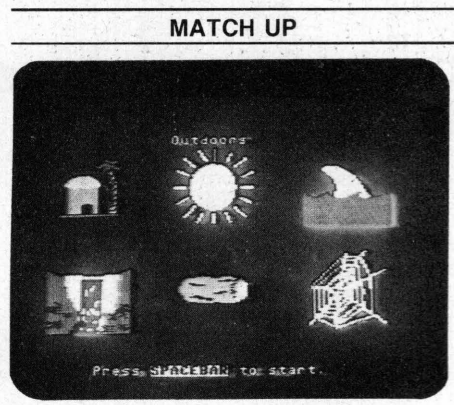

Match Up - una delle opzioni di gioco

Il quarto esercizio proposto - MATCH  $UP - e$  senza dubbio indicato per i bambini di sette anni.

È basato, oltre che sul riconoscimento dei vocaboli e la loro associazione alle rispettive immagini, soprattutto sulla memoria visiva, in quanto si tratta di ritrovare e formare delle coppie nascoste nel minor numero di tentativi possibile. Sei le varianti di gioco previste:

coppie di figure, coppie figura-parola, coppie figura-lettera (iniziale, centrale o finale), coppie parola-parola.

Si consiglia comunque di seguire l'ordine di selezione indicato, almeno all'inizio.

Scelta la variante di gioco, sullo schermo viene visualizzata, prima di tutto, la serie di vocaboli e/o figure sulla quale verterà l'esercizio; quando il bambino ritiene di sufficientemente memorizzato aver quanto proposto, ad un suo comando si passa all'esercizio vero e proprio: sullo schermo appare un numero pari di carte sotto le quali si nascondono le varie coppie che il bambino dovrà formare.

La varietà degli "esercizi-gioco" proposta è tale da consentire, indubbiamente, l'uso costante del pacchetto senza temere che il bambino, scadendo l'interesse nei confronti di quanto presentato, si annoi e non assimili le nozioni indirettamente impartite.

Il programma è provvisto di una guida per l'uso indirizzata, data la giovanissima età degli utenti, a genitori e/o insegnanti, con alcuni suggerimenti per sfruttare gli esercizi indipendentemente dal computer stesso.

## **5 DOMANDE SUL LOGO**

LA POSTA DELLA SCUOLA LA POSTA DELLA SCUOLA LA POSTA DELLA SCUOLA<br>POSTA DELLA SCUOLA LA POSTA DELLA SCUOLA LA POSTA DELLA SCUOLA

Questo spazio è dedicato agli Studenti e agli Insegnanti che vogliono porci dei quesiti di genere "Scolastico"

Sono un insegnante elementare, e sto studiando il LOGO come strumento didattico.

1. Come si fa a passare una procedura come variabile ad un'altra procedura?

2. In LOGO esiste una funzione corrispondente alla<br>variable TI\$ del BASIC? Si può cioè calcolare lo scorrere del tempo?

3. Come posso generare delle serie di numeri casuali che si allungano man mano che l'utente indovina?

4. Qual è il significato, nel LOGO IBM delle seguenti primitive:<br>TYPE, RECYCLE, STAMP, KEYP, PEN, REPARSE,

SEQUENCE, STAMP, NETP, PEN, HEPARSE,<br>SEQUENCE, CATCH e THROW?<br>5. Nel libro "Computer è facile" di E. Pentiraro (La-

terza) è contenuto un programma chiamato TRIS, che apparentemente non funziona. Sarebbe possibile averne la versione corretta per C64?

Vittorio Delmoro - Pesaro

1. Per pasare una procedura A come variabile :B da eseguire dentro un'altra procedura C, occorre inserire À in una lista. Esempio:

#### PER FIGURA.A.CASO

ø

AS "FIGURE [QUADRATO CERCHIO<br>RETTANGOLO]<br>AS "SCELTA ELEMENTO (1 + ACASO 3) :FIGURE

**PROVA (LISTA :SCELTA)** FINE PER PROVA :PROCEDURA

**ESEGUI : PROCEDURA FINE** 

2. No, in LOGO Commodore NON si può calcolare il trascorrere ASSOLUTO del tempo (non esiste TIS). Si può bloccare il programma per un tempo a piacere con la procedura che segue:

PER ASPETTA :SECONDI<br>RIPETI 300 \* :SECONDI [ ] FINE

In realtà, se proprio vuoi un orologio assoluto, che<br>continua a 'ticchettare' anche mentre vengono eseguite altre procedure, una soluzione c'è: ma bisogna che ti studi il linguaggio macchina. Dovrai pure usare<br>l'istruzione .ESAMINA per analizzare il contenuto binario di un paio di celle di memoria.

3. Penso che mostrarti direttamente il programma

che esegue il gioco sia la risposta migliore (LOGO Commodore inglese). Come verificheral, abbiamo<br>fatto delle semplificazioni, rispetto all'originale. Per<br>esempio, non si controlla la legalità della mossa inserita. Te la lasciamo per esercizio...

4. Ecco le corrispondenze IBM-Commodore

TYPE • SCRIVI<br>RECYCLE • PACTUTTO<br>STAMP • TIMBRACAR<br>KEJP • TASTO?<br>PEN • funzione senza argomenti che restituisce

una lista contenente lo stato della Tartaruga (LOGO)<br>Aplie) le stesse informazioni si ricavano dalla funzionew LOGO Commodore STATOSCHERMO (abbr.<br>SS). Vedi il manuale.

CATCH a THROW sono sicuramente intraducibili col LOGO Commodre: controlliamo la presenza di una condizione ovunque si verifichi durante l'esecuzione la loro simulazione comporterebbe che dopo OGNI singola istruzione componerebbe che dopo OGNI<br>5. Ci ho messo un po', ma finalmente ecco il pro-

gramma, che ho verificato funzionante (LOGO Commodore versione inglese):

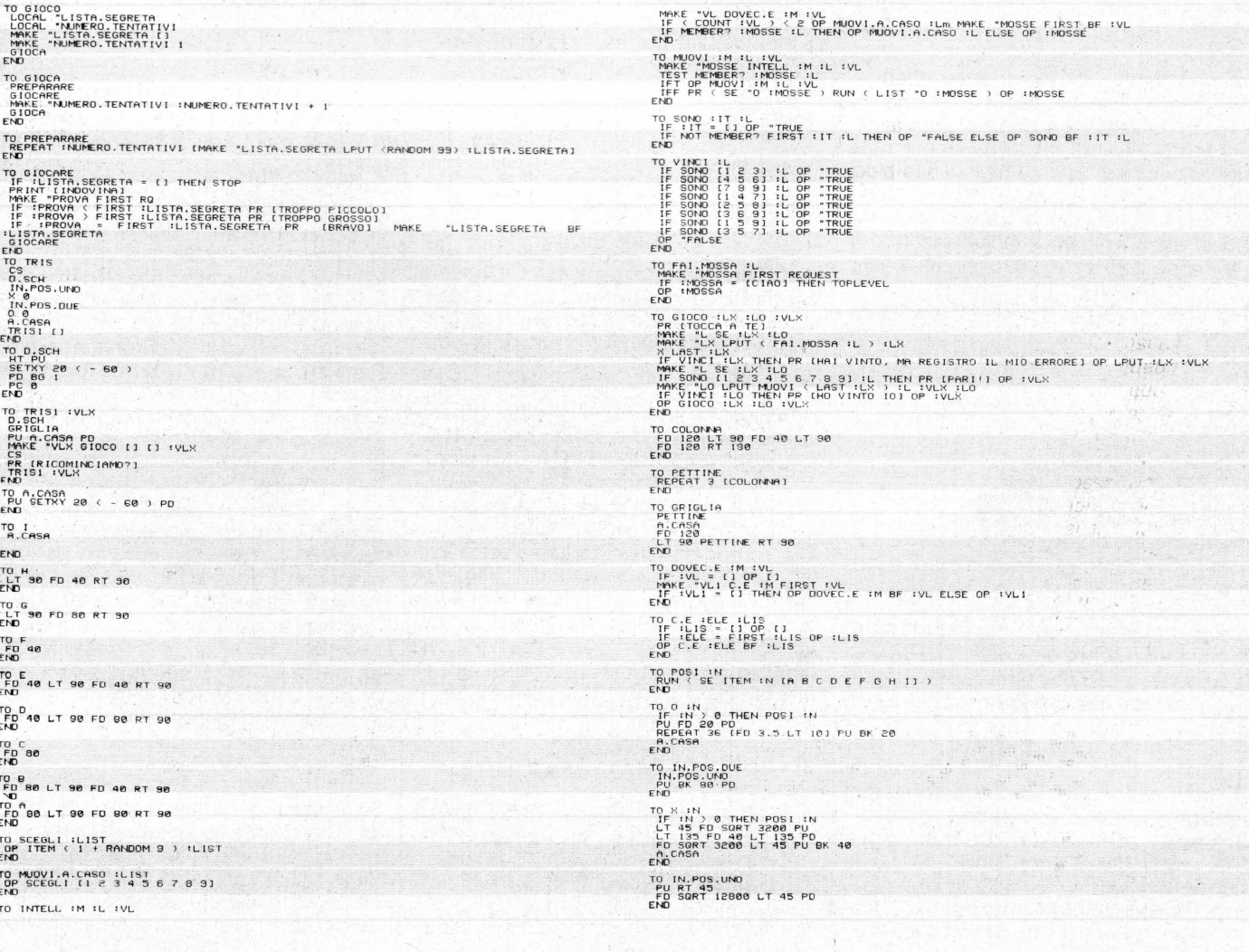

## **FAI DA TE**

Con questa interfaccia, un Commodore 64, e un buon programma potete gestire automaticamente la vostra casa.

Ecco un circuito elettronico con cui. tramite un Commodore 64 e un programma, potete pilotare otto dispositivi elettrici alimentati dalla tensione di rete.

Di questa interfaccia, oltre allo schema elettrico, mostreremo un prototipo "molto sperimentale" che abbiamo realizzato per collaudare il circuito.

#### **IL PRINCIPIO**

Il Commodore 64 è corredato di un circuito di interfaccia, il 6526, denominato CIA (niente a che fare con l'omonima Intelligence americana, si spera!) acronimo di Complex Interface Adapter.

A queso circuito fanno capo sia l'interfaccia RS232, sia due porte di Input/Output (A e B).

Ebbene la gestione delle porte di I/0 è quanto di più semplice si possa immaginare.

Alla locazione 56579 (in esadecimale \$dd03) è locato il Registro Direzione Dati (DDR), tramite il quale è possibile stabilire quali dei bit della porta A (o B) siano utilizzati in Input o in Output. La porta B, che fa capo alla locazione di memoria 56577 (\$DC01), è connessa ai piedini da C ad L della User Port (cfr. con l'appendice del manuale d'uso del C64).

Al piedino A della User Port è connessa la massa.

Quando uno degli otto bit della porta B, numerati da PB0 a PB7, è settato ad uno, e se il bit è impostato ad Output. sul corrispondente contatto della User Port si presenta una tensione positiva. Per impostare ad Output un bit della porta B, basta impostare ad 1 il bit dello stesso posto del DDR.

Dal momento che il nostro circuito utilizza tutti gli otto bit della porta B, porremo tutti i bit del DDR ad 1, digitando POKE 56579,255.

A questo punto ogni volta che il bit di ordine n della locazione 56577 è uguale ad uno, il dispositivo connesso ad esso entrerà in funzione.

#### **IL CIRCUITO**

Il circuito di interfaccia che vogliamo proporre è molto semplice.

Ai contatti della User Port sono connessi dei fotoaccoppiatori (da OC1 per il contatto C, a OC8 per L). L'uso di questi dispositivi è molto conveniente in circuiti di questo genere.

#### L'ELENCO DEI MATERIALI

T1 trasf. alim. 220V/8V-0.5A S1 internittore RS1 raddrizzatore 100V/1A

- C1 220 mf 25V elettrolitico R1-R8 200 Ohm-1/2 Watt
- R9-R16 150 Ohm-1/2 Watt
- TR1-TR8 transistor NPN BC207
- TRC1-TRC8 triac 400V/6A
- OC1-OC8 fotoaccoppiatori 4N27

Come si può infatti vedere nello schema elettrico, essi sono dei contenitori all'interno dei quali sono sistemati un LED, che emette nell'infrarosso, cui si affaccia un fototransistor, la cui giunzione è sensibile (ovviamente all'infrarosso): quando nel led passa una corrente di intensità sufficiente esso conduce, e la luce che emette pone in conduzione il relativo fototransistor. In questo modo, tra i terminali di in-

gresso e quelli di uscita del fotoaccoppiatore, non c'è alcun passaggio di corrente. Così siamo sicuri che qualsiasi cosa accada al nostro circuito il computer non ne sarà danneggiato.

Naturalmente non dovrà superarsi il valore della tensione di isolamento tra ingresso ed uscita (che comunque nel nostro caso è di 1500 volt!).

Per capire come vanno collegati i fotoaccoppiatori osservate le relative figure.

Tornando al circuito vediamo che quando il fotoaccoppiatore OC1 entra in conduzione, nel transistor TR1, normalmente interdetto, scorre una corrente di base che lo fa entrare in conduzione.

In questo modo attraverso la resistenza R9 passa una corrente che genera ai suoi capi una tensione che applicata al gate del TRIAC TRC1, lo fa entrare in conduzione.

Come si vede dallo schema lo stadio di pilotaggio dei TRIAC viene alimentato dal secondario del trasformatore T1, dopo che la corrente da esso erogata viene raddrizzata dal ponte di diodi RS1 e livellata dal condensatore elettrolitico C1.

Sempre dallo schema si vede che la massa dello stadio di pilotaggio è in

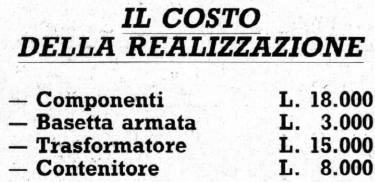

L. 42.000

comune con uno dei terminali connessi alla tensione di rete.

Il circuito ha una evidente struttura modulare: i vari TRIAC, con i relativi circuiti di pilotaggio sono posti in parallelo

#### LA REALIZZAZIONE PRATICA

Abbiamo riportato, in grandezza naturale, il disegno del circuito stampato (lato rame) con le indicazioni per i componenti da montare; esso è leggermente diverso da quello del prototipo illustrato nelle foto.

L'interruttore S1 e il fusibile FS1 possono, a scelta, essere montati sullo stampato (prevedendo nel caso ulteriori piste di collegamento) o sul contenitore del circuito. Per collegare il circuito al C64 si deve utilizzare un connettore lineare da 12+12 contatti (passo 4 mm.) separati; se, come è molto probabile, non doveste reperirlo in commercio dovrete adattarvi con uno più lungo e di passo uguale segandone la parte eccedente.

Per evitare la rottura della presa nella User Port (realizzata direttamente sullo stampato del computer) è bene facciate attenzione a posizionare il connettore della nostra interfaccia all'altezza *criusta* 

Se si volesse utilizzare il circuito per alimentare dispositivi che dissipino notevoli potenze (i TRIAC possono sostenere un carico massimo di 2400 Watt) converrà modificarlo, sistemando i TRIAC sui lati o in qualsiasi altro modo che permetta di fissarvi degli elementi radianti di raffreddamento.

Per il resto, a parte le ovvie raccomandazioni sul rispetto della corretta polarità nell'inserimento di LED, transistor, TRIAC e del ponte RS1, il montaggio del circuito non presenta difficoltà degne di nota.

Nel realizzare il nostro prototipo abbiamo utilizzato un contenitore poco 'snello" per potervi inserire sia il trasformatore che otto prese da 220 volt da pannello. Chi volesse inserire il circuito in un contenitore più sottile potrebbe usare un trasformatore toroidale e rinunciare alla monoliticità del lavoro connettendo a parte una rastrelliera con le prese.

#### LE APPLICAZIONI

Se il circuito una volta montato funziona, con esso possiamo comandare ben otto dispositivi qualsiasi funzionanti a 220 volt.

La prima cosa da utilizzare a scopo didattico che viene in mente, sono delle

**Totale** 

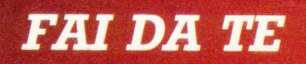

di Mauro Vendetti

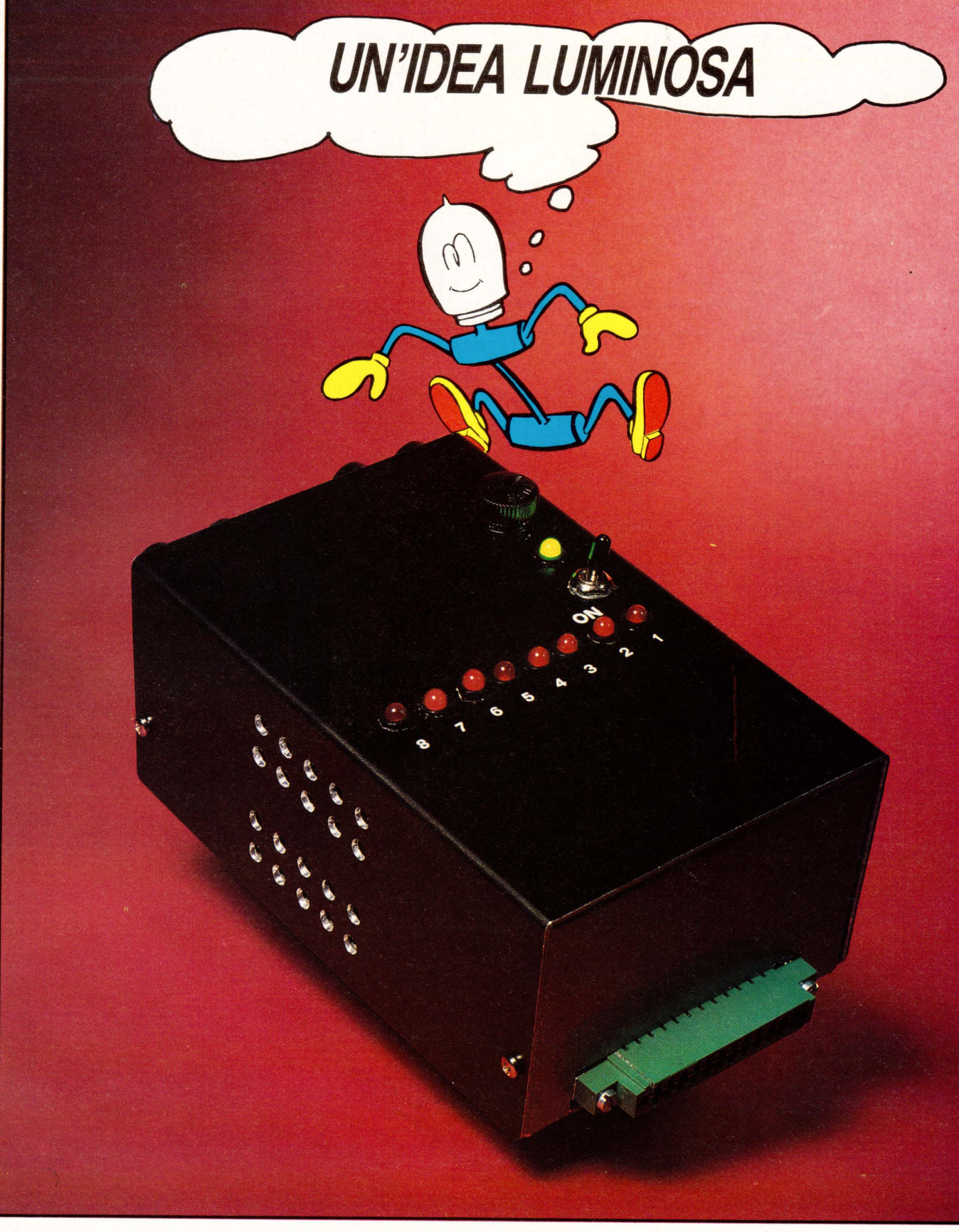

© Walt Disney Productions per "Edi"

## **FAI DA TE**

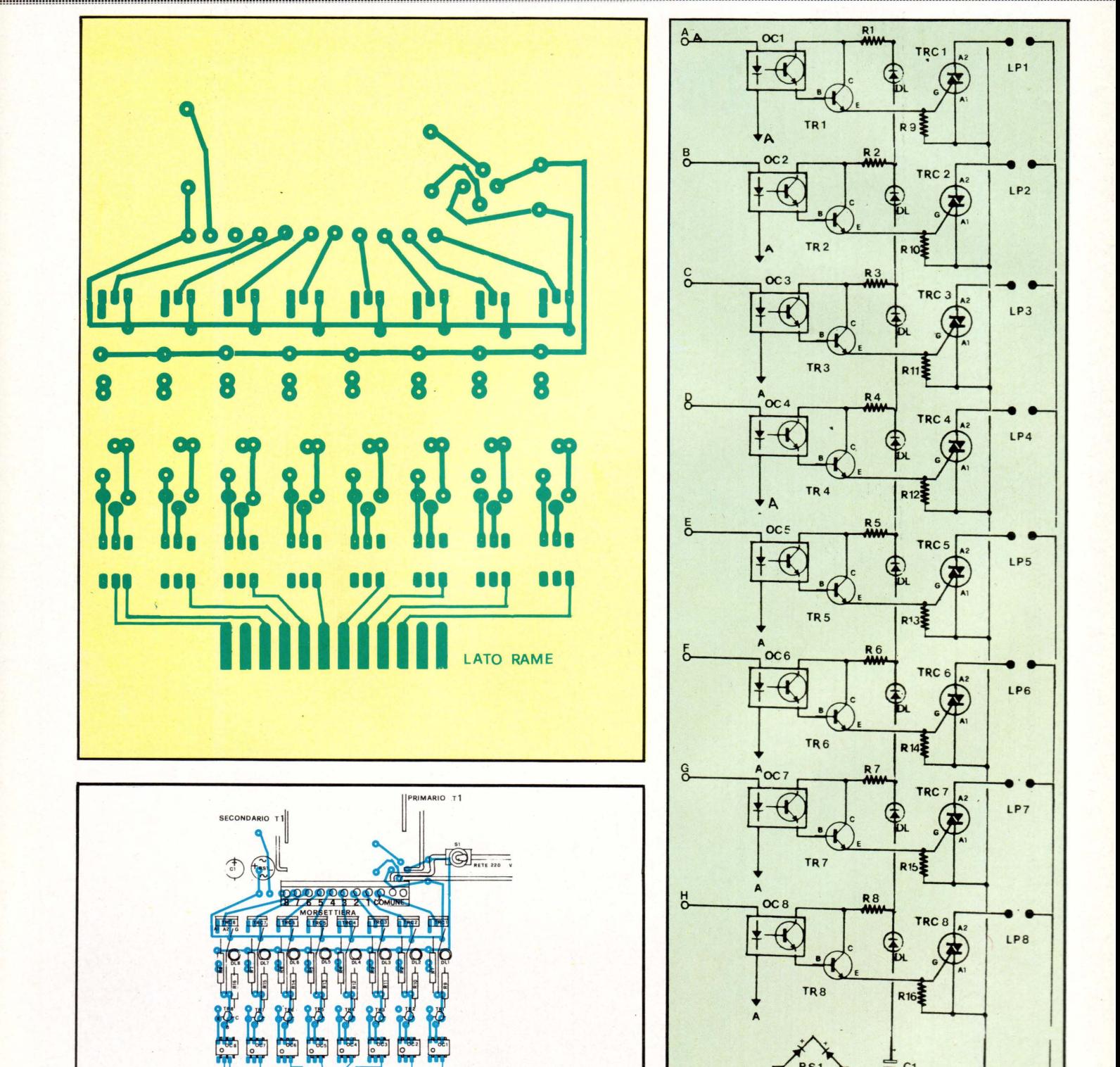

In alto lo ''stampato'' a grandezza naturale (lato rame). In basso il circuito lato<br>componenti. Il morsetto ''comune'' va collegato ad ognuna delle 8 prese (terminale); ciascuno dei morsetti 1-8 va connesso al terminale di ogni presa. I Led vanno montati su basetta o collegati con fili per poterli fissare al contenitore del circuito.

**CON NETTORE USER POR T** 

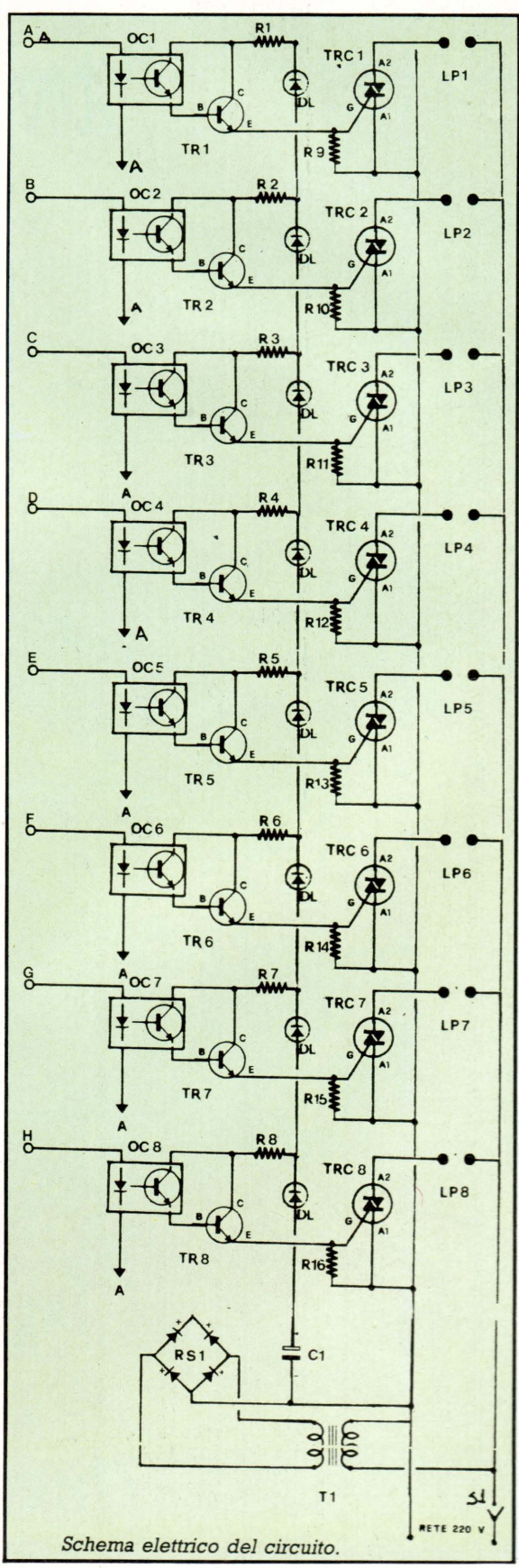

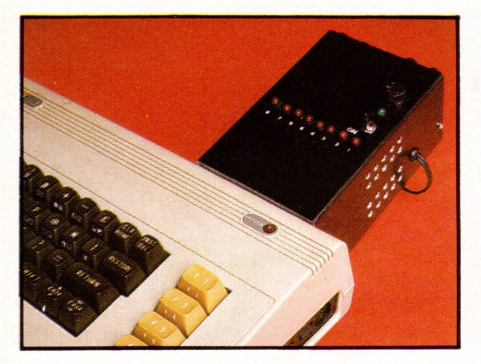

In alto e in basso: come va inserita l'interfaccia sul Commodere 64. A destra il circuito montato all'interno del contenitore In basso a destra un programmino per

collaudare il funzionamento dell'interfaccia

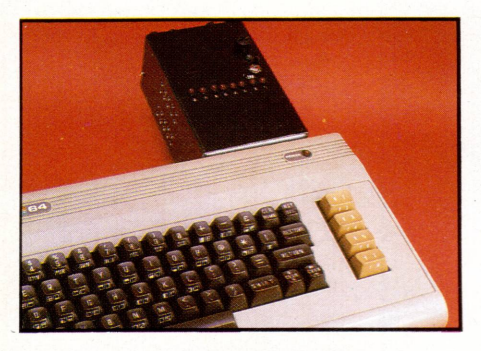

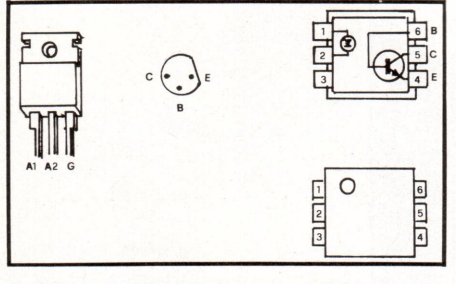

A sinistra è rappresentato un TRIAC; al centro un transistor (visto dal basso), affinché possiate riconoscere i terminali. A sinistra si vede come ai terminali 1 e 2<br>dei fotoaccoppiatori è collegato il LED interno, mentre a quelli 4,5 e 6,

rispettivamente, l'emettitore, la base e il collettore del fototransitor ricevente. Per riconoscere i terminali, fate attenzione alla tacca circolare impressa sull'involucro e disposta come in figura.

lampadine: si potrebbe digitare un programma che le accenda secondo un ordine casuale, oppure una sequenza ordinata qualsiasi.

Vi proponiamo, invece, un primo programmino con cui accendere o spegnere una o più lampadine (o altro) premendo uno dei tasti da 0 a 8, in modo che la prima pressione accenda e la successiva spenga:

Per applicazioni più serie pensiamo, ad esempio alla programmazione del-

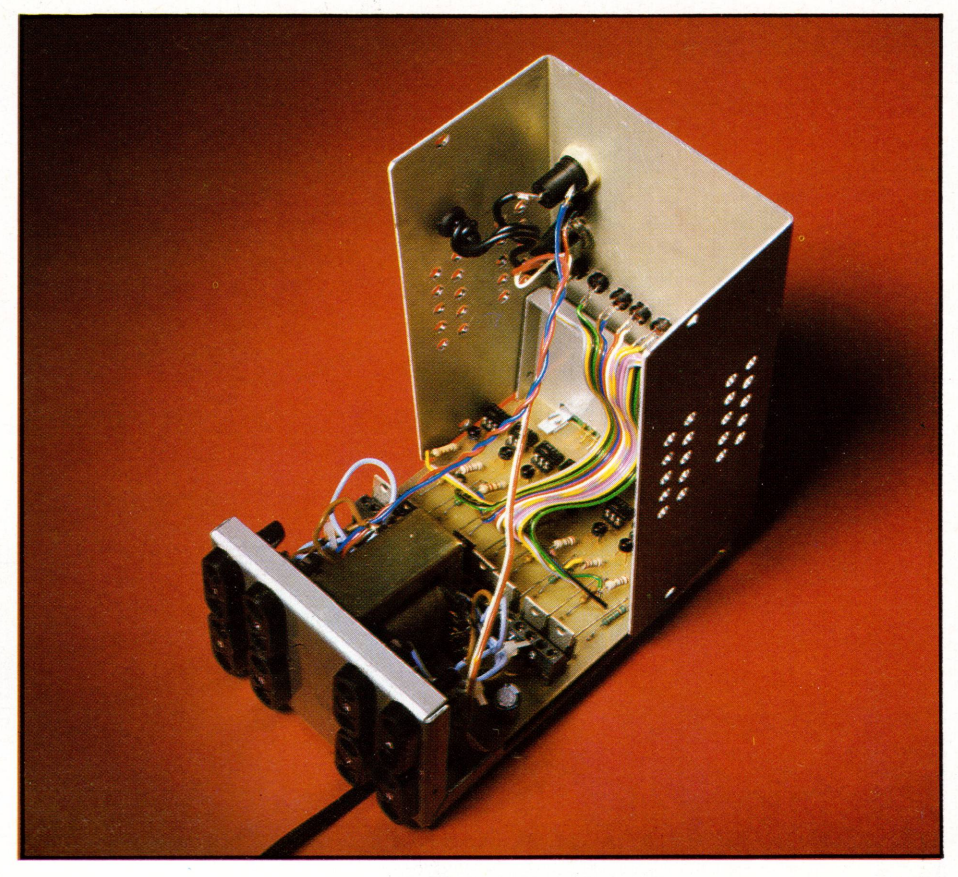

10 POKE56579,255:REM PONE LA PORTA B AD OUTPUT 20 POKE56577.0: REM AZZERA TUTTI I BIT DELLA PORTA B 30 GOSUB 2000 :REM INIZIALIZZA IL FLAG DI ACCESO/SPENTO 40 GETA#: IFA#=""THEN 40:REM ATTENDE LA PRESSIONE DI UN TASTO 50 IFA VAL(A#)(=8THENGOSUB100

60 GOT040

100 A=VAL(A\$):N(A)=-N(A):B=B+2t(A-1)\*N(A):IFA)=8THEN RETURN

110 IF A=0 THEN GOSUB 200

120 POKE56577, B: RETURN

00 FOR A=1 TO 8:N(A) = - 1:NEXTB:RETURN

l'accensione (in opportuni momenti della giornata) degli elettrodomestici, o dell'impianto di riscaldamento, o di un sistema di irrigazione di un giardino, o della sveglia la mattina...

Ma c'è di più: per esempio possiamo connettere alla porte di casa dei microinterruttori che fungano da "allarme" per la messa in funzione (o l'arresto) dei dispositivi connessi al nostro circuito. Se poi pensiamo di poter sfruttare la possibilità di realizzare delle routine di interruzione, le cose cominciano a farsi veramente interessanti.

È nostra intenzione comunque riprendere il discorso nei prossimi numeri e ampliarlo con dei concreti suggerimenti applicativi. A questo proposito invitiamo anche tutti i lettori che hanno dei suggerimenti interessanti a partecipare allo sviluppo di questa idea.

# **SUGGERIMENTI**

COSA SONO LE LINEE DI FORZA? PERCHÉ SI SMAGNETIZZA UNA CASSETTA? COME EVITARLO?

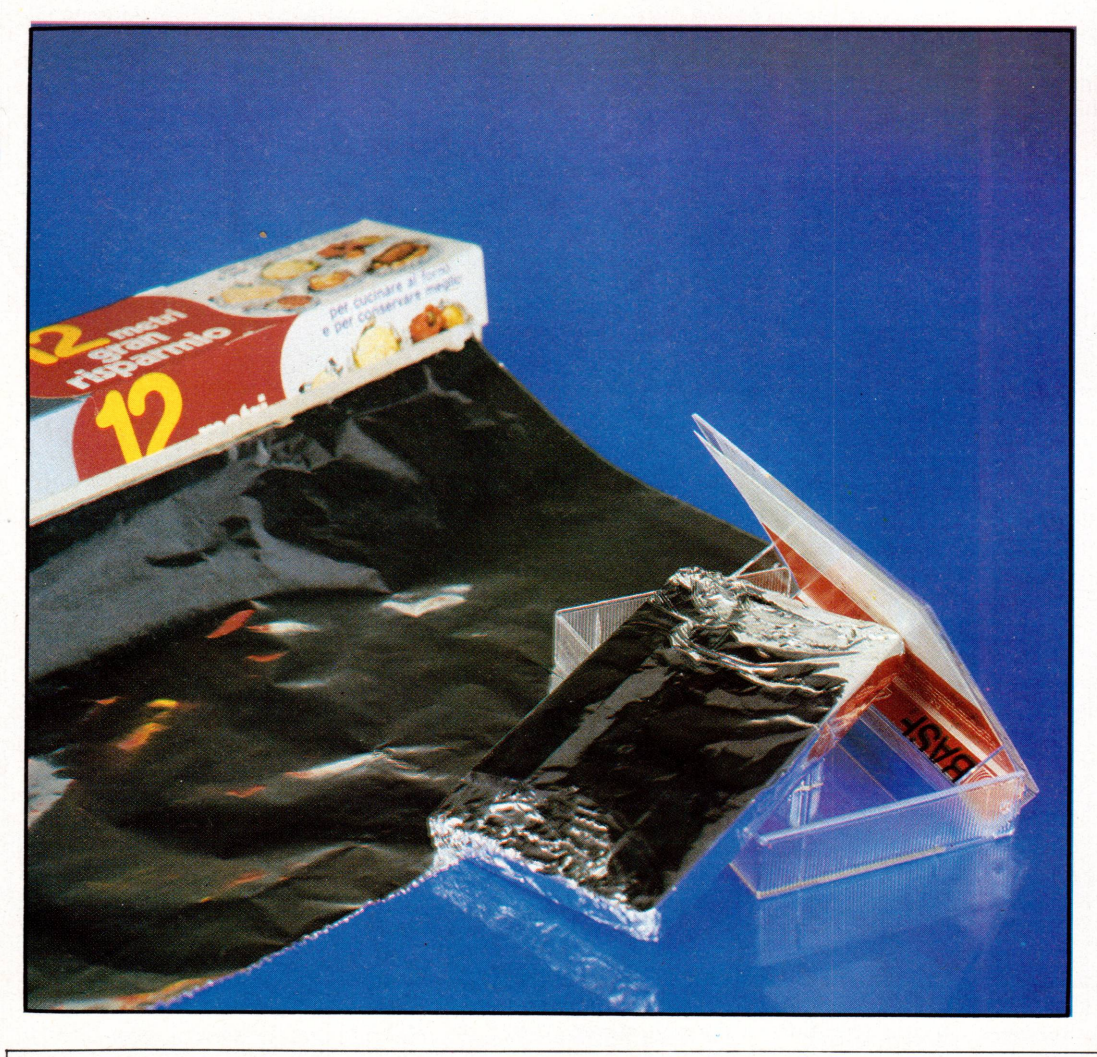

La carta metallizzata che usate in cucina è l'ideale per<br>"difendere" la vostra cassetta.

di Giancarlo Bernardi

en lungi dal volere una rubrica del tipo i "consigli del chip", analoga a quelle famigerate dei giornali femminili tipo "i consigli del cuore", (non me ne vogliano le gentili lettrici), quello

che ci proponiamo in questo spazio è di dare qualche consiglio, dettato sia dall'esperienza di chi scrive, come anche di chi legge (una volta che ce lo faccia sapere), sul come superare quei piccoli in-

convenienti che qualunque utente di computer ha sperimentato. Come anche il modo di potenziare o proteggere la nostra amata "macchinetta".

#### **IL PROBLEMA**

La smagnetizzazione delle cassette (e non solo di queste, ma anche dei dischi) rischia di sconvolgere il delicato equilibrio psichico sia dell'autore della cassetta che di quello dell'utente che si accinge a "caricarla" sul suo persona!: in nome della pace tra questi due "popoli" diciamo subito che la maggior parte delle volte, data per scontata la buona fede dell'autore dei programmi, se questi non 'girano" sul vostro personal il responsabile non va cercato tra questi ma bensì nella Natura che ha voluto inventare una cosa come i campi magnetici che, oltre a trovarsi su sofisticatissime astronavi in viaggio da Venere ad Antares, si trovano anche attorno ai nostri prosaici elettrodomestici o ai più lenti mezzi di trasporto (leggi tram).

Per scendere nel concreto tutti sanno o dovrebbero sapere che se mettiamo un aghetto magnetico vicino ad un filo percorso da corrente, questi subirà una deflessione dalla sua verticale; questo significa in altre parole che attorno a qualsiasi conduttore si crea un campo magnetico, rappresentabile tramite una linea (linea di forza) che avvolge il suddetto conduttore. L'inventore di queste linee di forza, molto più "materiali" di quanto comunemente si creda, fu il figlio di un maniscalco, Michael Faraday una delle menti più brillanti ed anche più simpatiche di tutto il pensiero scientifico occidentale (vedi biografia). Per Faraday qualsiasi conduttore era come intrappolato entro delle "reti" costituite dalle linee di forza, che andavano da una carica all'altra (per quelle del campo elettrico) a cui erano concatenate quelle del campo

magnetico, in verso perpendicolare a quest'ultime.

,我们就会在这里,我们就会在这里,我们就会在这里,我们就会在这里,我们就会在这里,我们就会在这里,我们就会在这里,我们就会在这里,我们就会在这里,我们就会在这里

Quando si registra un programma su un nastro magnetico si fornisce un ordine al materiale ferromagnetico di questo, un po' come disporre in un certo modo tanti aghetti magnetici: se si ha la sbadataggine di avvicinare questa sequenza ad un conduttore percorso da corrente, quest'ordine verrà alterato, rendendo incomprensibile il senso del messaggio insito nell'ordine stesso.

Per usare una terminologia più scientifica diremo che supponendo di avere una distribuzione arbitraria di correnti, localizzata in una certa regione di spazio, do-

### **STA TE LONTANI DA LORO: SONO I 10 NEMICI DA EVITARE**

Gli oggetti che seguono sono da evitare accuratamente: dischetti e cassette è meglio che non si trovino nelle loro vicinanze.

Televisori Radio Impianti Hi-Fi Casse acustiche Elettrodomestici Cavi elettrici Fotocopiatrici Contatori della luce Alimentatori **Trasformatori** 

vremo analizzare il vettore d'induzione magnetica (che, senza entrare in dettaglio, è quello che ci fornisce il verso e l'intensità del campo magnetico) in punti che sono a distanza molto maggiore delle dimensioni lineari di detta distribuzione. In questi punti troveremo che il campo descritto da questo vettore è un campo di dipolo (un dipolo è associabile intuitivamente al nostro aghetto magnetico) che tenderà ad allinearsi parallelamente, alle linee di forza del campo magnetico, in modo, tra l'altro, da rendere minima la sua energia potenziale.

Quindi se potessimo inforcare gli "occhiali" di Faraday vedremo le nostre lavatrici, i nostri televisori, le nostre radio, e chi più ne ha più ne metta (basta che si tratti di un conduttore percorso da corrente) avviluppate da reti scintillanti fatte dalle loro linee di forza, tanto più intense e a maglie tanto più fitte, quanto più questi conduttori siano male schermati.

#### **LA SOLUZIONE**

Come ovviare a tutto ciò? Sarà sufficiente avvolgere la vostra cassetta (non il contenitore, ovviamente) con della carta stagnola: la stessa che usate in cucina per conservare i cibi (anche se loro non hanno di questi problemi). In questo modo il diverso valore di un termine detto " permeabilità magnetica" dei due mate~ riali, farà si che il campo elettromagnetico all'interno sia nullo, proteggendo in tal 1 modo l'ordine dei preziosi bit disposti sul nastro. Con l'augurio di non "caricare" una tavoletta di cioccolato e mangiare una cassetta di "strip poker" vi salutiamo e... attenti alle linee!

### **MICHAEL FARADAY**

Nasce presso Londra nel 1791, da un padre maniscalco e da una madre, oggi si direbbe "casalinga"; appartenne per tutta la vita, come i suoi genitori, ad una setta religiosa nota sotto il nome di Sandemaniani. Povero, fece i più svariati mestieri, tra cui il giornalaio e poi il rilegatore di libri. Completamente autodidatta, ebbe la fortuna di conoscere e il modo di farsi apprezzare, da Sir Humphry Davy, rettore della Royal lnstitution.

ç:sordì con un lavoro intitolato **"Rotazione di una corrente**  attorno ad un magnete e rotazione di un magnete attor**no ad una corrente'',** in cui getta le basi di quella che fu la sua più brillante intuizione, quella delle linee di forza, concetto che permise di superare la nozione di "azione a distanza", la cui insufficienza era nota da tempo e che già

Gauss, in una lettera a Wilhelm Weber, nel 1845, tentava di superare con un'idea molto simile dal sonoro nome di "Konstruierbare" e che si può tradurre con qualcosa simile ad "azione a contatto".

Scoprì il fenomeno dell'induzione magnetica (1831), la costante dielettrica, studiò il comportamento dei materiali para e diamagnetici.

.. completamente digiuno di matematica" (A Sommerfeld), aveva un modo di lavorare estremamente creativo ed intuitivo che gli costava però un enorme sforzo intellettuale che lo costrinse più volte a sospendere o riprendere i propri lavori oltreché a dover lavorare nei locali malsani della Royal lnstitution, il che gli procurò un avvelenamento da piombo. Morì nel.1867.

## *LE PAROLE DIFFICILI*

# **ANALISED**

ECCO L'UNITÀ FONDAMENTALE DELLA MEMORIA DI UN COMPUTER. LA PIÙ PICCOLA UNITÀ PROGRAMMABILE DALL'ESTERNO.

bbiamo messo le mani proprio nel molto piccolo, e come tutte le cose che hanno questa caratteristica, riescono un po' ostiche da comprendere, perché non è possibile manipolarle direttamente, soddisfando così quella piccola scimmia che è dentro di noi.

#### **LA MEMORIA**

L'unità fondamentale della memoria di un calcolatore è il Bit. Questo Bit si può trovare solo in due diverse condizioni, e solo quelle: può essere, cioè, acceso o spento.

Le informazioni, in un computer, vengono immagazzinate in questo modo, se il bit è acceso avrà un valore, altrimenti, se spento, il significato cambia.

Facciamo un esempio: un vostro amico vi telefona per sapere se rimanete in casa, perché vorrebbe passare a salutarvi. Voi rispondete che non lo sapete e per evitare di fargli perdere tempo a sali-<br>re le scale gli dite "se vedi la luce accesa in camera mia vuol dire che sono in casa, altrimenti no". Questa è già una informazione sullo stato di una certa situazione, chiaro no?!

La memoria del computer funziona pressapoco così, la lunga sequela di bit avrà una determinata sequenza di acceso/ spento, a seconda del tipo di informazione che sarà contenuta, e a quella determinata sequenza, corrisponderà solo una ben determinata informazione.

#### di Claudio Santucci

#### **UN CODICE**

Supponiamo che al valore "acceso" sia dato convenzionalmente il codice 1 e al valore "spento" sia dato il codice 0. Il Bit può trovarsi solo in queste due condizioni (0-1) che rappresentano, quindi, l'unità di informazione più piccola possibile. Un codice che si basa solo su due possibilità si chiama BINARIO (nulla a che vedere con i treni) e la parola BIT deriva, appunto dall'unione di due parole<br>inglesi "Blnary digiT" che in Italiano suona come cifra binaria.

Come abbiamo detto, nel codice Binario le informazioni vengono immagazzinate in sequenze stabilite di 0/1 secondo il valore e il significato dell'informazione in questione.

Ritorniamo all'esempio delle lampadine, e stavolta aggiungiamo che la lampadina accesa avrà valore 1, mentre quella spenta avrà valore 0.

Siamo in un ristorante e la Direzione, per far risparmiare strada al cameriere, ha istallato due lampadine sulla porta della cucina per indicare in maniera immediata ed univoca le cose che sono disponibili per essere servite al cliente, in modo tale che il cameriere possa rispondere ed eventualmente esaudire la richiesta del cliente immediatamente senza andare. ogni volta, a ficcare il naso in cucina. Il codice convenuto è strutturato in questo modo:

 $0 - 0 =$  Non c'è niente di pronto, atten-

dere dieci minuti.

- $0 1 =$  Di pronto c'è solo il Primo.
- Solo i secondi sono a disposizio- $1 - 0 =$ ne.

 $1 - 1 =$ Può essere asaudita qualsiasi richiesta

#### **DATI PIÚ COMPLESSI**

Usando un codice con due bit è possibile, come abbiamo visto, codificare solo quattro informazioni diverse. Se la mole di informzioni è maggiore, avremo bisogno di un codice più complesso che ci consenta un numero maggiore di combinazioni. Un codice con tre bits, ad esempio, può rappresentare otto condizioni differenti (\*). Per avere un codice che sia in grado di coprire le combinazioni date dai numeri e dalle lettere dell'alfabeto, avremo bisogno che sia ancora più complesso. Le lettere dell'alfabeto sono ventisei e le cifre dieci. Un codice a cinque bit sarà insufficiente, dal momento che riuscirà a contenere solo 32 combinazioni, mentre a noi ne servono 36. Occorrono, perciò, come minimo 6 bits, anche se, in realtà le memorie degli attuali computers sono organizzate con strutture, minimo, ad 8 bits.

#### IL BIT SI ORGANIZZA E DIVENTA **BYTE**

Vista, nella pratica reale, la sempre maggiore complessità e varietà di dati e informazioni che devono essere gestite da un

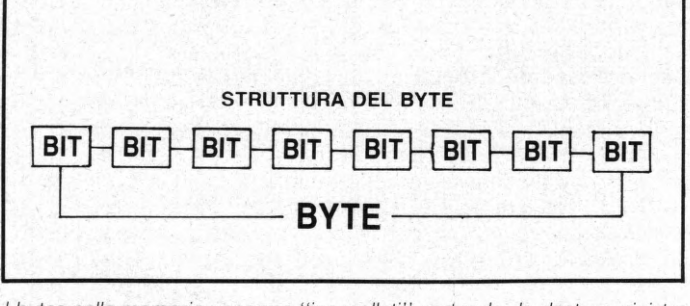

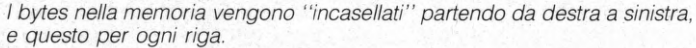

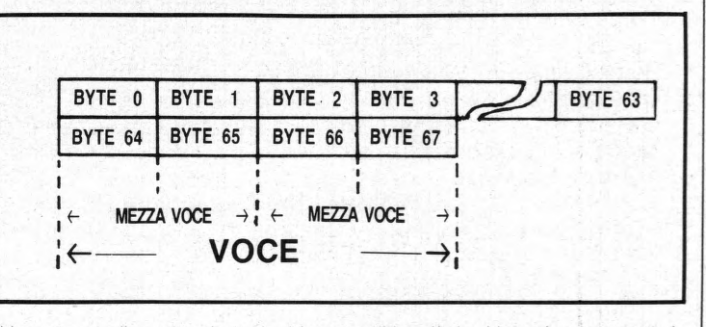

Un gruppo di quattro byte è chiamato "Voce". La Voce è scomposta in due "mezze voci" a seconda del tipo di organizzazione interna.

computer, si è reso necessario organizzare questi nuclei elementari di informazione (i bit) in strutture più complesse formate dall'unione di più bits per formare una struttura più articolata, ma nello stesso tempo, governabile ed affidabile. come una sorta di organismo pluricellulare.

Questa struttura è il Byte (dall'Inglese, piccolo morso).

Un Byte è formato dall'unione di almeno otto bits. Questa organizzazione (byte) rappresenta il vero modo in cui è costruita la memoria di un computer, che non è quindi, realmente, organizzata in bit, ma in byte.

Un byte, essendo composto da otto bits, potrà contenere fino a 256 combinazioni diverse. Ma perchè proprio 256, come si arriva a questo valore? Vediamolo insieme.

#### IL GIOCO DELLE POTENZE

Il byte è formato da otto bits, e su questo siamo d'accordo. Questi bits, per convenzione, verranno numerati da destra a sinistra, partendo da 0 così da dare: bit7 bit6 bi5 bit4 bit3 bit2 bit1 bit0.

Nel codice binario ogni bit rappresenta una potenza di 2. Per ottenere, quindi, il valore corrispondente a quella determinata sequenza di 0/1 si eleveranno, in modo corrispondente alla posizione, i bit

contenenti 1 (elevare 0 ad una qualsiasi potenza dà sempre 0) e se ne sommeranno i valori ottenuti.

Facciamo un esempio: ammettiamo di voler sapere il valore, in numeri decimali, del byte 00001001. Abbiamo detto che i bits componenti il byte sono numeri in ordine crescente da destra a sinistra. Detto questo, ecco la conversione (basta ricordarsi di partire dalla posizione più a detra).

 $1 = 1$  (2 elevato alla 0, poiché que- $1x$ sto è il bit 0)

 $2=0$  (2 = 2 elevato alla 1)  $0 \times$  $0 \times$  $4=0$   $(4=2$  elevato alla 2)  $8 = 8$  (8 = 2 elevato alla 3)  $1x$  $0 \times$  $16 = 0$  (16 = 2 elevato alla 4)  $0 \times 32 = 0$  (32 = 2 elevato alla 5)  $0 \times 64 = 0$  (64 = 2 elevato alla 6)  $0 \times 128 = 0$ . (128 = 2 elevato alla 7) Il valore decimale del byte 00001001 sarà, quindi, il numero 9.

#### **UN'ALTRA SIGLA**

La memoria del computer è organizzata in una grande sequenza di bytes. Per convenzione si è stabilito che la capacità di memoria di un computer sia espressa in K bytes e cioè 1 K corrispondente a 1024 bytes. Adesso sappiamo un'altra cosa. Quando leggiamo, da qualche parte, che un certo computer ha una memoria di, ammettiamo, 64K, sappiamo cosa

vuol dire, e cioè che il computer in esame ha la possibilità di "tenere" in memoria fino 65.536 (1024  $\times$  64 bytes differen-

Più grande, quindi, sarà il numero di K e più grande sarà la memoria di un computer; ma la bontà e la qualità di una macchina non dipendono, esclusivamente, dalle sue capacità di memoria, ma anche per esempio, dalla struttura dei suoi bytes che può essere, oltre che ad otto, a sedici e a trentadue bits, dando così, a quel determinato elaboratore, la possibilità di "capire" codici molto più raffinati e complessi (ricordate il gioco delle combinazioni possibili) e di smaltire più velocemente i bytes da prendere in esame. Ma questo è un'altro discorso che faremo in un'altra occasione.

#### ') UN ESEMPIO DI **CODICE BINARIO CON TRE BITS**

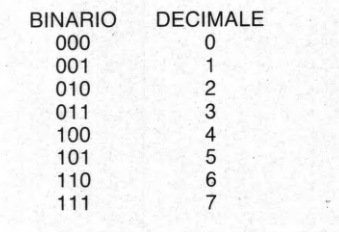

Il volume più la cassetta a L. 18.000 anziché L. 20.000

## **CON LO SCONTO DEL 10% PER TUTTI I LETTORI DI LIST**

#### Edita dalla ANTHROPOS s.r.l. ecco una collana di volumi per "Studiare col Computer": i programmi scolastici elaborati su cassetta

In questo primo volume "Algebra per il Biennio", per le scuole superiori di ogni tipo, l'obiettivo è spiegare il programma scolastico relativo alla materia in oggetto (l'Algebra in questo caso) passo dopo passo, in maniera estremamente semplice, facendo sì che l'elaboratore possa essere un vero e proprio "insegnante privato". Il volume può essere acquistato in tutte le librerie specializzate

a L. 20.000, oppure se richiesto alla redazione di LIST la Casa Editrice Anthropos praticherà, per tutti nostri lettori, un prezzo particolare di L. 18.000 comprese la cassetta e le spese di spedizione. Per l'ordinazione dovete compilare il modulo alle pag. 81/82.

Approfittate subito perché le copie messe a disposizione per i lettori di LIST sono limitate.

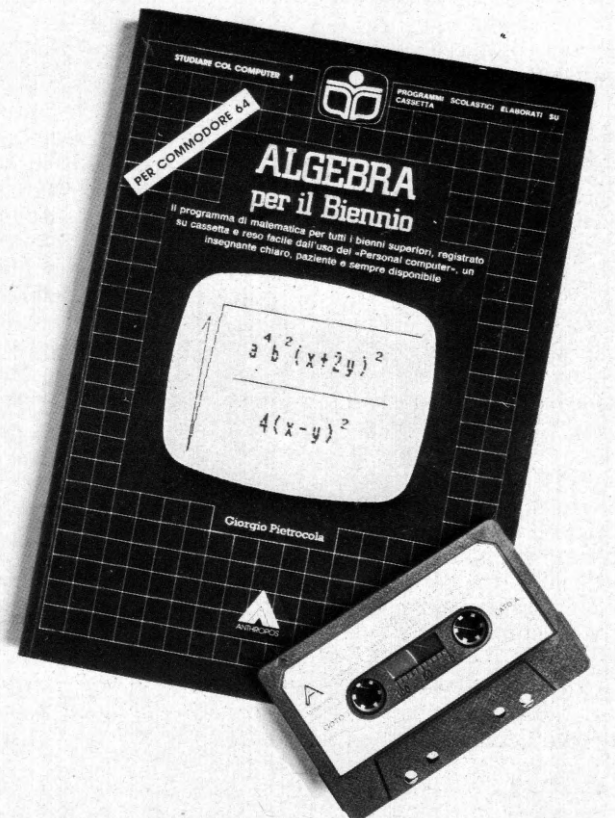

# HANDBOOK

A tutti gli utenti del Texas TI/99-4A è nota l'importante relazione esistente fra le istruzioni CALL KEY e CALL JOYST e la messa a punto del movimento da imprimere ai caratteri grafici.

#### di Osvaldo Contenti

cco alcune novità inerenti le istruzioni sopracitate, che consentono una più veloce trasmissione dei comandi da tastiera e da cloche, senza l'utilizzo delle usuali istruzioni IF... THEN che ne rallentano grandemente l'operatività.

Per ambedue le istruzioni fruiremo invece delle utilissime ON... GO TO, che distribuiranno ogni singola manovra impartita dal joystick, e se questo può apparire semplice nei confronti della CALL KEY, non lo è altrettanto per la consorella CALL JOYST, poiché, poco accortamente, la Texas Instrumens ha assegnato medesime costanti a diversi spostamenti di cloche; naturalmente questo si rivela dannoso se le stesse costanti devono essere, in qualche modo, sommate per utilizzarle nella ON..GOTO.

#### **GLI SPOSTAMENTI DI CLOCHE**

Sarà facile constatare, dopo una rapida

rilettura della pagina 94 del manuale d'uso, che ad esempio le costanti degli spostamenti di cloche in alto e a destra sono solo invertite nei valori X e Y, ma perfettamente identiche, ed una semplice somma di queste avrebbe dato il medesimo risultato, decurtando invariabilmente almeno una delle informazioni sulle posizioni di cloche.

La soluzione trovata è invece nella semplice espressione:

ABS  $(A + 5) + (B \cdot 3)$ , che ci permette di attribuire un valore numerico diverso per ogni movimento della leva joystick. Queste le due righe di listato che potrete usare in qualsiasi programma:

100 CALL JOYST (I, A, B) 110 ON ABS  $(A + 5) + (B \cdot 3)$  GOTO 0, 1,  $0, 1,$  $0, 0,$ 

CLOCHE A RIPOSO, 

Le frecce indicano ovviamente la direzione di cloche, corrispondente ai risultati dell'espressione; voi non dovete fra altro che assegnare a queste posizioni i numeri di riga desiderati relativi agli spostamenti

Tutte le cifre 1 che compaiono nella riga 110, sono invece semplicemente "di servizio" poiché l'espressione precedente non arriverà mai a richiamarle, esse però servono a distanziare correttamente gli altri risultati sino al ventunesimo.<br>L'uso della cifra "uno" è stato dettato<br>solo da ragioni di brevità e per un minor spreco di caratteri, nondimento sarà meglio approntare nel vostro programma la riga "uno", magari contenente una semplice REM, che in ogni caso, lo ripetiamo, non sarà mai richiamata.

Per maggior chiarezza, nella tabella sottostante, troverete i nuovi valori assegnati dall'espressione di riga 110, abbinati alle note posizioni di cloche.

Tenete sempre con voi la tabella! Essa vi

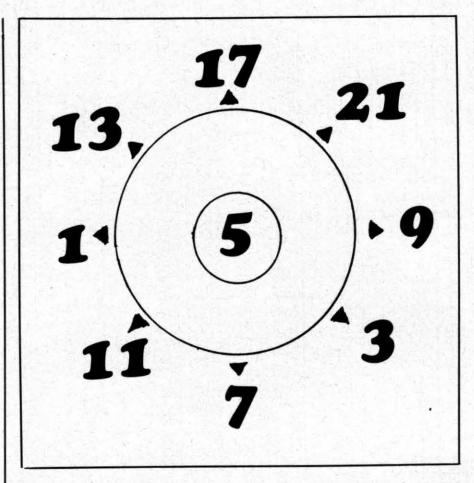

Questi sono i valori assegnati, dall'espressione della riga 110, alle posizioni della cloche.

fornirà immediatamente e visivamente la giusta collocazione di tutti i movimenti impostati nella stesura dei vostri giochi, e naturalmente se non doveste utilizzare tutte le otto possibilità di movimento esistenti, i numeri di linea delle posizioni superflue, potrebbero richiamare la precedente riga 100 ed essere così annullate.

#### VELOCIZZARE LA CALL KEY

t.llll~llllllllllllllll~llllllllllilllilllillilllllllllli1111~11111~111111111111111illllll~lllllillllillllilllilllilllliHllllllilllillillilllillillllillllllllillll~llllllll~llllillllllllllllilllllllllHilllllilill~

Seguendo l'esempio precedente, anche per il controllo CALL KEY possiamo stilare poche righe di listato che non comprendano la tastiera zero (ha in se troppi caratteri) ma le semitastiere uno e due. Ecco di seguito le istruzioni complete:

Tastiera uno

300 CALL KEY (I, K, S)  $310$  IF S = 0 THEN 300 320 ON K+ 1 GOTO X, A, S, O, W, E, R,2,3,4,5, T,F,V,C,Z,B,G,Q, 1

Tastiera due

400 CALL KEY (2, K, S) 410 IF  $S=0$  THEN 400 . 420 ON K+ 1 GOTO M, H, J, K, U, I, O, 7,8,9, O, P, L, .,,, N,/,;, V, 6

Le istruzioni non contengono naturalmente alcun numero di linea, che può variare a seconda del programma, bensì le rispettive posizioni dei caratteri assegnate dall'espressione.

Potrete notare come inserendo tali righe

in un vostro programma, lo stesso risulterà eccezionalmente velocizzato nei movimenti o per qualsiasi funzione destinata ai pulsanti.

Da ricordare anche che con le linee 320 e 420 si sono sintetizzate in una sola linea ben ventuno possibili istruzioni IF ... **THEN** 

#### UN PICCOLO TRUCCO

Sulla falsariga delle novità precedenti alle volte potrà essere utile gestire contemporaneamente sia i caratteri alfabetici maiuscoli che quelli minuscoli, in questo caso digiterete così:

#### 500 CALL KEY (O, K, S) 510 IF  $S = 0$  THEN 500 520 IF (K = 65) + (K = 97) THEN.....

La riga 520, simulando l'operatore logico "OR", raccoglie l'informazione sia dalla "A" maiuscola che da quella minuscola. Questi piccoli esempi pratici ci avvicinano passo passo ai temi dell'algebra booleana, che verrà chiarita ed analizzata in uno dei prossimi articoli, sempre ovviamente in una fase simulata adattata al nostro Texas.

STUDIO PICCA ROMA

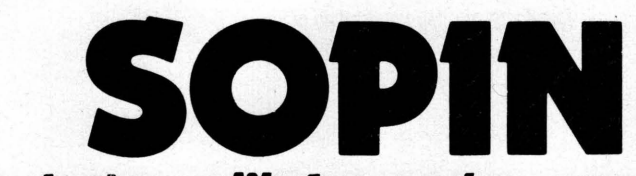

## società per l'informatica spa

**INFORMATICA TELEMATICA OFFICE AUTOMATION SICUREZZA FISICA E LOGICA RICERCA APPLICATA FORMAZIONE E ADDESTRAMENTO** 

**ROMA VIA DEL SERAFICO 200 TEL 54 77** 

# I FANTASTICI "ROBOTS" IN KIT LA GIOIA DI COSTRUIRE

PENNACCHIETTI FORT

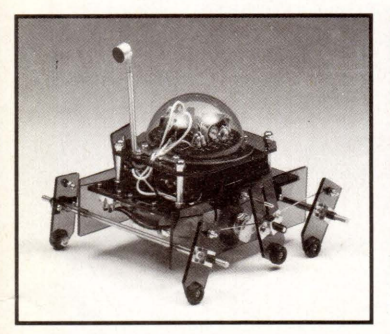

**TURN BACKER MV-911**  Quando il robot si trova davanti ad un ostacolo gridare «Look out» e questo si girerà immediatamente a sinistra. **L. 85.000** 

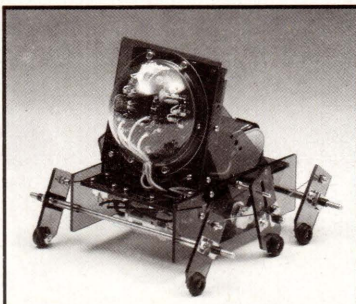

**AVOIDER MV-912**  Un robot intelligente che percepisce gli ostacoli mediante una raggio infrarosso e li evita. **L. 89.009** 

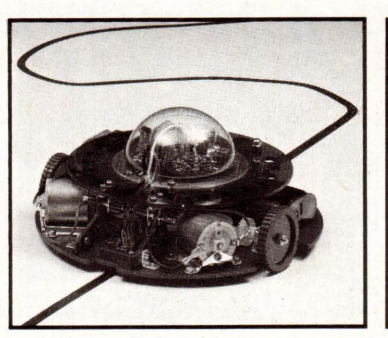

**LINE TRACER Il MV-913**  Guidato da un sensore a raggi infrarossi questo robot segue qualsiasi linea nera tracciata su un foglio bianco. **L.115.000** 

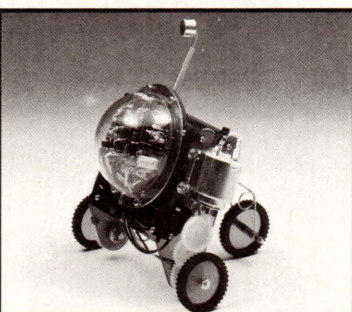

**PIPER MOUSE MV-915**  Usando un fischietto unito al kit PIPER MOUSE eseguirà immediatamente i comandi comunicativi : sinistra, stop, destra, stop, avanti e stop. **L.89.000** 

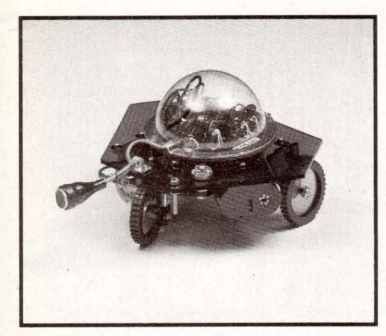

**PEPPY MV-916** 

Il robot PEPPY è provvisto di un sensore sensibile al suono e a quanto incontra sul suo cammino. Quando il sensore viene a contatto con un ostacolo o percepisce un rumore il robot si gira a sinistra. **L.49.500** 

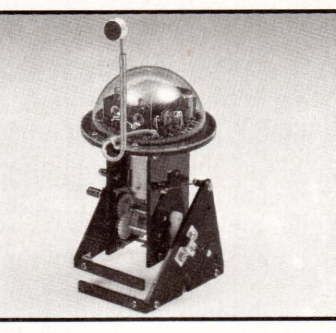

**SOUND SKIPPER MV-917**  Ordinare al robot di camminare dicèndo ad alta voce «Walk» o battendo le mani: questo inizierà la<br>sua «passeggiata» fermandosi poi da solo. **L.49.500** 

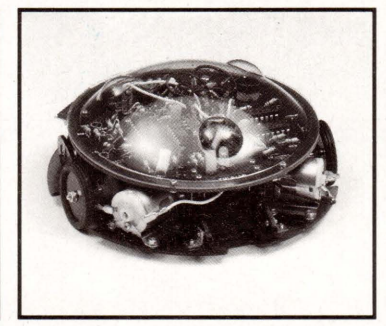

**MEMOCOM CRAWLER MV-918**  Questo robot è controllato da una memoria RAM 256x4 bit, mediante la tastiera inclusa nel kit e si muove in base ai comandi comunicati a quest'ultima. **L.1 49.000** 

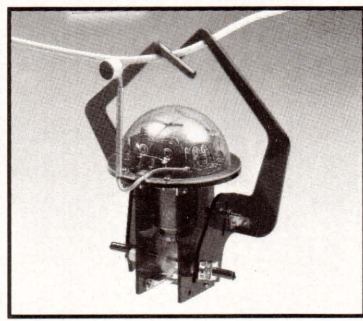

**MONKEY MV-919**  Ordinare ad alta voce al robot di muoversi (MOVE) o battere le mani : MONKEY, lo scimmiotto, inizierà ad avanzare con le braccia. **L.49.500** 

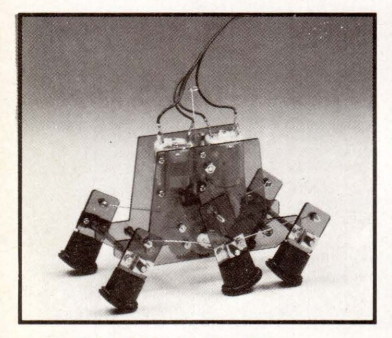

**MR.BOOTSMAN MV-931**  Può camminare o correre in avanti e indietro, a sinistra e a destra: quando il movimento di tre delle sei zampe meccaniche viene cambiato nell 'opposto, il robot può girarsi di 360°. **L.69.000** 

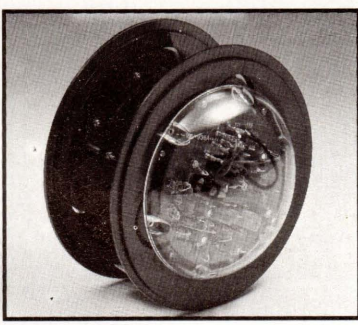

**CIRCULAR MV-935**  È provvisto di due grandi ruote che gli permettono di ruotare in avanti , a destra, a sinistra e su se stesso. Tutti i movimenti sono controllati mediante un comando a distanza. **L.149.000** 

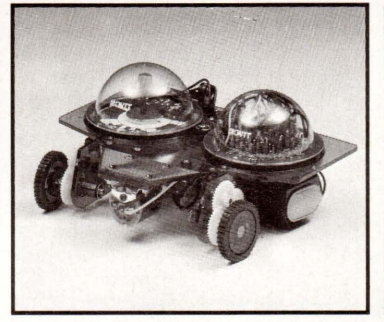

**NAVIUS MV-938**  È un robot controllato mediante dischetti programmabili. È in grado di riconoscere il bianco e il nero del dischetto programmato e quindi muoversi in avanti, a destra, a sinistra o fermarsi . **L.115.000** 

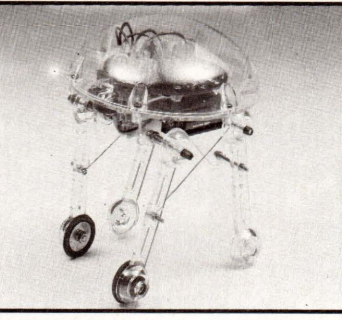

**MEDUSA MV-939**  Il robot dal cervello elettronico. Registrati i comandi , il robot inizierà a muoversi femandosi automaticamente passato il tempo prestabilito. **L.65.000** 

## **DARE VITA A QUESTI SIMPATICI «CONGEGNI ELETTRONICI» È ENTUSIASMANTE ...**

... Ma c'è una ragione di più per entusiasmarsi: finalmente la<br>TEXIM ITALIA, per venire incontro ai lettori di LIST che non hanno la possibilità di reperire i «Robots in kit» nella propria città, mette a disposizione gratuitamente un servizio di vendita per corrispondenza che permetterà a chiunque lo<br>desideri di ricevere direttamente a casa sua il robot richiesto.

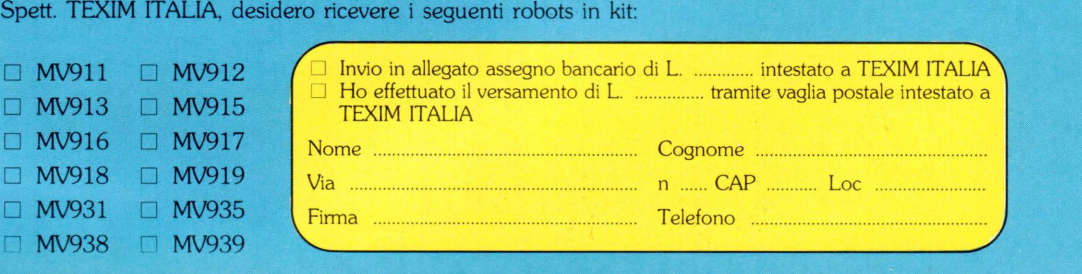

**Btt;ag1iare. oompllare e spedire 1n busta abìusa &: TEXIK ITALIA :U:OVlT-Vla 1!'lav:lo St1Uoone, 111 - 00176 Roma.** 

# **IL SOFTWARE UTILE**

GLI ULTIMI MESI HANNO VISTO L'AFFERMARSI SUL MERCATO DI ALCUNI PROGRAMMI SPECIALIZZATI CHE. SE USATI BENE. PRODUCONO EFFETTI SPETTACOLARI.

di Paolo Ciancarini

ecentemente abbiamo dedicato largo spazio ai programmi grafici del Commodore 64. In particolare ci siamo occupati dei cosiddetti fogli da disegno elettronici (drawsheet): parlammo di Doodle, Koala Paint, Magic Paint, ecc.. Questo mese torniamo sull'argomento, perché nel frattempo la tecnologia del software su C64 ha fatto passi da gigante: giudichino i lettori. I programmi presi in esame sono Printshop, The Newsroom, Profipainter e Titolatrice.

#### PRINTSHOP (BRODERBUND)

È un programma eccellente sotto vari aspetti, forse il migliore e il più utile di quelli che presentiamo questo mese. Lo scopo è di stampare (su Commodore MPS801/803; esiste una versione per EPSON) 4 tipi di oggetti grafici:

Biglietti d'auguri: valentine, compleanni, ecc.;

Striscioni: lunghi quanto volete perché sono stampati orizzontalmente;

Avvisi: Carta intestata.

Per comporre i vostri biglietti personaliz-

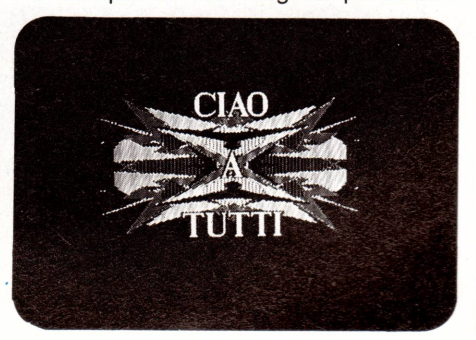

zati potete inoltre avvalervi di una biblioteca di immagini pronte e di fonti tipografiche davvero invidiabili: 3 dischi pieni di immagini (più di 100, in tutto).

Per di più potete crearne altre da soli, usando due ambienti diversi:

editor grafico, per creare figure e motivi ornamentali:

caleidoscopio automatico (motivi or-

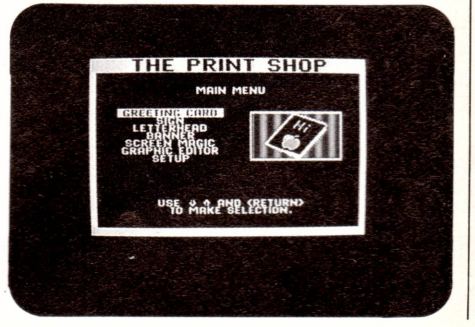
namentali generati dal computer). L'effetto su carta bianca è eccellente, ma diventa fantastico su carta colorata: occorre però una stampante a frizione, oppure la speciale carta colorata coi buchi laterali che però in Italia non si trova.

#### **THE NEWSROOM (SPRINGBOARD)**

L'obiettivo è la composizione e la stampa di un giornale. Articoli, foto, titoli, pagine: tutto composto da voi. Il titolo è azzeccato: "Newsroom" significa "stanza delle notizie".

All'inizio del programma, dal quadro principale, potete accedere a 6 sottoambienti:

- Laboratorio fotografico (Photo Lab)
- Scrivania (Copy desk)
- Impaginazione (Layout)
- Telescrivente (Wire service)
- Tipografia (Press)

Nel " Photo Lab" avete a disposizione qualcosa come 600 figure già pronte che . possono essere usate per corredare gli articoli. Ovviamente potete anche creare figure nuove, o aggiungere particolari a quelle che avete in biblioteca.

Con la scrivania - Copy Desk - scrivete il testo degli articoli. Potete inoltre formare i titoli di varia grandezza in caratteri di

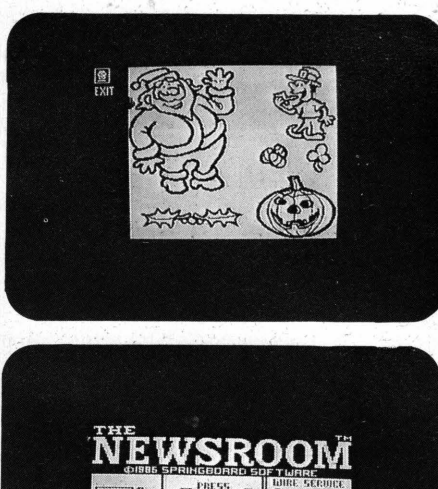

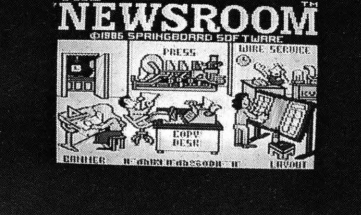

varie forme e inserire in qualsiasi posizio-· ne nel testo i disegni che avete creato col Photo Lab.

L'impaginazione - Layout - serve a disporre sulla pagina gli articoli. Avete a disposizione 4 formati; questa è forse la limitazione maggiore del sistema: non potete formare una pagina che somigli in

tutto e per tutto a quella gi un glornaie. Il "Wire service" è l'ambiente in cui, mediante modem e telefono, vi potete collegare ad altri computer. Potete così usare il C64 come se fosse una telescrivente: ricevere testi e figure da paesi lontani, spedire dispacci oltre oceano...

,我们就会在这里,我们的时候,我们也不会在这里,我们也不会在这里,我们也不会在这里,我们也不会在这里,我们也不会在这里,我们也不会在这里,我们也不会在这里,我们

La tiporafia - Press - è l'ambiente in cui viene prodotto fisicamene il giornale. Le stampanti compatibili sono molte: Commodore, Epson, Gemini, ecc.

Il manuale fornito con il pacchetto è assai completo, e costituisce una piccola guida al mestiere di giornalista.

Malgrado le sue deficienze (è lento e abbastanza macchinoso) questo programma è assolutamente da non perdere, perché è unico nel suo genere. L'uso a scuola è caldamente raccomandato.

#### **PROFIPAINT (DATA BECKER)**

Il più bel drawsheet (matita elettronica) del momento. Senz'altro superiore ai vari Doodle, Koala Painter, ecc.

La concezione Macintosh sta mietendo successi a più non posso. Questo programma si ispira chiaramente al programma MacPaint della macchina della Appie, e anche se non ne raggiunge i vertici di prestazione ne emuìa però la maggior parte delle funzioni.

La maggiore limitazione è che non permette la stampa (occorre un programma a parte).

Usate il joystick per selezionare da un menù, sempre presente, un insieme di funzioni grafiche, oppure l'apertura di alcune finestrè per dare comandi al sistema. L'opzione Zoom è molto originale e

 $=$   $|z|/|z|/|z|$   $s \wedge$   $|z| \wedge$   $|z| \wedge$ FONT DETH **MERK ZEURI** E CERZZGSNOODODODO

precisa. Potete inoltre muovere tutto il disegno sullo schermo: in alto, in basso, a destra, a sinistra.

#### **TITOLATRICE**

Gli appassionati di "fai-da-te" e di videoregistrazione possono finalmente contare .sul loro home-computer per risolvere un problema finora poco risolubile: quello dei titoli delle loro opere televisive. Il programma da noi esaminato, benché in BASIC, effettua tutta una serie di funzioni speciali abbastanza spettacolari. Potete creare scritte e disegni multicolori, metterli in sequenza, costruire semplici animazioni dei testi.

Se in coppia con questo programma usate il "Videodigitizer" della Telav di Trezzano sul Naviglio, per il quale però occorre una telecamera ed una interfaccia speciale (costo: meno di mezzo milione), avrete a disposizione un piccolo sistema di creazione di immagini digitali assolutamente eccezionale per un hobbista. Potete infatti scambiare immagini nei due sensi: dal computer al televisore e viceversa.

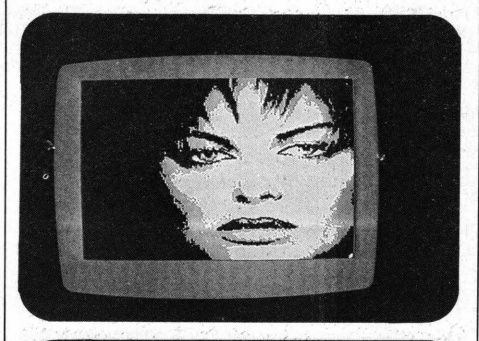

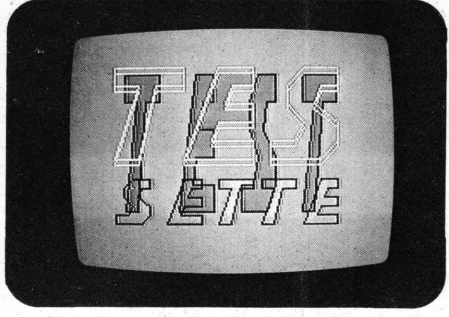

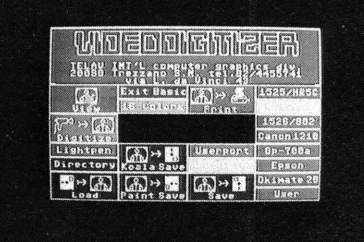

### GRAPHICS

IMMAGINIAMO LO SCHERMO COME UN FOGLIO DI CARTA E DISEGNAMOCI SU UN SEGMENTO DI ESTREMI A E B; PER FARLO È NECESSARIO IMPARTIRE AL SISTEMA ALCUNE ISTRUZIONI ESSENZIALI: LE FUNZIONI GRAFICHE PRIMITIVE.

gni disegnatore è abituato a lavorare con carta e matita: abbassan-[∰ do la matita sulla carta riesce a visualizzare un punto, lasciandola scorrere sul foglio traccia una linea, sollevando la matita dal foglio e spostando la mano riesce a ricominciare il disegno da un diverso punto del foglio. Tutte queste operazioni possono essere riassunte, e limitate in numero, in due elementari funzioni:

- il posizionamento dell'ipotetica penna del disegnatore meccanico in un certo punto del foglio (cioè il posizionamento del fascio di elettroni in un determinato punto dello schermo);
- il tracciamento di una retta dalla posizione precedentemente occupata ad una nuova, punto di partenza per la ripetizione delle medesime operazioni.

Lo schermo di un computer può essere considerato come un comune piano di disegno sul quale è possibile individuare ciascun punto tramite le coordinate x, y in un riferimento cartesiano.

Il numero di punti visualizzabili su di uno schermo grafico varia da computer a computer, ma sui modelli più diffusi i valori più comuni sono:  $320 \times 200$  pixels<br>per il Commodore 64, 256  $*$  192 pixels<br>per gli MSX, 512  $*$  212 pixels per gli<br>MSX 2, 256  $*$  196 pixels per lo ZX Spe-

#### di Massimo Truscelli

ctrum. Il pixel è schematizzabile con l'intersezione degli assi di una immaginaria griglia tracciata sullo schermo, e per tracciare un segmento inclinato, la situazione ottimale (del tutto teorica) vorrebbe che i pixels giacessero sulla congiungente i punti terminali della retta. Tutto ciò non è possibile a causa della particolare conformazione dello schermo grafico,<br>cioè un reticolo fittizio, della quale si parlava precedentemente.

Per maggiore chiarezza, immaginiamo di dover tracciare il segmento AB della nostra introduzione, e che per nostra sfortu-

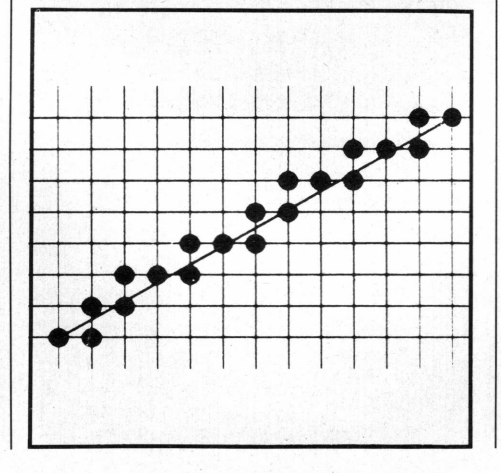

na tale linea, escludendo i pixel corrispondenti ad A e B, non incroci, per una naturale approssimazione dei valori, nessun'altro pixel. È una situazione che per quanto assurda è invece molto reale, basta pensare che se per i valori di X e Y appartenenti alla retta, non corrispondono gli stessi valori sullo schermo, teoricamente l'immagine non è correttamente visualizzata (vedi fig. 1).

Si pone a questo punto il problema: quali pixels accendere per visualizzare la linea?

Per risolverlo bisogna rivolgersi a particolari algoritmi denominati LINE-DRAW-ING ALGORITHMS, algoritmi per il tracciamento di linee.

#### LE FUNZIONI GRAFICHE PRIMITIVE

Nei computers in vendita oggi, almeno per molti di loro, si dispone già di molte istruzioni grafiche (LINE, CIRCLE, ARC, DRAW, PSET, ecc.) che provvedono a svolgere automaticamente questo tipo di algoritmi, per visualizzare determinate forme richieste dall'utente. Anche molte periferiche di INPUT (digitizer, tavolette grafiche, mouse, ecc.) presentano nel software di gestione ad esse fornito, queste istruzioni grafiche primitive.

Le istruzioni grafiche primitive provvedo-

no, in fase di visualizzazione, ad approssimare i valori dei singoli punti delle figure, ai loro valori ideali. Pur operando delle sostanziali modifiche nei valori originali, le linee disegnate sullo schermo devono rispondere a requisiti specifici: devono essere dirette, i loro estremi devono essere effettivamente quelli indicati, il loro spessore deve essere costante indipendentemente dall'inclinazione e dalla lunghezza e soprattutto la loro visualizzazione deve avvenire in margini accettabili di tempo.

Grazie alle istruzioni grafiche primitive, oggi sempre più diffuse anche sui computers economici, è possibile tracciare cerchi, archi di cerchio, ellissi, linee semplicemente impartendo le corrispondenti istruzioni accompagnate dai parametri fondamentali necessari alla loro visualizzazione.

Ad esempio, sul Commodore 64 dotato di Simon's BASIC, per tracciare un cerchio con punto di centro in (x,y), raggio verticale a, raggio orizzontale b, nel colore c, è sufficiente utilizzare l'istruzione:

CIRCLE x,y,a,b,c

Analogamente per tracciare una linea dal punto di coordinate (x1, y1) al punto di coordinate (x2, y2) nel colore c, sulla maggior parte dei computers viene utilizzata l'istruzione:

LINE  $(x1, y1)$ - $(x2, y2)$ , c

E così via per tutte le altre istruzioni di carattere grafico presenti sui vari computers.

Anche in questo numero è presente un programma previsto per il Commodore 64 espanso con il Simon's BASIC. Il suo

uso, con qualche modifica può essere esteso anche ad altri computers, e la sua maggiore particolarità consiste nel tracciamento di linee congiungenti due punti indicati, sfruttando esclusivamente l'uso dell'istruzione grafica primitiva PSET (x,y), operando tutte le trasformazioni generalmente demandate ai O.O.A.

#### **IL O.O.A. - OIGITAL ORAWING ALGORITHM**

Il O.O.A. realizzato per il Commodore 64, per il tracciamento di una retta dal Punto  $(x1, y1)$  al punto  $(x2, y2)$ , basa il suo funzionamento sull'uso dell'equazione differenziale della retta.

L'equazione di una generica retta è espressa dalla formula:

 $ax + by + c = 0$ 

Se nella formula descritta tutti i coefficienti sono diversi da O, la retta non sarà parallela ad alcun asse, né passerà per l'origine: l'equazione differenziale della retta è molto semplice:

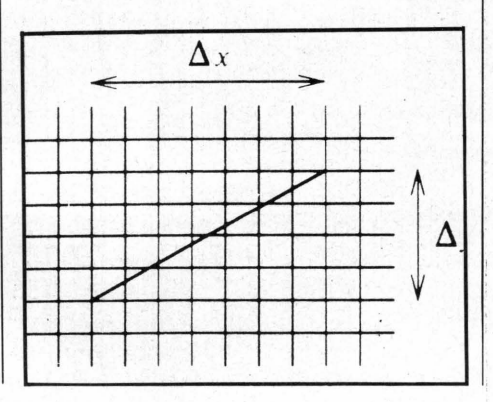

#### $dy/dx = y/x$

In una situazione teorica l'applicazione del metodo degli incrementi per descrivere una linea sarebbe come in fig. 2.

Il O.O.A. per stabilire il pixel da visualizzare, parte dal primo punto (x1, y1) ed utilizza l'equazione differenziale per calcolare il punto successivo; dopo tale procedura lo stesso punto viene utilizzato per calcolare il successivo, fino a giungere al punto (x2, y2). L'equazione differen: ziale fornisce l'indicazione su quanto ci si debba spostare per trovare il prossimo punto appartenente alla linea; lo spostamento è proporzionale all'inclinazione della linea.

L'unico problema presentato è la degradazione della precisione dei valori che devono essere numeri interi, per cui il O.O.A. è costretto a calcolare parecchie operazioni di troncamento. Per una retta generica accade (tranne che nel caso di rette inclinate a 45 gradi) che i valori di incremento di x ed y siano differenti, per tale motivo nel D.D.A. presentato in queste pagine ci sono una serie di calcoli per individuare il segno del coefficiente anqolare:

#### $m = -(a/b)$

Altri calcoli provvedono a stabilire gli incrementi lungo i due assi.

Occorre notare che un algoritmo usato per tracciare una linea retta non è il migliore per tracciare (grazie alle procedure ricorsive spiegate in passato nel LOGO dal nostro collaboratore Paolo Ciancarini) ad esempio un cerchio. Esistono algoritmi specifici che semplificano di molto il lavoro dell'utente ed abbreviano il tempo di uso del computer.

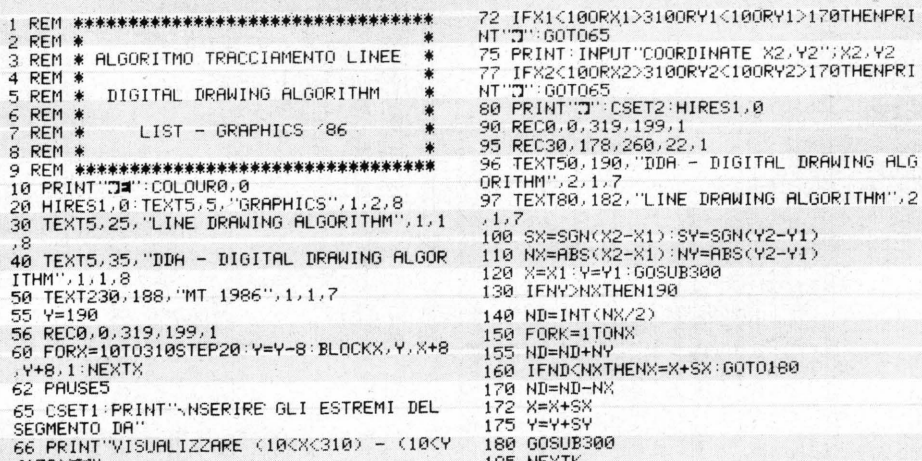

(170)∭ 185 NEXTK<br>70 PRINT:INPUT"COORDINATE X1,Y1";X1,Y1 186 GOTO240

.8<br>40 TEXT5,35, "DDA - DIGITA

240 GOT0400<br>300 IFX<100RX>3100RY<100RY>170THENRETURN 310 PLOTX, Y, 1 :RETURN<br>400 TEXTX1, Y1-8, STR\$(X1)+", "+STR\$(Y1), 1, 410 TEXTX2, Y2+4, STR\$(X2)+", "+STR\$(Y2), 1,

190 ND=INT(NY/2)<br>200 FORK=1TONY<br>205 ND=ND+NX 200 FORK**=1T**ONY<br>205 ND=ND+NX

220 ND=ND-NY<br>225 X=X+SX<br>227 Y=Y+SY 225 X=X+SX<br>227 Y=Y+SY 2:30 GOSUB300 235 HEXTK

- 
- 
- 
- 1,7<br>420 GETG\$:IFG\$=""THEN420<br>430 NRM:PRINT"J"<br>440 PRINT"XWWALTRO ESEMPIO (S/N)?"<br>450 GETR\$:IFR\$=""THEN450<br>460 IFR\$="N"THENPRINT"J":CLR:GOTO65<br>470 IFR\$="N"THENPRINT"J":END<br>480 GOTO430
- 

210 IFND<NYTHENY=Y+SY:GOT0230

- 
- 

 $>$ 170THENPRI

DRAWING ALG

**Y2";X2,Y2** 

READ'r'.

## **COMPLETA LA TUA COLLEZIONE**

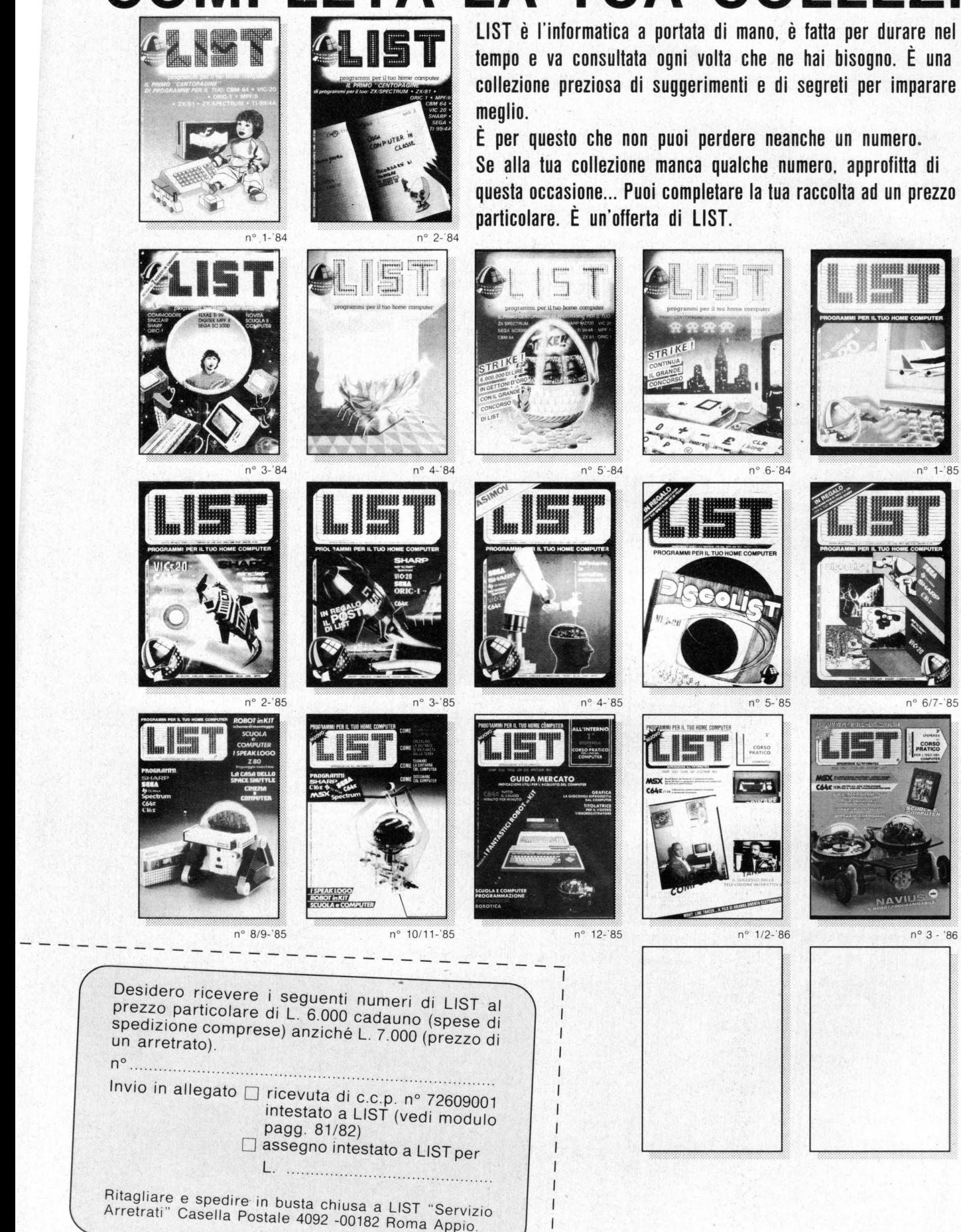

 $X<sub>o</sub>$ 

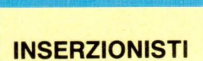

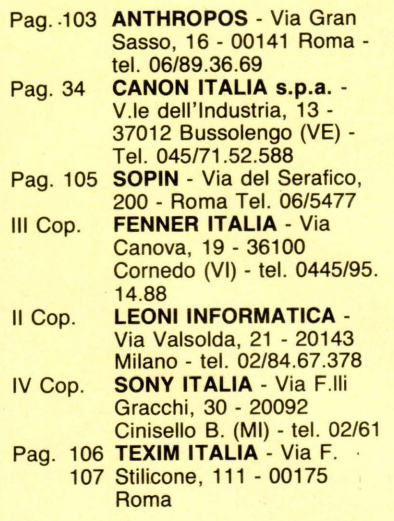

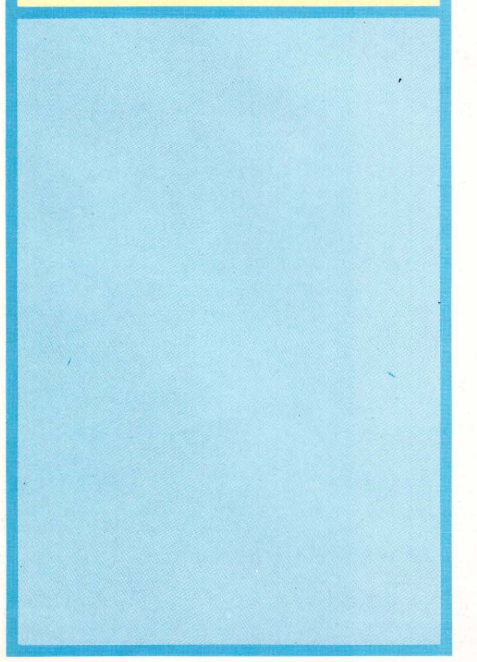

LIST programmi per il tuo Home Computer n° 4 aprile 1986 È una pubblicazione della dicomp s.r.l. Via F. Stilicone, 111 - 00175 Roma DIREZIONE EDITORIALE Renzo Rubeo DIREZIONE RESPONSABILE Carlo Capitta **DIRETTORE** Carlo Capitta **SEGRETERIA** Antonella Corica PROGETTO GRAFICO E IMPAGINAZIONE Diana Santosuosso FOTOGRAFIA Ivano Bruno **PUBBLICITÀ** Carla Polverini DIFFUSIONE E ABBONAMENTI Tiziana Baldelli RICERCA E SVILUPPO Anna Maria Gabriele HANNO COLLABORATO A QUESTO NUMERO: Giancarlo Bernardi, Enrico Brunero, Alessandro Castagni, Paolo Ciancarini, Osvaldo contenti, Antonella Corica, Sergio O'Alesio, Enio di Carlo, Enrico Fabrizi, Fabio Fasciani, Paola Mancini, Fabrizio Russo, Claudio Santucci , Massimo Truscelli, Mauro Vendetti CORRISPONDENTI DALL'ESTERO **Bruxelles: Isabelle Allard** Londra; Theresa Lacy **New York: Margareth Truitt** Parigi: Nanda Russier Tokyo: Catty Huong DIREZIQNE, REDAZIONE, PUBBLICITA, AMMINISTRAZIONE E DIFFUSIONE Via F. Stilicone, 111 - 00175 Roma tel. 06/7665495 FOTOCOMPOSIZIONE GI Grafica Internazionale Via Alessandria, 130 001 38 Roma **STAMPA** F. Ili Spada - Via Lucrezia Romana -00043 Ciampino (Roma) DISTRIBUTORE ESCLUSIVO PER L'ITALIA Messaggerie Periodici - Via G. Carcano, 32 - 20141 Milano LIST Programmi per il tuo home computer Registrazione e Autorizzazione presso il Tribunale di Roma n. 254 del 3/8/1983. Spedizione in abbonamento postale gruppo III 70%<br>Prezzo di un numero: L. 5.000 — Numero arretrato: L. Prezzo di un numero: L. 5.000 — Numero arretato: L.<br>700 — Abbonamento annuo: L. 55.000. Per l'estero:<br>1. 110.000. I pagamenti vanno effettuati a mezzo cc<br>inancario, vaglia postale, C.C. postale n. 72609001<br>inestato a LIST venza scopo publicitario, per l'unica<br>del lettore. Per ogni controversia è con<br>Roma.<br>Associato all'USPI Unione<br>Associato all'USPI Unione<br>Stampa Periodica Italiana.<br>Stampa Periodica Italiana.

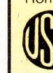

Associato all 'USPI Unione Stampa Periodica Italiana.

NUMERO Sapete cosa faranno i robot nel prossimo futuro? E quando arriveranno in Italia nelle nostre case? Non perdetevi il "match" Sony-Canon: HB-IOP contro V20, due giganti MSX in "combattimen- to". Sapete quanti problemi si presentano dopo l'acquisto di un computer? Noi vi aiuteremo a risolverli.<br>Attenzione a non svenire! Il robot in kit che vi presenteremo fa cose strabilianti. Aveta mai giocato a "Monopoli" con il computer? Avete mai pensato di imparare la Geometria senza troppa fatica? Questo sarà possibile con alcuni nostri ''superprogrammi''. Due nuove rubriche vi attendono per aiutarvi nel mondo informatico: "Suggerimenti" e "Le parole difficili". ... E non dimenticata la 5<sup>a</sup> Dispensa del Corso, in cui vi diciamo come ''scrivere col computer''. WAO, il favoloso robot sul prossimo numero

IL PROSSIMO

## <sup>10</sup> Offerta speciale per chi acquista<br>
<sup>1</sup> C NI IMERT l'annata completa di List 1984:  $W\!U\!M\!E\!RI\text{-}208\,PR\!O\!GRAM\!M\!I\!M\!N\!I\!N\!P\!R\!L\!21.000\,{\tiny\rm (Spec\,\,Postal\,\,complex\,\,R\!I\!I\!I}}$

**Rispetto al prezzo di un singolo arretrato (L. 7 .000) ogni numero lo paghi solo la metà, 3.500 lire, realizzando un risparmio di ben 21.000 lire totali.** 

Invasione

#### **CBM 64**

Sistemi lineari Moon Buggy Impariamo la fisica Al ristorante Piattaforma 5 Equazioni di II grado Alimentatore stabilizzato Slalom Data Base Protezione Programmi invader Bit il bruco Sintetizzatore Sfida intergalattica **Ouark** Interrogazione di chimica Super menù Regressione lineare Commodore 13 Attacco alla città Meteore Occhio alla cifra Tabelline spaziali Super polpetta Orologio ad alta risoluzione

#### **VIC 20**  Battaglia navale

Poker

Master Mind Froggy Grand Prix Space fight Il guardiano del tempo Il serpentone Ingrandimento Caratteri Roulette Intelletto Base aliena Flying simulator Black Jack **Othello** Roulette russa Defender \_ Zombie Computer aided Design Alta velocità Surf Poesie .. . Random Occhio alla cifra Alien Arredamento per cucina Il galeone Campionato di calcio serie A Articoli determinativi Tabelline

li vampiro Fire fox Anagrammi XXIII Olimpics **Tron** Labirinto mobile **Zgorbyus** Teorema di .Pitagora Totovic

#### **SEGA se <sup>3000</sup>**

Cascatutto Corso di Basic Bioritmi Totocalcio Caccia al sottomarino Video picture

#### **SHARP MZ** *100 •*

Master Mind Grado di armonia Caccia al tesoro Riunisci la musica Istogrammi Risoluzione di equazioni con il metodo di Cramer Incontri di calcio Tombola

#### **ZX SPECTRUM**

Caccia alla balena Boat Race Bioritmi Bonus e Malus Agenda telefonica Elicottero Diagramma a coordinate polari Spectrum invaders Asteroidi Logo Corso di telegrafia Dinamite Yellow Submarine Labirinto Extraterrestre **Status** Strike and ball Equazioni simultanee Declinazioni latine Data Base

Azienda agricola Tennis Salvate gli omini Valore a codice Colori della resistenza Calendario Legge di Ohm Il muro Bananas Giardinaggio \_Stendiamo il bucato La caccia Il monastero maledetto English tester Teorema di Pitagora Il treno aritmetico Occhio alla zia

#### **TI 99/4A**

React Ginnastica aerobica La coniugazione dei verbi Lezione di spagnolo Sulla spiaggia **Mozart** Il muro Quattro in linea Agenda telefonica Estratto conto Conversione commodore/texas La vendetta del fantasma Istogrammi

#### **MPF II**

Oroscopo Enalotto High driver Banca Istogrammi O-X Fatturazione magazzino Quattro in fila Snake Viaggio nello spazio

#### **ORIC 1**

La fontana Entertainer rag Tris Rally La torre

Zhorick Mosca cieca Conversione Coder decoder Renumber line Falciatrice Istogrammi Tabella Calendario Grand Prix

#### **zx 81**

lnvaders Black holes Caccia al tesoro Slalom Asteroidi Alien descender Nebbia su Venere Jaws Gulp Memoria Rinumerazione Equazioni di II grado **Mostro Stanze** Dame Navi Neve Marzianetti Kong Software shop Fiori Mele Deltaplano Bowling Tiro al piattello S .O.S. attacco alla terra La casa abbandonata Dolci Topi Giochiamo in borsa Baccarat Il cubo alfabetico Invasione di topi Lancio col paracadute Squash Rapina in banca Breakout Tiro alle anatre Il fiume Tiro a segno

Il pagamento va effettuato a mezzo assegno bancario, vaglia postale o c.c.p. n° 72609001 intestato a LIST - Programmi per il Tuo Home Computer - Casella Postale 4092 - 00182 Roma Appio. (Vedi modulo alle pagg.  $81/82$ )

# FENNER<br>L'HSX ITALIANO<br>CON GLI OCCHI<br>A MANDORIA

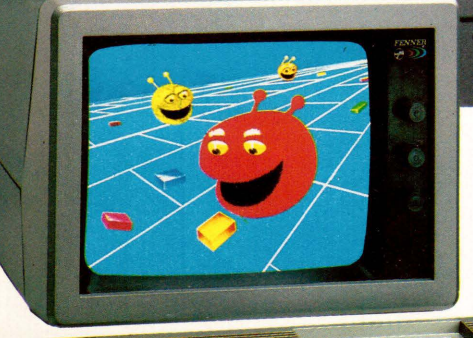

#### **Un piccolo grande Amico da oggi per il futuro.**

È pratico perché compatibile con tutti gli MSX. È italiano perciò gode dell'assistenza immediata nella tua città. È super affidabile perché costruito dall'esperienza SAMSUNG.

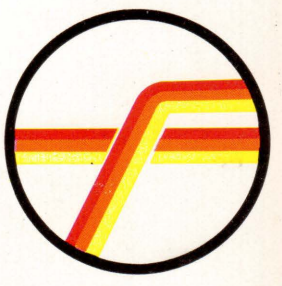

*FENNER ITALIA*  by REDI Electronicv 0445/953333

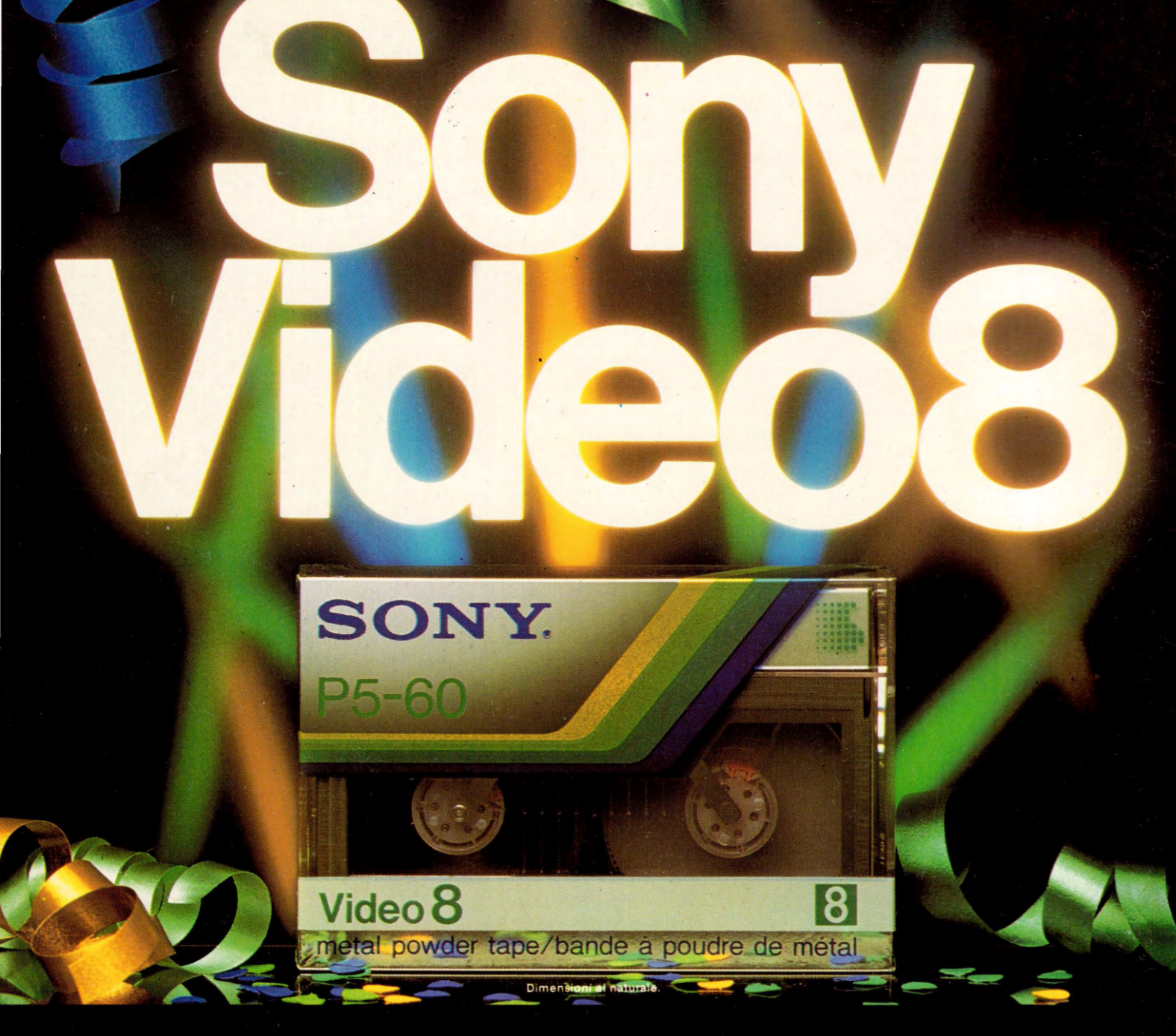

# **CCP POSITIONING**

# Sta per iniziare<br>un nuovo grande show

Sony per prima presenta la videocassetta più piccola del mondo: ovvero la più grande. Tutta da scoprire. Nel suo nastro, largo quanto il diametro di una sigaretta, è racchiusa la più avanzata tecnologia Sony. Per offrirvi il favoloso arcobaleno dei colori Sony nelle più nitide immagini, accompagnate da un'incredibile suono Hi-Fi. Finalmente Video 8: il formato universale s scritto dalle 127 marche più prestigiose della videoregistrazione mondiale.<br>Ecco perché Video 8 è la piccolissima cassetta del grandissimo futuro.

Videocassette Sony Video 8. Sempre più piccole. Sempre più grandi.

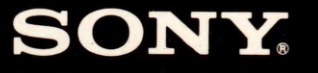